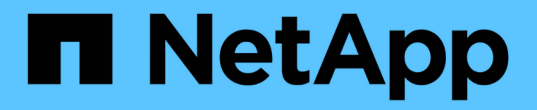

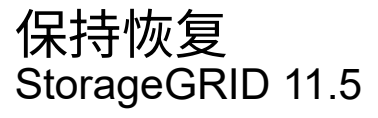

NetApp April 11, 2024

This PDF was generated from https://docs.netapp.com/zh-cn/storagegrid-115/maintain/web-browserrequirements.html on April 11, 2024. Always check docs.netapp.com for the latest.

# 目录

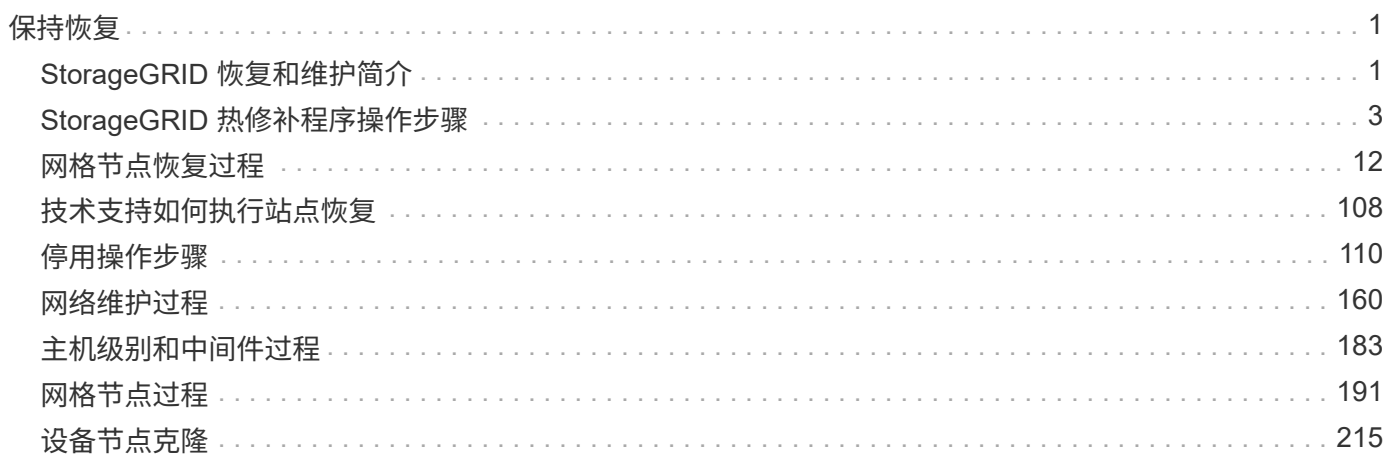

<span id="page-2-0"></span>保持恢复

了解如何应用修补程序;恢复出现故障的网格节点;停用网格节点和站点;以及在发生系 统故障时恢复对象。

- ["StorageGRID](#page-2-1) [恢复和维护简介](#page-2-1)["](#page-2-1)
- ["StorageGRID](#page-4-0) [热修补程序操作步骤](#page-4-0)["](#page-4-0)
- ["](#page-13-0)[网格节点恢复过程](#page-13-0)["](#page-13-0)
- ["](#page-109-0)[技术支持如何执行站点恢复](#page-109-0)["](#page-109-0)
- ["](#page-111-0)[停用操作步骤](#page-111-0)["](#page-111-0)
- ["](#page-161-0)[网络维护过程](#page-161-0)["](#page-161-0)
- ["](#page-184-0)[主机级别和中间件过程](#page-184-0)["](#page-184-0)
- ["](#page-192-0)[网格节点过程](#page-192-0)["](#page-192-0)
- ["](#page-216-0)[设备节点克隆](#page-216-0)["](#page-216-0)

# <span id="page-2-1"></span>**StorageGRID** 恢复和维护简介

StorageGRID 的恢复和维护过程包括应用软件修补程序、恢复网格节点、恢复故障站点、 停用网格节点或整个站点、执行网络维护、执行主机级别和中间件维护过程以及执行网格 节点过程。

所有恢复和维护活动都需要广泛了解StorageGRID 系统。您应查看StorageGRID 系统的拓扑、以确保了解网格 配置。

您必须严格按照所有说明进行操作、并注意所有警告。

不支持未介绍的维护过程、也不需要服务参与。

有关硬件过程,请参见 StorageGRID 设备的安装和维护说明。

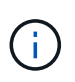

"`Linux` " 是指 Red Hat ® Enterprise Linux ® , Ubuntu ® , CentOS 或 Debian ® 部署。使用 NetApp 互操作性表工具可获取受支持版本的列表。

相关信息

["](https://docs.netapp.com/zh-cn/storagegrid-115/primer/index.html)[网格入门](https://docs.netapp.com/zh-cn/storagegrid-115/primer/index.html)["](https://docs.netapp.com/zh-cn/storagegrid-115/primer/index.html)

["](https://docs.netapp.com/zh-cn/storagegrid-115/network/index.html)[网络准则](https://docs.netapp.com/zh-cn/storagegrid-115/network/index.html)["](https://docs.netapp.com/zh-cn/storagegrid-115/network/index.html)

["](https://docs.netapp.com/zh-cn/storagegrid-115/admin/index.html)[管理](https://docs.netapp.com/zh-cn/storagegrid-115/admin/index.html) [StorageGRID"](https://docs.netapp.com/zh-cn/storagegrid-115/admin/index.html)

["SG100](https://docs.netapp.com/zh-cn/storagegrid-115/sg100-1000/index.html)[和](https://docs.netapp.com/zh-cn/storagegrid-115/sg100-1000/index.html)[AMP](https://docs.netapp.com/zh-cn/storagegrid-115/sg100-1000/index.html)[;](https://docs.netapp.com/zh-cn/storagegrid-115/sg100-1000/index.html) [SG1000](https://docs.netapp.com/zh-cn/storagegrid-115/sg100-1000/index.html)[服务设备](https://docs.netapp.com/zh-cn/storagegrid-115/sg100-1000/index.html)["](https://docs.netapp.com/zh-cn/storagegrid-115/sg100-1000/index.html)

["SG6000](https://docs.netapp.com/zh-cn/storagegrid-115/sg6000/index.html) [存储设备](https://docs.netapp.com/zh-cn/storagegrid-115/sg6000/index.html)["](https://docs.netapp.com/zh-cn/storagegrid-115/sg6000/index.html)

["SG5700](https://docs.netapp.com/zh-cn/storagegrid-115/sg5700/index.html) [存储设备](https://docs.netapp.com/zh-cn/storagegrid-115/sg5700/index.html)["](https://docs.netapp.com/zh-cn/storagegrid-115/sg5700/index.html)

# ["SG5600](https://docs.netapp.com/zh-cn/storagegrid-115/sg5600/index.html) [存储设备](https://docs.netapp.com/zh-cn/storagegrid-115/sg5600/index.html)["](https://docs.netapp.com/zh-cn/storagegrid-115/sg5600/index.html)

# ["NetApp](https://mysupport.netapp.com/matrix) [互操作性表工具](https://mysupport.netapp.com/matrix)["](https://mysupport.netapp.com/matrix)

# <span id="page-3-1"></span>**Web** 浏览器要求

# 您必须使用受支持的 Web 浏览器。

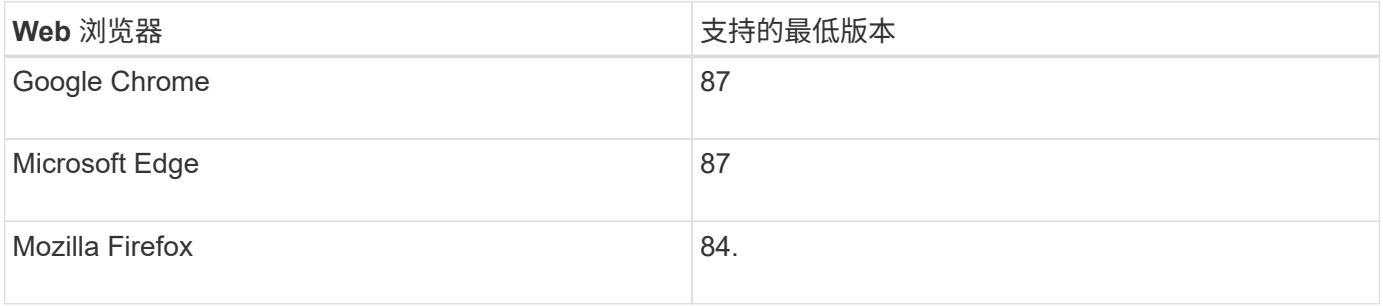

# 您应将浏览器窗口设置为建议的宽度。

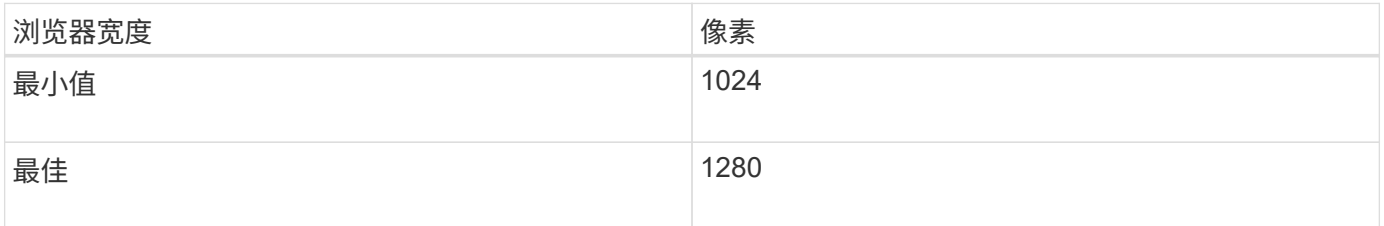

# <span id="page-3-0"></span>正在下载恢复包

# 通过恢复包文件,您可以在发生故障时还原 StorageGRID 系统。

您需要的内容

- 您必须使用支持的浏览器登录到网格管理器。
- 您必须具有配置密码短语。
- 您必须具有特定的访问权限。

在对 StorageGRID 系统进行网格拓扑更改之前或升级软件之前,请下载当前的恢复软件包文件。然后,在更改 网格拓扑或升级软件后下载恢复包的新副本。

# 步骤

- 1. 选择 \* 维护 \* > \* 系统 \* > \* 恢复包 \* 。
- 2. 输入配置密码短语,然后选择 \* 开始下载 \* 。

下载将立即开始。

- 3. 下载完成后:
	- a. 打开 .zip 文件

b. 确认它包含GPT备份目录和内部目录 .zip 文件

- c. 提取内侧 .zip 文件
- d. 确认您可以打开 Passwords.txt 文件
- 4. 复制下载的恢复软件包文件 (.zip)连接到两个安全、安全和独立的位置。

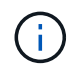

恢复包文件必须受到保护,因为它包含可用于从 StorageGRID 系统获取数据的加密密钥和密 码。

相关信息

["](https://docs.netapp.com/zh-cn/storagegrid-115/admin/index.html)[管理](https://docs.netapp.com/zh-cn/storagegrid-115/admin/index.html) [StorageGRID"](https://docs.netapp.com/zh-cn/storagegrid-115/admin/index.html)

# <span id="page-4-0"></span>**StorageGRID** 热修补程序操作步骤

如果检测到软件问题并在功能版本之间得到解决,则可能需要将修补程序应用于 StorageGRID 系统。

StorageGRID 修补程序包含在功能或修补程序版本之外进行的软件更改。未来版本也会进行同样的更改。此外 ,每个热修补程序版本都包含此功能或修补程序版本中所有以前的修补程序的汇总。

- ["](#page-4-1)[应用修补程序的注意](#page-4-1)[事项](#page-4-1)["](#page-4-1)
- ["](#page-5-0)[应用修补程序时对系统的](#page-5-0)[影响](#page-5-0)["](#page-5-0)
- ["](#page-6-0)[获取修补程序所需的](#page-6-0)[材料](#page-6-0)["](#page-6-0)
- ["](#page-6-1)[正在下载修补程序文件](#page-6-1)["](#page-6-1)
- ["](#page-7-0)[在应用修补程序之前](#page-7-0)[检](#page-7-0)[查系统](#page-7-0)[状况](#page-7-0)["](#page-7-0)
- ["](#page-8-0)[正在应用](#page-8-0)[此](#page-8-0)[修补程序](#page-8-0)["](#page-8-0)

<span id="page-4-1"></span>应用修补程序的注意事项

应用修补程序时,系统会对 StorageGRID 系统中的节点应用累积系列软件更新。

当另一个维护操作步骤 正在运行时,您无法应用 StorageGRID 修补程序。例如,在停用,扩展或恢复操作步骤 正在运行时,您无法应用修补程序。

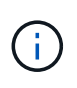

如果节点或站点停用操作步骤 已暂停,您可以安全地应用修补程序。此外,您还可以在 StorageGRID 升级操作步骤 的最后阶段应用修补程序。有关详细信息,请参见有关升级 StorageGRID 软件的说明。

在网格管理器中上传此修补程序后,此修补程序将自动应用于主管理节点。然后,您可以批准将此修补程序应用 于 StorageGRID 系统中的其余节点。

如果某个修补程序无法应用到一个或多个节点,则失败的原因将显示在该修补程序进度表的详细信息列中。您必 须解决导致失败的任何问题,然后重试整个过程。先前已成功应用此修补程序的节点将在后续应用程序中跳过。 您可以根据需要安全地重试此修复程序多次,直到所有节点均已更新为止。要使应用程序完成,必须在所有网格 节点上成功安装此修补程序。

虽然网格节点会使用新的修补程序版本进行更新,但修补程序中的实际更改可能仅影响特定类型节点上的特定服

务。例如,某个修补程序可能只会影响存储节点上的 LDR 服务。

如何应用修补程序进行恢复和扩展

在将修补程序应用到网格后,主管理节点会自动为通过恢复操作还原或添加到扩展中的任何节点安装相同的修补 程序版本。

但是,如果需要恢复主管理节点,则必须手动安装正确的 StorageGRID 版本,然后应用此修补程序。主管理节 点的最终 StorageGRID 版本必须与网格中其他节点的版本匹配。

以下示例说明了如何在恢复主管理节点时应用修补程序:

- 1. 假设网格运行的是具有最新修补程序的 StorageGRID 11.*A.B* 版本。"`网格版本` " 为 11.*A.B.y* 。
- 2. 主管理节点出现故障。
- 3. 您可以使用 StorageGRID 11.*A.B* 重新部署主管理节点,并执行恢复操作步骤 。

Ĥ.

根据需要,要与网格版本匹配,您可以在部署节点时使用次要版本;您无需先部署主要版 本。

4. 然后,将修补程序 11.*A.B.y* 应用于主管理节点。

### 相关信息

["](#page-74-0)[配置](#page-74-0)[替代](#page-74-0)[主管理节点](#page-74-0)["](#page-74-0)

<span id="page-5-0"></span>应用修补程序时对系统的影响

您必须了解应用修补程序时 StorageGRID 系统将受到什么影响。

客户端应用程序可能会发生短期中断

StorageGRID 系统可以在整个修补程序过程中从客户端应用程序载入和检索数据;但是,如果修补程序需要在 各个网关节点或存储节点上重新启动服务,则客户端与这些节点的连接可能会暂时中断。修复程序过程完成并在 各个节点上恢复服务后,连接将恢复。

如果无法接受短时间内断开连接,您可能需要计划停机时间以应用修补程序。您可以使用选择性批准来计划某些 节点的更新时间。

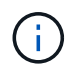

您可以使用多个网关和高可用性( High Availability , HA )组在修复程序过程中提供自动故障转 移。要配置高可用性组、请参见有关管理StorageGRID 的说明。

### 可能会触发警报和 **SNMP** 通知

当服务重新启动以及 StorageGRID 系统作为混合版本环境运行时(某些网格节点运行早期版本,而另一些网格 节点已升级到更高版本),可能会触发警报和 SNMP 通知。通常,这些警报和通知将在修复程序完成时清除。

配置更改受限

将修补程序应用于 StorageGRID 时:

- 在对所有节点应用此修补程序之前,请勿进行任何网格配置更改(例如,指定网格网络子网或批准待定网格 节点)。
- 在将此修补程序应用于所有节点之前,请勿更新 ILM 配置。

# <span id="page-6-0"></span>获取修补程序所需的材料

在应用修补程序之前,您必须获取所有必需的材料。

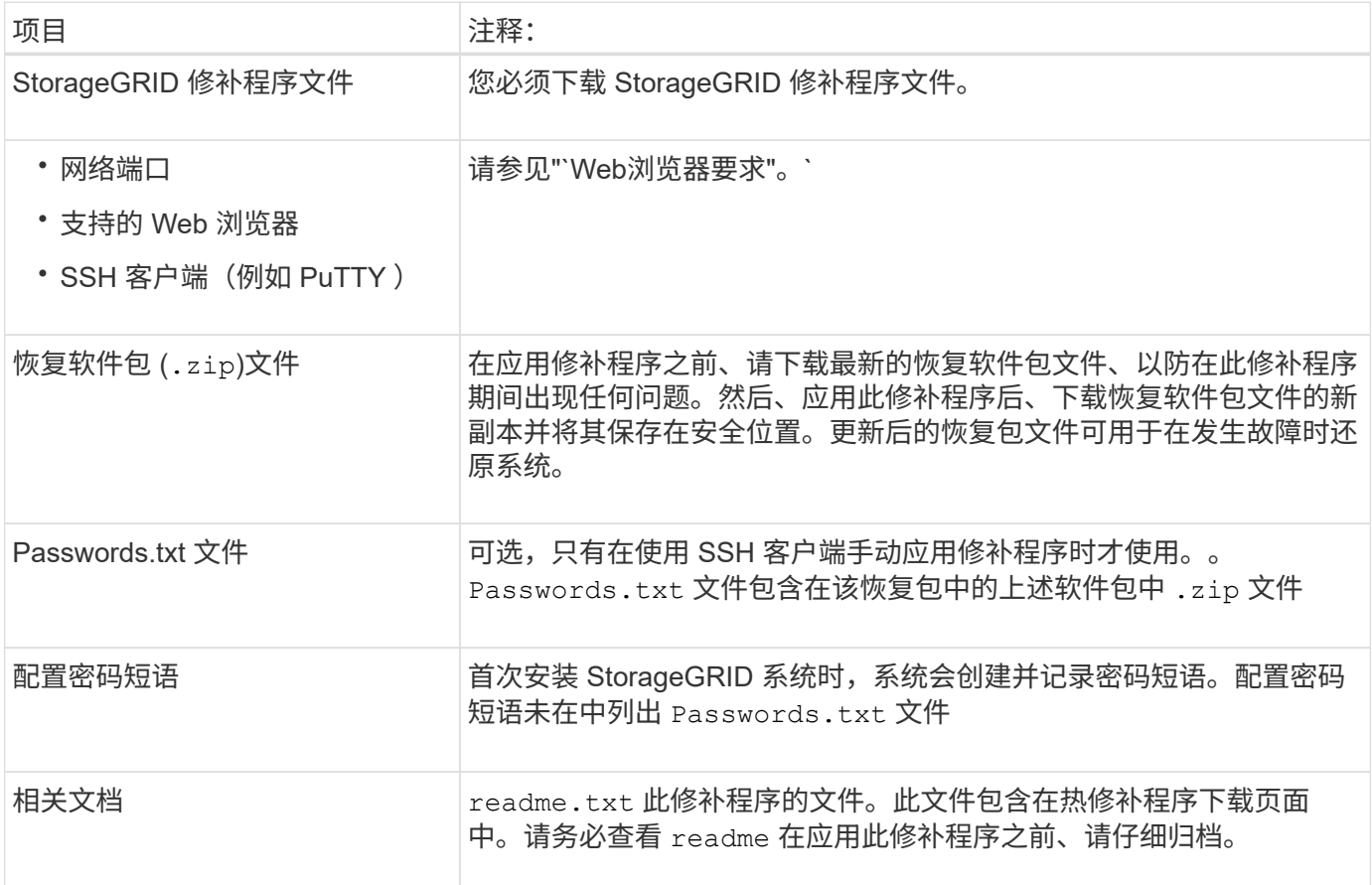

# 相关信息

["](#page-6-1)[正在下载修补程序文件](#page-6-1)["](#page-6-1)

["](#page-3-0)[正在下载恢复包](#page-3-0)["](#page-3-0)

<span id="page-6-1"></span>正在下载修补程序文件

您必须先下载此修补程序文件,然后才能应用此修补程序。

步骤

1. 转到 StorageGRID 的 "NetApp 下载 " 页面。

["NetApp](https://mysupport.netapp.com/site/products/all/details/storagegrid/downloads-tab) [下载:](https://mysupport.netapp.com/site/products/all/details/storagegrid/downloads-tab) [StorageGRID"](https://mysupport.netapp.com/site/products/all/details/storagegrid/downloads-tab)

2. 选择 \* 可用软件 \* 下的向下箭头可查看可供下载的修补程序列表。

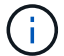

修补程序文件版本的格式为: 11.4\_.x.y\_ 。

3. 查看更新中包含的更改。

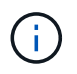

如果您刚刚恢复了主管理节点,并且需要应用修补程序,请选择安装在其他网格节点上的相 同修补程序版本。

- a. 选择要下载的热修补程序版本,然后选择 \* 执行 \* 。
- b. 使用您的 NetApp 帐户的用户名和密码登录。
- c. 阅读并接受最终用户许可协议。

此时将显示选定版本的下载页面。

- d. 下载修补程序 readme.txt file以杳看热修补程序中所含更改的摘要。
- 4. 选择此修补程序的下载按钮,然后保存此文件。

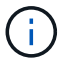

请勿更改此文件的名称。

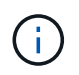

如果您使用的是macOS设备、则此修补程序文件可能会自动另存为 .txt 文件如果是、则必 须在不使用的情况下重命名文件 .txt 扩展。

5. 选择下载位置,然后选择 \* 保存 \* 。

### 相关信息

### ["](#page-74-0)[配置](#page-74-0)[替代](#page-74-0)[主管理节点](#page-74-0)["](#page-74-0)

<span id="page-7-0"></span>在应用修补程序之前检查系统的状况

您必须验证系统是否已准备好容纳此修补程序。

- 1. 使用支持的浏览器登录到网格管理器。
- 2. 如果可能,请确保系统运行正常,并且所有网格节点均已连接到网格。

已连接节点具有绿色复选标记 在节点页面上。

3. 如果可能,请检查并解决任何当前警报。

有关特定警报的信息,请参见 StorageGRID 监控和故障排除说明。

4. 确保未执行任何其他维护过程,例如升级,恢复,扩展或停用操作步骤 。

应用修补程序之前,您应等待所有活动的维护过程完成。

当另一个维护操作步骤 正在运行时,您无法应用 StorageGRID 修补程序。例如,在停用,扩展或恢复操作 步骤 正在运行时,您无法应用修补程序。

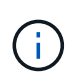

如果节点或站点停用操作步骤 已暂停,您可以安全地应用修补程序。此外,您还可以在 StorageGRID 升级操作步骤 的最后阶段应用修补程序。有关详细信息,请参见有关升级 StorageGRID 软件的说明。

# 相关信息

### ["](https://docs.netapp.com/zh-cn/storagegrid-115/monitor/index.html)[监控](https://docs.netapp.com/zh-cn/storagegrid-115/monitor/index.html)[和](https://docs.netapp.com/zh-cn/storagegrid-115/monitor/index.html)[放大](https://docs.netapp.com/zh-cn/storagegrid-115/monitor/index.html)[;故障](https://docs.netapp.com/zh-cn/storagegrid-115/monitor/index.html)[排除](https://docs.netapp.com/zh-cn/storagegrid-115/monitor/index.html)["](https://docs.netapp.com/zh-cn/storagegrid-115/monitor/index.html)

["](#page-131-0)[暂](#page-131-0)[停和恢复存储节点的停用过程](#page-131-0)["](#page-131-0)

# <span id="page-8-0"></span>正在应用此修补程序

此修补程序会首先自动应用于主管理节点。然后,您必须批准将此修补程序应用于其他网 格节点,直到所有节点运行相同的软件版本为止。您可以通过选择批准单个网格节点,网 格节点组或所有网格节点来自定义批准顺序。

您需要的内容

- 您已查看所有注意事项并完成"`Hotfix Planning and Preparation中的所有步骤。`
- 您必须具有配置密码短语。
- 您必须具有root访问权限或维护权限。
- 您可以延迟向节点应用修补程序,但只有在将修补程序应用到所有节点之后,此修补程序过程才会完成。
- 在完成修复程序过程之前,您无法执行 StorageGRID 软件升级或 SANtricity 操作系统升级。
- 步骤
- 1. 使用支持的浏览器登录到网格管理器。
- 2. 选择 \* 维护 \* > \* 系统 \* > \* 软件更新 \* 。

# 此时将显示软件更新页面。

Software Update

You can upgrade StorageGRID software, apply a hotfix, or upgrade the SANtricity OS software on StorageGRID storage appliances.

- . To perform a major version upgrade of StorageGRID, see the instructions for upgrading StorageGRID, and then select StorageGRID Upgrade.
- . To apply a hotfix to all nodes in your system, see "Hotfix procedure" in the recovery and maintenance instructions, and then select StorageGRID Hotfix.
- . To upgrade SANtricity OS software on a storage controller, see "Upgrading SANtricity OS Software on the storage controllers" in the installation and maintenance instructions for your storage appliance, and then select SANtricity OS:

SG6000 appliance installation and maintenance SG5700 appliance installation and maintenance

SG5600 appliance installation and maintenance

StorageGRID Upgrade

StorageGRID Hotfix

**SANtricity OS** 

7

# 3. 选择\* StorageGRID Hotfix\*。

# 此时将显示 StorageGRID 热修补程序页面。

### StorageGRID Hotfix

Before starting the hotfix process, you must confirm that there are no active alerts and that all grid nodes are online and available.

When the primary Admin Node is updated, services are stopped and restarted. Connectivity might be interrupted until the services are back online.

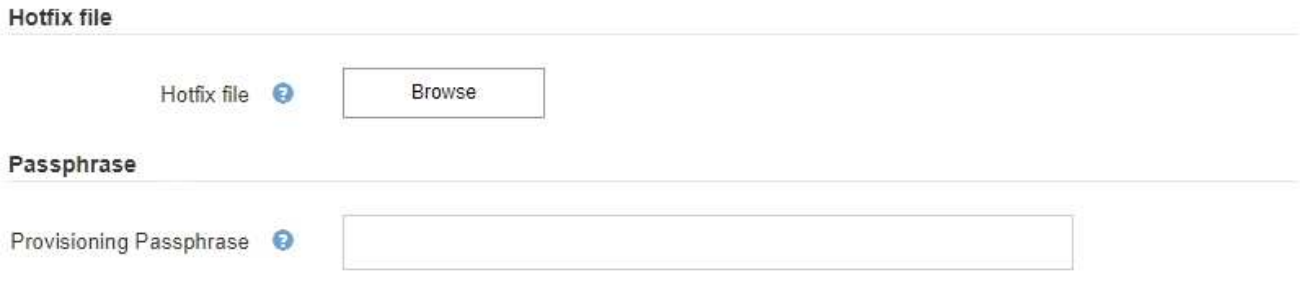

- 4. 选择从 NetApp 支持站点下载的修补程序文件。
	- a. 选择 \* 浏览 \* 。
	- b. 找到并选择文件。

hotfix-install-*version*

c. 选择 \* 打开 \* 。

已上传此文件。上传完成后,文件名将显示在详细信息字段中。

Ť.

请勿更改文件名,因为它是验证过程的一部分。

### StorageGRID Hotfix

Before starting the hotfix process, you must confirm that there are no active alerts and that all grid nodes are online and available.

When the primary Admin Node is updated, services are stopped and restarted. Connectivity might be interrupted until the services are back online.

### Hotfix file

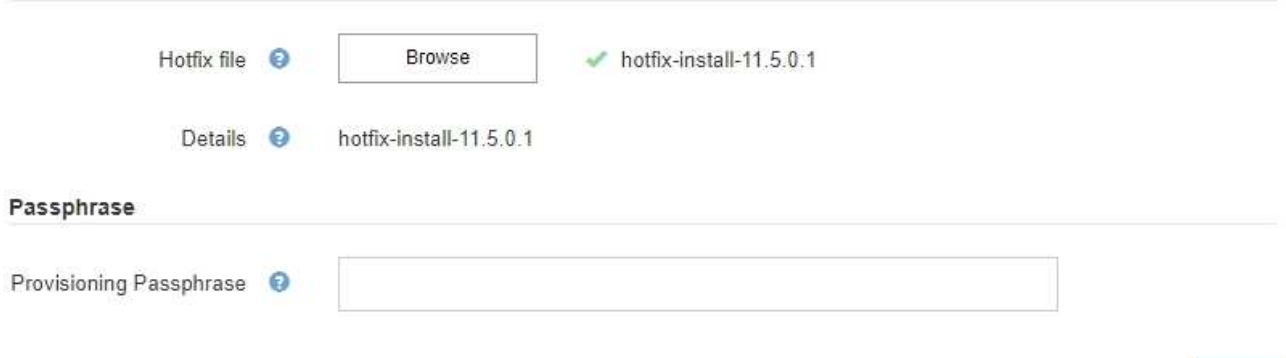

# 5. 在文本框中输入配置密码短语。

# 此时将启用 \* 开始 \* 按钮。

### StorageGRID Hotfix

Before starting the hotfix process, you must confirm that there are no active alerts and that all grid nodes are online and available.

When the primary Admin Node is updated, services are stopped and restarted. Connectivity might be interrupted until the services are back online.

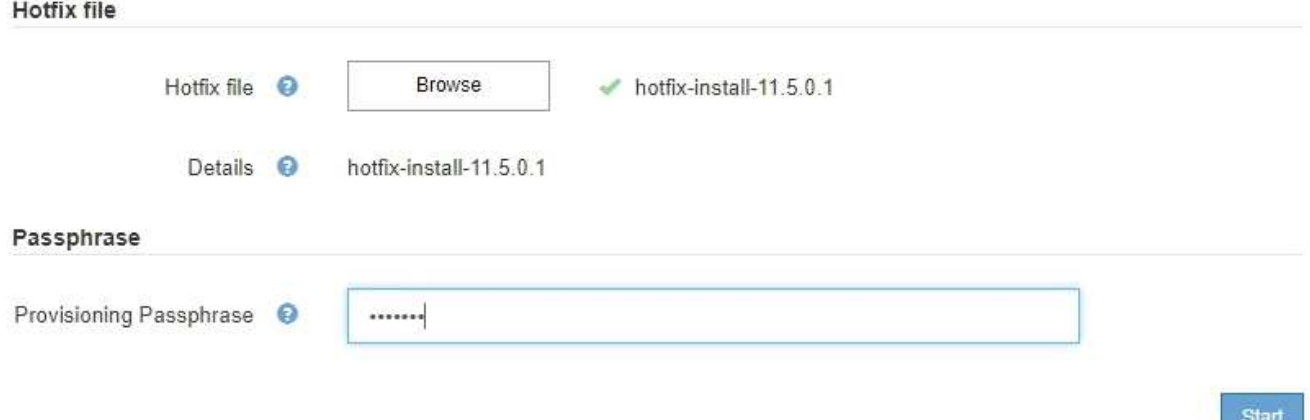

6. 选择 \* 开始 \* 。

此时将显示一条警告,指出当主管理节点上的服务重新启动时,您的浏览器连接可能会暂时断开。

# A Warning

**Connection Might be Temporarily Lost** 

When the hotfix is applied, your browser's connection might be lost temporarily as services on the primary Admin Node are stopped and restarted. Are you sure you want to start the hotfix installation process?

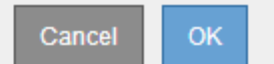

7. 选择 \* 确定 \* 开始将此修补程序应用于主管理节点。

当修复程序启动时:

a. 此时将运行修补程序验证。

÷.

如果报告了任何错误,请予以解决,重新上传此修复程序文件,然后再次选择 \* 启动 \* 。

- b. 此时将显示热修补程序安装进度表。此表显示了网格中的所有节点以及每个节点的修补程序安装的当前 阶段。表中的节点按类型分组:
	- 管理节点
	- 网关节点
	- 存储节点
	- 归档节点

 $\left(\begin{smallmatrix}1\ 1\end{smallmatrix}\right)$ 

进度条将达到完成状态,然后会首先显示主管理节点,并显示阶段 "`complete" 。`

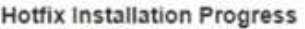

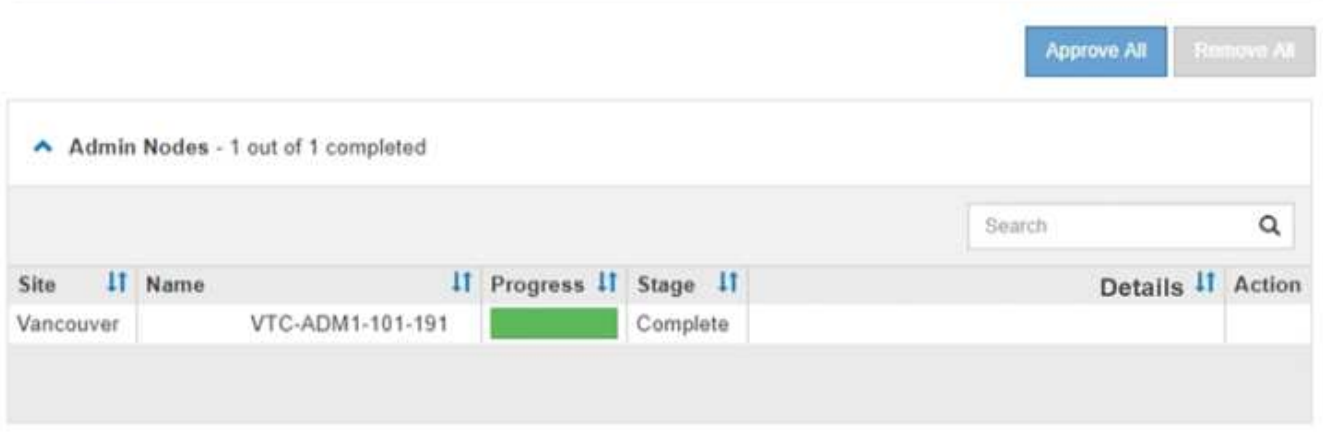

- 8. 或者,也可以按 \* 站点 \* , \* 名称 \* , \* 进度 \* , \* 阶段 \* 或 \* 详细信息 \* 按升序或降序对每个分组中的节 点列表进行排序。或者,在 \* 搜索 \* 框中输入一个术语以搜索特定节点。
- 9. 批准已准备好更新的网格节点。相同类型的已批准节点将一次升级一个。

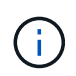

除非您确定节点已准备好进行更新,否则请勿批准节点的修补程序。将此修补程序应用于网 格节点时,该节点上的某些服务可能会重新启动。对于与节点通信的客户端,这些操作可能 会导致发生原因 服务中断。

- 选择一个或多个 \* 批准 \* 按钮将一个或多个单独的节点添加到修补程序队列。
- 。在每个分组中选择 \* 全部批准 \* 按钮,将所有类型相同的节点添加到修补程序队列。如果您在 \* 搜索 \* 框中输入了搜索条件,则 \* 全部批准 \* 按钮将适用场景 所有搜索条件选择的节点。

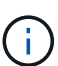

页面顶部的 \* 全部批准 \* 按钮批准页面上列出的所有节点,而分组表顶部的 \* 全部批准 \* 按钮仅批准该组中的所有节点。如果节点升级顺序非常重要,请一次批准一个节点或一组 节点,并等待每个节点完成升级,然后再批准下一个节点。

◦ 选择页面顶部的顶级 \* 全部批准 \* 按钮,将网格中的所有节点添加到热修补程序队列。

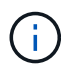

您必须先完成 StorageGRID 热修补程序,然后才能启动其他软件更新。如果无法完成此 修补程序,请联系技术支持。

10. 如果需要从修补程序队列中删除某个节点或所有节点、请选择\*删除\*或\*全部删除\*。

如示例所示、当此阶段超过"`Queued、`"时、\*删除\*按钮将被隐藏、您无法再从修补程序进程中删除此节 点。

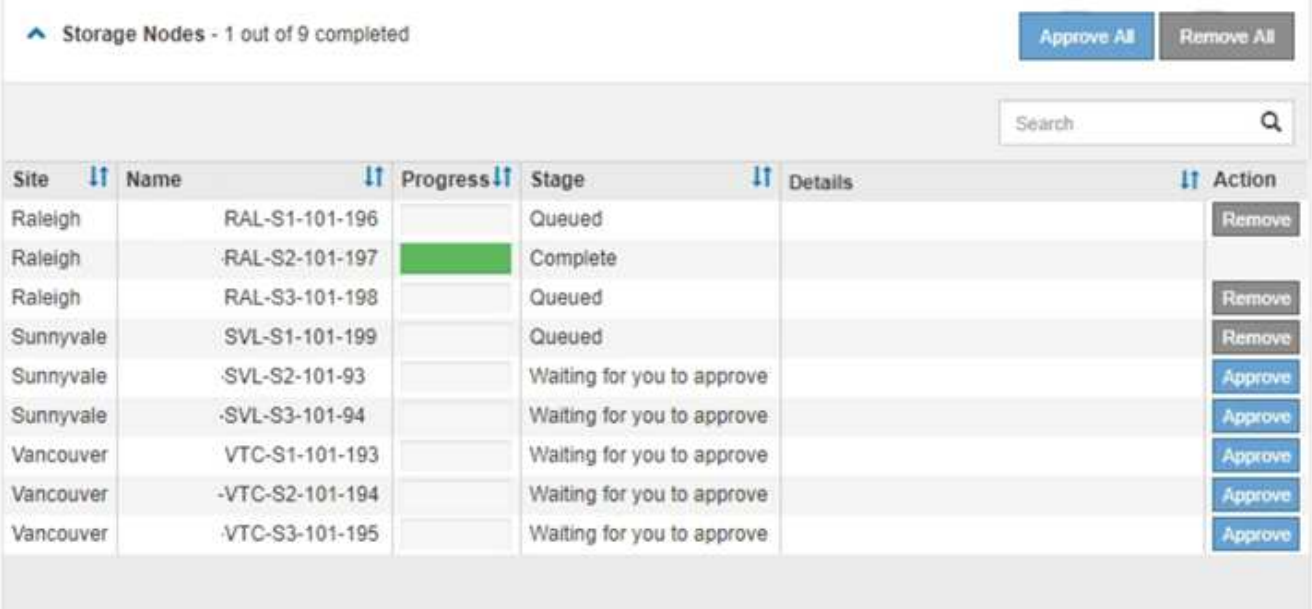

11. 请稍候, 此修补程序将应用于每个已批准的网格节点。

在所有节点上成功安装此修复程序后,热修复程序安装进度表将关闭。绿色横幅显示了完成修补程序的日期 和时间。

12. 如果无法将此修补程序应用于任何节点,请查看每个节点的错误,解决问题描述 ,然后重复上述步骤。

只有在将此修补程序成功应用于所有节点之后,操作步骤 才会完成。您可以根据需要安全地重试此修复程序 多次,直到其完成为止。

# 相关信息

["](https://docs.netapp.com/zh-cn/storagegrid-115/maintain/hotfix-planning-and-preparation.html)[修补程序](https://docs.netapp.com/zh-cn/storagegrid-115/maintain/hotfix-planning-and-preparation.html)[规划](https://docs.netapp.com/zh-cn/storagegrid-115/maintain/hotfix-planning-and-preparation.html)[和准备](https://docs.netapp.com/zh-cn/storagegrid-115/maintain/hotfix-planning-and-preparation.html)["](https://docs.netapp.com/zh-cn/storagegrid-115/maintain/hotfix-planning-and-preparation.html)

["](https://docs.netapp.com/zh-cn/storagegrid-115/admin/index.html)[管理](https://docs.netapp.com/zh-cn/storagegrid-115/admin/index.html) [StorageGRID"](https://docs.netapp.com/zh-cn/storagegrid-115/admin/index.html)

["](https://docs.netapp.com/zh-cn/storagegrid-115/monitor/index.html)[监控](https://docs.netapp.com/zh-cn/storagegrid-115/monitor/index.html)[和](https://docs.netapp.com/zh-cn/storagegrid-115/monitor/index.html)[放大](https://docs.netapp.com/zh-cn/storagegrid-115/monitor/index.html)[;故障](https://docs.netapp.com/zh-cn/storagegrid-115/monitor/index.html)[排除](https://docs.netapp.com/zh-cn/storagegrid-115/monitor/index.html)["](https://docs.netapp.com/zh-cn/storagegrid-115/monitor/index.html)

# <span id="page-13-0"></span>网格节点恢复过程

如果网格节点发生故障,您可以通过更换发生故障的物理或虚拟服务器,重新安装 StorageGRID 软件以及还原可恢复的数据来恢复该节点。

如果硬件,虚拟化,操作系统或软件故障导致节点无法运行或不可靠,则网格节点可能会发生故障。可能会发生 多种类型的故障,从而需要恢复网格节点。

恢复网格节点的步骤因托管网格节点的平台和网格节点类型而异。每种类型的网格节点都有一个特定的恢复操作 步骤 ,您必须严格遵循该恢复。

通常,您会尝试尽可能保留故障网格节点中的数据,修复或更换故障节点,使用网格管理器配置替代节点并还原 节点的数据。

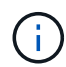

如果整个 StorageGRID 站点出现故障,请联系技术支持。技术支持将与您合作,制定和执行站点 恢复计划,最大限度地提高已恢复的数据量,并满足您的业务目标。

相关信息

["](#page-109-0)[技术支持如何执行站点恢复](#page-109-0)["](#page-109-0)

有关网格节点恢复的警告和注意事项

如果网格节点发生故障,您必须尽快恢复。开始之前,您必须查看节点恢复的所有警告和 注意事项。

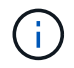

StorageGRID 是一个分布式系统,由多个节点组成,这些节点彼此协同工作。请勿使用磁盘快照 还原网格节点。请参阅每种类型节点的恢复和维护过程。

尽快恢复出现故障的网格节点的一些原因包括:

- 出现故障的网格节点可以减少系统和对象数据的冗余,因此,如果另一个节点发生故障,您容易受到永久数 据丢失的风险。
- 网格节点发生故障可能会影响 Day‐到‐Day 操作的效率。
- 出现故障的网格节点可能会降低您监控系统操作的能力。
- 如果存在严格的 ILM 规则,则出现故障的网格节点可能会发生原因 a 500 internal server error 。
- 如果未及时恢复网格节点,则恢复时间可能会增加。例如,可能会出现需要在恢复完成之前清除的队列。

对于要恢复的特定网格节点类型,请始终遵循恢复操作步骤 。恢复过程因主管理节点或非主管理节点,网关节 点,归档节点,设备节点和存储节点而异。

恢复网格节点的前提条件

恢复网格节点时,系统会假设以下所有条件:

- 已更换并配置发生故障的物理或虚拟硬件。
- 替代设备上的 StorageGRID 设备安装程序版本与 StorageGRID 系统的软件版本匹配,如用于验证和升级 StorageGRID 设备安装程序版本的硬件安装和维护中所述。
	- ["SG100](https://docs.netapp.com/zh-cn/storagegrid-115/sg100-1000/index.html)[和](https://docs.netapp.com/zh-cn/storagegrid-115/sg100-1000/index.html)[AMP](https://docs.netapp.com/zh-cn/storagegrid-115/sg100-1000/index.html)[;](https://docs.netapp.com/zh-cn/storagegrid-115/sg100-1000/index.html) [SG1000](https://docs.netapp.com/zh-cn/storagegrid-115/sg100-1000/index.html)[服务设备](https://docs.netapp.com/zh-cn/storagegrid-115/sg100-1000/index.html)["](https://docs.netapp.com/zh-cn/storagegrid-115/sg100-1000/index.html)
	- ["SG5600](https://docs.netapp.com/zh-cn/storagegrid-115/sg5600/index.html) [存储设备](https://docs.netapp.com/zh-cn/storagegrid-115/sg5600/index.html)["](https://docs.netapp.com/zh-cn/storagegrid-115/sg5600/index.html)
	- ["SG5700](https://docs.netapp.com/zh-cn/storagegrid-115/sg5700/index.html) [存储设备](https://docs.netapp.com/zh-cn/storagegrid-115/sg5700/index.html)["](https://docs.netapp.com/zh-cn/storagegrid-115/sg5700/index.html)
	- ["SG6000](https://docs.netapp.com/zh-cn/storagegrid-115/sg6000/index.html) [存储设备](https://docs.netapp.com/zh-cn/storagegrid-115/sg6000/index.html)["](https://docs.netapp.com/zh-cn/storagegrid-115/sg6000/index.html)
- 如果要恢复的网格节点不是主管理节点,则要恢复的网格节点与主管理节点之间会建立连接。

托管多个网格节点的服务器发生故障时的节点恢复顺序

如果托管多个网格节点的服务器发生故障,您可以按任意顺序恢复节点。但是,如果发生故障的服务器托管主管 理节点,则必须先恢复该节点。首先恢复主管理节点可防止其他节点在等待与主管理节点联系时暂停恢复。

已恢复节点的 **IP** 地址

请勿尝试使用当前已分配给任何其他节点的 IP 地址恢复节点。部署新节点时,请使用故障节点的当前 IP 地址或 未使用的 IP 地址。

# 收集网格节点恢复所需的材料

在执行维护过程之前,您必须确保具有必要的材料来恢复出现故障的网格节点。

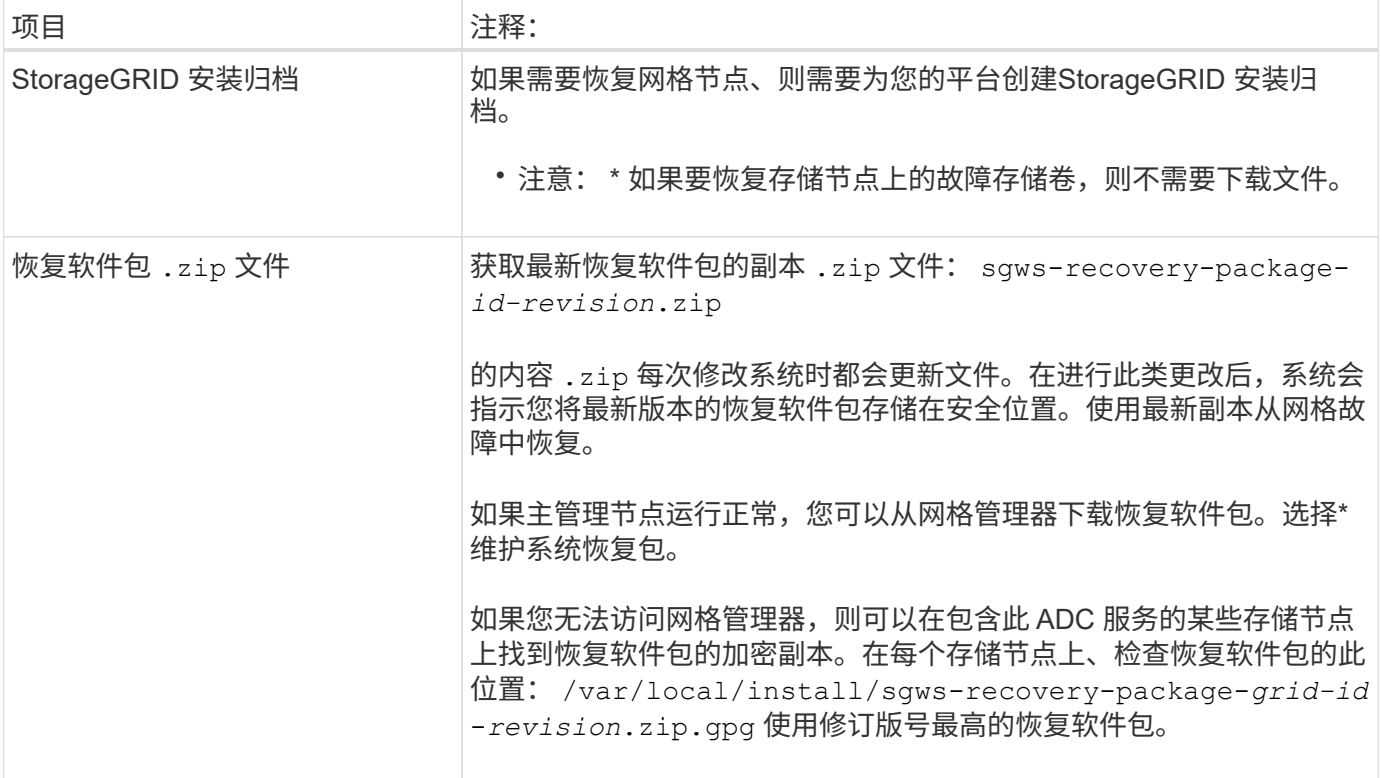

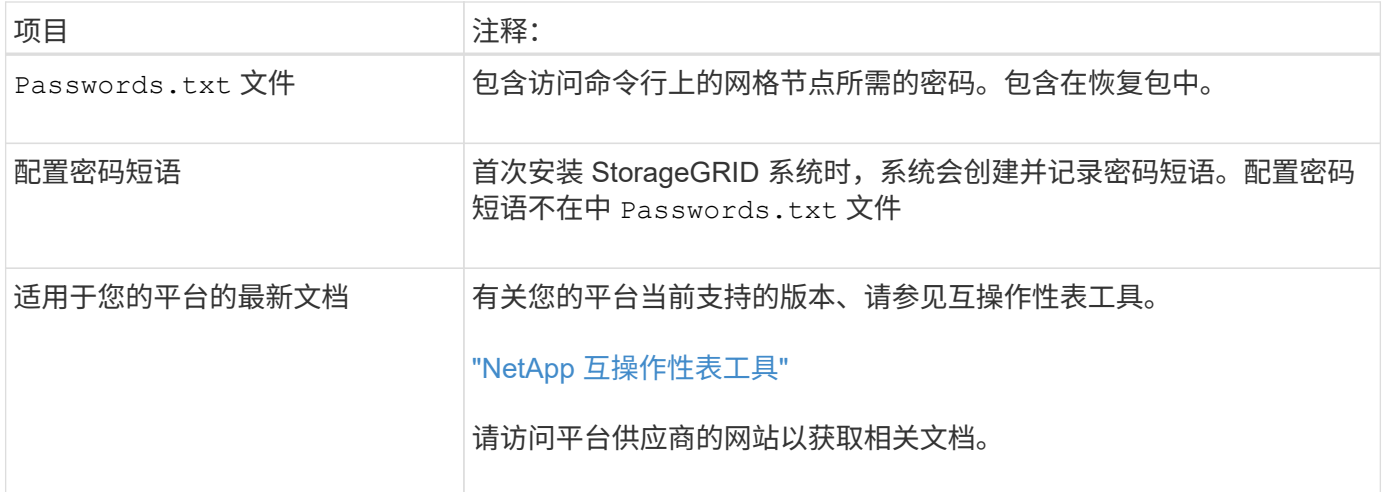

# 相关信息

["](#page-15-0)[下载并提取](#page-15-0)[StorageGRID](#page-15-0) [安装文件](#page-15-0)["](#page-15-0)

["Web](#page-3-1) [浏览器要求](#page-3-1)["](#page-3-1)

<span id="page-15-0"></span>下载并提取**StorageGRID** 安装文件

在恢复 StorageGRID 网格节点之前,您必须下载软件并提取文件。

您必须使用网格上当前运行的 StorageGRID 版本。

步骤

- 1. 确定当前安装的软件版本。在网格管理器中、转到\*帮助\***\***关于。
- 2. 转到 StorageGRID 的 "NetApp 下载 " 页面。

["NetApp](https://mysupport.netapp.com/site/products/all/details/storagegrid/downloads-tab) [下载:](https://mysupport.netapp.com/site/products/all/details/storagegrid/downloads-tab) [StorageGRID"](https://mysupport.netapp.com/site/products/all/details/storagegrid/downloads-tab)

3. 选择网格上当前运行的 StorageGRID 版本。

StorageGRID 软件版本采用以下格式: 11.x.y 。

- 4. 使用您的 NetApp 帐户的用户名和密码登录。
- 5. 阅读最终用户许可协议,选中复选框,然后选择 \* 接受并继续 \* 。
- 6. 在下载页面的\*安装StorageGRID \*列中、选择 .tgz 或 .zip 适用于您的平台的文件。

安装归档文件中显示的版本必须与当前安装的软件版本匹配。

使用 .zip 文件。

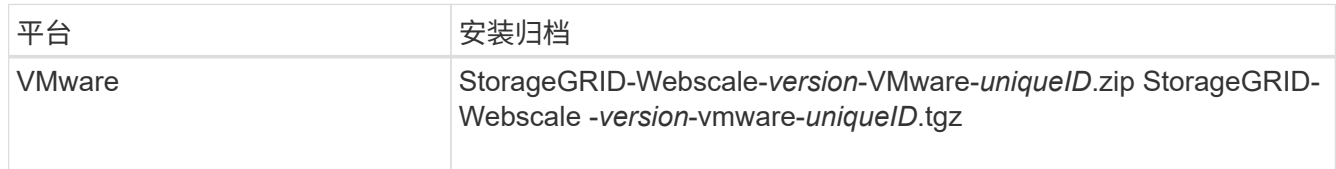

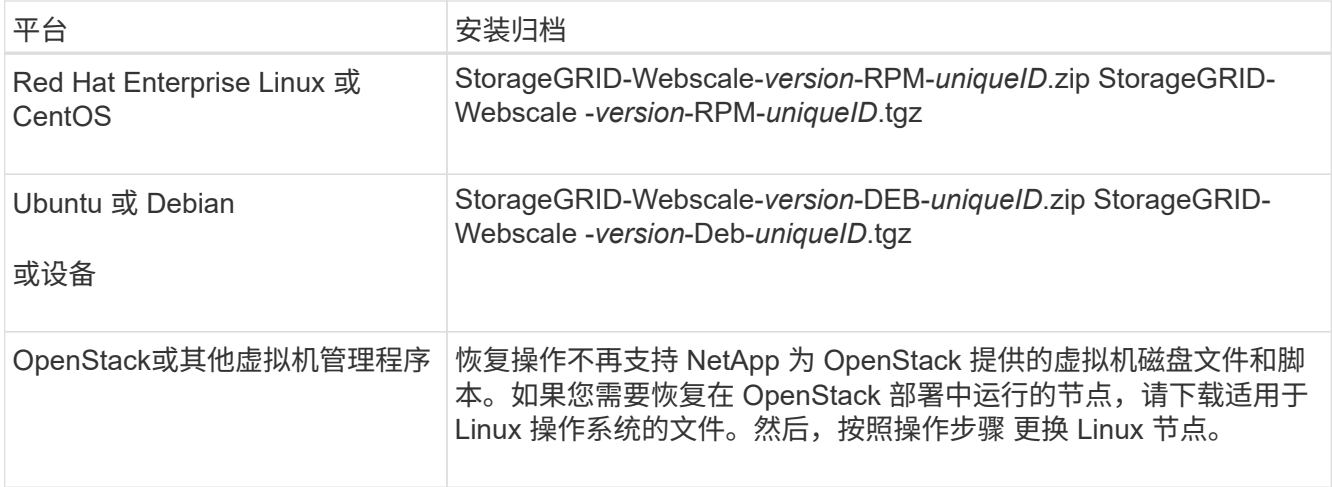

- 7. 下载并提取归档文件。
- 8. 根据您的平台以及需要恢复的网格节点,按照适用于您的平台的步骤选择所需的文件。

步骤中为每个平台列出的路径与归档文件安装的顶级目录相对。

9. 如果要恢复VMware系统、请选择相应的文件。

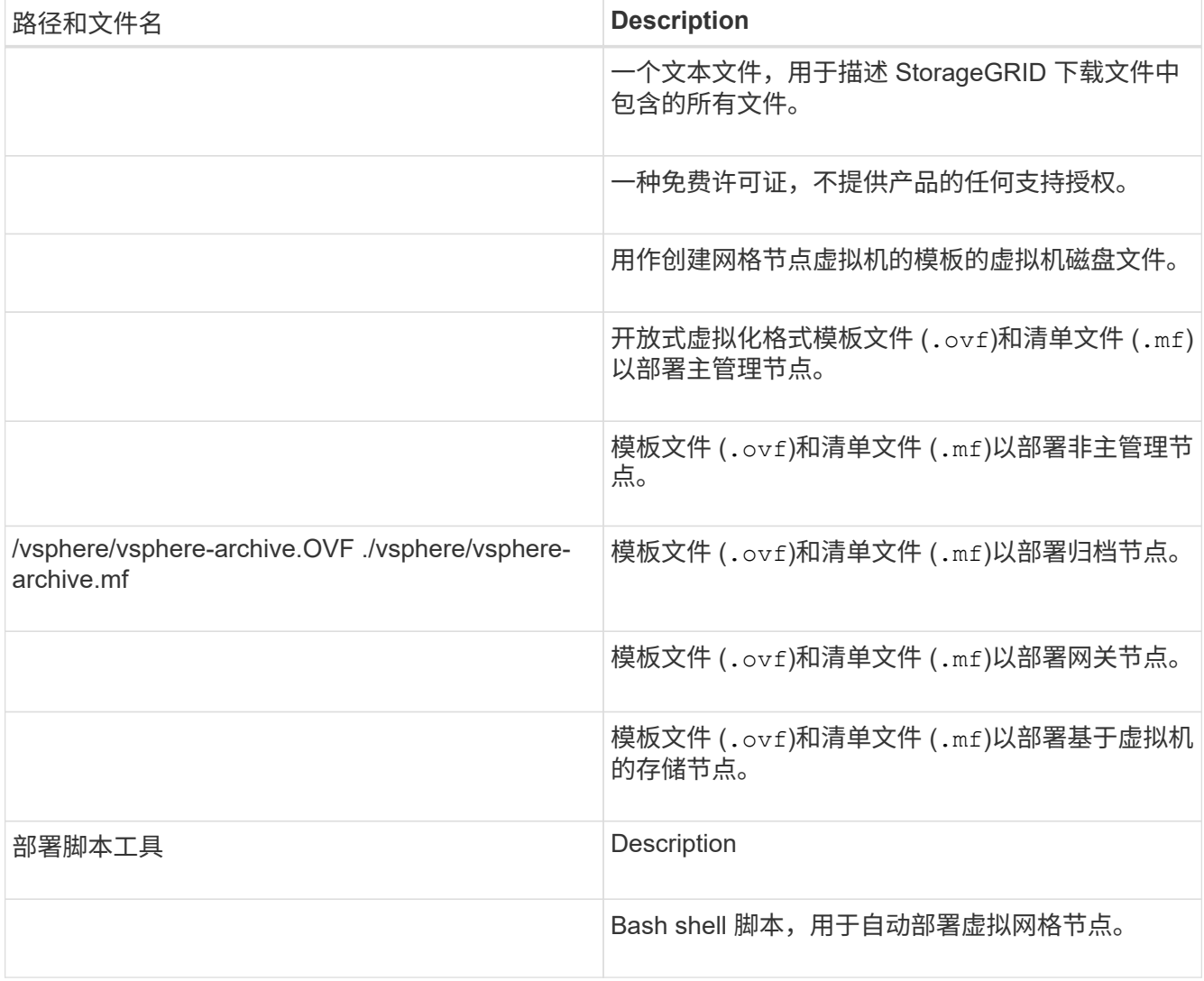

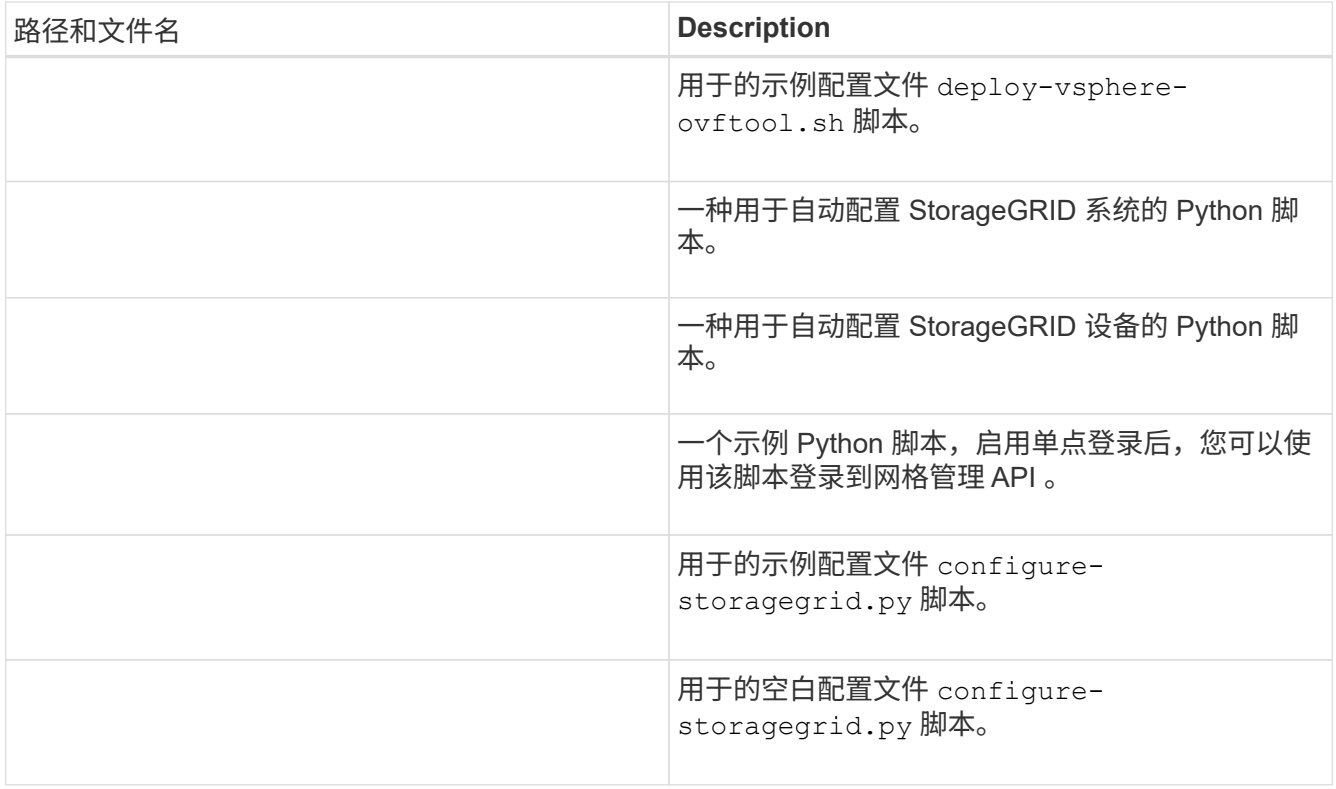

10. 如果要恢复Red Hat Enterprise Linux或CentOS系统、请选择相应的文件。

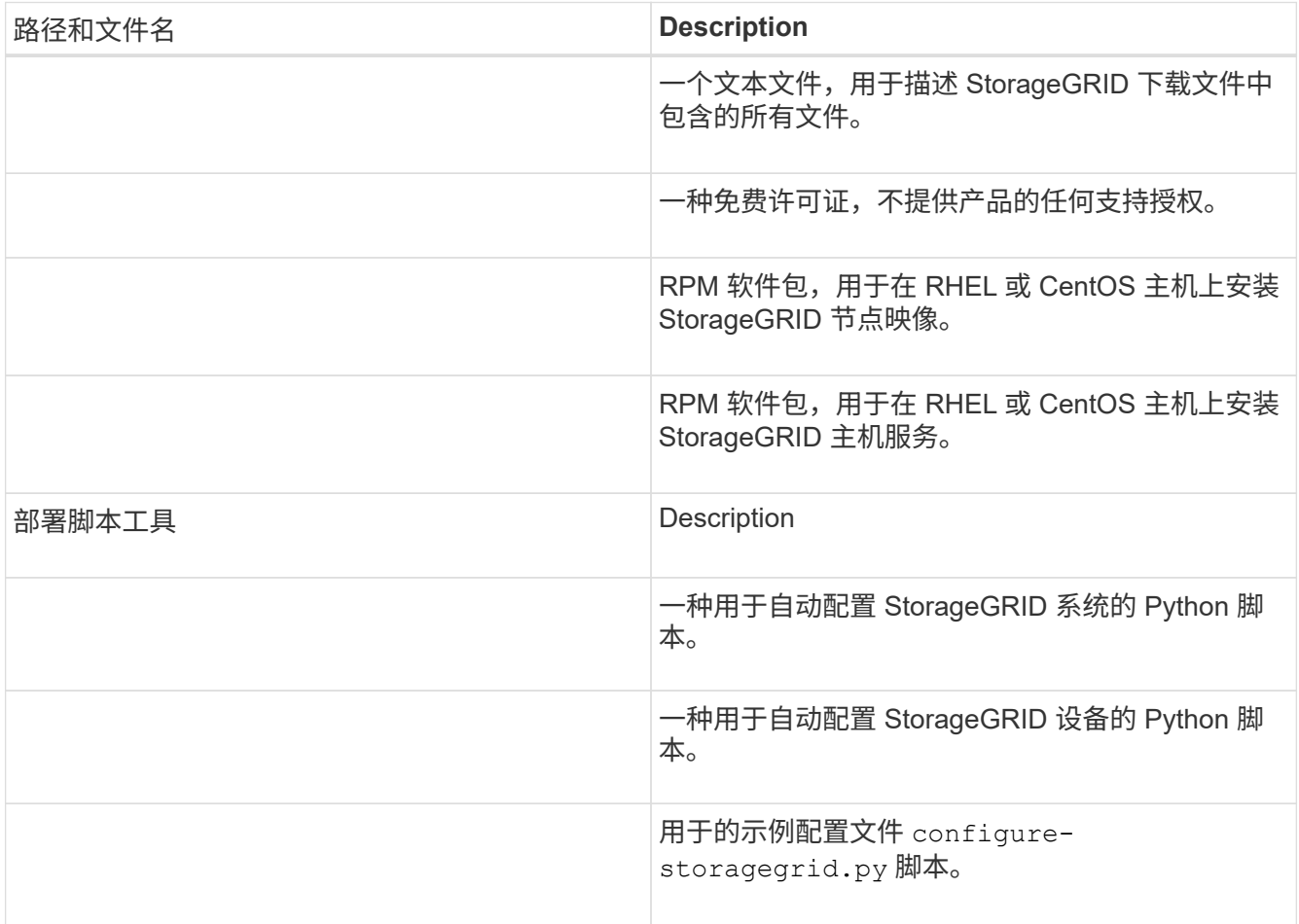

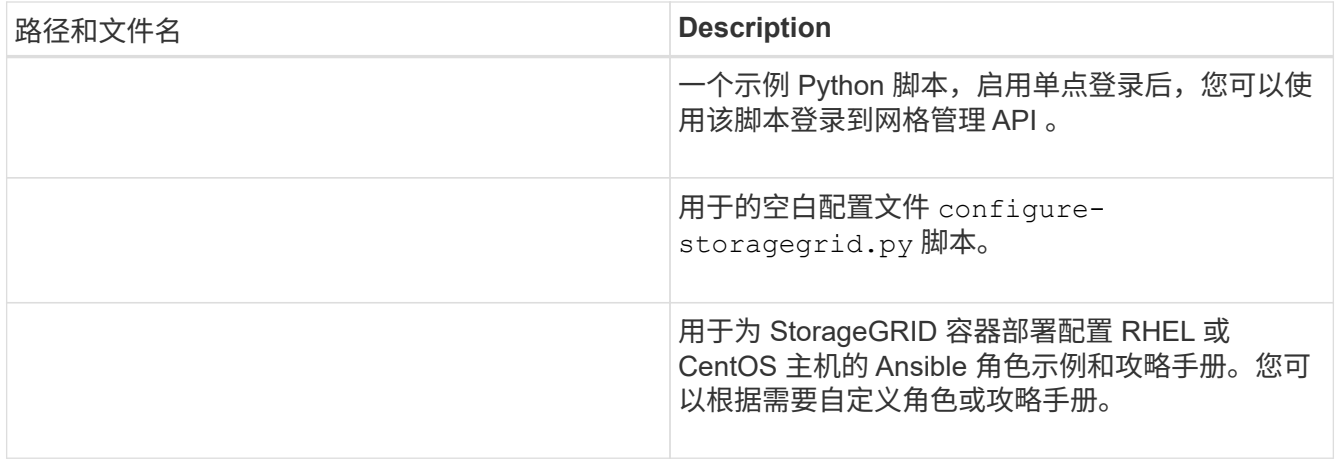

11. 如果要恢复Ubuntu或Debian系统、请选择相应的文件。

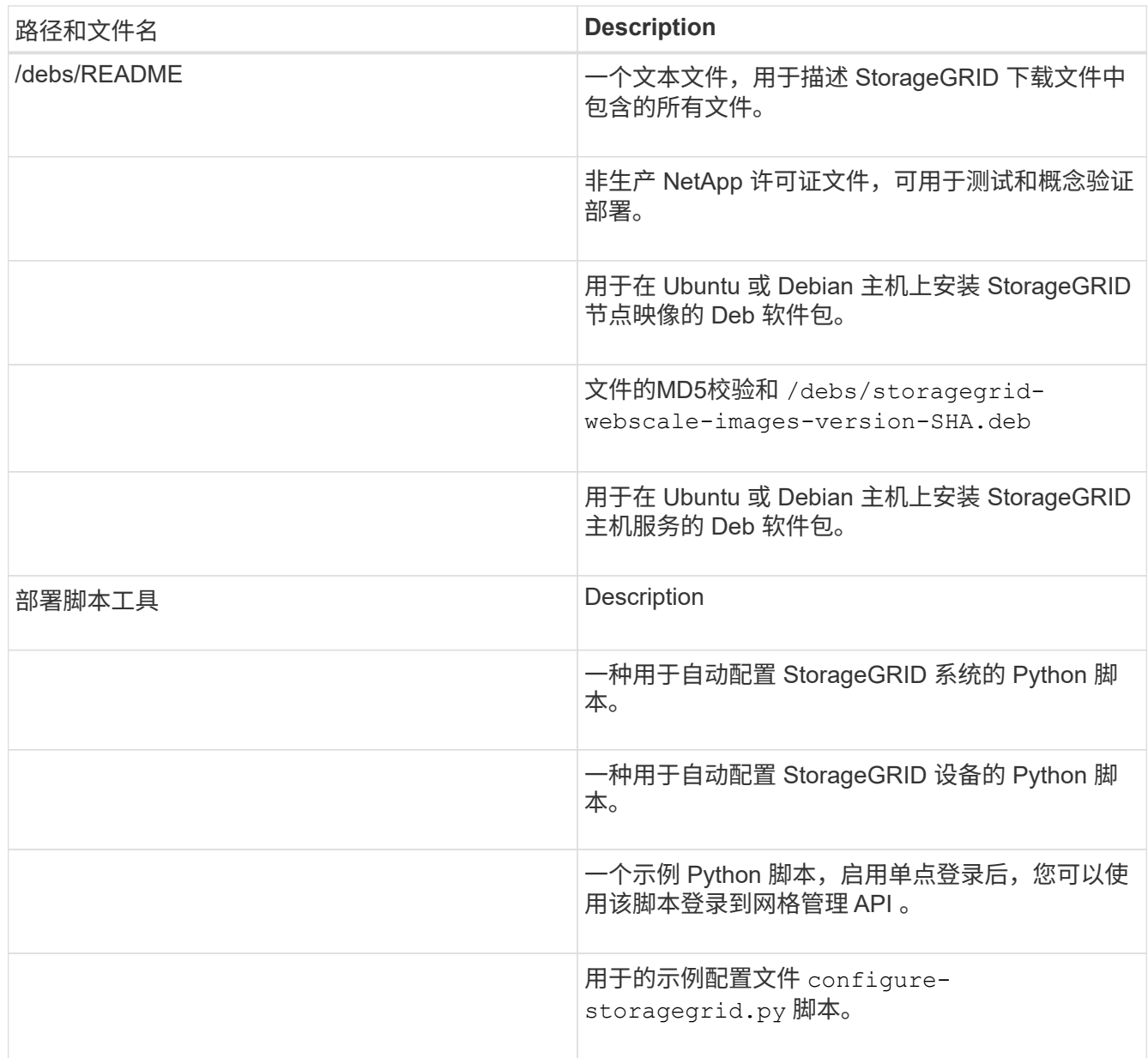

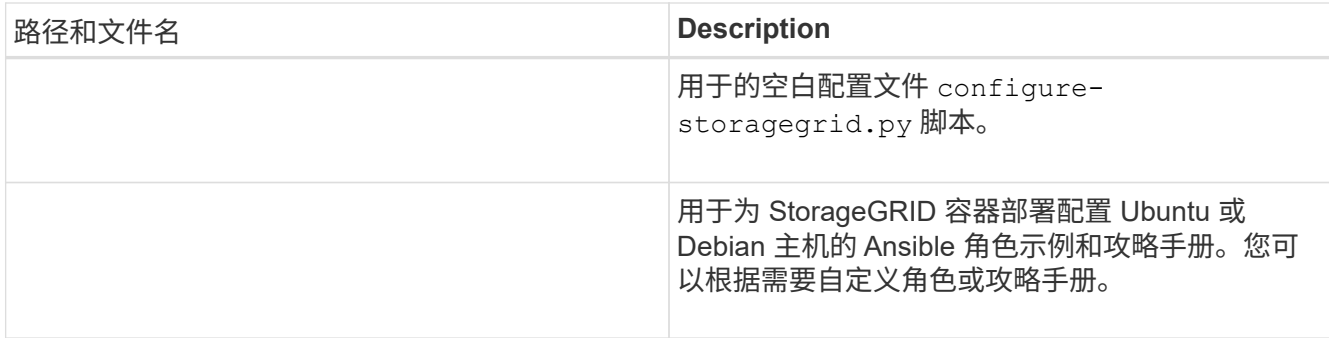

# 12. 如果要恢复基于 StorageGRID 设备的系统,请选择相应的文件。

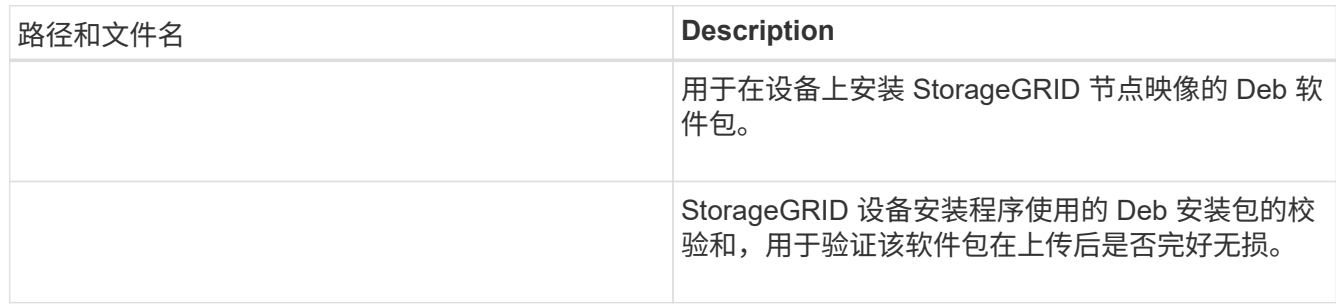

# \*注:\*对于设备安装、只有在需要避免网络流量时、才需要这些文件。设备可以从主管理节点下载所需文 件。

# 相关信息

["](https://docs.netapp.com/zh-cn/storagegrid-115/vmware/index.html)[安装](https://docs.netapp.com/zh-cn/storagegrid-115/vmware/index.html) [VMware"](https://docs.netapp.com/zh-cn/storagegrid-115/vmware/index.html)

["](https://docs.netapp.com/zh-cn/storagegrid-115/rhel/index.html)[安装](https://docs.netapp.com/zh-cn/storagegrid-115/rhel/index.html) [Red Hat Enterprise Linux](https://docs.netapp.com/zh-cn/storagegrid-115/rhel/index.html) [或](https://docs.netapp.com/zh-cn/storagegrid-115/rhel/index.html) [CentOS"](https://docs.netapp.com/zh-cn/storagegrid-115/rhel/index.html)

["](https://docs.netapp.com/zh-cn/storagegrid-115/ubuntu/index.html)[安装](https://docs.netapp.com/zh-cn/storagegrid-115/ubuntu/index.html) [Ubuntu](https://docs.netapp.com/zh-cn/storagegrid-115/ubuntu/index.html) [或](https://docs.netapp.com/zh-cn/storagegrid-115/ubuntu/index.html) [Debian"](https://docs.netapp.com/zh-cn/storagegrid-115/ubuntu/index.html)

选择节点恢复操作步骤

您必须为出现故障的节点类型选择正确的恢复操作步骤 。

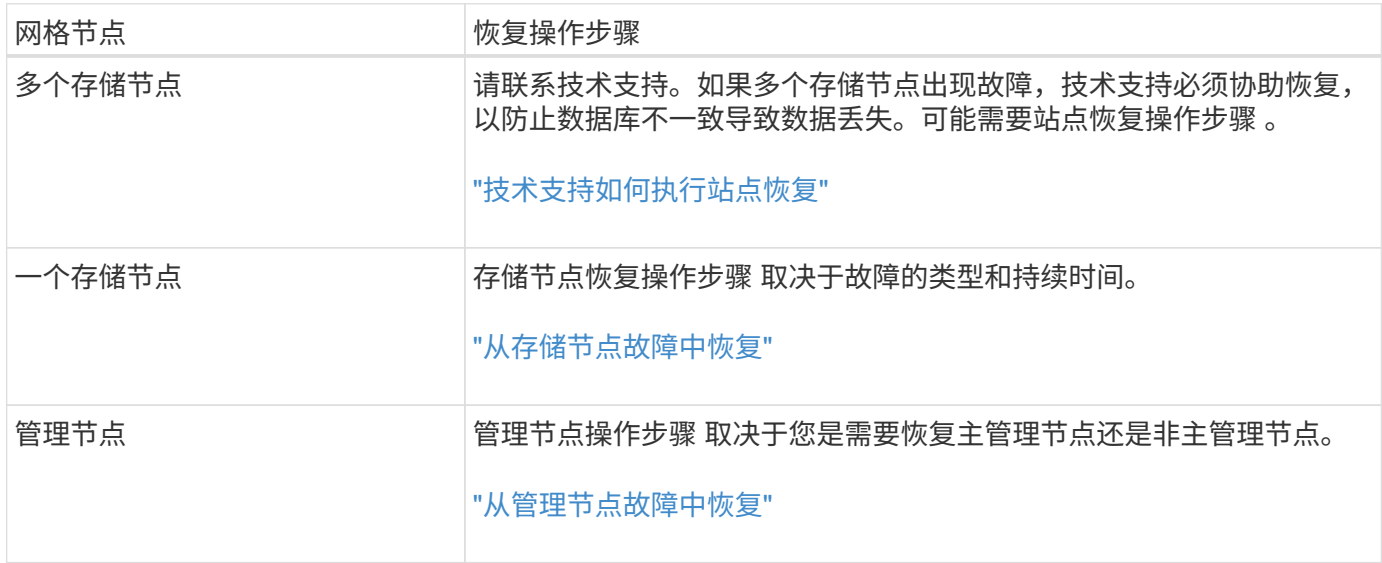

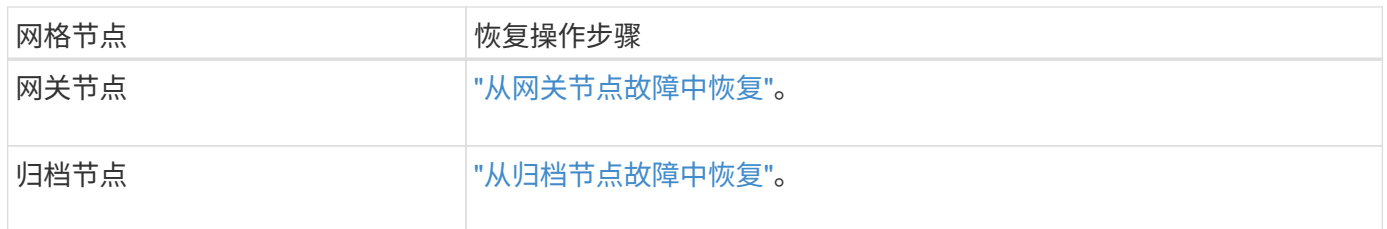

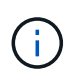

如果托管多个网格节点的服务器发生故障,您可以按任意顺序恢复节点。但是,如果发生故障的 服务器托管主管理节点,则必须先恢复该节点。首先恢复主管理节点可防止其他节点在等待与主 管理节点联系时暂停恢复。

<span id="page-20-0"></span>从存储节点故障中恢复

用于恢复故障存储节点的操作步骤 取决于故障类型和故障存储节点的类型。

使用此表为出现故障的存储节点选择恢复操作步骤 。

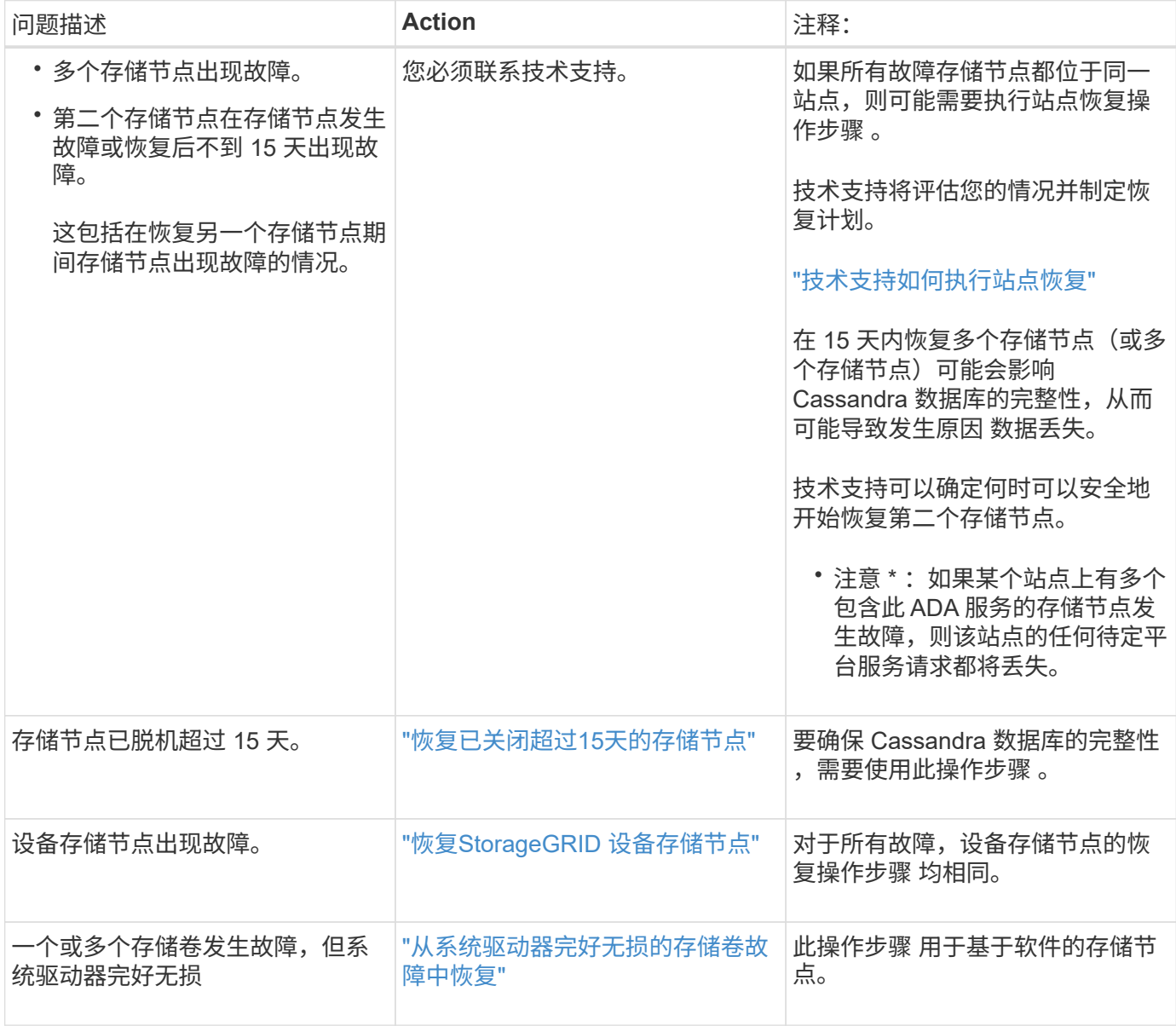

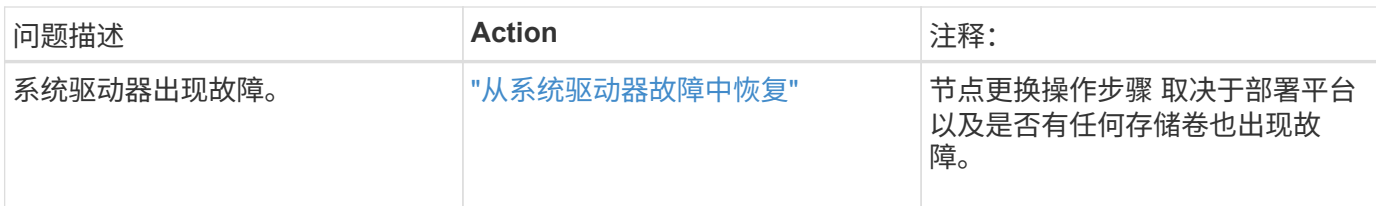

某些 StorageGRID 恢复过程使用 Reaper 处理 Cassandra 修复。一旦相关服务或所需服务开始 ,便会自动进行修复。您可能会注意到脚本输出中提到 " reaper " 或 "`Cassandra repair.` " 。 如果您看到指示修复失败的错误消息,请运行错误消息中指示的命令。

<span id="page-21-0"></span>恢复已关闭超过**15**天的存储节点

如果一个存储节点脱机且未连接到其他存储节点超过 15 天,则必须在此节点上重建 Cassandra 。

您需要的内容

G)

- 您已检查是否未在执行存储节点停用,或者已暂停节点停用操作步骤 。(在网格管理器中、选择\*维护维护任 务\*取消配置\*。)
- 您已检查扩展是否未在进行中。(在网格管理器中、选择\*维护维护任务**\***扩展。)

关于此任务

存储节点具有包含对象元数据的 Cassandra 数据库。如果某个存储节点无法与其他存储节点通信超过 15 天,则 StorageGRID 会假定该节点的 Cassandra 数据库已过时。在使用其他存储节点中的信息重建 Cassandra 之前, 存储节点无法重新加入网格。

只有当一个存储节点关闭时,才可以使用此操作步骤 来重建 Cassandra 。如果其他存储节点已脱机或在过去 15 天内已在另一个存储节点上重建 Cassandra ,请联系技术支持; 例如,在恢复故障存储卷或恢复故障存储节点 的过程中, Cassandra 可能已重建。

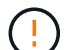

如果多个存储节点出现故障(或脱机),请联系技术支持。请勿执行以下恢复操作步骤 。可能发 生数据丢失。

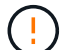

如果这是在存储节点发生故障或恢复后不到 15 天内第二个存储节点发生故障,请联系技术支 持。请勿执行以下恢复操作步骤 。可能发生数据丢失。

如果一个站点上的多个存储节点出现故障,则可能需要一个站点恢复操作步骤 。请联系技术支  $(i)$ 持。

# ["](#page-109-0)[技术支持如何执行站点恢复](#page-109-0)["](#page-109-0)

### 步骤

- 1. 如有必要,打开需要恢复的存储节点的电源。
- 2. 登录到网格节点:
	- a. 输入以下命令: ssh admin@*grid\_node\_IP*
	- b. 输入中列出的密码 Passwords.txt 文件
- c. 输入以下命令切换到root: su -
- d. 输入中列出的密码 Passwords.txt 文件

以root用户身份登录后、提示符将从变为 \$ to #.+

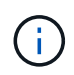

如果无法登录到网格节点,则系统磁盘可能不会损坏。转至操作步骤 以从系统驱动器故障中恢 复。 ["](#page-54-0)[从](#page-54-0)[系统](#page-54-0)[驱](#page-54-0)[动器故障中恢复](#page-54-0)["](#page-54-0)

- 1. 对存储节点执行以下检查:
	- a. Issue this command: nodetool status

输出应为 Connection refused

- b. 在网格管理器中、选择\*支持工具网格拓扑。
- c. 选择\_site\_\*存储节点**\* SSM**服务\*。验证是否显示Cassandra服务 Not Running。
- d. 选择\*存储节点 **SSM**资源。验证卷部分中是否没有错误状态。
- e. Issue this command:  $qrep -i$  Cassandra /var/local/log/servermanager.log

您应在输出中看到以下消息:

Cassandra not started because it has been offline for more than 15 day grace period - rebuild Cassandra

- 2. 问题描述 此命令并监控脚本输出: check-cassandra-rebuild
	- 如果存储服务正在运行,系统将提示您停止这些服务。输入: \*
	- 查看脚本中的警告。如果不适用,请确认您要重建 Cassandra 。输入: \*

 $\left( \begin{array}{c} 1 \end{array} \right)$ 

某些 StorageGRID 恢复过程使用 Reaper 处理 Cassandra 修复。一旦相关服务或所需服 务开始,便会自动进行修复。您可能会注意到脚本输出中提到 " reaper " 或 "`Cassandra repair.` " 。 如果您看到指示修复失败的错误消息,请运行错误消息中指示的 命令。

- 3. 重建完成后,请执行以下检查:
	- a. 在网格管理器中、选择\*支持工具网格拓扑。
	- b. 选择\_site\_\*已恢复存储节点 **SSM**服务。
	- c. 确认所有服务均已运行。
	- d. 选择\* DDS\***\*\***数据存储。
	- e. 确认 \* 数据存储状态 \* 为 "`up` " , \* 数据存储状态 \* 为 "`Normal" 。`

相关信息

["](#page-54-0)[从](#page-54-0)[系统](#page-54-0)[驱](#page-54-0)[动器故障中恢复](#page-54-0)["](#page-54-0)

<span id="page-23-0"></span>无论您是从系统驱动器丢失还是仅从存储卷丢失中恢复,用于恢复出现故障的 StorageGRID 设备存储节点的操作步骤 都是相同的。

关于此任务

您必须准备设备并重新安装软件,配置节点以重新加入网格,重新格式化存储以及还原对象数据。

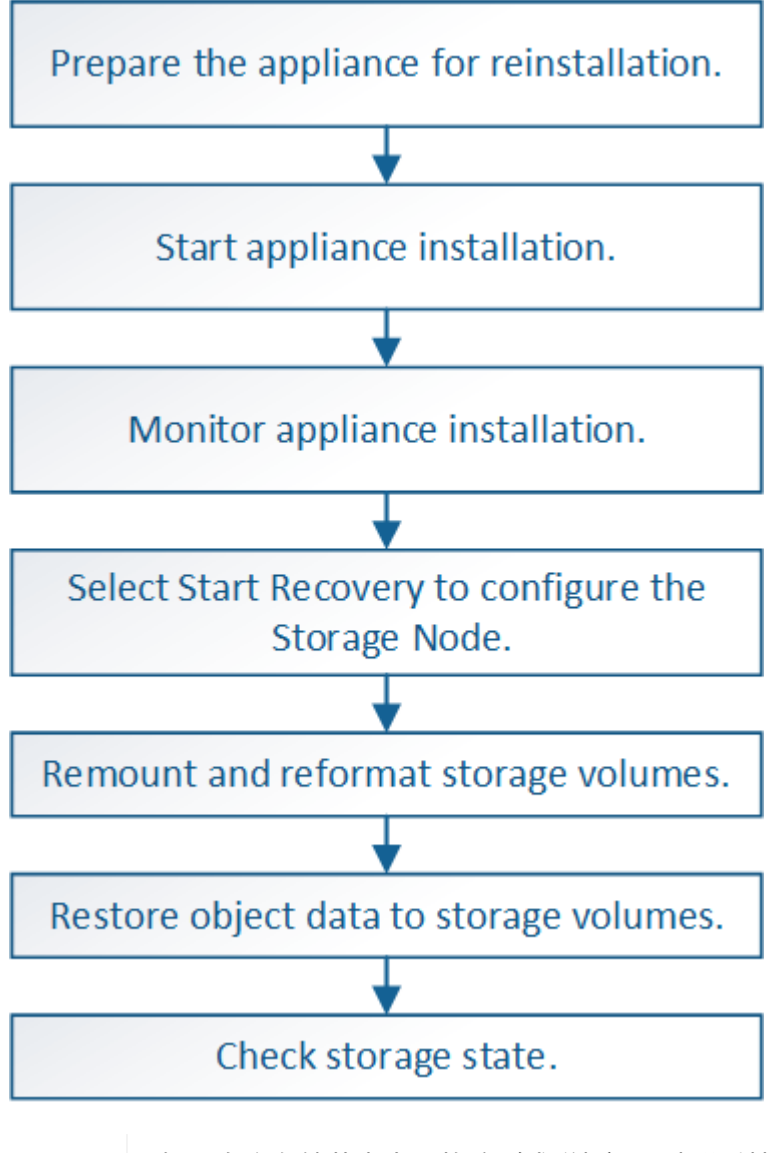

如果多个存储节点出现故障(或脱机),请联系技术支持。请勿执行以下恢复操作步骤 。可能发 生数据丢失。

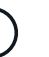

 $\left| \cdot \right|$ 

 $\left(\begin{array}{c} 1 \end{array}\right)$ 

如果这是在存储节点发生故障或恢复后不到 15 天内第二个存储节点发生故障,请联系技术支 持。在 15 天内在两个或多个存储节点上重建 Cassandra 可能会导致数据丢失。

如果一个站点上的多个存储节点出现故障,则可能需要一个站点恢复操作步骤 。请联系技术支 持。

["](#page-109-0)[技术支持如何执行站点恢复](#page-109-0)["](#page-109-0)

如果 ILM 规则配置为仅存储一个复制副本,而该副本位于发生故障的存储卷上,则您将无法恢复 对象。

如果在恢复期间遇到服务: 状态 - Cassandra ( SVST ) 警报, 请参见有关通过重建 Cassandra 从警报中恢复的监控和故障排除说明。重建 Cassandra 后,应清除警报。如果未清除警报,请联 系技术支持。

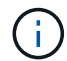

Œ.

( i )

有关硬件维护过程,例如更换控制器或重新安装 SANtricity OS 的说明,请参见存储设备的安装 和维护说明。

# 相关信息

["](https://docs.netapp.com/zh-cn/storagegrid-115/monitor/index.html)[监控](https://docs.netapp.com/zh-cn/storagegrid-115/monitor/index.html)[和](https://docs.netapp.com/zh-cn/storagegrid-115/monitor/index.html)[放大](https://docs.netapp.com/zh-cn/storagegrid-115/monitor/index.html)[;故障](https://docs.netapp.com/zh-cn/storagegrid-115/monitor/index.html)[排除](https://docs.netapp.com/zh-cn/storagegrid-115/monitor/index.html)["](https://docs.netapp.com/zh-cn/storagegrid-115/monitor/index.html)

["SG6000](https://docs.netapp.com/zh-cn/storagegrid-115/sg6000/index.html) [存储设备](https://docs.netapp.com/zh-cn/storagegrid-115/sg6000/index.html)["](https://docs.netapp.com/zh-cn/storagegrid-115/sg6000/index.html)

["SG5700](https://docs.netapp.com/zh-cn/storagegrid-115/sg5700/index.html) [存储设备](https://docs.netapp.com/zh-cn/storagegrid-115/sg5700/index.html)["](https://docs.netapp.com/zh-cn/storagegrid-115/sg5700/index.html)

["SG5600](https://docs.netapp.com/zh-cn/storagegrid-115/sg5600/index.html) [存储设备](https://docs.netapp.com/zh-cn/storagegrid-115/sg5600/index.html)["](https://docs.netapp.com/zh-cn/storagegrid-115/sg5600/index.html)

### 步骤

- ["](#page-24-0)[准备要](#page-24-0)[重](#page-24-0)[新安装的设备存储节点](#page-24-0)["](#page-24-0)
- ["](#page-25-0)[正在](#page-25-0)[启](#page-25-0)[动](#page-25-0)[StorageGRID](#page-25-0) [设备安装](#page-25-0)["](#page-25-0)
- ["](#page-28-0)[监控](#page-28-0)[StorageGRID](#page-28-0) [设备安装](#page-28-0)["](#page-28-0)
- ["](#page-29-0)[选择](#page-29-0)[启](#page-29-0)[动恢复以配置设备存储节点](#page-29-0)["](#page-29-0)
- ["M](#page-31-0)[和](#page-31-0)[重](#page-31-0)[新格](#page-31-0)[式化](#page-31-0)[设备存储](#page-31-0)[卷](#page-31-0)[\("](#page-31-0)[手](#page-31-0)[动步骤](#page-31-0)["\)"](#page-31-0)
- ["](#page-36-0)[将对象](#page-36-0)[数据](#page-36-0)[还原到设备的存储](#page-36-0)[卷](#page-36-0)["](#page-36-0)
- ["](#page-41-0)[恢复设备存储节点后](#page-41-0)[检](#page-41-0)[查存储](#page-41-0)[状态](#page-41-0)["](#page-41-0)

<span id="page-24-0"></span>准备要重新安装的设备存储节点

恢复设备存储节点时,必须先准备设备以重新安装 StorageGRID 软件。

- 1. 登录到发生故障的存储节点:
	- a. 输入以下命令: ssh admin@*grid\_node\_IP*
	- b. 输入中列出的密码 Passwords.txt 文件
	- c. 输入以下命令切换到root: su -
	- d. 输入中列出的密码 Passwords.txt 文件

以root用户身份登录后、提示符将从变为 \$ to #。

- 2. 准备设备存储节点以安装 StorageGRID 软件。 sgareinstall
- 3. 当系统提示您继续时、输入: y

设备将重新启动, SSH 会话将结束。StorageGRID 设备安装程序通常需要大约 5 分钟才能投入使用,但在

某些情况下,您可能需要等待长达 30 分钟。

StorageGRID 设备存储节点已重置,并且无法再访问存储节点上的数据。在初始安装过程中配置的 IP 地址 应保持不变;但是,建议您在操作步骤 完成后进行确认。

执行后 sgareinstall 命令、所有StorageGRID配置的帐户、密码和SSH密钥都将被删除、并生成新的主 机密钥。

<span id="page-25-0"></span>正在启动**StorageGRID** 设备安装

要在设备存储节点上安装 StorageGRID ,请使用设备中提供的 StorageGRID 设备安装程 序。

您需要的内容

- 此设备已安装在机架中,并已连接到您的网络并已启动。
- 已使用 StorageGRID 设备安装程序为此设备配置网络链路和 IP 地址。
- 您知道 StorageGRID 网格的主管理节点的 IP 地址。
- StorageGRID 设备安装程序的 IP 配置页面上列出的所有网格网络子网均已在主管理节点上的网格网络子网 列表中定义。
- 您已按照存储设备的安装和维护说明完成以下前提条件任务:
	- ["SG5600](https://docs.netapp.com/zh-cn/storagegrid-115/sg5600/index.html) [存储设备](https://docs.netapp.com/zh-cn/storagegrid-115/sg5600/index.html)["](https://docs.netapp.com/zh-cn/storagegrid-115/sg5600/index.html)
	- ["SG5700](https://docs.netapp.com/zh-cn/storagegrid-115/sg5700/index.html) [存储设备](https://docs.netapp.com/zh-cn/storagegrid-115/sg5700/index.html)["](https://docs.netapp.com/zh-cn/storagegrid-115/sg5700/index.html)
	- ["SG6000](https://docs.netapp.com/zh-cn/storagegrid-115/sg6000/index.html) [存储设备](https://docs.netapp.com/zh-cn/storagegrid-115/sg6000/index.html)["](https://docs.netapp.com/zh-cn/storagegrid-115/sg6000/index.html)
- 您正在使用受支持的Web浏览器。
- ・您知道分配给设备中计算控制器的一个 IP 地址。您可以使用管理网络(控制器上的管理端口 1 ),网格网 络或客户端网络的 IP 地址。

关于此任务

要在设备存储节点上安装 StorageGRID ,请执行以下操作:

- 您可以指定或确认主管理节点的 IP 地址和节点名称。
- 您开始安装,并等待卷配置完毕并安装软件。
- 在整个过程中,安装将暂停。要恢复安装,您必须登录到网格管理器,并将待定存储节点配置为故障节点的 替代节点。
- 配置节点后,设备安装过程将完成,设备将重新启动。

### 步骤

1. 打开浏览器并输入设备中计算控制器的 IP 地址之一。

https://Controller\_IP:8443

此时将显示 StorageGRID 设备安装程序主页页面。

2. 在主管理节点连接部分中,确定是否需要指定主管理节点的 IP 地址。

假设主管理节点或至少一个配置了 admin\_ip 的其他网格节点位于同一子网上, StorageGRID 设备安装程 序可以自动发现此 IP 地址。

3. 如果未显示此 IP 地址或您需要更改此 IP 地址,请指定地址:

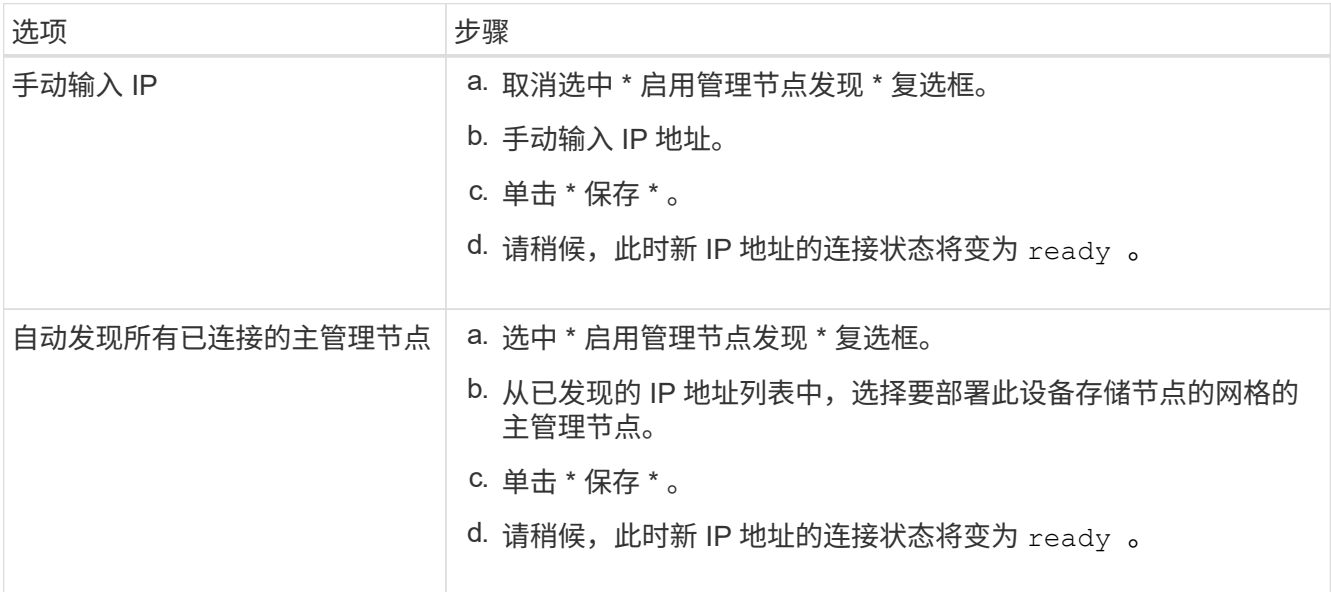

4. 在 \* 节点名称 \* 字段中, 输入与要恢复的节点相同的名称, 然后单击 \* 保存 \* 。

5. 在安装部分中,确认当前状态为 "`Ready to start installation of node name into grid with Primary Admin Node admin\_IP` ", 并且已启用 \* 开始安装 \* 按钮。

如果未启用 \* 开始安装 \* 按钮,则可能需要更改网络配置或端口设置。有关说明,请参见设备的安装和维护 说明。

6. 在 StorageGRID 设备安装程序主页中,单击 \* 开始安装 \* 。

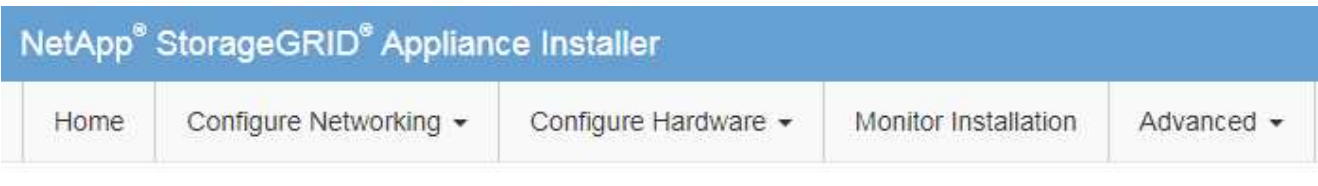

# Home

**O** The installation is ready to be started. Review the settings below, and then click Start Installation.

# **Primary Admin Node connection**

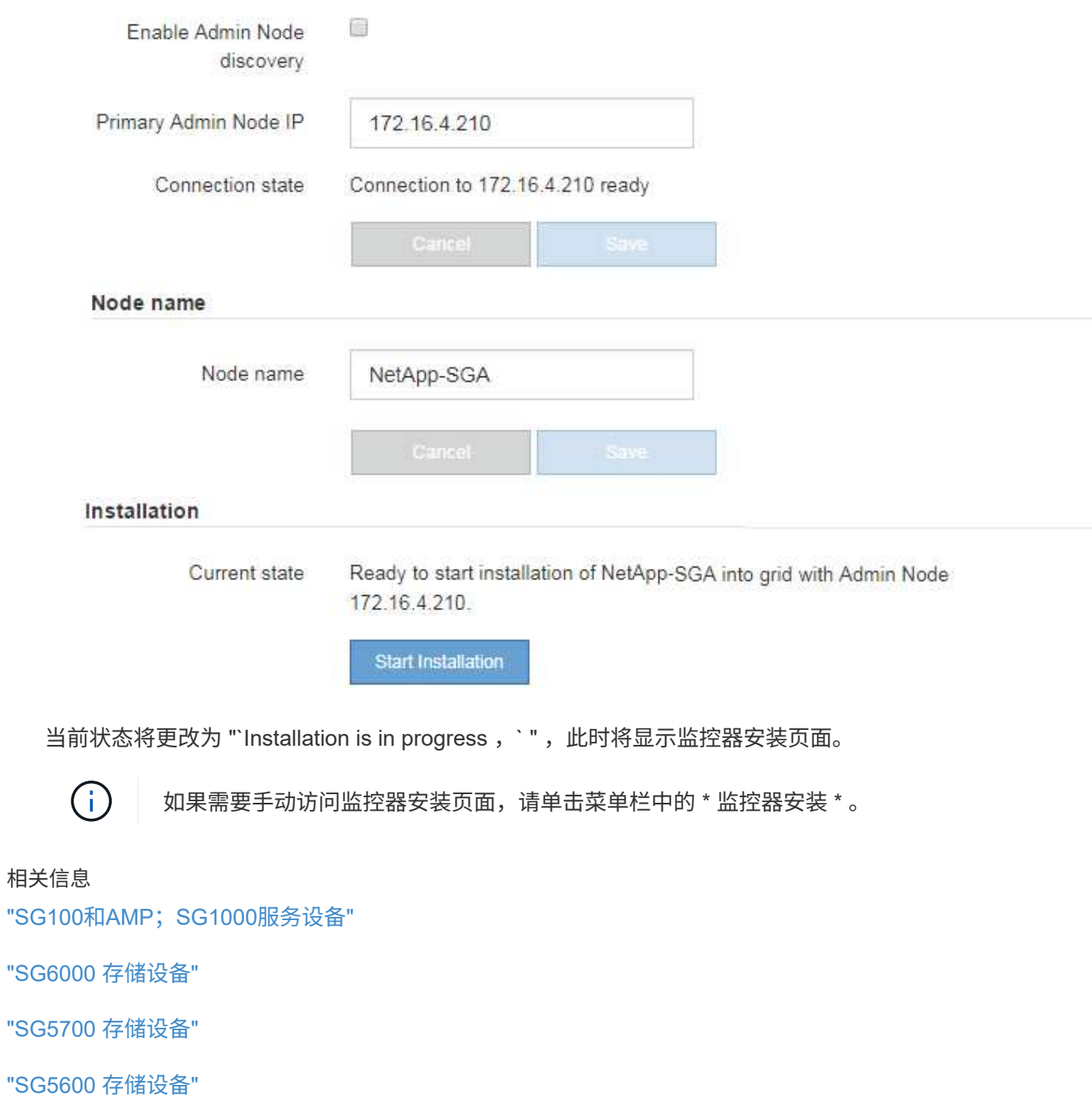

<span id="page-28-0"></span>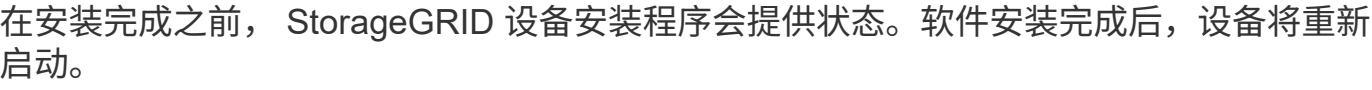

1. 要监控安装进度,请单击菜单栏中的 \* 监控安装 \* 。

"Monitor Installation" 页面将显示安装进度。

Monitor Installation

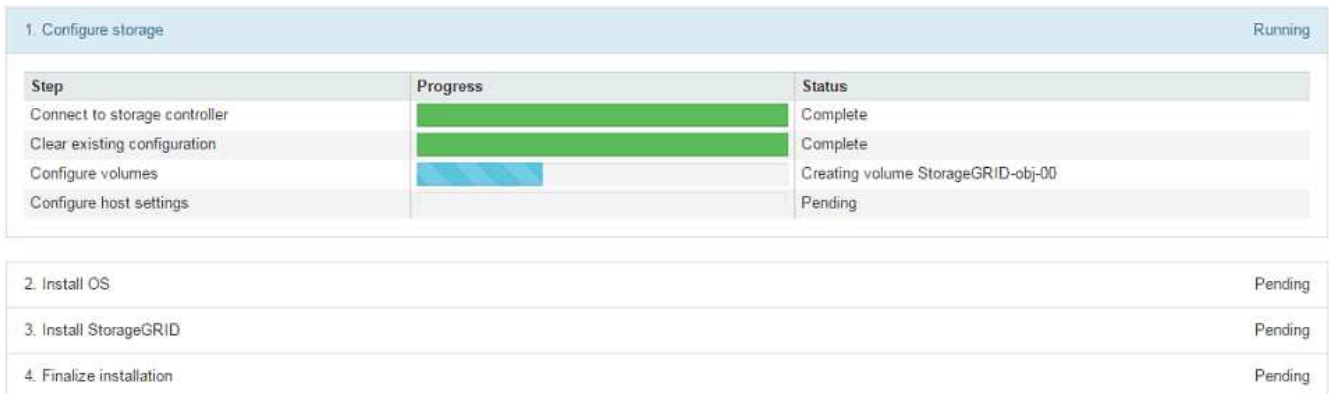

蓝色状态栏指示当前正在进行的任务。绿色状态条表示已成功完成的任务。

 $\left( \begin{smallmatrix} 1\ 1 \end{smallmatrix} \right)$ 

安装程序可确保在先前安装中完成的任务不会重新运行。如果您要重新运行安装,则不需要 重新运行的任何任务都会显示绿色状态条和状态 Skipped 。

- 2. 查看前两个安装阶段的进度。
	- \* 。配置存储 \*

在此阶段,安装程序将连接到存储控制器,清除任何现有配置,与 SANtricity 软件通信以配置卷以及配 置主机设置。

◦ \* 。安装 OS\*

在此阶段,安装程序会将 StorageGRID 的基本操作系统映像复制到设备。

3. 继续监控安装进度,直到 \* 安装 StorageGRID 网格管理器 \* 阶段暂停,并且嵌入式控制台上显示一条消息 ,提示您使用网格管理器在管理节点上批准此节点。

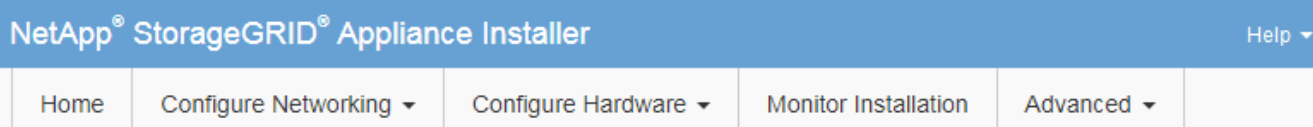

# **Monitor Installation**

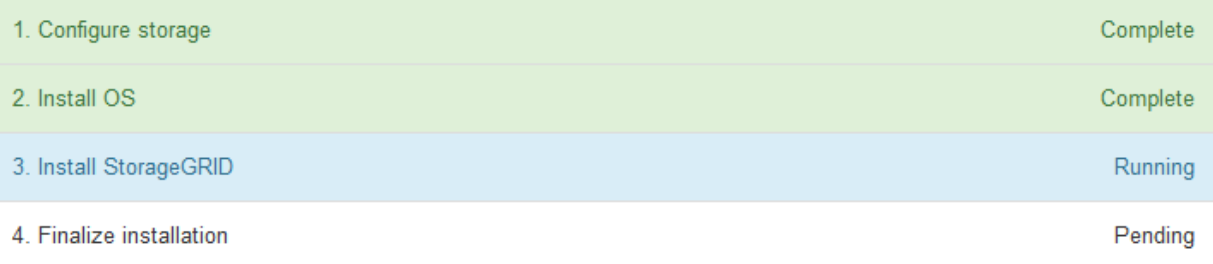

### Connected (unencrypted) to: QEMU

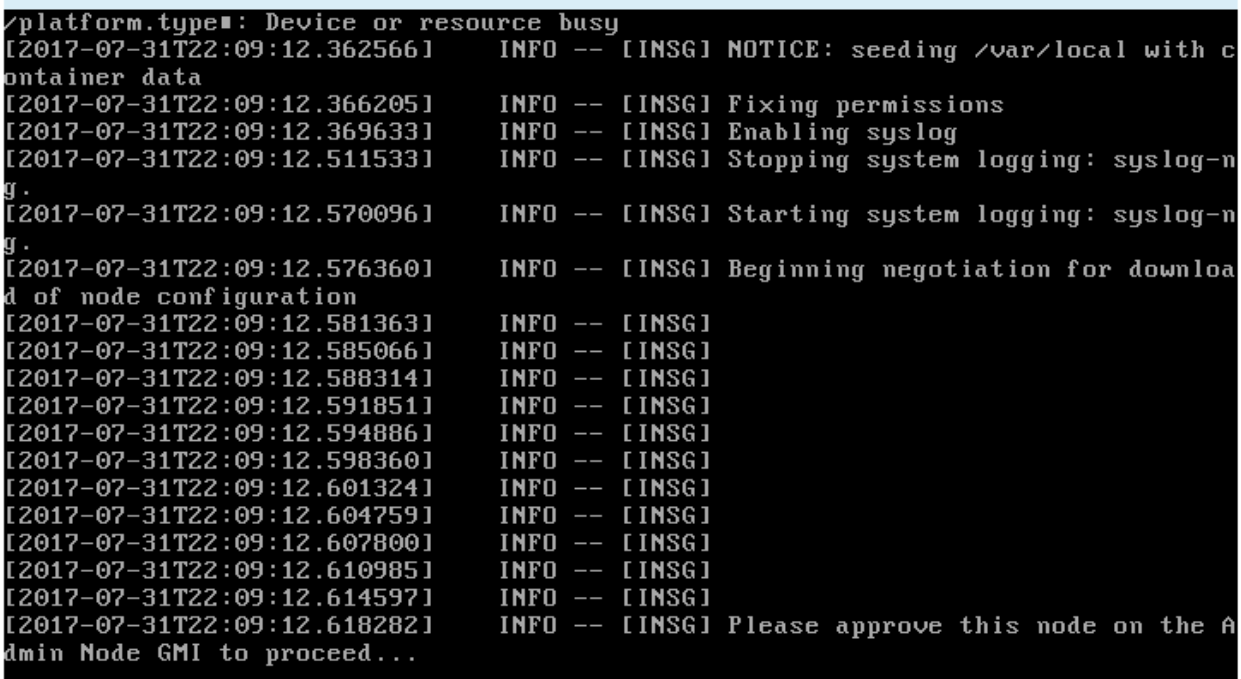

4. 转至操作步骤 以配置设备存储节点。

<span id="page-29-0"></span>选择启动恢复以配置设备存储节点

您必须在网格管理器中选择启动恢复,才能将设备存储节点配置为故障节点的替代节点。

您需要的内容

- 您必须使用支持的浏览器登录到网格管理器。
- 您必须具有维护或根访问权限。
- 您必须具有配置密码短语。
- 您必须已部署恢复设备存储节点。
- 您必须知道擦除编码数据的任何修复作业的开始日期。
- 您必须已确认过去 15 天内未重建此存储节点。

### 步骤

- 1. 在网格管理器中、选择\*维护维护任务**\***恢复。
- 2. 在 Pending Nodes 列表中选择要恢复的网格节点。

节点出现故障后,它们将显示在列表中,但您无法选择节点,除非节点已重新安装并准备好进行恢复。

- 3. 输入 \* 配置密码短语 \* 。
- 4. 单击 \* 启动恢复 \* 。

#### Recovery

Select the failed grid node to recover, enter your provisioning passphrase, and then click Start Recovery to begin the recovery procedure.

### **Pending Nodes**

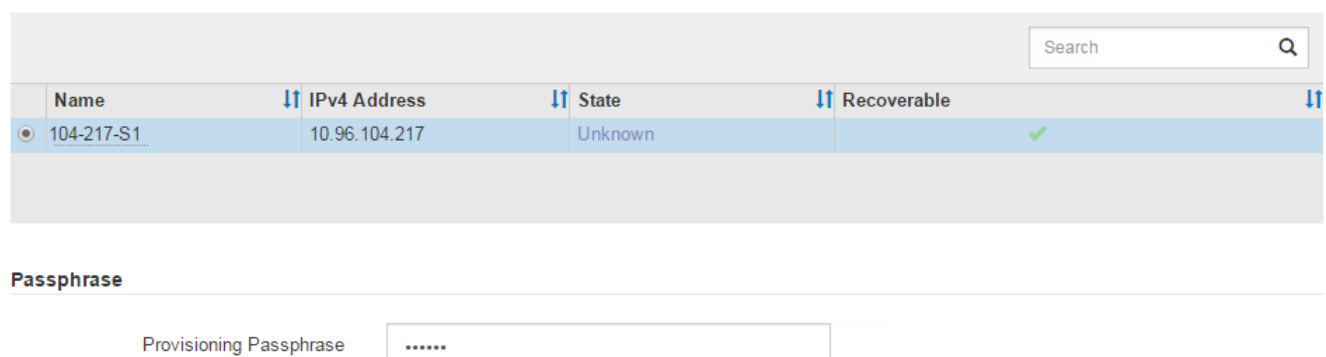

# 5. 在恢复网格节点表中监控恢复进度。

当网格节点达到 "`Waiting for Manual steps` " 阶段时,转到下一主题并执行手动步骤以重新挂载和重新格式 化设备存储卷。

#### Recovery

Select the failed grid node to recover, enter your provisioning passphrase, and then click Start Recovery to begin the recovery procedure.

#### **Recovering Grid Node**

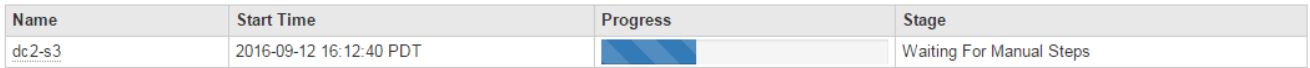

**Start Recovery** 

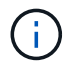

在恢复期间的任何时刻,您都可以单击 \* 重置 \* 来启动新的恢复。此时将显示一个信息对话框 ,指示在重置操作步骤 时节点将处于不确定状态。

**Reset Recovery** 

Resetting the recovery procedure leaves the deployed grid node in an indeterminate state. To retry a recovery after resetting the procedure, you must restore the node to a pre-installed state:

- . For VMware nodes, delete the deployed VM and then redeploy it.
- . For StorageGRID appliance nodes, run "sgareinstall" on the node.
- . For Linux nodes, run "storagegrid node force-recovery node-name" on the Linux host.

Do you want to reset recovery?

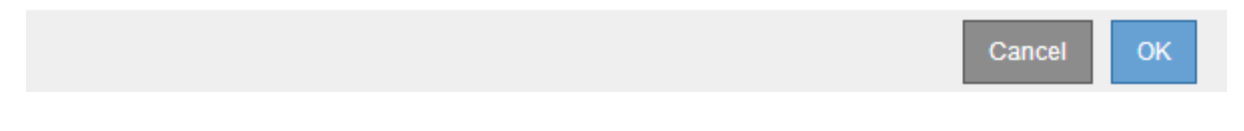

如果要在重置操作步骤 后重试恢复、必须运行将设备节点还原到预安装状态 sgareinstall 在节点上。

<span id="page-31-0"></span>重新挂载和重新格式化设备存储卷**("**手动步骤**")**

您必须手动运行两个脚本,才能重新挂载保留的存储卷并重新格式化任何发生故障的存储 卷。第一个脚本将重新挂载格式正确的卷,使其格式化为 StorageGRID 存储卷。第二个脚 本将重新格式化所有已卸载的卷,根据需要重新构建 Cassandra 数据库并启动服务。

您需要的内容

• 您已更换已知需要更换的任何故障存储卷的硬件。

运行 sn-remount-volumes 脚本可能有助于您确定其他故障存储卷。

- 您已检查是否未在执行存储节点停用,或者已暂停节点停用操作步骤 。(在网格管理器中、选择\*维护维护任 务\*取消配置\*。)
- 您已检查扩展是否未在进行中。(在网格管理器中、选择\*维护维护任务**\***扩展。)

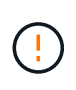

如果多个存储节点脱机或此网格中的存储节点在过去 15 天内已重建,请联系技术支持。请勿运 行 sn-recovery-postinstall.sh 脚本。在两个或多个存储节点上相互重建 Cassandra 的 15 天内可能会导致数据丢失。

关于此任务

要完成此操作步骤 ,请执行以下高级任务:

- 登录到已恢复的存储节点。
- 运行 sn-remount-volumes 用于重新挂载格式正确的存储卷的脚本。运行此脚本时,它将执行以下操作:
	- 挂载和卸载每个存储卷以重放 XFS 日志。
	- 执行 XFS 文件一致性检查。
	- 如果文件系统一致,则确定存储卷是否为格式正确的 StorageGRID 存储卷。

◦ 如果存储卷格式正确,请重新挂载该存储卷。卷上的所有现有数据保持不变。

- 查看脚本输出并解决任何问题。
- 运行 sn-recovery-postinstall.sh 脚本。运行此脚本时,它将执行以下操作。

 $\mathbf{d}$ 

运行之前、请勿在恢复期间重新启动存储节点 sn-recovery-postinstall.sh (第4步)重 新格式化故障存储卷并还原对象元数据。之前重新启动存储节点 sn-recoverypostinstall.sh 完成会导致尝试启动的服务出错、并导致StorageGRID 设备节点退出维 护模式。

◦ <sup>重</sup>新格式化所使用的任何存储<sup>卷</sup> sn-remount-volumes <sup>脚</sup>本无法挂载或格式不正确。

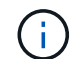

如果重新格式化某个存储卷,则该卷上的所有数据都将丢失。假设已将 ILM 规则配置为 存储多个对象副本,则必须执行额外的操作步骤 以从网格中的其他位置还原对象数据。

◦ 如果需要,在节点上重建 Cassandra 数据库。

◦ 启动存储节点上的服务。

### 步骤

- 1. 登录到已恢复的存储节点:
	- a. 输入以下命令: ssh admin@*grid\_node\_IP*
	- b. 输入中列出的密码 Passwords.txt 文件
	- c. 输入以下命令切换到root: su -
	- d. 输入中列出的密码 Passwords.txt 文件

以root用户身份登录后、提示符将从变为 \$ to #。

2. 运行第一个脚本重新挂载任何格式正确的存储卷。

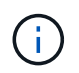

如果所有存储卷都是新的,需要进行格式化,或者所有存储卷都出现故障,您可以跳过此步 骤并运行第二个脚本,重新格式化所有已卸载的存储卷。

a. 运行脚本: sn-remount-volumes

此脚本可能需要数小时才能在包含数据的存储卷上运行。

b. 在脚本运行期间,查看输出并问题解答 任何提示。

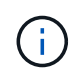

您可以根据需要使用 tail -f 用于监控脚本日志文件内容的命令 (/var/local/log/sn-remount-volumes.log)。日志文件包含比命令行输出更详 细的信息。

root@SG:~ # sn-remount-volumes The configured LDR noid is 12632740

====== Device /dev/sdb ======

Mount and unmount device /dev/sdb and checking file system consistency: The device is consistent. Check rangedb structure on device /dev/sdb: Mount device /dev/sdb to /tmp/sdb-654321 with rangedb mount options This device has all rangedb directories. Found LDR node id 12632740, volume number 0 in the volID file Attempting to remount /dev/sdb Device /dev/sdb remounted successfully

====== Device /dev/sdc ====== Mount and unmount device /dev/sdc and checking file system consistency: Error: File system consistency check retry failed on device /dev/sdc. You can see the diagnosis information in the /var/local/log/snremount-volumes.log.

This volume could be new or damaged. If you run sn-recoverypostinstall.sh, this volume and any data on this volume will be deleted. If you only had two copies of object data, you will temporarily have only a single copy. StorageGRID Webscale will attempt to restore data redundancy by making additional replicated copies or EC fragments, according to the rules in the active ILM policy.

Do not continue to the next step if you believe that the data remaining on this volume cannot be rebuilt from elsewhere in the grid (for example, if your ILM policy uses a rule that makes only one copy or if volumes have failed on multiple nodes). Instead, contact support to determine how to recover your data.

======= Device /dev/sdd ====== Mount and unmount device /dev/sdd and checking file system consistency: Failed to mount device /dev/sdd This device could be an uninitialized disk or has corrupted superblock. File system check might take a long time. Do you want to continue? (y or n)  $[y/N]$ ? y

Error: File system consistency check retry failed on device /dev/sdd. You can see the diagnosis information in the /var/local/log/snremount-volumes.log.

This volume could be new or damaged. If you run sn-recoverypostinstall.sh, this volume and any data on this volume will be

deleted. If you only had two copies of object data, you will temporarily have only a single copy. StorageGRID Webscale will attempt to restore data redundancy by making additional replicated copies or EC fragments, according to the rules in the active ILM policy. Do not continue to the next step if you believe that the data remaining on this volume cannot be rebuilt from elsewhere in the grid (for example, if your ILM policy uses a rule that makes only one copy or if volumes have failed on multiple nodes). Instead, contact support to determine how to recover your data. ====== Device /dev/sde ====== Mount and unmount device /dev/sde and checking file system consistency: The device is consistent. Check rangedb structure on device /dev/sde: Mount device /dev/sde to /tmp/sde-654321 with rangedb mount options This device has all rangedb directories. Found LDR node id 12000078, volume number 9 in the volID file Error: This volume does not belong to this node. Fix the attached volume and re-run this script.

在示例输出中,一个存储卷已成功重新挂载,三个存储卷出现错误。

- /dev/sdb <sup>已</sup>通过XFS文件系统一致性检查并具有有效的卷结构、因此已成功重新挂载。此脚本<sup>重</sup> 新挂载的设备上的数据将保留下来。
- /dev/sdc <sup>由</sup>于存储卷是新卷或已损坏、XFS文件系统一致性检查失败。
- /dev/sdd 无法挂载、因为磁盘已取消初始化或磁盘的超级块已损坏。当脚本无法挂载存储卷时, 它会询问您是否要运行文件系统一致性检查。
	- 如果存储卷已连接到新磁盘,请将 \* N \* 问题解答 到提示符处。您无需检查新磁盘上的文件系 统。
	- 如果存储卷已连接到现有磁盘,问题解答 请将 \* 。 \*您可以使用文件系统检查的结果来确定损坏 的来源。结果将保存在中 /var/local/log/sn-remount-volumes.log 日志文件。
- /dev/sde <sup>已</sup>通过XFS文件系统一致性检查、并且卷结构有效;但是、中的LDR节点ID有<sup>效</sup> volID 文件与此存储节点( configured LDR noid 显示在顶部)。此消息表示此卷属于另一个存储节点。
- 3. 查看脚本输出并解决任何问题。

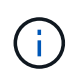

如果存储卷未通过 XFS 文件系统一致性检查或无法挂载,请仔细查看输出中的错误消息。您 必须了解运行的含义 sn-recovery-postinstall.sh 在这些卷上创建脚本。

- a. 检查以确保结果中包含所需所有卷的条目。如果未列出任何卷,请重新运行此脚本。
- b. 查看所有已挂载设备的消息。确保没有指示存储卷不属于此存储节点的错误。

在此示例中, /dev/sde 的输出包含以下错误消息:

Error: This volume does not belong to this node. Fix the attached volume and re-run this script.

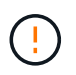

如果报告某个存储卷属于另一个存储节点,请联系技术支持。如果您运行的是 snrecovery-postinstall.sh 脚本中、存储卷将重新格式化、这可能会导致发生原因 数据丢失。

c. 如果无法挂载任何存储设备,请记下此设备的名称,然后修复或更换此设备。

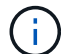

您必须修复或更换任何无法挂载的存储设备。

您将使用设备名称查找卷ID、运行时需要输入此ID repair-data 用于将对象数据还原到卷(下一个操作 步骤)的脚本。

d. 修复或更换所有无法挂载的设备后、运行 sn-remount-volumes 重新编写脚本以确认所有可重新挂载 的存储卷均已重新挂载。

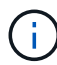

如果无法挂载存储卷或存储卷格式不正确,而您继续执行下一步,则此卷以及此卷上的任 何数据将被删除。如果对象数据有两个副本,则只有一个副本,直到完成下一个操作步骤 (还原对象数据)为止。

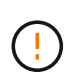

请勿运行 sn-recovery-postinstall.sh 如果您认为故障存储卷上剩余的数据无法从网 格中的其他位置重建(例如、如果您的ILM策略使用的规则仅创建一个副本或卷在多个节点上 发生故障)、则可以使用脚本。请联系技术支持以确定如何恢复数据。

4. 运行 sn-recovery-postinstall.sh 脚本: sn-recovery-postinstall.sh

此脚本将重新格式化无法挂载或格式不正确的任何存储卷;根据需要在节点上重建 Cassandra 数据库;并 启动存储节点上的服务。

请注意以下事项:

- 此脚本可能需要数小时才能运行。
- 通常,在脚本运行期间,您应单独保留 SSH 会话。
- SSH 会话处于活动状态时,请勿按 \* 。 Ctrl+C\* 。
- 如果发生网络中断并终止 SSH 会话,则此脚本将在后台运行,但您可以从 " 恢复 " 页面查看进度。
- 如果存储节点使用 RSM 服务,则随着节点服务重新启动,脚本可能会暂停 5 分钟。每当 RSM 服务首次 启动时,预计会有 5 分钟的延迟。

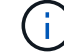

RSM 服务位于包含此 ADC 服务的存储节点上。

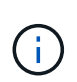

某些 StorageGRID 恢复过程使用 Reaper 处理 Cassandra 修复。一旦相关服务或所需服务开 始,便会自动进行修复。您可能会注意到脚本输出中提到 " reaper " 或 "`Cassandra repair.` " 。 如果您看到指示修复失败的错误消息,请运行错误消息中指示的命令。
5. 作为 sn-recovery-postinstall.sh 脚本运行时、监控网格管理器中的恢复页面。

"恢复"页面上的进度条和阶段列可提供的高级状态 sn-recovery-postinstall.sh 脚本。

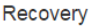

Select the failed grid node to recover, enter your provisioning passphrase, and then click Start Recovery to begin the recovery procedure.

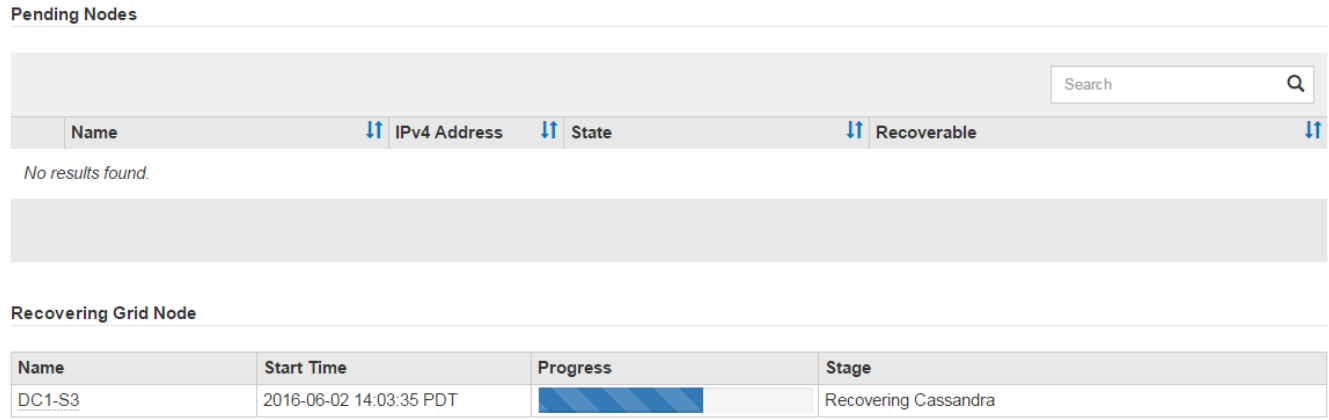

- 6. 输入返回到StorageGRID 设备安装程序的"监控器安装"页面 http://Controller\_IP:8080、使用计算控 制器的IP地址。
	- " 监控安装 " 页面显示脚本运行时的安装进度。

在之后 sn-recovery-postinstall.sh 脚本已在节点上启动服务、您可以将对象数据还原到脚本格式化的 任何存储卷、如下一个操作步骤 中所述。

相关信息

["](#page-56-0)[查看有关存储节点系统](#page-56-0)[驱](#page-56-0)[动器恢复的警告](#page-56-0)["](#page-56-0)

["](#page-36-0)[将对象](#page-36-0)[数据](#page-36-0)[还原到设备的存储](#page-36-0)[卷](#page-36-0)["](#page-36-0)

<span id="page-36-0"></span>将对象数据还原到设备的存储卷

恢复设备存储节点的存储卷后,您可以还原存储节点发生故障时丢失的对象数据。

您需要的内容

• 您必须确认已恢复的存储节点的连接状态为 \* 已连接 在网格管理器的**\***节点>\*概述\*选项卡上。

关于此任务

可以从其他存储节点,归档节点或云存储池还原对象数据,前提是已配置网格的 ILM 规则,以便可以使用对象 副本。

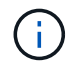

如果 ILM 规则配置为仅存储一个复制副本,而该副本位于出现故障的存储卷上,则您将无法恢复 对象。

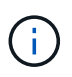

如果某个对象的唯一剩余副本位于云存储池中,则 StorageGRID 必须将多个请求问题描述 到云 存储池端点以还原对象数据。在执行此操作步骤 之前,请联系技术支持以帮助估算恢复时间范围 和相关成本。

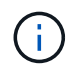

如果对象的唯一剩余副本位于归档节点上,则会从归档节点检索对象数据。由于从外部归档存储 系统检索数据会产生延迟、因此从归档节点将对象数据还原到存储节点所需的时间比从其他存储 节点还原副本要长。

要还原对象数据、请运行 repair-data 脚本。此脚本将开始还原对象数据的过程,并与 ILM 扫描配合使用以 确保满足 ILM 规则。您可以对使用不同的选项 repair-data 脚本、根据您是还原复制的数据还是删除编码的 数据、如下所示:

•复制数据:根据您是需要修复整个节点还是仅修复节点上的特定卷、可以使用两个命令来还原复制的数据:

repair-data start-replicated-node-repair

repair-data start-replicated-volume-repair

• 擦除编码**(EC)**数据:根据您是需要修复整个节点还是仅修复节点上的特定卷、可以使用两个命令来还原擦除 编码的数据:

repair-data start-ec-node-repair

repair-data start-ec-volume-repair

在某些存储节点脱机时、可以开始修复擦除编码的数据。修复将在所有节点均可用后完成。您可以使用以下 命令跟踪纠删编码数据的修复情况:

repair-data show-ec-repair-status

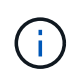

EC 修复作业会临时预留大量存储。可能会触发存储警报,但会在修复完成后解决。如果没有足 够的存储空间用于预留, EC 修复作业将失败。无论作业失败还是成功, EC 修复作业完成后都 会释放存储预留。

有关使用的详细信息、请参见 repair-data 脚本、输入 repair-data --help 从主管理节点的命令行。

#### 步骤

- 1. 登录到主管理节点:
	- a. 输入以下命令: ssh admin@*primary\_Admin\_Node\_IP*
	- b. 输入中列出的密码 Passwords.txt 文件
	- c. 输入以下命令切换到root: su -
	- d. 输入中列出的密码 Passwords.txt 文件

以root用户身份登录后、提示符将从变为 \$ to #。

- 2. 使用 /etc/hosts file、用于查找已还原存储卷的存储节点的主机名。要查看网格中所有节点的列表、请输 入以下内容: cat /etc/hosts
- 3. 如果所有存储卷都发生故障,请修复整个节点。(如果只有部分卷出现故障、请转至下一步。)

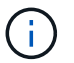

您无法运行 repair-data 同时对多个节点执行的操作。要恢复多个节点,请联系技术支 持。

◦ <sup>如</sup>果您的网格包含复制的数据、请使用 repair-data start-replicated-node-repair <sup>命</sup><sup>令</sup> --nodes 用于修复整个存储节点的选项。

此命令将修复名为 SG-DC-SN3 的存储节点上复制的数据:

repair-data start-replicated-node-repair --nodes SG-DC-SN3

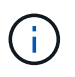

还原对象数据后,如果 StorageGRID 系统找不到复制的对象数据,则会触发 \* 对象丢失 \* 警报。可能会在整个系统的存储节点上触发警报。您应确定丢失的发生原因 以及是否可 以恢复。请参见有关 StorageGRID 监控和故障排除的说明。

◦ <sup>如</sup>果网格包含纠删编码数据、请使用 repair-data start-ec-node-repair <sup>命</sup><sup>令</sup> --nodes 用于修 复整个存储节点的选项。

此命令将修复名为SG-DC-SN3的存储节点上的纠删编码数据:

repair-data start-ec-node-repair --nodes SG-DC-SN3

此操作将返回唯一 repair ID 这就说明了这一点 repair data 操作。请使用此 repair ID 跟踪的 进度和结果 repair data 操作。恢复过程完成后,不会返回任何其他反馈。

在某些存储节点脱机时、可以开始修复擦除编码的数据。修复将在所有节点均可用后完成。

◦ 如果您的网格同时包含复制的数据和纠删编码的数据、请运行这两个命令。

4. 如果只有部分卷出现故障,请修复受影响的卷。

以十六进制格式输入卷 ID 。例如: 0000 是第一个卷和 000F 是第16个卷。您可以指定一个卷,一个卷范 围或多个不属于一个序列的卷。

所有卷必须位于同一个存储节点上。如果需要还原多个存储节点的卷,请联系技术支持。

◦ <sup>如</sup>果网格包含复制的数据、请使用 start-replicated-volume-repair <sup>命</sup><sup>令</sup> --nodes 用于标识<sup>节</sup> 点的选项。然后添加 --volumes 或 --volume-range 选项、如以下示例所示。

单个卷:此命令可将复制的数据还原到卷 0002 在名为SG-DC-SN3的存储节点上:

```
repair-data start-replicated-volume-repair --nodes SG-DC-SN3
--volumes 0002
```
卷范围:此命令会将复制的数据还原到范围内的所有卷 0003 to 0009 在名为SG-DC-SN3的存储节点上 :

repair-data start-replicated-volume-repair --nodes SG-DC-SN3 --volume -range 0003-0009

多个卷不在一个序列中:此命令会将复制的数据还原到卷 0001, 0005,和 0008 在名为SG-DC-SN3 的存储节点上:

```
repair-data start-replicated-volume-repair --nodes SG-DC-SN3
--volumes 0001,0005,0008
```
 $\mathbf{d}$ 

还原对象数据后,如果 StorageGRID 系统找不到复制的对象数据,则会触发 \* 对象丢失 \* 警报。可能会在整个系统的存储节点上触发警报。您应确定丢失的发生原因 以及是否可 以恢复。请参见有关 StorageGRID 监控和故障排除的说明。

◦ <sup>如</sup>果网格包含纠删编码数据、请使用 start-ec-volume-repair <sup>命</sup><sup>令</sup> --nodes 用于标识节点的选 项。然后添加 --volumes 或 --volume-range 选项、如以下示例所示。

单个卷:此命令可将擦除编码数据还原到卷 0007 在名为SG-DC-SN3的存储节点上:

repair-data start-ec-volume-repair --nodes SG-DC-SN3 --volumes 0007

卷范围:此命令将擦除编码数据还原到范围内的所有卷 0004 to 0006 在名为SG-DC-SN3的存储节点上 :

repair-data start-ec-volume-repair --nodes SG-DC-SN3 --volume-range 0004-0006

多个卷不在一个序列中:此命令会将经过纠删编码的数据还原到卷 000A, 000C,和 000E 在名为SG-DC-SN3的存储节点上:

repair-data start-ec-volume-repair --nodes SG-DC-SN3 --volumes 000A,000C,000E

。 repair-data 操作返回唯一 repair ID 这就说明了这一点 repair\_data 操作。请使用此 repair ID 跟踪的进度和结果 repair data 操作。恢复过程完成后,不会返回任何其他反馈。 在某些存储节点脱机时、可以开始修复擦除编码的数据。修复将在所有节点均可用后完成。

◦ 如果您的网格同时包含复制的数据和纠删编码的数据、请运行这两个命令。

- 5. 监控复制数据的修复情况。
	- a. 选择\*节点\*>\*正在修复的存储节点\*>\* ILM \*。
	- b. 使用"评估"部分中的属性确定修复是否已完成。

修复完成后、waiting - all属性指示0个对象。

- c. 要更详细地监控修复过程、请选择\*支持\*>\*工具\*>\*网格拓扑\*。
- d. 选择\*网格\*>\*正在修复的存储节点\*>\* LDR\*>\*数据存储\*。
- e. 结合使用以下属性,尽可能确定复制的修复是否已完成。

 $\mathbf{d}$ 

可能存在 Cassandra 不一致,并且无法跟踪失败的修复。

• \* 尝试修复 ( XRPA ) \* : 使用此属性跟踪复制修复的进度。每当存储节点尝试修复高风险对象时, 此属性都会增加。如果此属性的增加时间不超过当前扫描期间(由 \* 扫描期间 - 估计 \* 属性提供), 则表示 ILM 扫描未在任何节点上发现任何需要修复的高风险对象。

 $\left( \begin{array}{c} 1 \end{array} \right)$ 

高风险对象是指可能完全丢失的对象。这不包括不满足其 ILM 配置的对象。

- \* 扫描期间 估计值 ( XSCM ) \* : 使用此属性可估计何时对先前载入的对象应用策略更改。如果 \* 已尝试修复 \* 属性的增加时间未超过当前扫描期间,则复制的修复很可能已完成。请注意,扫描期限 可能会更改。\* 扫描期限 - 估计( XSCM ) \* 属性适用场景 整个网格,是所有节点扫描期限的最大 值。您可以查询网格的 \* 扫描时间段 - 估计 \* 属性历史记录以确定适当的时间范围。
- 6. 监控纠删编码数据的修复、然后重试可能已失败的任何请求。
	- a. 确定纠删编码数据修复的状态:
		- 使用此命令可查看特定的状态 repair-data 操作:

repair-data show-ec-repair-status --repair-id repair ID

▪ 使用此命令可列出所有修复:

repair-data show-ec-repair-status

输出将列出信息、包括 repair ID、用于先前和当前正在运行的所有修复。

```
root@DC1-ADM1:~ # repair-data show-ec-repair-status
Repair ID Scope Start Time End Time State Est Bytes
Affected/Repaired Retry Repair
=====================================================================
================
  949283 DC1-S-99-10(Volumes: 1,2) 2016-11-30T15:27:06.9 Success 17359
17359 No
 949292 DC1-S-99-10(Volumes: 1,2) 2016-11-30T15:37:06.9 Failure 17359
0 Yes
  949294 DC1-S-99-10(Volumes: 1,2) 2016-11-30T15:47:06.9 Failure 17359
0 Yes
 949299 DC1-S-99-10(Volumes: 1,2) 2016-11-30T15:57:06.9 Failure 17359
0 Yes
```
b. 如果输出显示修复操作失败、请使用 --repair-id 选项以重试修复。

此命令将使用修复ID重试失败的节点修复 83930030303133434:

repair-data start-ec-node-repair --repair-id 83930030303133434

此命令将使用修复ID重试失败的卷修复 83930030303133434:

repair-data start-ec-volume-repair --repair-id 83930030303133434

## 相关信息

["](https://docs.netapp.com/zh-cn/storagegrid-115/monitor/index.html)[监控](https://docs.netapp.com/zh-cn/storagegrid-115/monitor/index.html)[和](https://docs.netapp.com/zh-cn/storagegrid-115/monitor/index.html)[放大](https://docs.netapp.com/zh-cn/storagegrid-115/monitor/index.html)[;故障](https://docs.netapp.com/zh-cn/storagegrid-115/monitor/index.html)[排除](https://docs.netapp.com/zh-cn/storagegrid-115/monitor/index.html)["](https://docs.netapp.com/zh-cn/storagegrid-115/monitor/index.html)

恢复设备存储节点后检查存储状态

恢复设备存储节点后,您必须验证设备存储节点的所需状态是否设置为联机,并确保每当 重新启动存储节点服务器时,此状态默认为联机。

您需要的内容

- 您必须使用支持的浏览器登录到网格管理器。
- 存储节点已恢复,数据恢复已完成。

### 步骤

- 1. 选择\*支持\*>\*工具\*>\*网格拓扑\*。
- 2. 检查\*已恢复存储节点**\* LDR**存储\*存储状态-所需\*和\*存储状态-当前\*的值。

这两个属性的值均应为联机。

- 3. 如果 "Storage State" (存储状态) "Desired " (所需) 设置为只读, 请完成以下步骤:
	- a. 单击 \* 配置 \* 选项卡。
	- b. 从 \* 存储状态 所需 \* 下拉列表中,选择 \* 联机 \* 。
	- c. 单击 \* 应用更改 \* 。
	- d. 单击 \* 概述 \* 选项卡并确认 \* 存储状态 所需 \* 和 \* 存储状态 当前 \* 的值已更新为联机。

<span id="page-42-0"></span>从系统驱动器完好无损的存储卷故障中恢复

您必须完成一系列任务,才能恢复基于软件的存储节点,如果此存储节点上的一个或多个 存储卷发生故障,但系统驱动器完好无损。如果只有存储卷发生故障,则存储节点仍可供 StorageGRID 系统使用。

关于此任务

此恢复仅限基于 操作步骤 适用场景 软件的存储节点。如果设备存储节点上的存储卷出现故障、请使用操作步骤 "`Recovering a StorageGRID Appliance Storage Node"。

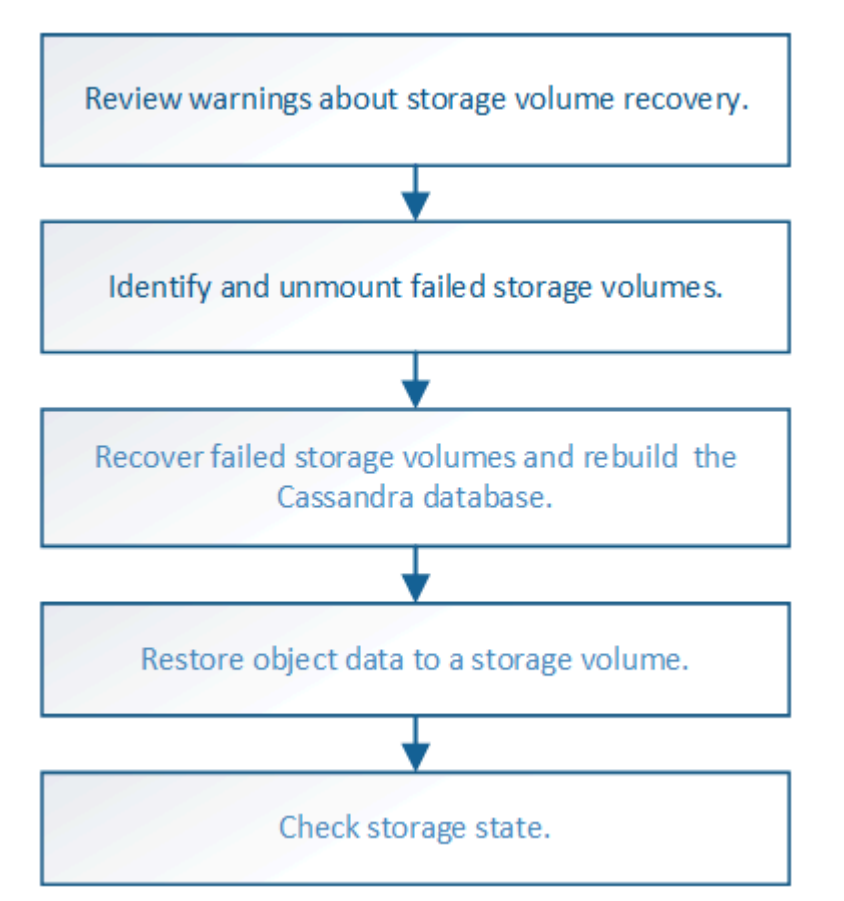

## 相关信息

["](#page-23-0)[恢复](#page-23-0)[StorageGRID](#page-23-0) [设备存储节点](#page-23-0)["](#page-23-0)

## 步骤

- ["](#page-43-0)[查看有关存储](#page-43-0)[卷](#page-43-0)[恢复的警告](#page-43-0)["](#page-43-0)
- ["](#page-43-1)[确定并](#page-43-1)[卸](#page-43-1)[载故障存储](#page-43-1)[卷](#page-43-1)["](#page-43-1)
- ["](#page-46-0)[恢复发生故障的存储](#page-46-0)[卷](#page-46-0)[并](#page-46-0)[重](#page-46-0)[建](#page-46-0)[Cassandra](#page-46-0)[数据](#page-46-0)[库](#page-46-0)["](#page-46-0)
- ["](#page-48-0)[将对象](#page-48-0)[数据](#page-48-0)[还原到系统](#page-48-0)[驱](#page-48-0)[动器完](#page-48-0)[好无](#page-48-0)[损](#page-48-0)[的存储](#page-48-0)[卷](#page-48-0)["](#page-48-0)
- ["](#page-53-0)[恢复存储](#page-53-0)[卷](#page-53-0)[后](#page-53-0)[检](#page-53-0)[查存储](#page-53-0)[状态](#page-53-0)["](#page-53-0)

<span id="page-43-0"></span>查看有关存储卷恢复的警告

在恢复存储节点的故障存储卷之前,您必须查看以下警告。

存储节点中的存储卷(或卷组)由十六进制数标识,该十六进制数称为卷 ID 。例如, 0000 是第一个卷, 000f 是第 16 个卷。每个存储节点上的第一个对象存储(卷 0 )最多使用 4 TB 的空间来执行对象元数据和 Cassandra 数据库操作;该卷上的任何剩余空间都用于对象数据。所有其他存储卷专用于对象数据。

如果卷 0 发生故障并需要恢复,则 Cassandra 数据库可能会作为卷恢复操作步骤 的一部分进行重建。在以下情 况下,还可以重建 Cassandra:

- 存储节点脱机超过 15 天后将恢复联机。
- 系统驱动器和一个或多个存储卷发生故障并已恢复。

重建 Cassandra 后,系统将使用其他存储节点中的信息。如果脱机的存储节点过多,则某些 Cassandra 数据可 能不可用。如果 Cassandra 最近已重建,则 Cassandra 数据可能尚未在网格中保持一致。如果在存储节点过多 脱机时重建 Cassandra ,或者在彼此 15 天内重建两个或多个存储节点,则可能会发生数据丢失。

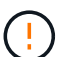

 $\left(\begin{array}{c}1\\1\end{array}\right)$ 

( i )

如果多个存储节点出现故障(或脱机),请联系技术支持。请勿执行以下恢复操作步骤 。可能发 生数据丢失。

如果这是在存储节点发生故障或恢复后不到 15 天内第二个存储节点发生故障,请联系技术支 持。在 15 天内在两个或多个存储节点上重建 Cassandra 可能会导致数据丢失。

如果一个站点上的多个存储节点出现故障,则可能需要一个站点恢复操作步骤 。请联系技术支 持。

## ["](#page-109-0)[技术支持如何执行站点恢复](#page-109-0)["](#page-109-0)

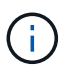

如果 ILM 规则配置为仅存储一个复制副本,而该副本位于发生故障的存储卷上,则您将无法恢复 对象。

如果在恢复期间遇到服务: 状态 - Cassandra ( SVST ) 警报, 请参见有关通过重建 Cassandra 从警报中恢复的监控和故障排除说明。重建 Cassandra 后,应清除警报。如果未清除警报,请联 系技术支持。

## 相关信息

 $\binom{1}{1}$ 

["](https://docs.netapp.com/zh-cn/storagegrid-115/monitor/index.html)[监控](https://docs.netapp.com/zh-cn/storagegrid-115/monitor/index.html)[和](https://docs.netapp.com/zh-cn/storagegrid-115/monitor/index.html)[放大](https://docs.netapp.com/zh-cn/storagegrid-115/monitor/index.html)[;故障](https://docs.netapp.com/zh-cn/storagegrid-115/monitor/index.html)[排除](https://docs.netapp.com/zh-cn/storagegrid-115/monitor/index.html)["](https://docs.netapp.com/zh-cn/storagegrid-115/monitor/index.html)

["](#page-13-0)[有关网格节点恢复的警告和注意](#page-13-0)[事项](#page-13-0)["](#page-13-0)

<span id="page-43-1"></span>确定并卸载故障存储卷

在恢复包含故障存储卷的存储节点时,您必须确定并卸载故障卷。您必须验证在恢复操作

步骤 中仅重新格式化故障存储卷。

您需要的内容

您必须使用支持的浏览器登录到网格管理器。

关于此任务

您应尽快恢复发生故障的存储卷。

恢复过程的第一步是检测已断开连接,需要卸载或存在 I/O 错误的卷。如果故障卷仍然连接,但文件系统随机损 坏,则系统可能无法检测到磁盘中未使用或未分配的部分有任何损坏。

 $\left( \begin{smallmatrix} 1\\ 1\end{smallmatrix} \right)$ 

您必须先完成此操作步骤 ,然后再执行手动步骤来恢复卷,例如添加或重新连接磁盘,停止节点 ,启动节点或重新启动。否则、在运行时 reformat\_storage\_block\_devices.rb 脚本、您 可能会遇到文件系统错误、导致脚本挂起或失败。

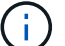

Ţ

在运行之前、请修复硬件并正确连接磁盘 reboot 命令:

请仔细识别故障存储卷。您将使用此信息验证哪些卷必须重新格式化。重新格式化卷后,卷上的 数据将无法恢复。

要正确恢复故障存储卷,您需要知道故障存储卷的设备名称及其卷 ID 。

在安装时,系统会为每个存储设备分配一个文件系统通用唯一标识符( UUID ),并使用分配的文件系统 UUID 挂载到存储节点上的一个 rangedb 目录。中列出了文件系统UUID和rangedb目录 /etc/fstab 文件网格管理器 中将显示设备名称,范围 b 目录以及已挂载卷的大小。

在以下示例中、为device /dev/sdc 卷大小为4 TB、将挂载到 /var/local/rangedb/0、使用设备名称 /dev/disk/by-uuid/822b0547-3b2b-472e-ad5e-e1cf1809faba 在中 /etc/fstab 文件:

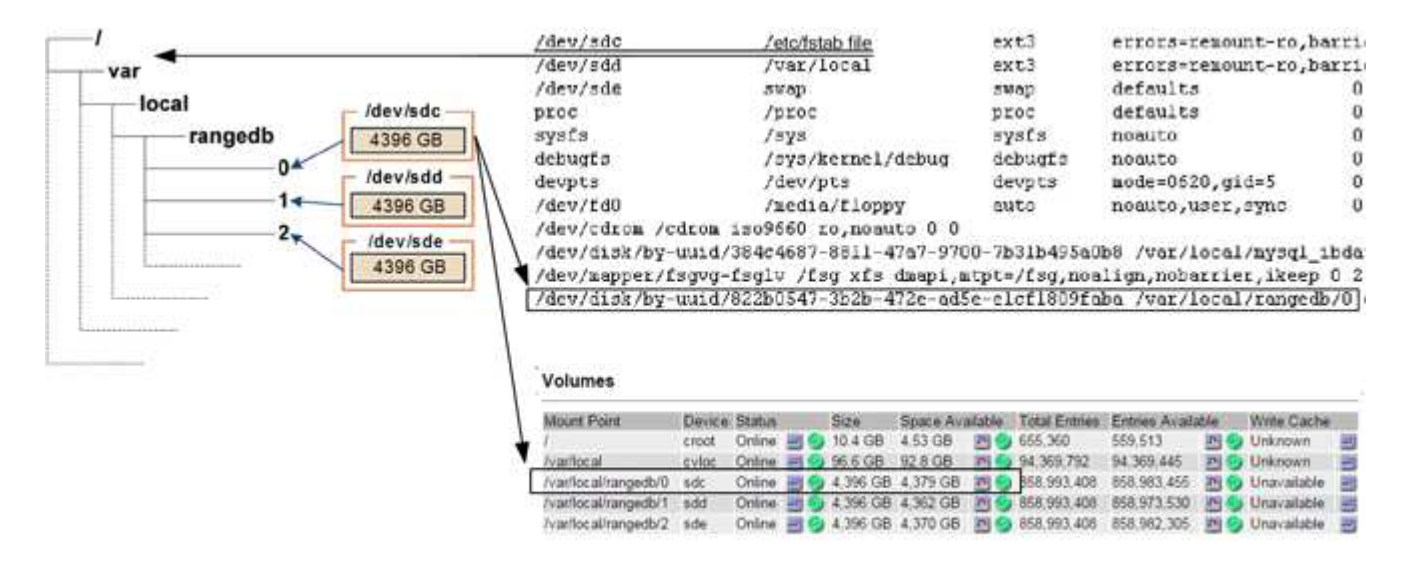

### 步骤

1. 完成以下步骤以记录故障存储卷及其设备名称:

- a. 选择\*支持\*>\*工具\*>\*网格拓扑\*。
- b. 选择\*站点故障存储节点 LDR存储概述\*主\*、然后查找包含警报的对象存储。

### **Object Stores**

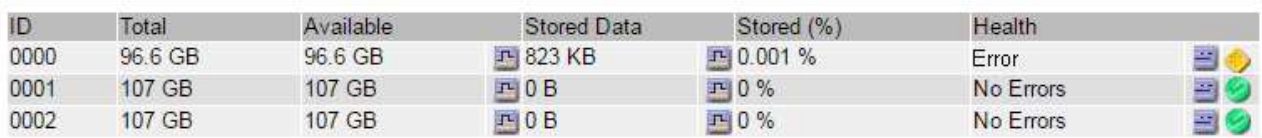

c. 选择\*站点\*故障存储节点 **SSM**资源概述主\*。确定上一步中确定的每个故障存储卷的挂载点和卷大小。

对象存储以十六进制表示法进行编号。例如, 0000 是第一个卷, 000f 是第 16 个卷。在此示例中、ID 为0000的对象存储对应于 /var/local/rangedb/0 设备名称sdc、大小为107 GB。

### **Volumes**

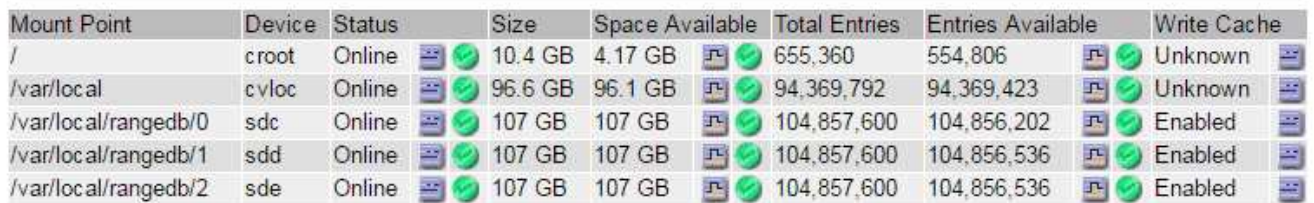

### 2. 登录到发生故障的存储节点:

- a. 输入以下命令: ssh admin@*grid\_node\_IP*
- b. 输入中列出的密码 Passwords.txt 文件
- c. 输入以下命令切换到root: su -
- d. 输入中列出的密码 Passwords.txt 文件

以root用户身份登录后、提示符将从变为 \$ to #。

3. 运行以下脚本以停止存储服务并卸载故障存储卷:

sn-unmount-volume object\_store\_ID

。 object store ID 是故障存储卷的ID。例如、请指定 0 在ID为0000的对象存储的命令中。

4. 如果出现提示,请按 \* 。 \* 停止存储节点上的存储服务。

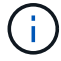

如果存储服务已停止,则不会提示您。仅对卷 0 停止 Cassandra 服务。

root@Storage-180:~# sn-unmount-volume 0 Storage services (Idr, chunk, dds, cassandra) are not down. Storage services must be stopped before running this script. Stop storage services [y/N]? y Shutting down storage services. Storage services stopped. Unmounting /var/local/rangedb/0 /var/local/rangedb/0 is unmounted.

几秒钟后,存储服务将停止,卷将卸载。此时将显示消息,指示此过程的每个步骤。最后一条消息指示卷已 卸载。

<span id="page-46-0"></span>恢复发生故障的存储卷并重建**Cassandra**数据库

您必须运行一个脚本来重新格式化和重新挂载故障存储卷上的存储,并在系统确定有必要 时在存储节点上重建 Cassandra 数据库。

- 您必须具有 Passwords.txt 文件
- 服务器上的系统驱动器必须完好无损。
- 必须已确定故障的发生原因 ,必要时,必须已购买更换存储硬件。
- 替换存储的总大小必须与原始存储相同。
- 您已检查是否未在执行存储节点停用,或者已暂停节点停用操作步骤 。(在网格管理器中、选择\*维护维护任 务\*取消配置\*。)
- 您已检查扩展是否未在进行中。(在网格管理器中、选择\*维护维护任务**\***扩展。)
- 您已查看有关存储卷恢复的警告。

["](#page-43-0)[查看有关存储](#page-43-0)[卷](#page-43-0)[恢复的警告](#page-43-0)["](#page-43-0)

a. 根据需要,更换与先前已确定并卸载的故障存储卷关联的故障物理或虚拟存储。

更换存储后,请确保重新扫描或重新启动以确保操作系统能够识别该存储,但不要重新挂载卷。存储将 重新挂载并添加到 /etc/fstab 稍后再执行。

- b. 登录到发生故障的存储节点:
	- i. 输入以下命令: ssh admin@*grid\_node\_IP*
	- ii. 输入中列出的密码 Passwords.txt 文件
	- iii. 输入以下命令切换到root: su -
	- iv. 输入中列出的密码 Passwords.txt 文件

以root用户身份登录后、提示符将从变为 \$ to #。

c. 使用文本编辑器(vi或vim)从中删除故障卷 /etc/fstab 文件、然后保存文件。

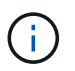

在中注释掉故障卷 /etc/fstab 文件不足。必须从中删除此卷 fstab 恢复过程会验证中 的所有行 fstab 文件与挂载的文件系统匹配。

- d. 重新格式化任何发生故障的存储卷,并根据需要重建 Cassandra 数据库。输入 … reformat\_storage\_block\_devices.rb
	- 如果存储服务正在运行,系统将提示您停止这些服务。输入: \*
	- 如果需要,系统将提示您重建 Cassandra 数据库。
		- 查看警告。如果其中任何一项都不适用,请重建 Cassandra 数据库。输入: \*
		- 如果多个存储节点脱机或在过去 15 天内重建了另一个存储节点。输入: \*

该脚本将退出而不重建 Cassandra 。请联系技术支持。

- 对于存储节点上的每个rangedb驱动器、当系统要求您执行以下操作时: Reformat the rangedb drive *<name>* (device *<major number>:<minor number>*)? [y/n]?、输入以下响应之 一:
	- \* y \* 重新格式化出现错误的驱动器。这将重新格式化存储卷、并将重新格式化的存储卷添加到 /etc/fstab 文件
	- 如果驱动器不包含任何错误,并且您不想重新格式化它,则为 \* 否 \* 。

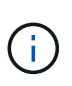

选择 \* n \* 将退出此脚本。挂载驱动器(如果您认为应保留驱动器上的数据且错误 地卸载了驱动器)或删除驱动器。然后、运行 reformat storage block devices.rb 命令。

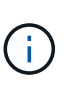

某些 StorageGRID 恢复过程使用 Reaper 处理 Cassandra 修复。一旦相关服务或所 需服务开始,便会自动进行修复。您可能会注意到脚本输出中提到 " reaper " 或 "`Cassandra repair.` " 。 如果您看到指示修复失败的错误消息,请运行错误消息中指 示的命令。

在以下示例输出中、为驱动器 /dev/sdf 必须重新格式化、且不需要重建Cassandra:

root@DC1-S1:~ # reformat\_storage\_block\_devices.rb Storage services must be stopped before running this script. Stop storage services [y/N]? \*\*y\*\* Shutting down storage services. Storage services stopped. Formatting devices that are not in use... Skipping in use device /dev/sdc Skipping in use device /dev/sdd Skipping in use device /dev/sde Reformat the rangedb drive /dev/sdf (device 8:64)?  $[Y/n]$ ? \*\*y\*\* Successfully formatted /dev/sdf with UUID c817f87f-f989-4a21-8f03 b6f42180063f Skipping in use device /dev/sdg All devices processed Running: /usr/local/ldr/setup\_rangedb.sh 12075630 Cassandra does not need rebuilding. Starting services. Reformatting done. Now do manual steps to restore copies of data.

## 相关信息

["](#page-43-0)[查看有关存储](#page-43-0)[卷](#page-43-0)[恢复的警告](#page-43-0)["](#page-43-0)

<span id="page-48-0"></span>将对象数据还原到系统驱动器完好无损的存储卷

在系统驱动器完好无损的存储节点上恢复存储卷后,您可以还原存储卷发生故障时丢失的 对象数据。

#### 您需要的内容

• 您必须确认已恢复的存储节点的连接状态为 \* 已连接 在网格管理器的**\***节点>\*概述\*选项卡上。

## 关于此任务

可以从其他存储节点,归档节点或云存储池还原对象数据,前提是已配置网格的 ILM 规则,以便可以使用对象 副本。

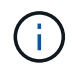

如果 ILM 规则配置为仅存储一个复制副本,而该副本位于出现故障的存储卷上,则您将无法恢复 对象。

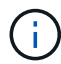

如果某个对象的唯一剩余副本位于云存储池中,则 StorageGRID 必须将多个请求问题描述 到云 存储池端点以还原对象数据。在执行此操作步骤 之前,请联系技术支持以帮助估算恢复时间范围 和相关成本。

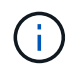

如果对象的唯一剩余副本位于归档节点上,则会从归档节点检索对象数据。由于从外部归档存储 系统检索数据会产生延迟、因此从归档节点将对象数据还原到存储节点所需的时间比从其他存储 节点还原副本要长。

要还原对象数据、请运行 repair-data 脚本。此脚本将开始还原对象数据的过程,并与 ILM 扫描配合使用以 确保满足 ILM 规则。您可以对使用不同的选项 repair-data 脚本、根据您是还原复制的数据还是删除编码的 数据、如下所示:

•复制数据:根据您是需要修复整个节点还是仅修复节点上的特定卷、可以使用两个命令来还原复制的数据:

repair-data start-replicated-node-repair

repair-data start-replicated-volume-repair

• 擦除编码**(EC)**数据:根据您是需要修复整个节点还是仅修复节点上的特定卷、可以使用两个命令来还原擦除 编码的数据:

repair-data start-ec-node-repair

repair-data start-ec-volume-repair

在某些存储节点脱机时、可以开始修复擦除编码的数据。修复将在所有节点均可用后完成。您可以使用以下 命令跟踪纠删编码数据的修复情况:

repair-data show-ec-repair-status

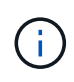

EC 修复作业会临时预留大量存储。可能会触发存储警报,但会在修复完成后解决。如果没有足 够的存储空间用于预留, EC 修复作业将失败。无论作业失败还是成功, EC 修复作业完成后都 会释放存储预留。

有关使用的详细信息、请参见 repair-data 脚本、输入 repair-data --help 从主管理节点的命令行。

#### 步骤

- 1. 登录到主管理节点:
	- a. 输入以下命令: ssh admin@*primary\_Admin\_Node\_IP*
	- b. 输入中列出的密码 Passwords.txt 文件
	- c. 输入以下命令切换到root: su -
	- d. 输入中列出的密码 Passwords.txt 文件

以root用户身份登录后、提示符将从变为 \$ to #。

- 2. 使用 /etc/hosts file、用于查找已还原存储卷的存储节点的主机名。要查看网格中所有节点的列表、请输 入以下内容: cat /etc/hosts
- 3. 如果所有存储卷都发生故障,请修复整个节点。(如果只有部分卷出现故障、请转至下一步。)

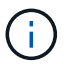

您无法运行 repair-data 同时对多个节点执行的操作。要恢复多个节点,请联系技术支 持。

◦ <sup>如</sup>果您的网格包含复制的数据、请使用 repair-data start-replicated-node-repair <sup>命</sup><sup>令</sup> --nodes 用于修复整个存储节点的选项。

此命令将修复名为 SG-DC-SN3 的存储节点上复制的数据:

repair-data start-replicated-node-repair --nodes SG-DC-SN3

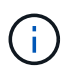

还原对象数据后,如果 StorageGRID 系统找不到复制的对象数据,则会触发 \* 对象丢失 \* 警报。可能会在整个系统的存储节点上触发警报。您应确定丢失的发生原因 以及是否可 以恢复。请参见有关 StorageGRID 监控和故障排除的说明。

◦ <sup>如</sup>果网格包含纠删编码数据、请使用 repair-data start-ec-node-repair <sup>命</sup><sup>令</sup> --nodes 用于修 复整个存储节点的选项。

此命令将修复名为SG-DC-SN3的存储节点上的纠删编码数据:

repair-data start-ec-node-repair --nodes SG-DC-SN3

此操作将返回唯一 repair ID 这就说明了这一点 repair data 操作。请使用此 repair ID 跟踪的 进度和结果 repair data 操作。恢复过程完成后,不会返回任何其他反馈。

在某些存储节点脱机时、可以开始修复擦除编码的数据。修复将在所有节点均可用后完成。

◦ 如果您的网格同时包含复制的数据和纠删编码的数据、请运行这两个命令。

4. 如果只有部分卷出现故障,请修复受影响的卷。

以十六进制格式输入卷 ID 。例如: 0000 是第一个卷和 000F 是第16个卷。您可以指定一个卷,一个卷范 围或多个不属于一个序列的卷。

所有卷必须位于同一个存储节点上。如果需要还原多个存储节点的卷,请联系技术支持。

◦ <sup>如</sup>果网格包含复制的数据、请使用 start-replicated-volume-repair <sup>命</sup><sup>令</sup> --nodes 用于标识<sup>节</sup> 点的选项。然后添加 --volumes 或 --volume-range 选项、如以下示例所示。

单个卷:此命令可将复制的数据还原到卷 0002 在名为SG-DC-SN3的存储节点上:

```
repair-data start-replicated-volume-repair --nodes SG-DC-SN3
--volumes 0002
```
卷范围:此命令会将复制的数据还原到范围内的所有卷 0003 to 0009 在名为SG-DC-SN3的存储节点上 :

repair-data start-replicated-volume-repair --nodes SG-DC-SN3 --volume -range 0003-0009

多个卷不在一个序列中:此命令会将复制的数据还原到卷 0001, 0005,和 0008 在名为SG-DC-SN3 的存储节点上:

```
repair-data start-replicated-volume-repair --nodes SG-DC-SN3
--volumes 0001,0005,0008
```
 $\mathbf{d}$ 

还原对象数据后,如果 StorageGRID 系统找不到复制的对象数据,则会触发 \* 对象丢失 \* 警报。可能会在整个系统的存储节点上触发警报。您应确定丢失的发生原因 以及是否可 以恢复。请参见有关 StorageGRID 监控和故障排除的说明。

◦ <sup>如</sup>果网格包含纠删编码数据、请使用 start-ec-volume-repair <sup>命</sup><sup>令</sup> --nodes 用于标识节点的选 项。然后添加 --volumes 或 --volume-range 选项、如以下示例所示。

单个卷:此命令可将擦除编码数据还原到卷 0007 在名为SG-DC-SN3的存储节点上:

repair-data start-ec-volume-repair --nodes SG-DC-SN3 --volumes 0007

卷范围:此命令将擦除编码数据还原到范围内的所有卷 0004 to 0006 在名为SG-DC-SN3的存储节点上 :

repair-data start-ec-volume-repair --nodes SG-DC-SN3 --volume-range 0004-0006

多个卷不在一个序列中:此命令会将经过纠删编码的数据还原到卷 000A, 000C,和 000E 在名为SG-DC-SN3的存储节点上:

repair-data start-ec-volume-repair --nodes SG-DC-SN3 --volumes 000A,000C,000E

。 repair-data 操作返回唯一 repair ID 这就说明了这一点 repair\_data 操作。请使用此 repair ID 跟踪的进度和结果 repair data 操作。恢复过程完成后,不会返回任何其他反馈。 在某些存储节点脱机时、可以开始修复擦除编码的数据。修复将在所有节点均可用后完成。

◦ 如果您的网格同时包含复制的数据和纠删编码的数据、请运行这两个命令。

- 5. 监控复制数据的修复情况。
	- a. 选择\*节点\*>\*正在修复的存储节点\*>\* ILM \*。
	- b. 使用"评估"部分中的属性确定修复是否已完成。

修复完成后、waiting - all属性指示0个对象。

- c. 要更详细地监控修复过程、请选择\*支持\*>\*工具\*>\*网格拓扑\*。
- d. 选择\*网格\*>\*正在修复的存储节点\*>\* LDR\*>\*数据存储\*。
- e. 结合使用以下属性,尽可能确定复制的修复是否已完成。

 $\mathbf{d}$ 

可能存在 Cassandra 不一致,并且无法跟踪失败的修复。

• \* 尝试修复 ( XRPA ) \* : 使用此属性跟踪复制修复的进度。每当存储节点尝试修复高风险对象时, 此属性都会增加。如果此属性的增加时间不超过当前扫描期间(由 \* 扫描期间 - 估计 \* 属性提供), 则表示 ILM 扫描未在任何节点上发现任何需要修复的高风险对象。

 $\left( \begin{array}{c} 1 \end{array} \right)$ 

高风险对象是指可能完全丢失的对象。这不包括不满足其 ILM 配置的对象。

- \* 扫描期间 估计值 ( XSCM ) \* : 使用此属性可估计何时对先前载入的对象应用策略更改。如果 \* 已尝试修复 \* 属性的增加时间未超过当前扫描期间,则复制的修复很可能已完成。请注意,扫描期限 可能会更改。\* 扫描期限 - 估计( XSCM ) \* 属性适用场景 整个网格,是所有节点扫描期限的最大 值。您可以查询网格的 \* 扫描时间段 - 估计 \* 属性历史记录以确定适当的时间范围。
- 6. 监控纠删编码数据的修复、然后重试可能已失败的任何请求。
	- a. 确定纠删编码数据修复的状态:
		- 使用此命令可查看特定的状态 repair-data 操作:

repair-data show-ec-repair-status --repair-id repair ID

▪ 使用此命令可列出所有修复:

repair-data show-ec-repair-status

输出将列出信息、包括 repair ID、用于先前和当前正在运行的所有修复。

```
root@DC1-ADM1:~ # repair-data show-ec-repair-status
  Repair ID Scope Start Time End Time State Est Bytes
Affected/Repaired Retry Repair
=====================================================================
===================
  949283 DC1-S-99-10(Volumes: 1,2) 2016-11-30T15:27:06.9 Success 17359
17359 No
  949292 DC1-S-99-10(Volumes: 1,2) 2016-11-30T15:37:06.9 Failure 17359
0 Yes
  949294 DC1-S-99-10(Volumes: 1,2) 2016-11-30T15:47:06.9 Failure 17359
0 Yes
  949299 DC1-S-99-10(Volumes: 1,2) 2016-11-30T15:57:06.9 Failure 17359
0 Yes
```
b. 如果输出显示修复操作失败、请使用 --repair-id 选项以重试修复。

此命令使用修复ID 83930030303133434重试失败的节点修复:

repair-data start-ec-node-repair --repair-id 83930030303133434

此命令使用修复ID 83930030303133434重试失败的卷修复:

repair-data start-ec-volume-repair --repair-id 83930030303133434

# 相关信息

["](https://docs.netapp.com/zh-cn/storagegrid-115/admin/index.html)[管理](https://docs.netapp.com/zh-cn/storagegrid-115/admin/index.html) [StorageGRID"](https://docs.netapp.com/zh-cn/storagegrid-115/admin/index.html)

["](https://docs.netapp.com/zh-cn/storagegrid-115/monitor/index.html)[监控](https://docs.netapp.com/zh-cn/storagegrid-115/monitor/index.html)[和](https://docs.netapp.com/zh-cn/storagegrid-115/monitor/index.html)[放大](https://docs.netapp.com/zh-cn/storagegrid-115/monitor/index.html)[;故障](https://docs.netapp.com/zh-cn/storagegrid-115/monitor/index.html)[排除](https://docs.netapp.com/zh-cn/storagegrid-115/monitor/index.html)["](https://docs.netapp.com/zh-cn/storagegrid-115/monitor/index.html)

<span id="page-53-0"></span>恢复存储卷后检查存储状态

恢复存储卷后,您必须验证存储节点的所需状态是否设置为联机,并确保每当重新启动存 储节点服务器时,此状态默认为联机。

### 您需要的内容

- 您必须使用支持的浏览器登录到网格管理器。
- 存储节点已恢复,数据恢复已完成。

# 步骤

- 1. 选择\*支持\*>\*工具\*>\*网格拓扑\*。
- 2. 检查\*已恢复存储节点**\* LDR**存储\*存储状态-所需\*和\*存储状态-当前\*的值。

这两个属性的值均应为联机。

- 3. 如果 "Storage State" (存储状态)— "Desired " (所需)设置为只读,请完成以下步骤:
	- a. 单击 \* 配置 \* 选项卡。
	- b. 从 \* 存储状态 所需 \* 下拉列表中,选择 \* 联机 \* 。
	- c. 单击 \* 应用更改 \* 。
	- d. 单击 \* 概述 \* 选项卡并确认 \* 存储状态 所需 \* 和 \* 存储状态 当前 \* 的值已更新为联机。

从系统驱动器故障中恢复

如果基于软件的存储节点上的系统驱动器发生故障,则此存储节点不可用于 StorageGRID 系统。您必须完成一组特定任务才能从系统驱动器故障中恢复。

关于此任务

使用此操作步骤 从基于软件的存储节点上的系统驱动器故障中恢复。此操作步骤 包括在任何存储卷同样出现故 障或无法重新挂载时应遵循的步骤。

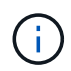

仅限此基于 操作步骤 适用场景 软件的存储节点。要恢复设备存储节点,您必须遵循其他操作步 骤 。

["](#page-23-0)[恢复](#page-23-0)[StorageGRID](#page-23-0) [设备存储节点](#page-23-0)["](#page-23-0)

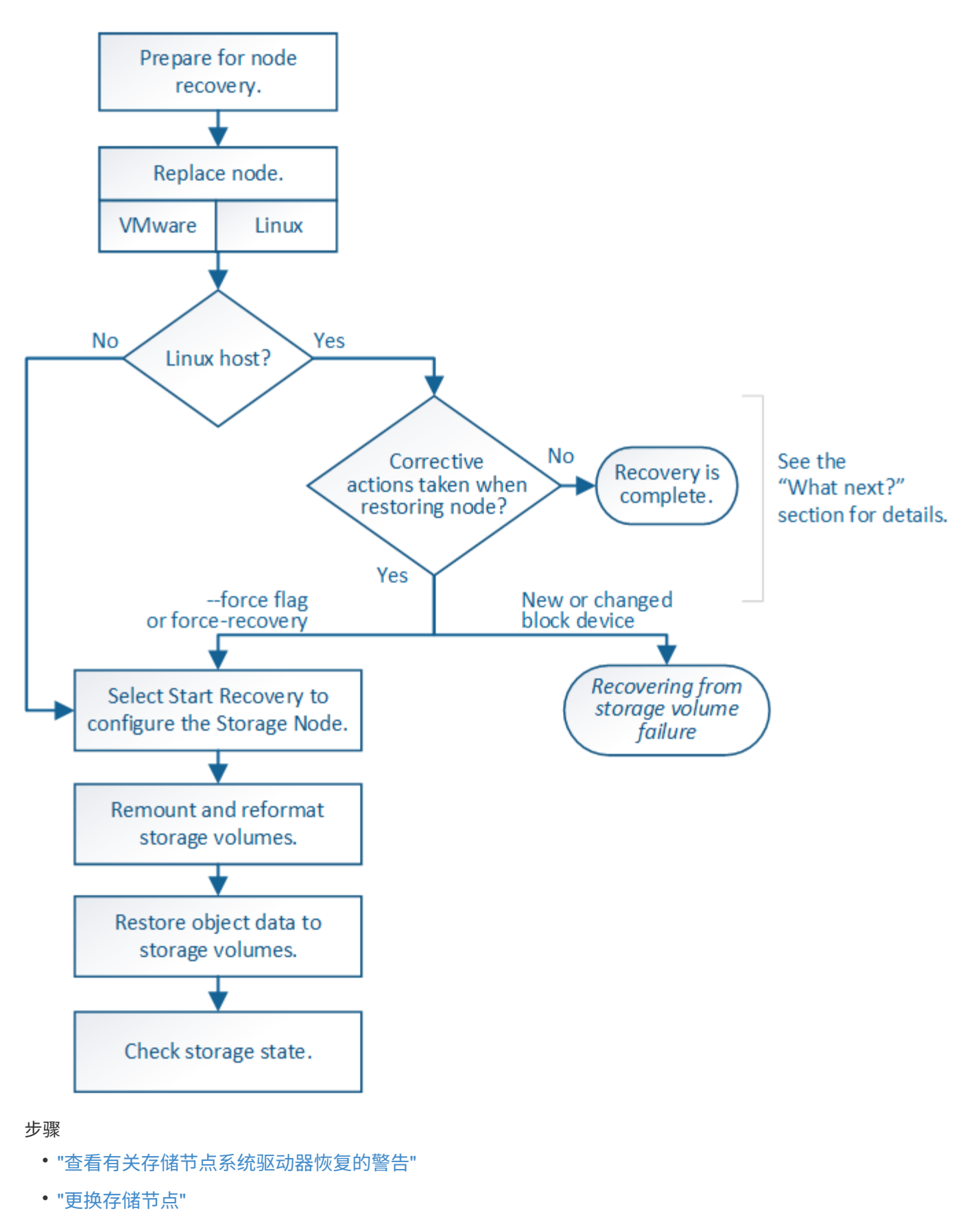

- ["](#page-57-1)[选择](#page-57-1)[启](#page-57-1)[动恢复以配置存储节点](#page-57-1)["](#page-57-1)
- ["M](#page-59-0)[和](#page-59-0)[重](#page-59-0)[新格](#page-59-0)[式化](#page-59-0)[存储](#page-59-0)[卷](#page-59-0)[\("](#page-59-0)[手](#page-59-0)[动步骤](#page-59-0)["\)"](#page-59-0)
- ["](#page-64-0)[根据](#page-64-0)[需要将对象](#page-64-0)[数据](#page-64-0)[还原到存储](#page-64-0)[卷](#page-64-0)["](#page-64-0)
- ["](#page-69-0)[恢复存储节点系统](#page-69-0)[驱](#page-69-0)[动器后](#page-69-0)[检](#page-69-0)[查存储](#page-69-0)[状态](#page-69-0)["](#page-69-0)

<span id="page-56-0"></span>查看有关存储节点系统驱动器恢复的警告

在恢复存储节点的故障系统驱动器之前,您必须查看以下警告。

存储节点具有包含对象元数据的 Cassandra 数据库。在以下情况下,可能会重建 Cassandra 数据库:

- 存储节点脱机超过 15 天后将恢复联机。
- 存储卷出现故障并已恢复。
- 系统驱动器和一个或多个存储卷发生故障并已恢复。

重建 Cassandra 后,系统将使用其他存储节点中的信息。如果脱机的存储节点过多,则某些 Cassandra 数据可 能不可用。如果 Cassandra 最近已重建,则 Cassandra 数据可能尚未在网格中保持一致。如果在存储节点过多 脱机时重建 Cassandra ,或者在彼此 15 天内重建两个或多个存储节点,则可能会发生数据丢失。

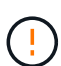

如果多个存储节点出现故障(或脱机),请联系技术支持。请勿执行以下恢复操作步骤 。可能发 生数据丢失。

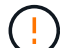

 $\left(\begin{smallmatrix} 1\\ 1\end{smallmatrix}\right)$ 

如果这是在存储节点发生故障或恢复后不到 15 天内第二个存储节点发生故障,请联系技术支 持。在 15 天内在两个或多个存储节点上重建 Cassandra 可能会导致数据丢失。

如果一个站点上的多个存储节点出现故障,则可能需要一个站点恢复操作步骤 。请联系技术支 持。

## ["](#page-109-0)[技术支持如何执行站点恢复](#page-109-0)["](#page-109-0)

 $(\cdot)$ 

如果此存储节点处于只读维护模式,以便允许存储卷出现故障的另一个存储节点检索对象,请先 在存储卷出现故障的存储节点上恢复卷,然后再恢复此故障存储节点。请参见有关从系统驱动器 完好无损的存储卷丢失中恢复的说明。

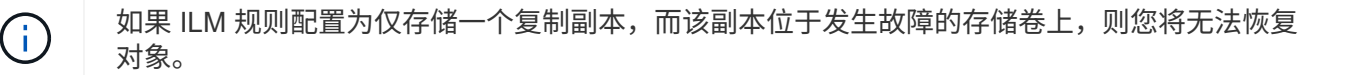

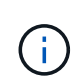

如果在恢复期间遇到服务: 状态 - Cassandra ( SVST ) 警报, 请参见有关通过重建 Cassandra 从警报中恢复的监控和故障排除说明。重建 Cassandra 后,应清除警报。如果未清除警报,请联 系技术支持。

相关信息

["](https://docs.netapp.com/zh-cn/storagegrid-115/monitor/index.html)[监控](https://docs.netapp.com/zh-cn/storagegrid-115/monitor/index.html)[和](https://docs.netapp.com/zh-cn/storagegrid-115/monitor/index.html)[放大](https://docs.netapp.com/zh-cn/storagegrid-115/monitor/index.html)[;故障](https://docs.netapp.com/zh-cn/storagegrid-115/monitor/index.html)[排除](https://docs.netapp.com/zh-cn/storagegrid-115/monitor/index.html)["](https://docs.netapp.com/zh-cn/storagegrid-115/monitor/index.html)

["](#page-13-0)[有关网格节点恢复的警告和注意](#page-13-0)[事项](#page-13-0)["](#page-13-0)

["](#page-42-0)[从](#page-42-0)[系统](#page-42-0)[驱](#page-42-0)[动器完](#page-42-0)[好无](#page-42-0)[损](#page-42-0)[的存储](#page-42-0)[卷](#page-42-0)[故障中恢复](#page-42-0)["](#page-42-0)

<span id="page-57-0"></span>如果系统驱动器发生故障,您必须先更换存储节点。

您必须为您的平台选择节点替代操作步骤 。对于所有类型的网格节点,更换节点的步骤都相同。

仅限此基于 操作步骤 适用场景 软件的存储节点。要恢复设备存储节点,您必须遵循其他操作步  $\binom{1}{1}$ 骤 。

## ["](#page-23-0)[恢复](#page-23-0)[StorageGRID](#page-23-0) [设备存储节点](#page-23-0)["](#page-23-0)

• Linux : \* 如果您不确定系统驱动器是否出现故障,请按照说明更换节点以确定需要执行哪些恢复步骤。

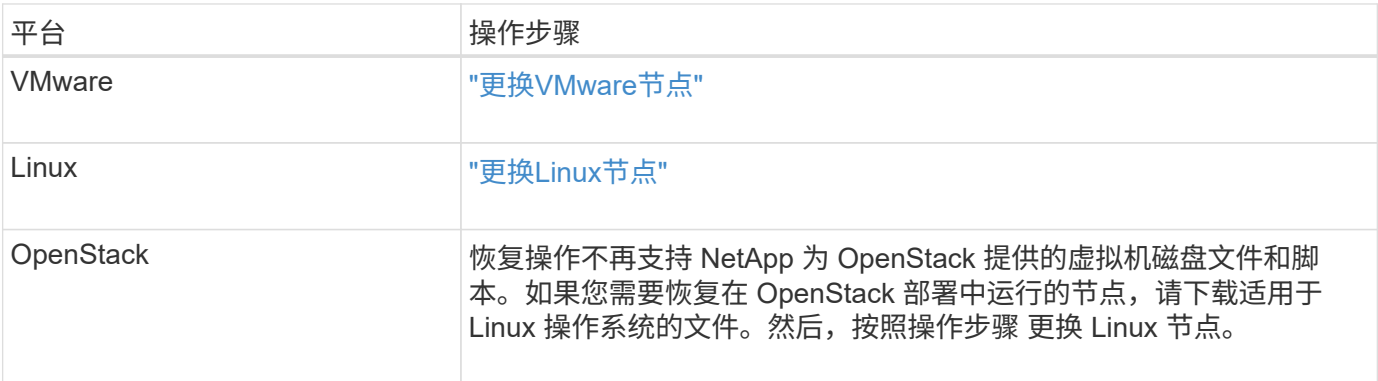

### <span id="page-57-1"></span>选择启动恢复以配置存储节点

更换存储节点后,您必须在网格管理器中选择启动恢复,以将新节点配置为故障节点的替 代节点。

您需要的内容

- 您必须使用支持的浏览器登录到网格管理器。
- 您必须具有维护或根访问权限。
- 您必须具有配置密码短语。
- 您必须已部署并配置替代节点。
- 您必须知道擦除编码数据的任何修复作业的开始日期。
- 您必须已确认过去 15 天内未重建此存储节点。

# 关于此任务

如果存储节点作为容器安装在 Linux 主机上, 则只有在满足以下条件之一时, 才必须执行此步骤:

- 您必须使用 --force 用于导入节点的标志或您发出的标志 storagegrid node force-recovery *node-name*
- 您必须执行完整节点重新安装,或者需要还原 /var/local 。

## 步骤

1. 在网格管理器中、选择\*维护维护任务**\***恢复。

2. 在 Pending Nodes 列表中选择要恢复的网格节点。

节点出现故障后,它们将显示在列表中,但您无法选择节点,除非节点已重新安装并准备好进行恢复。

- 3. 输入 \* 配置密码短语 \* 。
- 4. 单击 \* 启动恢复 \* 。

Recovery

Select the failed grid node to recover, enter your provisioning passphrase, and then click Start Recovery to begin the recovery procedure.

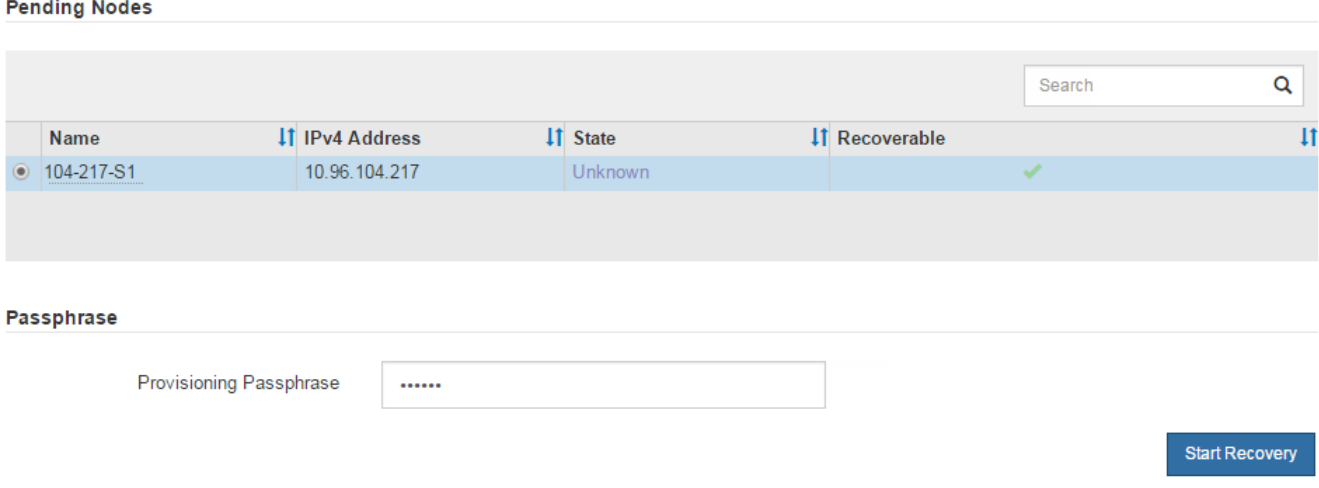

5. 在恢复网格节点表中监控恢复进度。

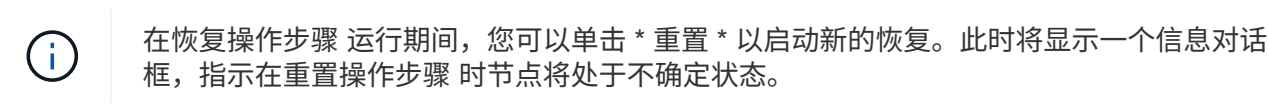

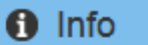

### **Reset Recovery**

Resetting the recovery procedure leaves the deployed grid node in an indeterminate state. To retry a recovery after resetting the procedure, you must restore the node to a pre-installed state:

- . For VMware nodes, delete the deployed VM and then redeploy it.
- . For StorageGRID appliance nodes, run "sgareinstall" on the node.
- . For Linux nodes, run "storagegrid node force-recovery node-name" on the Linux host.

Do you want to reset recovery?

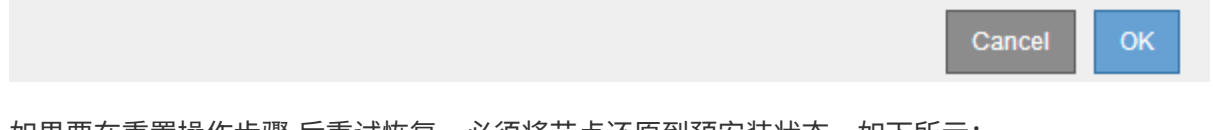

如果要在重置操作步骤 后重试恢复,必须将节点还原到预安装状态,如下所示:

◦ \* VMware \* :删除已部署的虚拟网格节点。然后,当您准备好重新启动恢复时,重新部署节点。

- 。\* Linux \*: 在Linux主机上运行此命令以重新启动节点: storagegrid node force-recovery *node-name*
- 6. 当存储节点达到 "`Waiting for Manual steps` " 阶段时,请转至恢复操作步骤 中的下一个任务以重新挂载和 重新格式化存储卷。

Recovery

Select the failed grid node to recover, enter your provisioning passphrase, and then click Start Recovery to begin the recovery procedure.

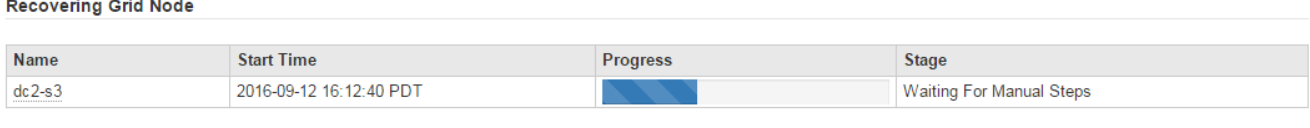

## 相关信息

# ["](#page-102-0)[准备要](#page-102-0)[重](#page-102-0)[新安装的设备](#page-102-0)[\(](#page-102-0)[仅](#page-102-0)[限](#page-102-0)[平台](#page-102-0)[更](#page-102-0)[换](#page-102-0)[\)"](#page-102-0)

<span id="page-59-0"></span>重新挂载和重新格式化存储卷**("**手动步骤**")**

要重新挂载保留的存储卷并重新格式化任何故障存储卷,您必须手动运行两个脚本。第一 个脚本将重新挂载格式正确的卷,使其格式化为 StorageGRID 存储卷。第二个脚本将重新 格式化所有已卸载的卷,根据需要重新构建 Cassandra 并启动服务。

您需要的内容

• 您已更换已知需要更换的任何故障存储卷的硬件。

运行 sn-remount-volumes 脚本可能有助于您确定其他故障存储卷。

- 您已检查是否未在执行存储节点停用,或者已暂停节点停用操作步骤 。(在网格管理器中、选择\*维护维护任 务\*取消配置\*。)
- 您已检查扩展是否未在进行中。(在网格管理器中、选择\*维护维护任务**\***扩展。)
- 您已查看有关存储节点系统驱动器恢复的警告。

["](#page-56-0)[查看有关存储节点系统](#page-56-0)[驱](#page-56-0)[动器恢复的警告](#page-56-0)["](#page-56-0)

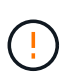

如果多个存储节点脱机或此网格中的存储节点在过去 15 天内已重建,请联系技术支持。请勿 运行 sn-recovery-postinstall.sh 脚本。在两个或多个存储节点上相互重建 Cassandra 的 15 天内可能会导致数据丢失。

关于此任务

要完成此操作步骤 ,请执行以下高级任务:

- 登录到已恢复的存储节点。
- 运行 sn-remount-volumes 用于重新挂载格式正确的存储卷的脚本。运行此脚本时,它将执行以下操作:
	- 挂载和卸载每个存储卷以重放 XFS 日志。
	- 执行 XFS 文件一致性检查。

◦ 如果文件系统一致,则确定存储卷是否为格式正确的 StorageGRID 存储卷。

◦ 如果存储卷格式正确,请重新挂载该存储卷。卷上的所有现有数据保持不变。

• 查看脚本输出并解决任何问题。

• 运行 sn-recovery-postinstall.sh 脚本。运行此脚本时,它将执行以下操作。

运行之前、请勿在恢复期间重新启动存储节点 sn-recovery-postinstall.sh (请参见的 步骤 安装后脚本)重新格式化故障存储卷并还原对象元数据。之前重新启动存储节点 snrecovery-postinstall.sh 完成会导致尝试启动的服务出错、并导致StorageGRID 设备 节点退出维护模式。

◦ <sup>重</sup>新格式化所使用的任何存储<sup>卷</sup> sn-remount-volumes <sup>脚</sup>本无法挂载或格式不正确。

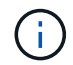

 $\left(\begin{smallmatrix} 1\\1\end{smallmatrix}\right)$ 

如果重新格式化某个存储卷,则该卷上的所有数据都将丢失。假设已将 ILM 规则配置为 存储多个对象副本,则必须执行额外的操作步骤 以从网格中的其他位置还原对象数据。

◦ 如果需要,在节点上重建 Cassandra 数据库。

◦ 启动存储节点上的服务。

### 步骤

- 1. 登录到已恢复的存储节点:
	- a. 输入以下命令: ssh admin@*grid\_node\_IP*
	- b. 输入中列出的密码 Passwords.txt 文件
	- c. 输入以下命令切换到root: su -
	- d. 输入中列出的密码 Passwords.txt 文件

以root用户身份登录后、提示符将从变为 \$ to #。

2. 运行第一个脚本重新挂载任何格式正确的存储卷。

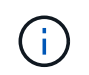

如果所有存储卷都是新的,需要进行格式化,或者所有存储卷都出现故障,您可以跳过此步 骤并运行第二个脚本,重新格式化所有已卸载的存储卷。

a. 运行脚本: sn-remount-volumes

此脚本可能需要数小时才能在包含数据的存储卷上运行。

b. 在脚本运行期间,查看输出并问题解答 任何提示。

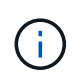

您可以根据需要使用 tail -f 用于监控脚本日志文件内容的命令 (/var/local/log/sn-remount-volumes.log)。日志文件包含比命令行输出更详 细的信息。

root@SG:~ # sn-remount-volumes The configured LDR noid is 12632740

====== Device /dev/sdb ====== Mount and unmount device /dev/sdb and checking file system consistency: The device is consistent. Check rangedb structure on device /dev/sdb: Mount device /dev/sdb to /tmp/sdb-654321 with rangedb mount options This device has all rangedb directories. Found LDR node id 12632740, volume number 0 in the volID file Attempting to remount /dev/sdb Device /dev/sdb remounted successfully ====== Device /dev/sdc ====== Mount and unmount device /dev/sdc and checking file system consistency: Error: File system consistency check retry failed on device /dev/sdc. You can see the diagnosis information in the /var/local/log/snremount-volumes.log. This volume could be new or damaged. If you run sn-recoverypostinstall.sh, this volume and any data on this volume will be deleted. If you only had two copies of object data, you will temporarily have only a single copy. StorageGRID Webscale will attempt to restore data redundancy by making additional replicated copies or EC fragments, according to the rules in the active ILM policy. Do not continue to the next step if you believe that the data remaining on this volume cannot be rebuilt from elsewhere in the grid (for example, if your ILM policy uses a rule that makes only one copy or if volumes have failed on multiple nodes). Instead, contact support to determine how to recover your data. ====== Device /dev/sdd ====== Mount and unmount device /dev/sdd and checking file system consistency: Failed to mount device /dev/sdd This device could be an uninitialized disk or has corrupted superblock.

File system check might take a long time. Do you want to continue? (y or n) [y/N]? y Error: File system consistency check retry failed on device /dev/sdd. You can see the diagnosis information in the /var/local/log/snremount-volumes.log. This volume could be new or damaged. If you run sn-recoverypostinstall.sh, this volume and any data on this volume will be deleted. If you only had two copies of object data, you will temporarily have only a single copy. StorageGRID Webscale will attempt to restore data redundancy by making additional replicated copies or EC fragments, according to the rules in the active ILM policy. Do not continue to the next step if you believe that the data remaining on this volume cannot be rebuilt from elsewhere in the grid (for example, if your ILM policy uses a rule that makes only one copy or if volumes have failed on multiple nodes). Instead, contact support to determine how to recover your data. ====== Device /dev/sde ====== Mount and unmount device /dev/sde and checking file system consistency: The device is consistent. Check rangedb structure on device /dev/sde: Mount device /dev/sde to /tmp/sde-654321 with rangedb mount options This device has all rangedb directories. Found LDR node id 12000078, volume number 9 in the volID file Error: This volume does not belong to this node. Fix the attached volume and re-run this script.

在示例输出中,一个存储卷已成功重新挂载,三个存储卷出现错误。

- /dev/sdb <sup>已</sup>通过XFS文件系统一致性检查并具有有效的卷结构、因此已成功重新挂载。此脚本<sup>重</sup> 新挂载的设备上的数据将保留下来。
- /dev/sdc <sup>由</sup>于存储卷是新卷或已损坏、XFS文件系统一致性检查失败。
- /dev/sdd 无法挂载、因为磁盘已取消初始化或磁盘的超级块已损坏。当脚本无法挂载存储卷时, 它会询问您是否要运行文件系统一致性检查。
- 如果存储卷已连接到新磁盘,请将 \* N \* 问题解答 到提示符处。您无需检查新磁盘上的文件系 统。
- 如果存储卷已连接到现有磁盘,问题解答 请将 \* 。 \*您可以使用文件系统检查的结果来确定损坏 的来源。结果将保存在中 /var/local/log/sn-remount-volumes.log 日志文件。
- /dev/sde <sup>已</sup>通过XFS文件系统一致性检查并具有有效的卷结构;但是、volID文件中的LDR节点ID 与此存储节点( configured LDR noid 显示在顶部)。此消息表示此卷属于另一个存储节点。
- 3. 查看脚本输出并解决任何问题。

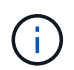

如果存储卷未通过 XFS 文件系统一致性检查或无法挂载,请仔细查看输出中的错误消息。您 必须了解运行的含义 sn-recovery-postinstall.sh 在这些卷上创建脚本。

- a. 检查以确保结果中包含所需所有卷的条目。如果未列出任何卷,请重新运行此脚本。
- b. 查看所有已挂载设备的消息。确保没有指示存储卷不属于此存储节点的错误。

在此示例中、为输出 /dev/sde 包括以下错误消息:

Error: This volume does not belong to this node. Fix the attached volume and re-run this script.

Ţ

如果报告某个存储卷属于另一个存储节点,请联系技术支持。如果您运行的是 snrecovery-postinstall.sh 脚本中、存储卷将重新格式化、这可能会导致发生原因 数据丢失。

c. 如果无法挂载任何存储设备,请记下此设备的名称,然后修复或更换此设备。

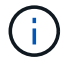

您必须修复或更换任何无法挂载的存储设备。

您将使用设备名称查找卷ID、运行时需要输入此ID repair-data 用于将对象数据还原到卷(下一个操作 步骤)的脚本。

d. 修复或更换所有无法挂载的设备后、运行 sn-remount-volumes 重新编写脚本以确认所有可重新挂载 的存储卷均已重新挂载。

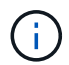

如果无法挂载存储卷或存储卷格式不正确,而您继续执行下一步,则此卷以及此卷上的任 何数据将被删除。如果对象数据有两个副本,则只有一个副本,直到完成下一个操作步骤 (还原对象数据)为止。

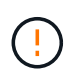

请勿运行 sn-recovery-postinstall.sh 如果您认为故障存储卷上剩余的数据无法从网 格中的其他位置重建(例如、如果您的ILM策略使用的规则仅创建一个副本或卷在多个节点上 发生故障)、则可以使用脚本。请联系技术支持以确定如何恢复数据。

4. 运行 sn-recovery-postinstall.sh 脚本: sn-recovery-postinstall.sh

此脚本将重新格式化无法挂载或格式不正确的任何存储卷;根据需要在节点上重建 Cassandra 数据库;并 启动存储节点上的服务。

请注意以下事项:

- 此脚本可能需要数小时才能运行。
- 通常,在脚本运行期间,您应单独保留 SSH 会话。
- SSH 会话处于活动状态时,请勿按 \* 。 Ctrl+C\* 。
- 如果发生网络中断并终止 SSH 会话,则此脚本将在后台运行,但您可以从 " 恢复 " 页面查看进度。
- 如果存储节点使用 RSM 服务,则随着节点服务重新启动,脚本可能会暂停 5 分钟。每当 RSM 服务首次 启动时,预计会有 5 分钟的延迟。

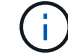

RSM 服务位于包含此 ADC 服务的存储节点上。

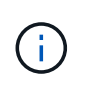

某些 StorageGRID 恢复过程使用 Reaper 处理 Cassandra 修复。一旦相关服务或所需服务开 始,便会自动进行修复。您可能会注意到脚本输出中提到 " reaper " 或 "`Cassandra repair.` " 。 如果您看到指示修复失败的错误消息,请运行错误消息中指示的命令。

5. 以的形式显示 sn-recovery-postinstall.sh 脚本运行时、监控网格管理器中的恢复页面。

"恢复"页面上的进度条和阶段列可提供的高级状态 sn-recovery-postinstall.sh 脚本。

Recovery

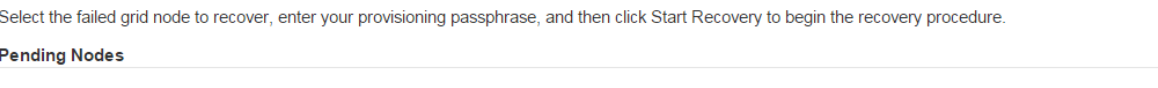

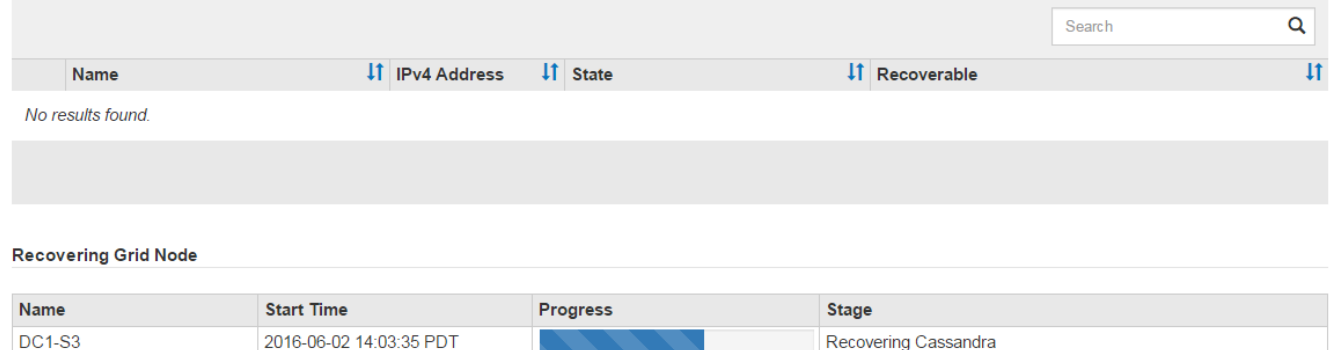

在之后 sn-recovery-postinstall.sh 脚本已在节点上启动服务、您可以将对象数据还原到脚本格式化的 任何存储卷、如该操作步骤 中所述。

相关信息

["](#page-56-0)[查看有关存储节点系统](#page-56-0)[驱](#page-56-0)[动器恢复的警告](#page-56-0)["](#page-56-0)

["](#page-64-0)[根据](#page-64-0)[需要将对象](#page-64-0)[数据](#page-64-0)[还原到存储](#page-64-0)[卷](#page-64-0)["](#page-64-0)

## <span id="page-64-0"></span>根据需要将对象数据还原到存储卷

如果 sn-recovery-postinstall.sh 需要使用脚本重新格式化一个或多个故障存储 卷、您必须将对象数据从其他存储节点和归档节点还原到重新格式化的存储卷。除非重新 格式化了一个或多个存储卷,否则不需要执行这些步骤。

您需要的内容

• 您必须确认已恢复的存储节点的连接状态为 \* 已连接 - 在网格管理器的\*节点>\*概述\*选项卡上。

关于此任务

可以从其他存储节点,归档节点或云存储池还原对象数据,前提是已配置网格的 ILM 规则,以便可以使用对象 副本。

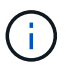

如果 ILM 规则配置为仅存储一个复制副本,而该副本位于出现故障的存储卷上,则您将无法恢复 对象。

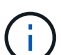

如果某个对象的唯一剩余副本位于云存储池中,则 StorageGRID 必须将多个请求问题描述 到云 存储池端点以还原对象数据。在执行此操作步骤 之前,请联系技术支持以帮助估算恢复时间范围 和相关成本。

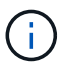

如果对象的唯一剩余副本位于归档节点上,则会从归档节点检索对象数据。由于从外部归档存储 系统检索数据会产生延迟、因此从归档节点将对象数据还原到存储节点所需的时间比从其他存储 节点还原副本要长。

要还原对象数据、请运行 repair-data 脚本。此脚本将开始还原对象数据的过程,并与 ILM 扫描配合使用以 确保满足 ILM 规则。您可以对使用不同的选项 repair-data 脚本、根据您是还原复制的数据还是删除编码的 数据、如下所示:

•复制数据:根据您是需要修复整个节点还是仅修复节点上的特定卷、可以使用两个命令来还原复制的数据:

repair-data start-replicated-node-repair

repair-data start-replicated-volume-repair

• 擦除编码**(EC)**数据: 根据您是需要修复整个节点还是仅修复节点上的特定卷、可以使用两个命令来还原擦除 编码的数据:

repair-data start-ec-node-repair

repair-data start-ec-volume-repair

在某些存储节点脱机时、可以开始修复擦除编码的数据。修复将在所有节点均可用后完成。您可以使用以下 命令跟踪纠删编码数据的修复情况:

repair-data show-ec-repair-status

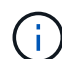

EC 修复作业会临时预留大量存储。可能会触发存储警报,但会在修复完成后解决。如果没有足 够的存储空间用于预留, EC 修复作业将失败。无论作业失败还是成功, EC 修复作业完成后都 会释放存储预留。

有关使用的详细信息、请参见 repair-data 脚本、输入 repair-data --help 从主管理节点的命令行。

### 步骤

- 1. 登录到主管理节点:
	- a. 输入以下命令: ssh admin@*primary\_Admin\_Node\_IP*
	- b. 输入中列出的密码 Passwords.txt 文件
	- c. 输入以下命令切换到root: su -
	- d. 输入中列出的密码 Passwords.txt 文件

以root用户身份登录后、提示符将从变为 \$ to #。

- 2. 使用 /etc/hosts file、用于查找已还原存储卷的存储节点的主机名。要查看网格中所有节点的列表、请输 入以下内容: cat /etc/hosts
- 3. 如果所有存储卷都发生故障,请修复整个节点。(如果只有部分卷出现故障、请转至下一步。)

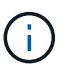

您无法运行 repair-data 同时对多个节点执行的操作。要恢复多个节点,请联系技术支 持。

◦ <sup>如</sup>果您的网格包含复制的数据、请使用 repair-data start-replicated-node-repair <sup>命</sup><sup>令</sup> --nodes 用于修复整个存储节点的选项。

此命令将修复名为 SG-DC-SN3 的存储节点上复制的数据:

repair-data start-replicated-node-repair --nodes SG-DC-SN3

 $\left( \begin{matrix} 1 \\ 1 \end{matrix} \right)$ 

还原对象数据后,如果 StorageGRID 系统找不到复制的对象数据,则会触发 \* 对象丢失 \* 警报。可能会在整个系统的存储节点上触发警报。您应确定丢失的发生原因 以及是否可 以恢复。请参见有关 StorageGRID 监控和故障排除的说明。

◦ <sup>如</sup>果网格包含纠删编码数据、请使用 repair-data start-ec-node-repair <sup>命</sup><sup>令</sup> --nodes 用于修 复整个存储节点的选项。

此命令将修复名为SG-DC-SN3的存储节点上的纠删编码数据:

repair-data start-ec-node-repair --nodes SG-DC-SN3

此操作将返回唯一 repair ID 这就说明了这一点 repair data 操作。请使用此 repair ID 跟踪的 进度和结果 repair data 操作。恢复过程完成后,不会返回任何其他反馈。

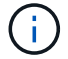

在某些存储节点脱机时、可以开始修复擦除编码的数据。修复将在所有节点均可用后完成。

◦ 如果您的网格同时包含复制的数据和纠删编码的数据、请运行这两个命令。

4. 如果只有部分卷出现故障,请修复受影响的卷。

以十六进制格式输入卷 ID 。例如: 0000 是第一个卷和 000F 是第16个卷。您可以指定一个卷,一个卷范 围或多个不属于一个序列的卷。

所有卷必须位于同一个存储节点上。如果需要还原多个存储节点的卷,请联系技术支持。

◦ <sup>如</sup>果网格包含复制的数据、请使用 start-replicated-volume-repair <sup>命</sup><sup>令</sup> --nodes 用于标识<sup>节</sup> 点的选项。然后添加 --volumes 或 --volume-range 选项、如以下示例所示。

单个卷:此命令可将复制的数据还原到卷 0002 在名为SG-DC-SN3的存储节点上:

```
repair-data start-replicated-volume-repair --nodes SG-DC-SN3
--volumes 0002
```
卷范围:此命令会将复制的数据还原到范围内的所有卷 0003 to 0009 在名为SG-DC-SN3的存储节点上 :

repair-data start-replicated-volume-repair --nodes SG-DC-SN3 --volume -range 0003-0009

多个卷不在一个序列中:此命令会将复制的数据还原到卷 0001, 0005,和 0008 在名为SG-DC-SN3 的存储节点上:

```
repair-data start-replicated-volume-repair --nodes SG-DC-SN3
--volumes 0001,0005,0008
```
 $\mathbf{d}$ 

还原对象数据后,如果 StorageGRID 系统找不到复制的对象数据,则会触发 \* 对象丢失 \* 警报。可能会在整个系统的存储节点上触发警报。您应确定丢失的发生原因 以及是否可 以恢复。请参见有关 StorageGRID 监控和故障排除的说明。

◦ <sup>如</sup>果网格包含纠删编码数据、请使用 start-ec-volume-repair <sup>命</sup><sup>令</sup> --nodes 用于标识节点的选 项。然后添加 --volumes 或 --volume-range 选项、如以下示例所示。

单个卷:此命令可将擦除编码数据还原到卷 0007 在名为SG-DC-SN3的存储节点上:

repair-data start-ec-volume-repair --nodes SG-DC-SN3 --volumes 0007

卷范围:此命令将擦除编码数据还原到范围内的所有卷 0004 to 0006 在名为SG-DC-SN3的存储节点上 :

repair-data start-ec-volume-repair --nodes SG-DC-SN3 --volume-range 0004-0006

多个卷不在一个序列中:此命令会将经过纠删编码的数据还原到卷 000A, 000C, 和 000E 在名为SG-DC-SN3的存储节点上:

```
repair-data start-ec-volume-repair --nodes SG-DC-SN3 --volumes
000A,000C,000E
```
。 repair-data 操作返回唯一 repair ID 这就说明了这一点 repair data 操作。请使用此 repair ID 跟踪的进度和结果 repair data 操作。恢复过程完成后,不会返回任何其他反馈。

在某些存储节点脱机时、可以开始修复擦除编码的数据。修复将在所有节点均可用后完成。

◦ 如果您的网格同时包含复制的数据和纠删编码的数据、请运行这两个命令。

## 5. 监控复制数据的修复情况。

- a. 选择\*节点\*>\*正在修复的存储节点\*>\* ILM \*。
- b. 使用"评估"部分中的属性确定修复是否已完成。

修复完成后、waiting - all属性指示0个对象。

- c. 要更详细地监控修复过程、请选择\*支持\*>\*工具\*>\*网格拓扑\*。
- d. 选择\*网格\*>\*正在修复的存储节点\*>\* LDR\*>\*数据存储\*。
- e. 结合使用以下属性,尽可能确定复制的修复是否已完成。

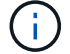

可能存在 Cassandra 不一致,并且无法跟踪失败的修复。

• \* 尝试修复 ( XRPA ) \* : 使用此属性跟踪复制修复的进度。每当存储节点尝试修复高风险对象时, 此属性都会增加。如果此属性的增加时间不超过当前扫描期间(由 \* 扫描期间 - 估计 \* 属性提供), 则表示 ILM 扫描未在任何节点上发现任何需要修复的高风险对象。

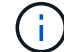

高风险对象是指可能完全丢失的对象。这不包括不满足其 ILM 配置的对象。

• \* 扫描期间 - 估计值 ( XSCM ) \* : 使用此属性可估计何时对先前载入的对象应用策略更改。如果 \* 已尝试修复 \* 属性的增加时间未超过当前扫描期间,则复制的修复很可能已完成。请注意,扫描期限 可能会更改。\* 扫描期限 - 估计( XSCM ) \* 属性适用场景 整个网格,是所有节点扫描期限的最大 值。您可以查询网格的 \* 扫描时间段 - 估计 \* 属性历史记录以确定适当的时间范围。

## 6. 监控纠删编码数据的修复、然后重试可能已失败的任何请求。

a. 确定纠删编码数据修复的状态:

▪ 使用此命令可查看特定的状态 repair-data 操作:

```
repair-data show-ec-repair-status --repair-id repair ID
```
▪ 使用此命令可列出所有修复:

repair-data show-ec-repair-status

输出将列出信息、包括 repair ID、用于先前和当前正在运行的所有修复。

```
root@DC1-ADM1:~ # repair-data show-ec-repair-status
Repair ID Scope Start Time End Time State Est Bytes Affected/Repaired
Retry Repair
=====================================================================
  =============
949283 DC1-S-99-10(Volumes: 1,2) 2016-11-30T15:27:06.9 Success 17359
17359 No
949292 DC1-S-99-10(Volumes: 1,2) 2016-11-30T15:37:06.9 Failure 17359
0 Yes
949294 DC1-S-99-10(Volumes: 1,2) 2016-11-30T15:47:06.9 Failure 17359
0 Yes
949299 DC1-S-99-10(Volumes: 1,2) 2016-11-30T15:57:06.9 Failure 17359
0 Yes
```
b. 如果输出显示修复操作失败、请使用 --repair-id 选项以重试修复。

此命令使用修复ID 83930030303133434重试失败的节点修复:

repair-data start-ec-node-repair --repair-id 83930030303133434

此命令使用修复ID 83930030303133434重试失败的卷修复:

```
repair-data start-ec-volume-repair --repair-id 83930030303133434
```
相关信息

["](https://docs.netapp.com/zh-cn/storagegrid-115/admin/index.html)[管理](https://docs.netapp.com/zh-cn/storagegrid-115/admin/index.html) [StorageGRID"](https://docs.netapp.com/zh-cn/storagegrid-115/admin/index.html)

["](https://docs.netapp.com/zh-cn/storagegrid-115/monitor/index.html)[监控](https://docs.netapp.com/zh-cn/storagegrid-115/monitor/index.html)[和](https://docs.netapp.com/zh-cn/storagegrid-115/monitor/index.html)[放大](https://docs.netapp.com/zh-cn/storagegrid-115/monitor/index.html)[;故障](https://docs.netapp.com/zh-cn/storagegrid-115/monitor/index.html)[排除](https://docs.netapp.com/zh-cn/storagegrid-115/monitor/index.html)["](https://docs.netapp.com/zh-cn/storagegrid-115/monitor/index.html)

<span id="page-69-0"></span>恢复存储节点系统驱动器后检查存储状态

恢复存储节点的系统驱动器后,您必须验证存储节点的所需状态是否设置为联机,并确保

每当重新启动存储节点服务器时,此状态默认为联机。

您需要的内容

- 您必须使用支持的浏览器登录到网格管理器。
- 存储节点已恢复,数据恢复已完成。

# 步骤

- 1. 选择\*支持\*>\*工具\*>\*网格拓扑\*。
- 2. 检查\*已恢复存储节点**\* LDR**存储\*存储状态-所需\*和\*存储状态-当前\*的值。

这两个属性的值均应为联机。

- 3. 如果 "Storage State" (存储状态)— "Desired " (所需)设置为只读,请完成以下步骤:
	- a. 单击 \* 配置 \* 选项卡。
	- b. 从 \* 存储状态 所需 \* 下拉列表中,选择 \* 联机 \* 。
	- c. 单击 \* 应用更改 \* 。
	- d. 单击 \* 概述 \* 选项卡并确认 \* 存储状态 所需 \* 和 \* 存储状态 当前 \* 的值已更新为联机。

从管理节点故障中恢复

管理节点的恢复过程取决于它是主管理节点还是非主管理节点。

关于此任务

恢复主管理节点或非主管理节点的高级步骤相同,但具体步骤有所不同。

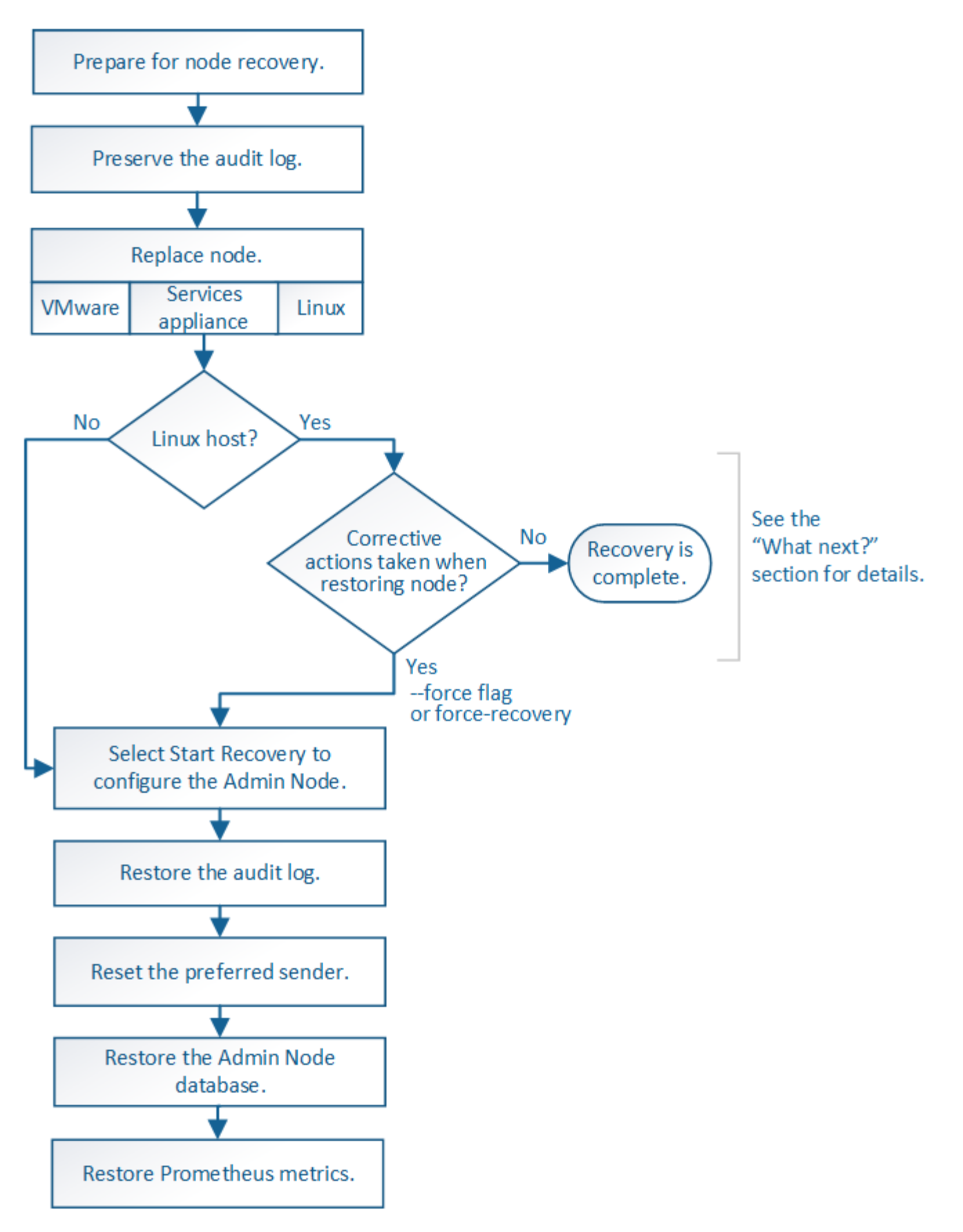

对于要恢复的管理节点,请始终遵循正确的恢复操作步骤 。这些过程从较高的层面来看是相同的,但细节却有 所不同。

相关信息
选项

- ["](#page-72-0)[从](#page-72-0)[主管理节点故障中恢复](#page-72-0)["](#page-72-0)
- ["](#page-79-0)[从非](#page-79-0)[主管理节点故障中恢复](#page-79-0)["](#page-79-0)

<span id="page-72-0"></span>从主管理节点故障中恢复

要从主管理节点故障中恢复,您必须完成一组特定的任务。主管理节点托管网格的配置管 理节点 ( CMN ) 服务。

关于此任务

应立即更换发生故障的主管理节点。主管理节点上的配置管理节点( CMN )服务负责为网格发出对象标识符 块。这些标识符将在载入对象时分配给对象。除非具有可用标识符,否则无法载入新对象。由于网格中缓存了大 约一个月的标识符,因此在 CMN 不可用时,对象载入可以继续。但是,在缓存的标识符用尽后,无法添加任何 新对象。

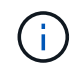

您必须在大约一个月内修复或更换发生故障的主管理节点,否则网格可能无法载入新对象。确切 的时间段取决于对象载入率:如果您需要更准确地评估网格的时间范围,请联系技术支持。

#### 步骤

- ["](#page-72-1)[从](#page-72-1)[发生故障的主管理节点复制](#page-72-1)[审核](#page-72-1)[日](#page-72-1)[志](#page-72-1)["](#page-72-1)
- ["](#page-73-0)[更](#page-73-0)[换](#page-73-0)[主管理节点](#page-73-0)["](#page-73-0)
- ["](#page-74-0)[配置](#page-74-0)[替代](#page-74-0)[主管理节点](#page-74-0)["](#page-74-0)
- ["](#page-75-0)[在](#page-75-0)[已](#page-75-0)[恢复的主管理节点](#page-75-0)[上](#page-75-0)[还原](#page-75-0)[审核](#page-75-0)[日](#page-75-0)[志](#page-75-0)["](#page-75-0)
- ["](#page-76-0)[在](#page-76-0)[已](#page-76-0)[恢复的主管理节点](#page-76-0)[上重](#page-76-0)[置](#page-76-0)[首](#page-76-0)[选发](#page-76-0)[送](#page-76-0)[器](#page-76-0)["](#page-76-0)
- ["](#page-76-1)[恢复主管理节点时还原管理节点](#page-76-1)[数据](#page-76-1)[库](#page-76-1)["](#page-76-1)
- ["](#page-78-0)[恢复主管理节点时还原](#page-78-0)[Prometheus](#page-78-0)[指](#page-78-0)[标](#page-78-0)["](#page-78-0)

<span id="page-72-1"></span>从发生故障的主管理节点复制审核日志

如果您能够从出现故障的主管理节点复制审核日志,则应保留这些日志以维护网格中的系 统活动和使用情况记录。您可以在恢复的主管理节点启动并运行后将保留的审核日志还原 到该节点。

此操作步骤 会将审核日志文件从故障管理节点复制到单独网格节点上的临时位置。然后,可以将这些保留的审 核日志复制到替代管理节点。审核日志不会自动复制到新的管理节点。

根据故障类型,您可能无法从发生故障的管理节点复制审核日志。如果部署只有一个管理节点,则恢复的管理节 点将开始在新的空文件中将事件记录到审核日志中,并且先前记录的数据将丢失。如果部署包含多个管理节点, 则可以从另一个管理节点恢复审核日志。

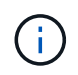

如果现在无法在出现故障的管理节点上访问审核日志,您可以稍后访问这些日志,例如在主机恢 复之后。

1. 如果可能,请登录到出现故障的管理节点。否则,请登录到主管理节点或其他管理节点(如果有)。

- a. 输入以下命令: ssh admin@*grid\_node\_IP*
- b. 输入中列出的密码 Passwords.txt 文件
- c. 输入以下命令切换到root: su -
- d. 输入中列出的密码 Passwords.txt 文件

以root用户身份登录后、提示符将从变为 \$ to #。

- 2. 停止AMS服务以防止其创建新的日志文件:service ams stop
- 3. 重命名 audit.log 文件,使其在复制到已恢复的管理节点时不会覆盖现有文件。

将 audit.log 重命名为唯一编号的文件名,例如 yyyy-mm-dd.txt.1 。例如、您可以将audit.log文件重命名 为2015-10-25.txtcd /var/local/audit/export/

- 4. 重新启动AMS服务: service ams start
- 5. 创建目录以将所有审核日志文件复制到单独网格节点上的临时位置: ssh admin@*grid\_node\_IP* mkdir -p /var/local/tmp/saved-audit-logs

出现提示时,输入 admin 的密码。

6. 复制所有审核日志文件: scp -p \* admin@*grid\_node\_IP*:/var/local/tmp/saved-audit-logs

出现提示时,输入 admin 的密码。

7. 以root用户身份注销: exit

### <span id="page-73-0"></span>更换主管理节点

要恢复主管理节点,必须先更换物理或虚拟硬件。

您可以将出现故障的主管理节点替换为在同一平台上运行的主管理节点,也可以将在 VMware 或 Linux 主机上 运行的主管理节点替换为服务设备上托管的主管理节点。

使用与您为节点选择的替代平台匹配的操作步骤 。完成节点更换操作步骤 (适用于所有节点类型)后,该操作 步骤 将引导您进入主管理节点恢复的下一步。

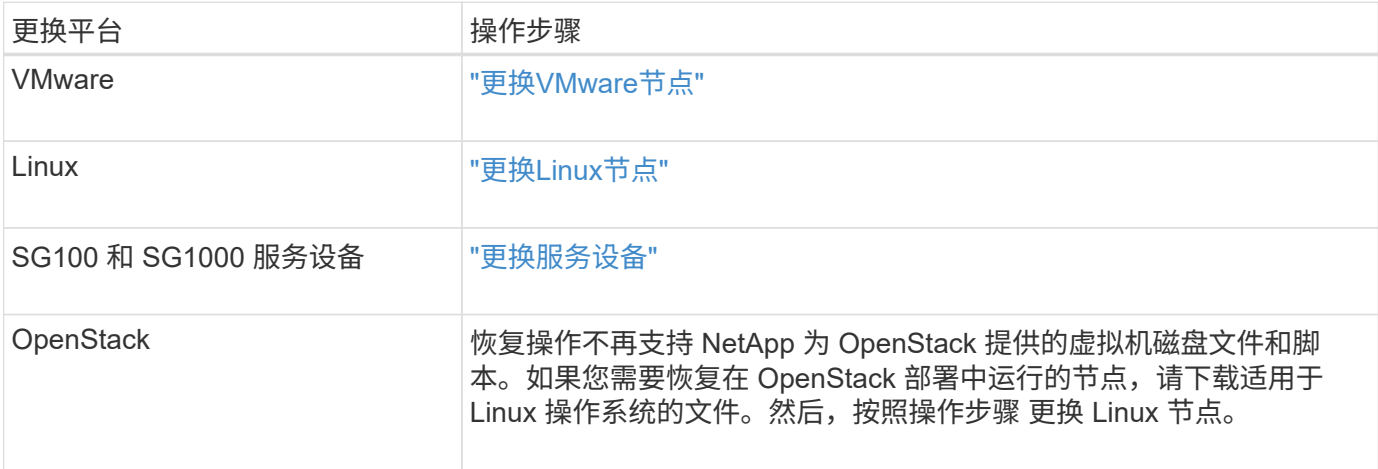

<span id="page-74-0"></span>配置替代主管理节点

必须将替代节点配置为 StorageGRID 系统的主管理节点。

您需要的内容

- 对于虚拟机上托管的主管理节点,必须部署,启动和初始化虚拟机。
- 对于服务设备上托管的主管理节点,您已更换此设备并安装了软件。请参见适用于您的设备的安装指南。

["SG100](https://docs.netapp.com/zh-cn/storagegrid-115/sg100-1000/index.html)[和](https://docs.netapp.com/zh-cn/storagegrid-115/sg100-1000/index.html)[AMP](https://docs.netapp.com/zh-cn/storagegrid-115/sg100-1000/index.html)[;](https://docs.netapp.com/zh-cn/storagegrid-115/sg100-1000/index.html) [SG1000](https://docs.netapp.com/zh-cn/storagegrid-115/sg100-1000/index.html)[服务设备](https://docs.netapp.com/zh-cn/storagegrid-115/sg100-1000/index.html)["](https://docs.netapp.com/zh-cn/storagegrid-115/sg100-1000/index.html)

- 您必须具有恢复包文件的最新备份 (sgws-recovery-package-*id-revision*.zip)。
- 您必须具有配置密码短语。

#### 步骤

1. 打开Web浏览器并导航到 https://primary\_admin\_node\_ip。

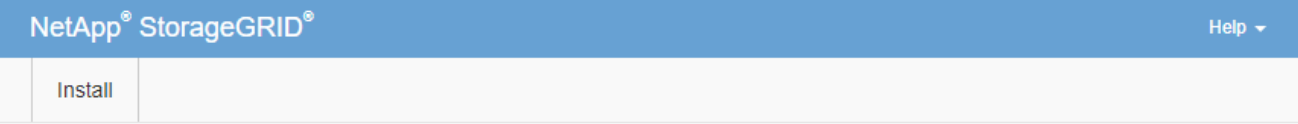

#### Welcome

Use this page to install a new StorageGRID system, or recover a failed primary Admin Node for an existing system.

**ID** Note: You must have access to a StorageGRID license, network configuration and grid topology information, and NTP settings to complete the installation. You must have the latest version of the Recovery Package file to complete a primary Admin Node recovery.

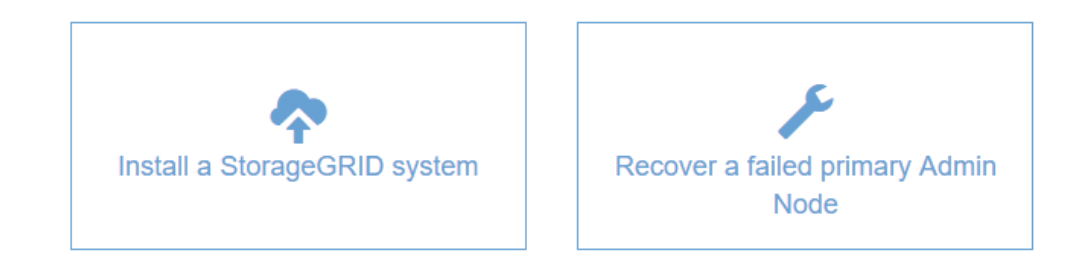

- 2. 单击 \* 恢复发生故障的主管理节点 \* 。
- 3. 上传恢复包的最新备份:
	- a. 单击 \* 浏览 \* 。
	- b. 找到 StorageGRID 系统的最新恢复软件包文件,然后单击 \* 打开 \* 。
- 4. 输入配置密码短语。
- 5. 单击 \* 启动恢复 \* 。

恢复过程开始。随着所需服务的启动,网格管理器可能会在几分钟内不可用。恢复完成后,将显示登录页 面。

6. 如果为StorageGRID 系统启用了单点登录(SSO)、并且已恢复的管理节点的依赖方信任已配置为使用默认管 理接口服务器证书、请在Active Directory联合身份验证服务(AD FS)中更新(或删除并重新创建)该节点的依赖 方信任。使用在管理节点恢复过程中生成的新默认服务器证书。

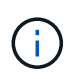

要配置依赖方信任,请参见有关管理 StorageGRID 的说明。要访问默认服务器证书,请登录 到管理节点的命令 Shell 。转至 /var/local/mgmt-api 目录、然后选择 server.crt 文 件

- 7. 确定是否需要应用修补程序。
	- a. 使用支持的浏览器登录到网格管理器。
	- b. 选择\*节点\*。
	- c. 从左侧列表中,选择主管理节点。
	- d. 在概述选项卡上,记下 \* 软件版本 \* 字段中显示的版本。
	- e. 选择任何其他网格节点。
	- f. 在概述选项卡上,记下 \* 软件版本 \* 字段中显示的版本。
		- 如果 \* 软件版本 \* 字段中显示的版本相同,则无需应用修补程序。
		- 如果 \* 软件版本 \* 字段中显示的版本不同,则必须应用修补程序将恢复的主管理节点更新到相同版 本。

相关信息

["](https://docs.netapp.com/zh-cn/storagegrid-115/admin/index.html)[管理](https://docs.netapp.com/zh-cn/storagegrid-115/admin/index.html) [StorageGRID"](https://docs.netapp.com/zh-cn/storagegrid-115/admin/index.html)

["StorageGRID](#page-4-0) [热修补程序操作步骤](#page-4-0)["](#page-4-0)

<span id="page-75-0"></span>在已恢复的主管理节点上还原审核日志

如果能够保留故障主管理节点中的审核日志,则可以将其复制到要恢复的主管理节点。

- 必须安装并运行已恢复的管理节点。
- 在原始管理节点出现故障后,您必须已将审核日志复制到其他位置。

如果管理节点出现故障,保存到该管理节点的审核日志可能会丢失。可以通过从出现故障的管理节点复制审核日 志,然后将这些审核日志还原到已恢复的管理节点来防止数据丢失。根据故障情况,可能无法从发生故障的管理 节点复制审核日志。在这种情况下,如果部署具有多个管理节点,则可以从另一个管理节点恢复审核日志,因为 审核日志会复制到所有管理节点。

如果只有一个管理节点,并且无法从故障节点复制审核日志,则恢复的管理节点会开始将事件记录到审核日志中 ,就像安装是新的一样。

您必须尽快恢复管理节点,才能还原日志记录功能。

1. 登录到已恢复的管理节点:

- a. 输入以下命令: ssh admin@recovery Admin Node IP
- b. 输入中列出的密码 Passwords.txt 文件
- c. 输入以下命令切换到root: su -

d. 输入中列出的密码 Passwords.txt 文件

以root用户身份登录后、提示符将从变为 \$ to #。

- 2. 检查已保留哪些审核文件: cd /var/local/audit/export
- 3. 将保留的审核日志文件复制到已恢复的管理节点: scp admin@ *grid\_node\_IP*:/var/local/tmp/saved-audit-logs/YYYY\* .

出现提示时,输入 admin 的密码。

- 4. 为了安全起见,请在验证审核日志是否已成功复制到已恢复的管理节点后,从出现故障的网格节点中删除这 些审核日志。
- 5. 更新已恢复管理节点上审核日志文件的用户和组设置: chown ams-user:bycast \*
- 6. 以root用户身份注销: exit

您还必须还原对审核共享的任何已有客户端访问。有关详细信息,请参见有关管理 StorageGRID 的说明。

### 相关信息

["](https://docs.netapp.com/zh-cn/storagegrid-115/admin/index.html)[管理](https://docs.netapp.com/zh-cn/storagegrid-115/admin/index.html) [StorageGRID"](https://docs.netapp.com/zh-cn/storagegrid-115/admin/index.html)

<span id="page-76-0"></span>在已恢复的主管理节点上重置首选发送器

如果您要恢复的主管理节点当前设置为警报通知,警报通知和 AutoSupport 消息的首选发 送方,则必须重新配置此设置。

您需要的内容

- 您必须使用支持的浏览器登录到网格管理器。
- 您必须具有特定的访问权限。
- 必须安装并运行已恢复的管理节点。

### 步骤

- 1. 选择\*配置\*>\*系统设置\*>\*显示选项\*。
- 2. 从 \* 首选发件人 \* 下拉列表中选择已恢复的管理节点。
- 3. 单击 \* 应用更改 \* 。

## 相关信息

["](https://docs.netapp.com/zh-cn/storagegrid-115/admin/index.html)[管理](https://docs.netapp.com/zh-cn/storagegrid-115/admin/index.html) [StorageGRID"](https://docs.netapp.com/zh-cn/storagegrid-115/admin/index.html)

<span id="page-76-1"></span>恢复主管理节点时还原管理节点数据库

如果要在出现故障的主管理节点上保留有关属性,警报和警报的历史信息,则可以还原管 理节点数据库。只有当 StorageGRID 系统包含另一个管理节点时,才能还原此数据库。

- 必须安装并运行已恢复的管理节点。
- StorageGRID 系统必须至少包含两个管理节点。
- 您必须具有 Passwords.txt 文件
- 您必须具有配置密码短语。

如果管理节点出现故障,则存储在其管理节点数据库中的历史信息将丢失。此数据库包含以下信息:

- 警报历史记录
- 警报历史记录
- 历史属性数据、用于\*支持工具\*网格拓扑\*页面上的图表和文本报告。

恢复管理节点时,软件安装过程会在恢复的节点上创建一个空的管理节点数据库。但是,新数据库仅包含当前属 于系统一部分或稍后添加的服务器和服务的信息。

如果您还原了主管理节点,并且 StorageGRID 系统具有另一个管理节点,则可以通过将管理节点数据库从非主 管理节点( source 管理节点 )复制到已恢复的主管理节点来还原历史信息。如果您的系统只有主管理节点 ,则无法还原管理节点数据库。

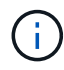

复制管理节点数据库可能需要几小时的时间。在源管理节点上停止服务时,某些 Grid Manager 功能将不可用。

- 1. 登录到源管理节点:
	- a. 输入以下命令: ssh admin@*grid\_node\_IP*
	- b. 输入中列出的密码 Passwords.txt 文件
	- c. 输入以下命令切换到root: su -
	- d. 输入中列出的密码 Passwords.txt 文件
- 2. 从源管理节点中、停止MI服务: service mi stop
- 3. 从源管理节点中、停止管理应用程序程序接口(Management Application Program Interface、mgmt-API)服 务: service mgmt-api stop
- 4. 在已恢复的管理节点上完成以下步骤:
	- a. 登录到已恢复的管理节点:
		- i. 输入以下命令: ssh admin@*grid\_node\_IP*
		- ii. 输入中列出的密码 Passwords.txt 文件
		- iii. 输入以下命令切换到root: su -
		- iv. 输入中列出的密码 Passwords.txt 文件
	- b. 停止MI服务: service mi stop
	- c. 停止mgmt-API服务: service mgmt-api stop
	- d. 将 SSH 专用密钥添加到 SSH 代理。输入 …ssh-add
	- e. 输入中列出的SSH访问密码 Passwords.txt 文件
	- f. 将数据库从源管理节点复制到已恢复的管理节点: /usr/local/mi/bin/mi-clone-db.sh Source\_Admin\_Node\_IP
	- g. 出现提示时,确认要覆盖已恢复的管理节点上的 MI 数据库。

数据库及其历史数据将复制到已恢复的管理节点。完成复制操作后,此脚本将启动已恢复的管理节点。

h. 如果不再需要对其他服务器进行无密码访问,请从 SSH 代理中删除私钥。输入 …ssh-add -D

5. 在源管理节点上重新启动服务: service servermanager start

<span id="page-78-0"></span>恢复主管理节点时还原**Prometheus**指标

或者,您也可以在出现故障的主管理节点上保留 Prometheus 维护的历史指标。只有当您 的 StorageGRID 系统包含另一个管理节点时,才能还原 Prometheus 指标。

- 必须安装并运行已恢复的管理节点。
- StorageGRID 系统必须至少包含两个管理节点。
- 您必须具有 Passwords.txt 文件
- 您必须具有配置密码短语。

如果管理节点出现故障,则在管理节点上的 Prometheus 数据库中维护的指标将丢失。恢复管理节点后,软件安 装过程将创建一个新的 Prometheus 数据库。在启动已恢复的管理节点后,它会将指标记录为您已执行 StorageGRID 系统的新安装。

如果您还原了主管理节点,并且 StorageGRID 系统具有另一个管理节点,则可以通过将 Prometheus 数据库从 非主管理节点( source 管理节点 )复制到已恢复的主管理节点来还原历史指标。如果您的系统只有主管理 节点,则无法还原 Prometheus 数据库。

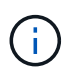

复制 Prometheus 数据库可能需要一个小时或更长时间。在源管理节点上停止服务时,某些 Grid Manager 功能将不可用。

- 1. 登录到源管理节点:
	- a. 输入以下命令: ssh admin@*grid\_node\_IP*
	- b. 输入中列出的密码 Passwords.txt 文件
	- c. 输入以下命令切换到root: su -
	- d. 输入中列出的密码 Passwords.txt 文件
- 2. 从源管理节点中、停止Prometheus服务: service prometheus stop
- 3. 在已恢复的管理节点上完成以下步骤:
	- a. 登录到已恢复的管理节点:
		- i. 输入以下命令: ssh admin@*grid\_node\_IP*
		- ii. 输入中列出的密码 Passwords.txt 文件
		- iii. 输入以下命令切换到root: su -
		- iv. 输入中列出的密码 Passwords.txt 文件
	- b. 停止Prometheus服务: service prometheus stop
	- c. 将 SSH 专用密钥添加到 SSH 代理。输入 …ssh-add
- d. 输入中列出的SSH访问密码 Passwords.txt 文件
- e. 将Prometheus数据库从源管理节点复制到已恢复的管理节点: /usr/local/prometheus/bin/prometheus-clone-db.sh Source\_Admin\_Node\_IP
- f. 出现提示时,按 \* 输入 \* 确认要销毁已恢复管理节点上的新 Prometheus 数据库。

原始 Prometheus 数据库及其历史数据将复制到已恢复的管理节点。完成复制操作后,此脚本将启动已 恢复的管理节点。此时将显示以下状态:

已克隆数据库,正在启动服务

a. 如果不再需要对其他服务器进行无密码访问,请从 SSH 代理中删除私钥。输入 …ssh-add -D

4. 在源管理节点上重新启动Prometheus服务.service prometheus start

<span id="page-79-0"></span>从非主管理节点故障中恢复

要从非主管理节点故障中恢复,您必须完成以下任务。一个管理节点托管配置管理节点( CMN) 服务, 称为主管理节点。尽管可以有多个管理节点, 但每个 StorageGRID 系统仅 包含一个主管理节点。所有其他管理节点均为非主管理节点。

### 相关信息

### ["SG100](https://docs.netapp.com/zh-cn/storagegrid-115/sg100-1000/index.html)[和](https://docs.netapp.com/zh-cn/storagegrid-115/sg100-1000/index.html)[AMP](https://docs.netapp.com/zh-cn/storagegrid-115/sg100-1000/index.html)[;](https://docs.netapp.com/zh-cn/storagegrid-115/sg100-1000/index.html) [SG1000](https://docs.netapp.com/zh-cn/storagegrid-115/sg100-1000/index.html)[服务设备](https://docs.netapp.com/zh-cn/storagegrid-115/sg100-1000/index.html)["](https://docs.netapp.com/zh-cn/storagegrid-115/sg100-1000/index.html)

#### 步骤

- ["](#page-79-1)[从](#page-79-1)[出现故障的](#page-79-1)[非](#page-79-1)[主管理节点复制](#page-79-1)[审核](#page-79-1)[日](#page-79-1)[志](#page-79-1)["](#page-79-1)
- ["](#page-80-0)[更](#page-80-0)[换非](#page-80-0)[主管理节点](#page-80-0)["](#page-80-0)
- ["](#page-81-0)[选择](#page-81-0)[启](#page-81-0)[动恢复以配置](#page-81-0)[非](#page-81-0)[主管理节点](#page-81-0)["](#page-81-0)
- ["](#page-82-0)[在](#page-82-0)[已](#page-82-0)[恢复的](#page-82-0)[非](#page-82-0)[主管理节点](#page-82-0)[上](#page-82-0)[还原](#page-82-0)[审核](#page-82-0)[日](#page-82-0)[志](#page-82-0)["](#page-82-0)
- ["](#page-83-0)[在](#page-83-0)[已](#page-83-0)[恢复的](#page-83-0)[非](#page-83-0)[主管理节点](#page-83-0)[上重](#page-83-0)[置](#page-83-0)[首](#page-83-0)[选发](#page-83-0)[送](#page-83-0)[器](#page-83-0)["](#page-83-0)
- ["](#page-84-0)[恢复](#page-84-0)[非](#page-84-0)[主管理节点时还原管理节点](#page-84-0)[数据](#page-84-0)[库](#page-84-0)["](#page-84-0)
- ["](#page-85-0)[恢复](#page-85-0)[非](#page-85-0)[主管理节点时还原](#page-85-0)[Prometheus](#page-85-0)[指](#page-85-0)[标](#page-85-0)["](#page-85-0)

<span id="page-79-1"></span>从出现故障的非主管理节点复制审核日志

如果您能够从出现故障的管理节点复制审核日志,则应保留这些日志以维护网格中的系统 活动和使用情况记录。您可以在恢复的非主管理节点启动并运行后将保留的审核日志还原 到该节点。

此操作步骤 会将审核日志文件从故障管理节点复制到单独网格节点上的临时位置。然后,可以将这些保留的审 核日志复制到替代管理节点。审核日志不会自动复制到新的管理节点。

根据故障类型,您可能无法从发生故障的管理节点复制审核日志。如果部署只有一个管理节点,则恢复的管理节 点将开始在新的空文件中将事件记录到审核日志中,并且先前记录的数据将丢失。如果部署包含多个管理节点, 则可以从另一个管理节点恢复审核日志。

如果现在无法在出现故障的管理节点上访问审核日志,您可以稍后访问这些日志,例如在主机恢 复之后。

- 1. 如果可能,请登录到出现故障的管理节点。否则,请登录到主管理节点或其他管理节点(如果有)。
	- a. 输入以下命令: ssh admin@grid node IP
	- b. 输入中列出的密码 Passwords.txt 文件
	- c. 输入以下命令切换到root: su -
	- d. 输入中列出的密码 Passwords.txt 文件

以root用户身份登录后、提示符将从变为 \$ to #。

- 2. 停止AMS服务以防止其创建新的日志文件:service ams stop
- 3. 重命名 audit.log 文件,使其在复制到已恢复的管理节点时不会覆盖现有文件。

将 audit.log 重命名为唯一编号的文件名,例如 yyyy-mm-dd.txt.1 。例如、您可以将audit.log文件重命名 为2015-10-25.txtcd /var/local/audit/export/

- 4. 重新启动AMS服务: service ams start
- 5. 创建目录以将所有审核日志文件复制到单独网格节点上的临时位置: ssh admin@grid\_node\_IP mkdir -p /var/local/tmp/saved-audit-logs

出现提示时,输入 admin 的密码。

6. 复制所有审核日志文件: scp -p \* admin@grid\_node\_IP:/var/local/tmp/saved-audit-logs

出现提示时,输入 admin 的密码。

7. 以root用户身份注销: exit

### <span id="page-80-0"></span>更换非主管理节点

要恢复非主管理节点,必须首先更换物理或虚拟硬件。

您可以将出现故障的非主管理节点替换为在同一平台上运行的非主管理节点,也可以将 VMware 上运行的非主 管理节点或 Linux 主机替换为服务设备上托管的非主管理节点。

使用与您为节点选择的替代平台匹配的操作步骤 。完成节点更换操作步骤 (适用于所有节点类型)后,该操作 步骤 将指导您执行非主管理节点恢复的下一步。

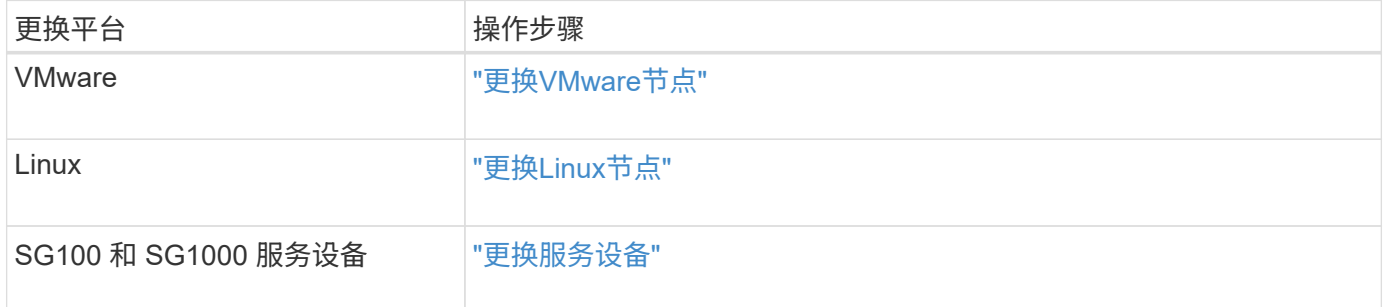

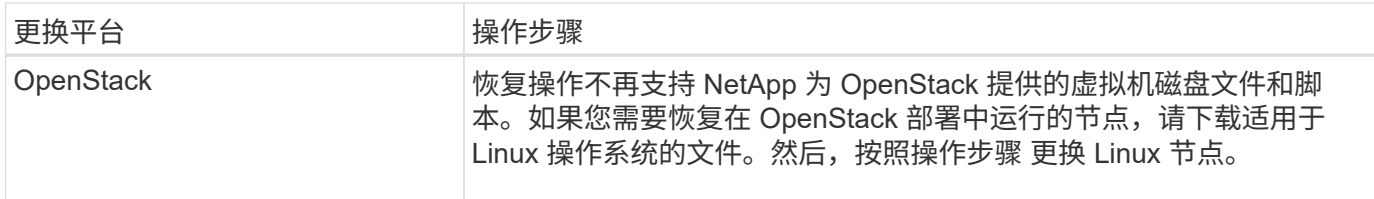

<span id="page-81-0"></span>选择启动恢复以配置非主管理节点

更换非主管理节点后,您必须在网格管理器中选择启动恢复,以将新节点配置为故障节点 的替代节点。

您需要的内容

- 您必须使用支持的浏览器登录到网格管理器。
- 您必须具有维护或根访问权限。
- 您必须具有配置密码短语。
- 您必须已部署并配置替代节点。
- 步骤
- 1. 在网格管理器中、选择\*维护维护任务**\***恢复。
- 2. 在 Pending Nodes 列表中选择要恢复的网格节点。

节点出现故障后,它们将显示在列表中,但您无法选择节点,除非节点已重新安装并准备好进行恢复。

- 3. 输入 \* 配置密码短语 \* 。
- 4. 单击 \* 启动恢复 \* 。

Recovery

Select the failed grid node to recover, enter your provisioning passphrase, and then click Start Recovery to begin the recovery procedure.

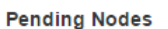

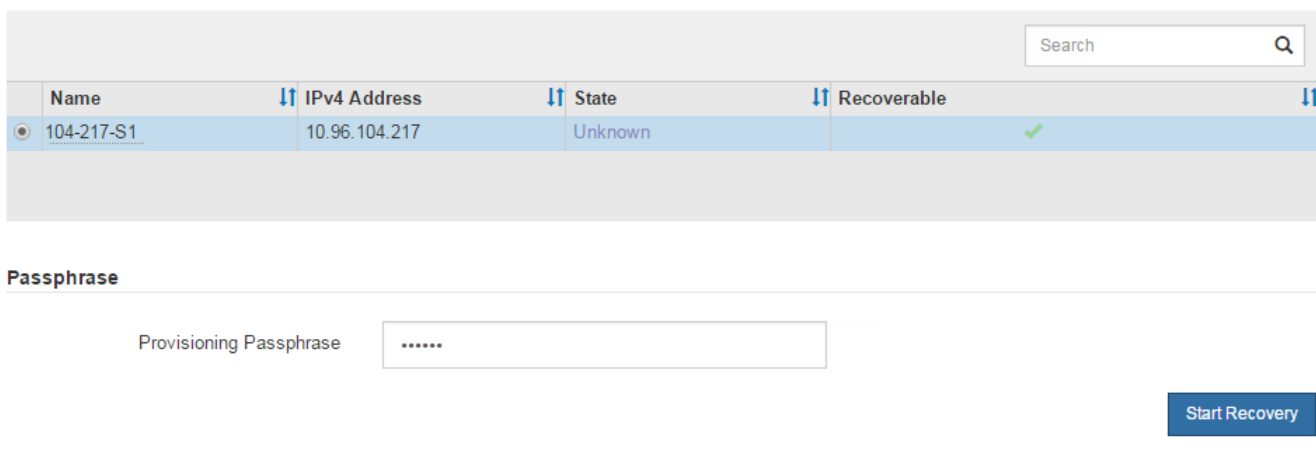

5. 在恢复网格节点表中监控恢复进度。

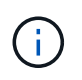

在恢复操作步骤 运行期间,您可以单击 \* 重置 \* 以启动新的恢复。此时将显示一个信息对话 框,指示在重置操作步骤 时节点将处于不确定状态。

# $\theta$  Info

### **Reset Recovery**

Resetting the recovery procedure leaves the deployed grid node in an indeterminate state. To retry a recovery after resetting the procedure, you must restore the node to a pre-installed state:

- . For VMware nodes, delete the deployed VM and then redeploy it.
- . For StorageGRID appliance nodes, run "sgareinstall" on the node.
- . For Linux nodes, run "storagegrid node force-recovery node-name" on the Linux host.

Do you want to reset recovery?

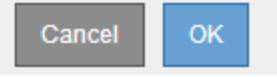

如果要在重置操作步骤 后重试恢复,必须将节点还原到预安装状态,如下所示:

- \* VMware \* :删除已部署的虚拟网格节点。然后,当您准备好重新启动恢复时,重新部署节点。
- 。\* Linux \*: 在Linux主机上运行此命令以重新启动节点: storagegrid node force-recovery *node-name*
- $\cdot$  设备:如果要在重置操作步骤 后重试恢复、必须运行将设备节点还原到预安装状态 sgareinstall 在 节点上。
- 6. 如果为StorageGRID 系统启用了单点登录(SSO)、并且已恢复的管理节点的依赖方信任已配置为使用默认管 理接口服务器证书、请在Active Directory联合身份验证服务(AD FS)中更新(或删除并重新创建)该节点的依赖 方信任。使用在管理节点恢复过程中生成的新默认服务器证书。

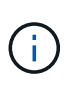

要配置依赖方信任,请参见有关管理 StorageGRID 的说明。要访问默认服务器证书,请登录 到管理节点的命令 Shell 。转至 /var/local/mgmt-api 目录、然后选择 server.crt 文 件

相关信息

["](https://docs.netapp.com/zh-cn/storagegrid-115/admin/index.html)[管理](https://docs.netapp.com/zh-cn/storagegrid-115/admin/index.html) [StorageGRID"](https://docs.netapp.com/zh-cn/storagegrid-115/admin/index.html)

["](#page-102-0)[准备要](#page-102-0)[重](#page-102-0)[新安装的设备](#page-102-0)[\(](#page-102-0)[仅](#page-102-0)[限](#page-102-0)[平台](#page-102-0)[更](#page-102-0)[换](#page-102-0)[\)"](#page-102-0)

<span id="page-82-0"></span>在已恢复的非主管理节点上还原审核日志

如果您能够保留故障非主管理节点中的审核日志,以便保留历史审核日志信息,则可以将 其复制到要恢复的非主管理节点。

- 必须安装并运行已恢复的管理节点。
- 在原始管理节点出现故障后,您必须已将审核日志复制到其他位置。

如果管理节点出现故障,保存到该管理节点的审核日志可能会丢失。可以通过从出现故障的管理节点复制审核日 志,然后将这些审核日志还原到已恢复的管理节点来防止数据丢失。根据故障情况,可能无法从发生故障的管理 节点复制审核日志。在这种情况下,如果部署具有多个管理节点,则可以从另一个管理节点恢复审核日志,因为 审核日志会复制到所有管理节点。

如果只有一个管理节点,并且无法从故障节点复制审核日志,则恢复的管理节点会开始将事件记录到审核日志中 ,就像安装是新的一样。

您必须尽快恢复管理节点,才能还原日志记录功能。

1. 登录到已恢复的管理节点:

- a. 输入以下命令: + ssh admin@recovery Admin Node IP
- b. 输入中列出的密码 Passwords.txt 文件
- c. 输入以下命令切换到root: su -
- d. 输入中列出的密码 Passwords.txt 文件

以root用户身份登录后、提示符将从变为 \$ to #。

2. 检查已保留哪些审核文件:

cd /var/local/audit/export

3. 将保留的审核日志文件复制到已恢复的管理节点:

scp admin@grid\_node\_IP:/var/local/tmp/saved-audit-logs/YYYY\*

出现提示时,输入 admin 的密码。

- 4. 为了安全起见,请在验证审核日志是否已成功复制到已恢复的管理节点后,从出现故障的网格节点中删除这 些审核日志。
- 5. 更新已恢复管理节点上审核日志文件的用户和组设置:

chown ams-user:bycast \*

6. 以root用户身份注销: exit

您还必须还原对审核共享的任何已有客户端访问。有关详细信息,请参见有关管理 StorageGRID 的说明。

#### 相关信息

["](https://docs.netapp.com/zh-cn/storagegrid-115/admin/index.html)[管理](https://docs.netapp.com/zh-cn/storagegrid-115/admin/index.html) [StorageGRID"](https://docs.netapp.com/zh-cn/storagegrid-115/admin/index.html)

<span id="page-83-0"></span>在已恢复的非主管理节点上重置首选发送器

如果您要恢复的非主管理节点当前设置为警报通知,警报通知和 AutoSupport 消息的首选 发送方,则必须在 StorageGRID 系统中重新配置此设置。

### 您需要的内容

• 您必须使用支持的浏览器登录到网格管理器。

- 您必须具有特定的访问权限。
- 必须安装并运行已恢复的管理节点。

### 步骤

- 1. 选择\*配置\*>\*系统设置\*>\*显示选项\*。
- 2. 从 \* 首选发件人 \* 下拉列表中选择已恢复的管理节点。
- 3. 单击 \* 应用更改 \* 。

### 相关信息

### ["](https://docs.netapp.com/zh-cn/storagegrid-115/admin/index.html)[管理](https://docs.netapp.com/zh-cn/storagegrid-115/admin/index.html) [StorageGRID"](https://docs.netapp.com/zh-cn/storagegrid-115/admin/index.html)

<span id="page-84-0"></span>恢复非主管理节点时还原管理节点数据库

如果要在出现故障的非主管理节点上保留有关属性,警报和警报的历史信息,则可以从主 管理节点还原管理节点数据库。

- 必须安装并运行已恢复的管理节点。
- StorageGRID 系统必须至少包含两个管理节点。
- 您必须具有 Passwords.txt 文件
- 您必须具有配置密码短语。

如果管理节点出现故障,则存储在其管理节点数据库中的历史信息将丢失。此数据库包含以下信息:

- 警报历史记录
- 警报历史记录
- 历史属性数据、用于\*支持工具\*网格拓扑\*页面上的图表和文本报告。

恢复管理节点时,软件安装过程会在恢复的节点上创建一个空的管理节点数据库。但是,新数据库仅包含当前属 于系统一部分或稍后添加的服务器和服务的信息。

如果还原了非主管理节点,则可以通过将管理节点数据库从主管理节点( *source Admin Node* )复制到恢复的 节点来还原历史信息。

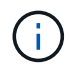

复制管理节点数据库可能需要几小时的时间。在源节点上停止服务时,某些 Grid Manager 功能 将不可用。

- 1. 登录到源管理节点:
	- a. 输入以下命令: ssh admin@*grid\_node\_IP*
	- b. 输入中列出的密码 Passwords.txt 文件
	- c. 输入以下命令切换到root: su -
	- d. 输入中列出的密码 Passwords.txt 文件
- 2. 从源管理节点运行以下命令。然后,根据提示输入配置密码短语。 recover-access-points
- 3. 从源管理节点中、停止MI服务: service mi stop
- 4. 从源管理节点中、停止管理应用程序程序接口(Management Application Program Interface、mgmt-API)服 务: service mgmt-api stop
- 5. 在已恢复的管理节点上完成以下步骤:
	- a. 登录到已恢复的管理节点:
		- i. 输入以下命令: ssh admin@*grid\_node\_IP*
		- ii. 输入中列出的密码 Passwords.txt 文件
		- iii. 输入以下命令切换到root: su -
		- iv. 输入中列出的密码 Passwords.txt 文件
	- b. 停止MI服务: service mi stop
	- c. 停止mgmt-API服务: service mgmt-api stop
	- d. 将 SSH 专用密钥添加到 SSH 代理。输入 …ssh-add
	- e. 输入中列出的SSH访问密码 Passwords.txt 文件
	- f. 将数据库从源管理节点复制到已恢复的管理节点: /usr/local/mi/bin/mi-clone-db.sh Source\_Admin\_Node\_IP
	- g. 出现提示时,确认要覆盖已恢复的管理节点上的 MI 数据库。

数据库及其历史数据将复制到已恢复的管理节点。完成复制操作后,此脚本将启动已恢复的管理节点。

- h. 如果不再需要对其他服务器进行无密码访问,请从 SSH 代理中删除私钥。输入 …ssh-add -D
- 6. 在源管理节点上重新启动服务: service servermanager start

<span id="page-85-0"></span>恢复非主管理节点时还原**Prometheus**指标

您也可以在出现故障的非主管理节点上保留 Prometheus 维护的历史指标。

- 必须安装并运行已恢复的管理节点。
- StorageGRID 系统必须至少包含两个管理节点。
- 您必须具有 Passwords.txt 文件
- 您必须具有配置密码短语。

如果管理节点出现故障,则在管理节点上的 Prometheus 数据库中维护的指标将丢失。恢复管理节点后,软件安 装过程将创建一个新的 Prometheus 数据库。在启动已恢复的管理节点后,它会将指标记录为您已执行 StorageGRID 系统的新安装。

如果还原了非主管理节点,则可以通过将 Prometheus 数据库从主管理节点( *source Admin Node* )复制到恢 复的管理节点来还原历史指标。

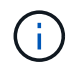

复制 Prometheus 数据库可能需要一个小时或更长时间。在源管理节点上停止服务时,某些 Grid Manager 功能将不可用。

- 1. 登录到源管理节点:
	- a. 输入以下命令: ssh admin@*grid\_node\_IP*
- b. 输入中列出的密码 Passwords.txt 文件
- c. 输入以下命令切换到root: su -
- d. 输入中列出的密码 Passwords.txt 文件
- 2. 从源管理节点中、停止Prometheus服务: service prometheus stop
- 3. 在已恢复的管理节点上完成以下步骤:
	- a. 登录到已恢复的管理节点:
		- i. 输入以下命令: ssh admin@*grid\_node\_IP*
		- ii. 输入中列出的密码 Passwords.txt 文件
		- iii. 输入以下命令切换到root: su -
		- iv. 输入中列出的密码 Passwords.txt 文件
	- b. 停止Prometheus服务: service prometheus stop
	- c. 将 SSH 专用密钥添加到 SSH 代理。输入 …ssh-add
	- d. 输入中列出的SSH访问密码 Passwords.txt 文件
	- e. 将Prometheus数据库从源管理节点复制到已恢复的管理节点: /usr/local/prometheus/bin/prometheus-clone-db.sh Source\_Admin\_Node\_IP
	- f. 出现提示时,按 \* 输入 \* 确认要销毁已恢复管理节点上的新 Prometheus 数据库。

原始 Prometheus 数据库及其历史数据将复制到已恢复的管理节点。完成复制操作后,此脚本将启动已 恢复的管理节点。此时将显示以下状态:

已克隆数据库,正在启动服务

a. 如果不再需要对其他服务器进行无密码访问,请从 SSH 代理中删除私钥。输入 …ssh-add -D

4. 在源管理节点上重新启动Prometheus服务.service prometheus start

从网关节点故障中恢复

要从网关节点故障中恢复,您必须按确切顺序完成一系列任务。

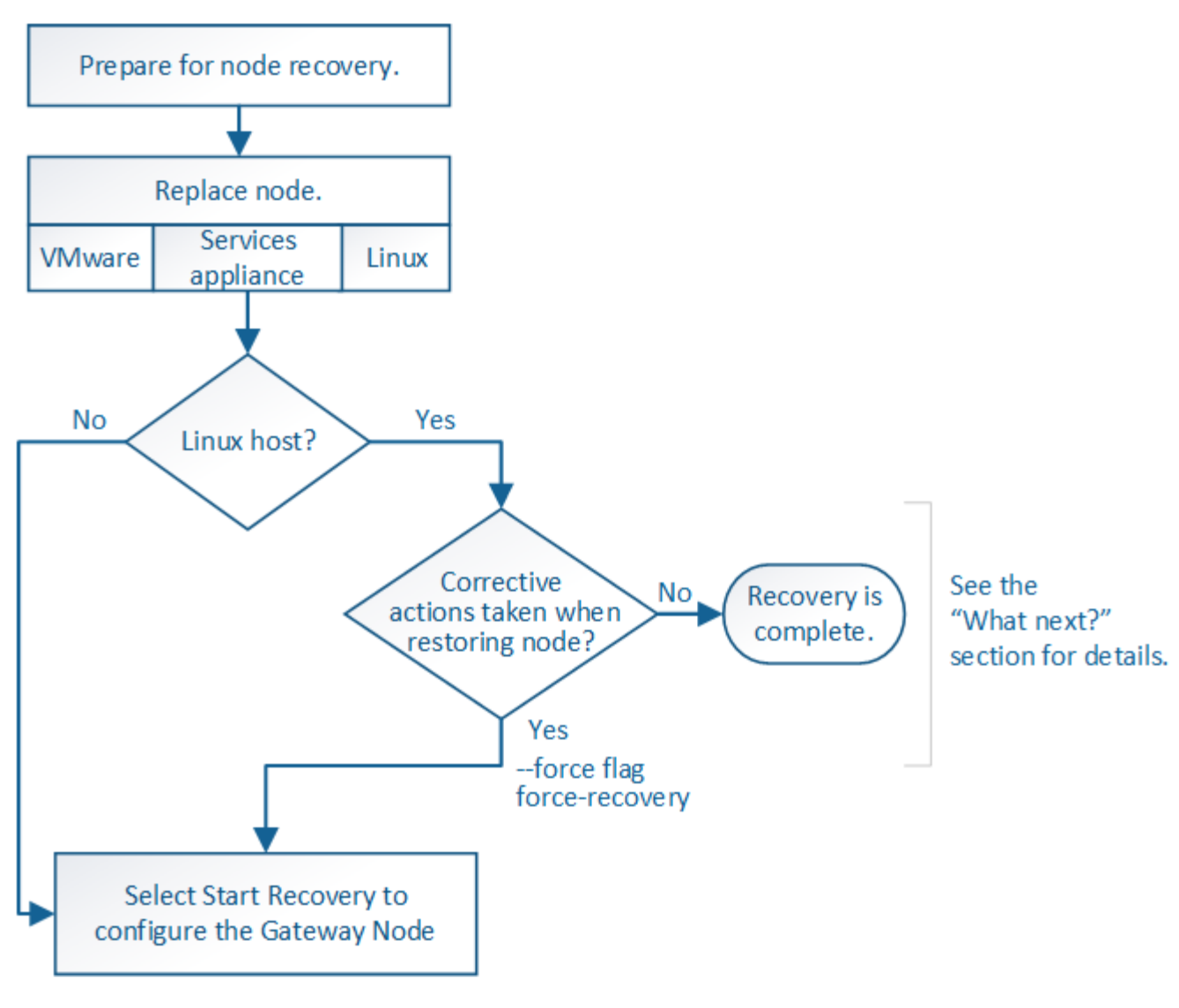

# 相关信息

["SG100](https://docs.netapp.com/zh-cn/storagegrid-115/sg100-1000/index.html)[和](https://docs.netapp.com/zh-cn/storagegrid-115/sg100-1000/index.html)[AMP](https://docs.netapp.com/zh-cn/storagegrid-115/sg100-1000/index.html)[;](https://docs.netapp.com/zh-cn/storagegrid-115/sg100-1000/index.html) [SG1000](https://docs.netapp.com/zh-cn/storagegrid-115/sg100-1000/index.html)[服务设备](https://docs.netapp.com/zh-cn/storagegrid-115/sg100-1000/index.html)["](https://docs.netapp.com/zh-cn/storagegrid-115/sg100-1000/index.html)

### 步骤

- ["](#page-87-0)[更](#page-87-0)[换](#page-87-0)[网关节点](#page-87-0)["](#page-87-0)
- ["](#page-88-0)[选择](#page-88-0)[启](#page-88-0)[动恢复以配置网关节点](#page-88-0)["](#page-88-0)

# <span id="page-87-0"></span>更换网关节点

您可以将出现故障的网关节点更换为运行在同一物理或虚拟硬件上的网关节点,也可以将 运行在 VMware 或 Linux 主机上的网关节点更换为托管在服务设备上的网关节点。

您必须遵循的节点更换操作步骤 取决于更换节点将使用的平台。完成节点更换操作步骤 (适用于所有节点类型 )后,该操作步骤 将指导您执行网关节点恢复的下一步。

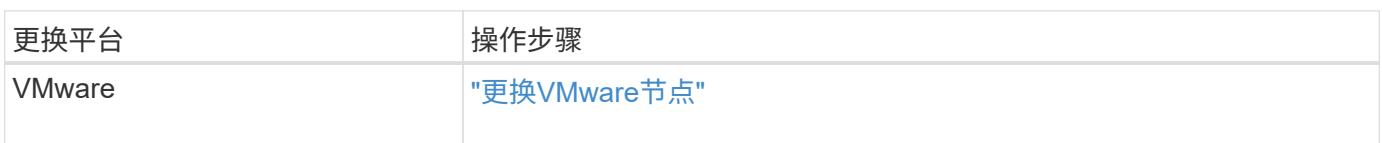

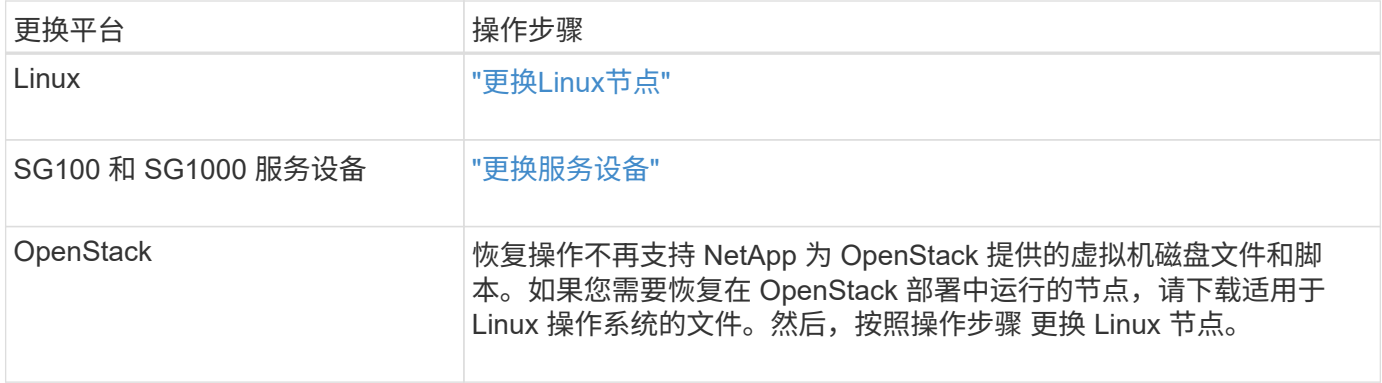

<span id="page-88-0"></span>选择启动恢复以配置网关节点

更换网关节点后,您必须在网格管理器中选择启动恢复,以将新节点配置为故障节点的替 代节点。

您需要的内容

- 您必须使用支持的浏览器登录到网格管理器。
- 您必须具有维护或根访问权限。
- 您必须具有配置密码短语。
- 您必须已部署并配置替代节点。

### 步骤

- 1. 在网格管理器中、选择\*维护维护任务**\***恢复。
- 2. 在 Pending Nodes 列表中选择要恢复的网格节点。

节点出现故障后,它们将显示在列表中,但您无法选择节点,除非节点已重新安装并准备好进行恢复。

- 3. 输入 \* 配置密码短语 \* 。
- 4. 单击 \* 启动恢复 \* 。

#### Recovery

Select the failed grid node to recover, enter your provisioning passphrase, and then click Start Recovery to begin the recovery procedure.

**Pending Nodes** 

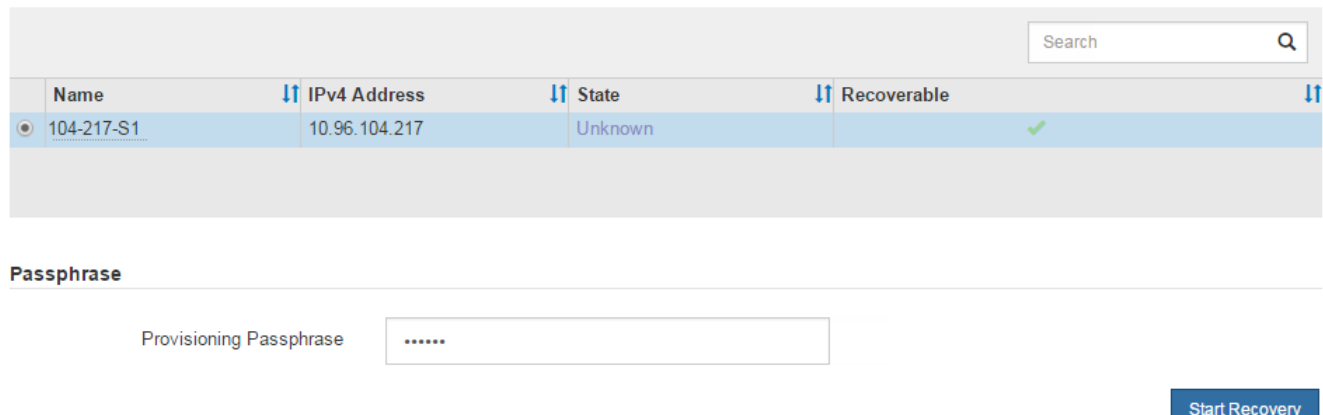

5. 在恢复网格节点表中监控恢复进度。

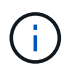

在恢复操作步骤 运行期间,您可以单击 \* 重置 \* 以启动新的恢复。此时将显示一个信息对话 框,指示在重置操作步骤 时节点将处于不确定状态。

 $f$ lnfo

**Reset Recovery** 

Resetting the recovery procedure leaves the deployed grid node in an indeterminate state. To retry a recovery after resetting the procedure, you must restore the node to a pre-installed state:

- . For VMware nodes, delete the deployed VM and then redeploy it.
- . For StorageGRID appliance nodes, run "sgareinstall" on the node.
- . For Linux nodes, run "storagegrid node force-recovery node-name" on the Linux host.

Do you want to reset recovery?

如果要在重置操作步骤 后重试恢复,必须将节点还原到预安装状态,如下所示:

- \* VMware \* :删除已部署的虚拟网格节点。然后,当您准备好重新启动恢复时,重新部署节点。
- 。\* Linux \*: 在Linux主机上运行此命令以重新启动节点: storagegrid node force-recovery *node-name*
- 设备:如果要在重置操作步骤 <sup>后</sup>重试恢复、必须运行将设备节点还原到预安装状态 sgareinstall <sup>在</sup> 节点上。

Cancel

OK

相关信息

["](#page-102-0)[准备要](#page-102-0)[重](#page-102-0)[新安装的设备](#page-102-0)[\(](#page-102-0)[仅](#page-102-0)[限](#page-102-0)[平台](#page-102-0)[更](#page-102-0)[换](#page-102-0)[\)"](#page-102-0)

从归档节点故障中恢复

要从归档节点故障中恢复,您必须按确切顺序完成一系列任务。

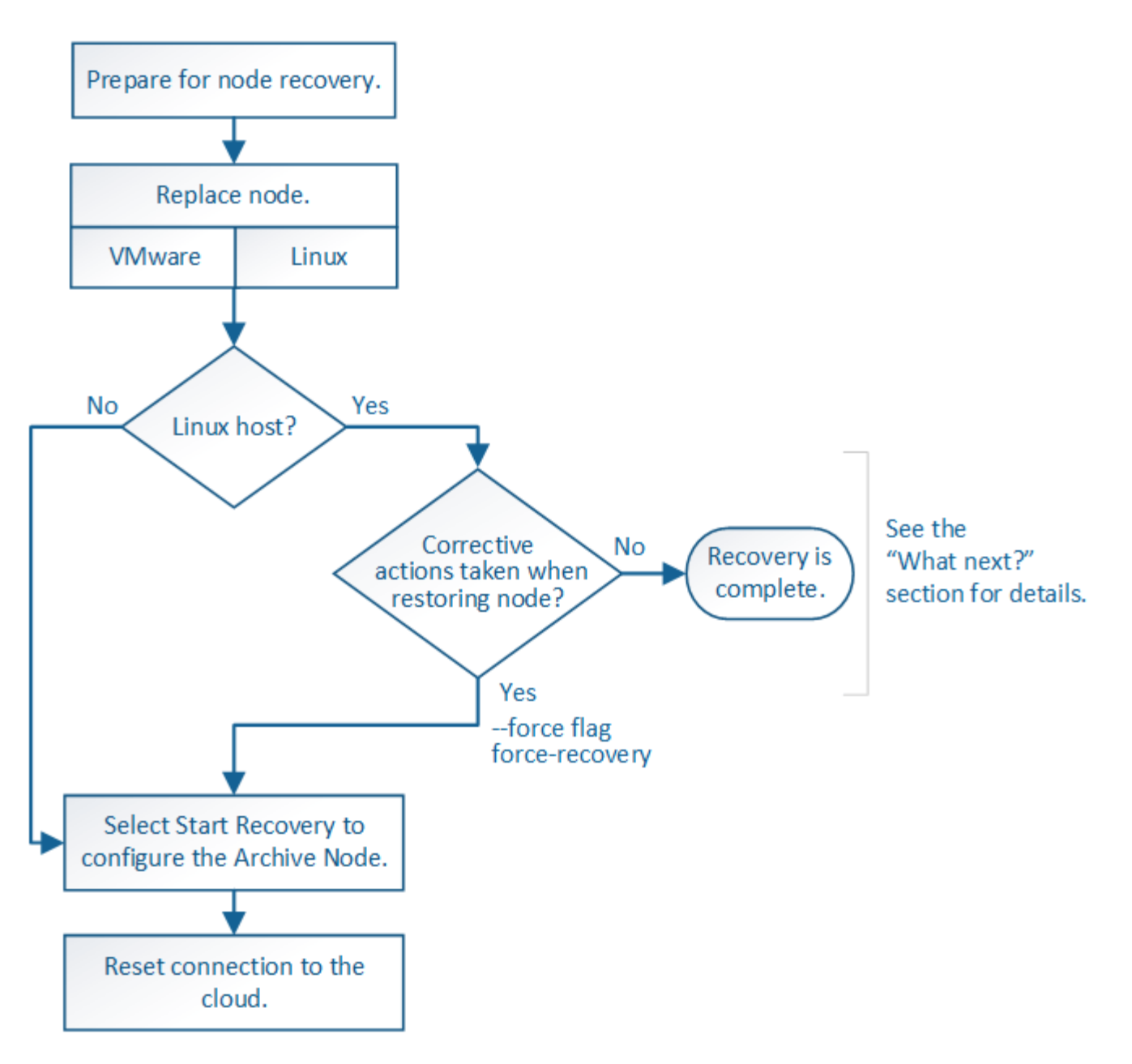

关于此任务

归档节点恢复受以下问题影响:

• 如果 ILM 策略配置为复制单个副本。

在配置为创建一个对象副本的 StorageGRID 系统中,归档节点故障可能会导致无法恢复的数据丢失。如果 发生故障,所有此类对象都将丢失;但是,您仍必须执行恢复过程 "`清理` " StorageGRID 系统并清除数据 库中丢失的对象信息。

• 如果在存储节点恢复期间发生归档节点故障。

如果在存储节点恢复过程中处理批量检索时归档节点出现故障, 您必须重复操作步骤 以从头开始将对象数 据的副本恢复到存储节点,以确保从归档节点检索到的所有对象数据都还原到存储节点。

步骤

• ["](#page-91-0)[更](#page-91-0)[换归档](#page-91-0)[节点](#page-91-0)["](#page-91-0)

- ["](#page-91-1)[选择](#page-91-1)[启](#page-91-1)[动恢复以配置](#page-91-1)[归档](#page-91-1)[节点](#page-91-1)["](#page-91-1)
- ["](#page-92-0)[正在](#page-92-0)[重](#page-92-0)[置](#page-92-0)[归档](#page-92-0)[节点与](#page-92-0)[云](#page-92-0)[的连接](#page-92-0)["](#page-92-0)

# <span id="page-91-0"></span>更换归档节点

# 要恢复归档节点,必须先更换该节点。

您必须为您的平台选择节点替代操作步骤 。对于所有类型的网格节点,更换节点的步骤都相同。

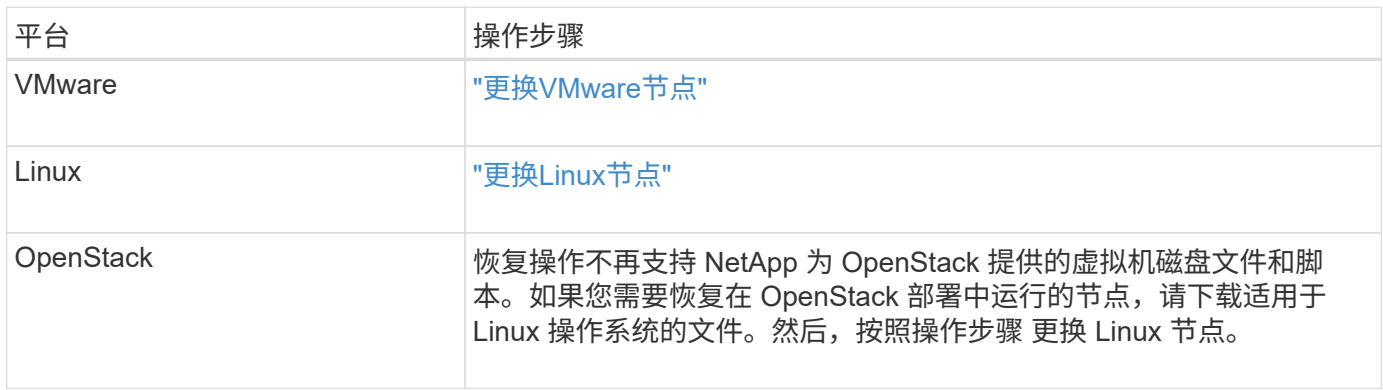

<span id="page-91-1"></span>选择启动恢复以配置归档节点

更换归档节点后,您必须在网格管理器中选择启动恢复,以将新节点配置为故障节点的替 代节点。

您需要的内容

- 您必须使用支持的浏览器登录到网格管理器。
- 您必须具有维护或根访问权限。
- 您必须具有配置密码短语。
- 您必须已部署并配置替代节点。

### 步骤

- 1. 在网格管理器中、选择\*维护维护任务**\***恢复。
- 2. 在 Pending Nodes 列表中选择要恢复的网格节点。

节点出现故障后,它们将显示在列表中,但您无法选择节点,除非节点已重新安装并准备好进行恢复。

- 3. 输入 \* 配置密码短语 \* 。
- 4. 单击 \* 启动恢复 \* 。

#### Recovery

Select the failed grid node to recover, enter your provisioning passphrase, and then click Start Recovery to begin the recovery procedure.

#### **Pending Nodes**

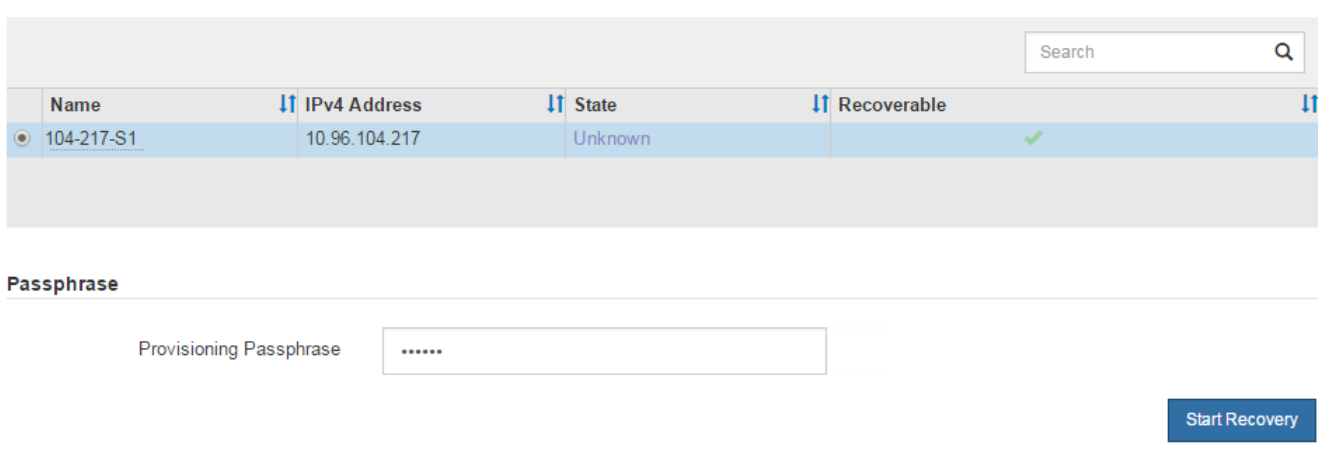

### 5. 在恢复网格节点表中监控恢复进度。

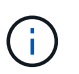

在恢复操作步骤 运行期间,您可以单击 \* 重置 \* 以启动新的恢复。此时将显示一个信息对话 框,指示在重置操作步骤 时节点将处于不确定状态。

# $\theta$  Info

### **Reset Recovery**

Resetting the recovery procedure leaves the deployed grid node in an indeterminate state. To retry a recovery after resetting the procedure, you must restore the node to a pre-installed state:

- . For VMware nodes, delete the deployed VM and then redeploy it.
- . For StorageGRID appliance nodes, run "sgareinstall" on the node.
- . For Linux nodes, run "storagegrid node force-recovery node-name" on the Linux host.

Do you want to reset recovery?

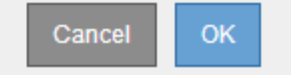

如果要在重置操作步骤 后重试恢复,必须将节点还原到预安装状态,如下所示:

- \* VMware \* :删除已部署的虚拟网格节点。然后,当您准备好重新启动恢复时,重新部署节点。
- 。\* Linux \*: 在Linux主机上运行此命令以重新启动节点: storagegrid node force-recovery *node-name*

## <span id="page-92-0"></span>正在重置归档节点与云的连接

通过 S3 API 恢复以云为目标的归档节点后,您需要修改配置设置以重置连接。如果归档 节点无法检索对象数据,则会触发出站复制状态( ORSU) 警报。

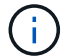

### 您需要的内容

您必须使用支持的浏览器登录到网格管理器。

### 步骤

- 1. 选择\*支持\*>\*工具\*>\*网格拓扑\*。
- 2. 选择\*归档节点\*\* ARC/目标。
- 3. 输入不正确的值以编辑 \* 访问密钥 \* 字段,然后单击 \* 应用更改 \* 。
- 4. 输入正确的值以编辑 \* 访问密钥 \* 字段,然后单击 \* 应用更改 \* 。

# <span id="page-93-0"></span>所有网格节点类型:更换**VMware**节点

在恢复 VMware 上托管的故障 StorageGRID 节点时,必须删除故障节点并部署恢复节 点。

您需要的内容

您必须已确定虚拟机无法还原,并且必须更换。

关于此任务

您可以使用 VMware vSphere Web Client 首先删除与故障网格节点关联的虚拟机。然后,您可以部署新的虚拟 机。

此操作步骤 只是网格节点恢复过程中的一个步骤。所有 VMware 节点的节点删除和部署操作步骤 均相同,包括 管理节点,存储节点,网关节点和归档节点。

#### 步骤

- 1. 登录到 VMware vSphere Web Client 。
- 2. 导航到出现故障的网格节点虚拟机。
- 3. 记下部署恢复节点所需的所有信息。
	- a. 右键单击虚拟机,选择 \* 编辑设置 \* 选项卡,并记下正在使用的设置。
	- b. 选择 \* vApp 选项 \* 选项卡以查看和记录网格节点网络设置。
- 4. 如果发生故障的网格节点是存储节点,请确定用于数据存储的任何虚拟硬盘是否完好无损,并保留这些虚拟 硬盘以重新连接到已恢复的网格节点。
- 5. 关闭虚拟机。
- 6. 选择\*操作所有**vCenter**操作从磁盘删除\*以删除虚拟机。
- 7. 将新虚拟机部署为替代节点,并将其连接到一个或多个 StorageGRID 网络。

部署节点时,您可以选择重新映射节点端口或增加 CPU 或内存设置。

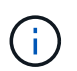

部署新节点后,您可以根据存储要求添加新的虚拟磁盘,重新连接从先前删除的故障网格节 点中保留的任何虚拟硬盘,或者同时添加这两者。

有关说明:

["](https://docs.netapp.com/zh-cn/storagegrid-115/vmware/index.html)[安装](https://docs.netapp.com/zh-cn/storagegrid-115/vmware/index.html) [VMware"](https://docs.netapp.com/zh-cn/storagegrid-115/vmware/index.html) 将StorageGRID 节点部署为虚拟机

### 8. 根据要恢复的节点类型完成节点恢复操作步骤 。

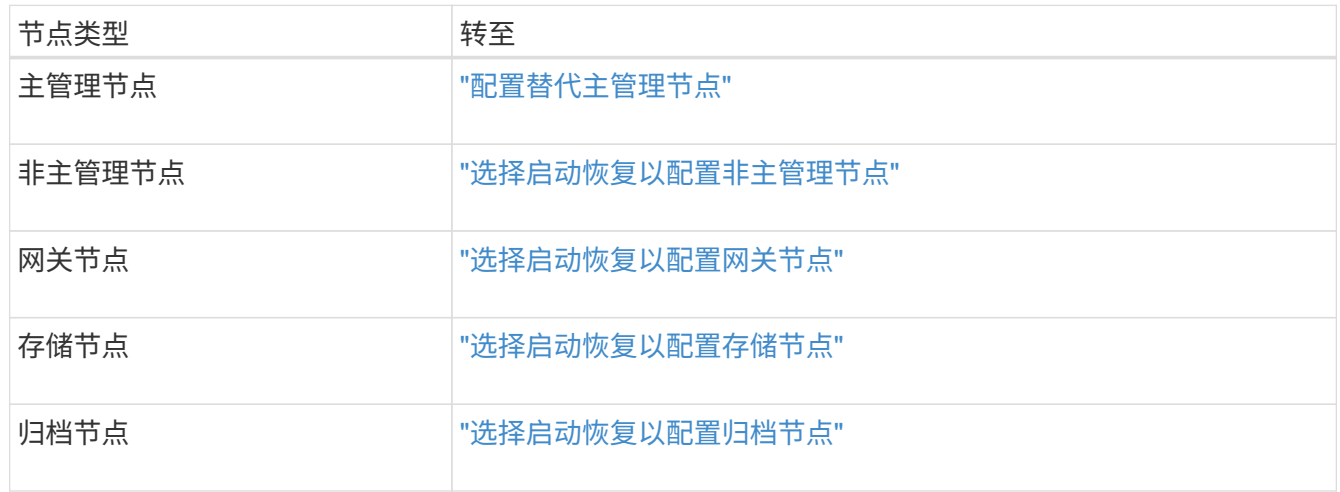

# <span id="page-94-0"></span>所有网格节点类型:更换**Linux**节点

如果发生故障时需要部署一个或多个新的物理或虚拟主机或在现有主机上重新安装 Linux ,则必须先部署和配置替代主机,然后才能恢复网格节点。对于所有类型的网格节点,此 操作步骤 是网格节点恢复过程的一个步骤。

"`Linux` " 是指 Red Hat ® Enterprise Linux ® , Ubuntu ® , CentOS 或 Debian ® 部署。使用 NetApp 互操作 性表工具可获取受支持版本的列表。

此操作步骤 仅在恢复基于软件的存储节点,主管理节点或非主管理节点,网关节点或归档节点的过程中执行一 步。无论您要恢复的网格节点类型如何,这些步骤都是相同的。

如果物理或虚拟 Linux 主机上托管了多个网格节点,则可以按任意顺序恢复网格节点。但是,如果存在主管理节 点,则首先恢复主管理节点会阻止其他网格节点在尝试联系主管理节点进行注册以进行恢复时停止恢复。

- 1. ["](#page-94-1)[部署新的](#page-94-1)[Linux](#page-94-1)[主机](#page-94-1)["](#page-94-1)
- 2. ["](#page-95-0)[将网格节点还原到主机](#page-95-0)["](#page-95-0)
- 3. ["](#page-99-0)[下](#page-99-0)[一](#page-99-0)步操作: 如[果](#page-99-0)[需要、执行](#page-99-0)[其他](#page-99-0)[恢复步骤](#page-99-0)"

### 相关信息

["NetApp](https://mysupport.netapp.com/matrix) [互操作性表工具](https://mysupport.netapp.com/matrix)["](https://mysupport.netapp.com/matrix)

### <span id="page-94-1"></span>部署新的**Linux**主机

除了一些例外情况,您可以像在初始安装过程中一样准备新主机。

要部署新的或重新安装的物理或虚拟 Linux 主机,请按照适用于 Linux 操作系统的 StorageGRID 安装说明中的 操作步骤 准备主机。

此操作步骤 包含用于完成以下任务的步骤:

- 1. 安装 Linux 。
- 2. 配置主机网络。
- 3. 配置主机存储。
- 4. 安装Docker。
- 5. 安装 StorageGRID 主机服务。

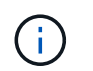

完成安装说明中的 "`安装 StorageGRID 主机服务` " 任务后停止。请勿启动 " D部署网格节点 " 任务。

执行这些步骤时,请注意以下重要准则:

- 请确保使用与原始主机上使用的主机接口名称相同的主机接口名称。
- 如果您使用共享存储来支持 StorageGRID 节点,或者已将部分或全部磁盘驱动器或 SSD 从故障节点移至替 代节点,则必须重新建立原始主机上的相同存储映射。例如、如果您在中使用了WWID和别名 /etc/multipath.conf 按照安装说明中的建议、请务必在中使用相同的别名/WWID对 /etc/multipath.conf 在替代主机上。
- 如果 StorageGRID 节点使用从 NetApp AFF 系统分配的存储,请确认此卷未启用 FabricPool 分层策略。对 StorageGRID 节点使用的卷禁用 FabricPool 分层可简化故障排除和存储操作。

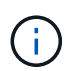

切勿使用 FabricPool 将与 StorageGRID 相关的任何数据分层回 StorageGRID 本身。将 StorageGRID 数据分层回 StorageGRID 会增加故障排除和操作复杂性。

相关信息

["](https://docs.netapp.com/zh-cn/storagegrid-115/rhel/index.html)[安装](https://docs.netapp.com/zh-cn/storagegrid-115/rhel/index.html) [Red Hat Enterprise Linux](https://docs.netapp.com/zh-cn/storagegrid-115/rhel/index.html) [或](https://docs.netapp.com/zh-cn/storagegrid-115/rhel/index.html) [CentOS"](https://docs.netapp.com/zh-cn/storagegrid-115/rhel/index.html)

["](https://docs.netapp.com/zh-cn/storagegrid-115/ubuntu/index.html)[安装](https://docs.netapp.com/zh-cn/storagegrid-115/ubuntu/index.html) [Ubuntu](https://docs.netapp.com/zh-cn/storagegrid-115/ubuntu/index.html) [或](https://docs.netapp.com/zh-cn/storagegrid-115/ubuntu/index.html) [Debian"](https://docs.netapp.com/zh-cn/storagegrid-115/ubuntu/index.html)

<span id="page-95-0"></span>将网格节点还原到主机

要将出现故障的网格节点还原到新的 Linux 主机,请使用相应的命令还原节点配置文件。

执行全新安装时,您需要为要安装在主机上的每个网格节点创建一个节点配置文件。将网格节点还原到替代主机 时,您需要还原或替换任何出现故障的网格节点的节点配置文件。

如果从上一主机保留了任何块存储卷,则可能需要执行其他恢复过程。本节中的命令可帮助您确定需要执行的其 他过程。

步骤

- ["](#page-96-0)[还原和](#page-96-0)[验证](#page-96-0)[网格节点](#page-96-0)["](#page-96-0)
- ["](#page-99-1)[启](#page-99-1)[动](#page-99-1) [StorageGRID](#page-99-1) [主机服务](#page-99-1)["](#page-99-1)
- ["](#page-99-2)[恢复](#page-99-2)[无法](#page-99-2)[正](#page-99-2)[常启](#page-99-2)[动的节点](#page-99-2)["](#page-99-2)

<span id="page-96-0"></span>您必须还原任何出现故障的网格节点的网格配置文件,然后验证网格配置文件并解决任何 错误。

关于此任务

您可以导入主机上应存在的任何网格节点、只要该节点存在即可 /var/local 卷未因上一主机故障而丢失。例 如、 /var/local 如果您对StorageGRID 系统数据卷使用共享存储、则卷可能仍存在、如适用于Linux操作系 统的StorageGRID 安装说明中所述。导入节点会将其节点配置文件还原到主机。

如果无法导入缺少的节点,则必须重新创建其网格配置文件。

然后,您必须验证网格配置文件,并解决可能发生的任何网络或存储问题,然后再继续重新启动 StorageGRID 。重新创建节点的配置文件时,必须为要恢复的节点所使用的替代节点使用相同的名称。

有关的位置的详细信息、请参见安装说明 /var/local 节点的卷。

步骤

1. 在已恢复主机的命令行中、列出当前已配置的所有StorageGRID 网格节点:sudo storagegrid node list

如果未配置网格节点,则不会显示任何输出。如果配置了某些网格节点,则输出格式应为:

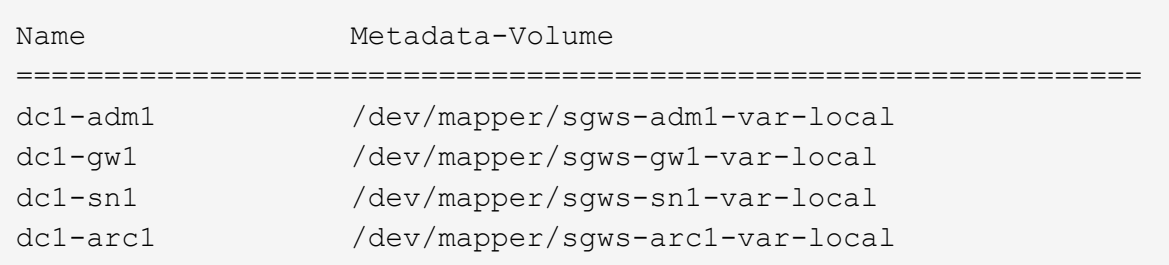

如果未列出应在主机上配置的部分或全部网格节点,则需要还原缺少的网格节点。

- 2. 导入具有的网格节点 /var/local 卷:
	- a. 对要导入的每个节点运行以下命令:sudo storagegrid node import node-var-localvolume-path

。 storagegrid node import 只有在目标节点上次运行的主机上已完全关闭时、命令才会成功。否 则,您将看到类似以下内容的错误:

This node (*node-name*) appears to be owned by another host (UUID host-uuid).

Use the --force flag if you are sure import is safe.

a. 如果您看到有关节点归另一主机所有的错误、请使用重新运行命令 --force 用于完成导入的标志 : sudo storagegrid --force node import node-var-local-volume-path

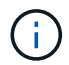

使用导入的任何节点 --force 该标志需要执行额外的恢复步骤、才能重新加入网格、 如"`如果需要、执行其他恢复步骤"中所述。

3. 对于没有的网格节点 /var/local 卷中、重新创建节点的配置文件以将其还原到主机。

请按照安装说明中"`创建节点配置文件`"中的准则进行操作。

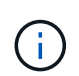

重新创建节点的配置文件时,必须为要恢复的节点所使用的替代节点使用相同的名称。对于 Linux 部署,请确保配置文件名称包含节点名称。应尽可能使用相同的网络接口,块设备映射 和 IP 地址。这种做法可以最大限度地减少恢复期间需要复制到节点的数据量,从而可以显著 加快恢复速度(在某些情况下,只需几分钟而不是几周)。

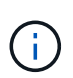

使用任何新的块设备(StorageGRID 节点先前未使用的设备)作为以开头的任何配置变量的值 BLOCK DEVICE 在为节点重新创建配置文件时、请务必遵循"修复缺少的块设备错误"中的 所有准则。

4. 在已恢复的主机上运行以下命令以列出所有 StorageGRID 节点。

sudo storagegrid node list

5. 验证名称显示在 StorageGRID 节点列表输出中的每个网格节点的节点配置文件:

sudo storagegrid node validate *node-name*

在启动 StorageGRID 主机服务之前,您必须解决任何错误或警告。以下各节详细介绍了在恢复期间可能具 有特殊意义的错误。

### 相关信息

["](https://docs.netapp.com/zh-cn/storagegrid-115/rhel/index.html)[安装](https://docs.netapp.com/zh-cn/storagegrid-115/rhel/index.html) [Red Hat Enterprise Linux](https://docs.netapp.com/zh-cn/storagegrid-115/rhel/index.html) [或](https://docs.netapp.com/zh-cn/storagegrid-115/rhel/index.html) [CentOS"](https://docs.netapp.com/zh-cn/storagegrid-115/rhel/index.html)

["](https://docs.netapp.com/zh-cn/storagegrid-115/ubuntu/index.html)[安装](https://docs.netapp.com/zh-cn/storagegrid-115/ubuntu/index.html) [Ubuntu](https://docs.netapp.com/zh-cn/storagegrid-115/ubuntu/index.html) [或](https://docs.netapp.com/zh-cn/storagegrid-115/ubuntu/index.html) [Debian"](https://docs.netapp.com/zh-cn/storagegrid-115/ubuntu/index.html)

["](#page-97-0)[修复](#page-97-0)[缺少](#page-97-0)[的网络接口](#page-97-0)[错误](#page-97-0)["](#page-97-0)

["](#page-98-0)[修复](#page-98-0)[缺少](#page-98-0)[的](#page-98-0)[块](#page-98-0)[设备](#page-98-0)[错误](#page-98-0)["](#page-98-0)

["](#page-99-0)[下](#page-99-0)[一](#page-99-0)[步操作:如](#page-99-0)[果](#page-99-0)[需要、执行](#page-99-0)[其他](#page-99-0)[恢复步骤](#page-99-0)["](#page-99-0)

### <span id="page-97-0"></span>修复缺少的网络接口错误

如果主机网络配置不正确或名称拼写错误、则在StorageGRID 检查中指定的映射时会发生 错误 /etc/storagegrid/nodes/*node-name*.conf 文件

您可能会看到与此模式匹配的错误或警告:

Checking configuration file `/etc/storagegrid/nodes/*node-name*.conf 对于node *nodename*…` ERROR: *node-name*: GRID\_NETWORK\_TARGET = *host-interface-name*``*node-name*:接 口"*host-interface-name*"不存在

可能会报告网格网络,管理网络或客户端网络的错误。此错误表示 /etc/storagegrid/nodes/*nodename*.conf 文件会将指定的StorageGRID 网络映射到名为的主机接口 *host-interface-name*、但当前主机 上没有具有此名称的接口。

`D收到此错误、请确认您已完成"部署新的Linux主机"中的步骤。`对所有主机接口使用与原始主机相同的名称。

如果您无法为主机接口命名以匹配节点配置文件,则可以编辑节点配置文件,并更改 grid\_network\_target , admin\_network\_target 或 client\_network\_target 的值以匹配现有主机接口。

确保主机接口提供对相应物理网络端口或 VLAN 的访问,并且该接口不直接引用绑定或网桥设备。您必须在主 机上的绑定设备上配置 VLAN (或其他虚拟接口),或者使用网桥和虚拟以太网( veth )对。

相关信息

["](#page-94-1)[部署新的](#page-94-1)[Linux](#page-94-1)[主机](#page-94-1)["](#page-94-1)

<span id="page-98-0"></span>修复缺少的块设备错误

系统会检查每个已恢复的节点是否映射到有效的块设备专用文件或块设备专用文件的有效 软链接。如果StorageGRID 在中发现无效映射 /etc/storagegrid/nodes/*nodename*.conf file、将显示缺少块设备错误。

如果您发现与此模式匹配的错误:

Checking configuration file /etc/storagegrid/nodes/*node-name*.conf for node *nodename*… ERROR: *node-name*: BLOCK\_DEVICE\_PURPOSE = *path-name*``*node-name*:\_path-name\_不 存在

这意味着 /etc/storagegrid/nodes/*node-name*.conf 将\_node-name\_用于目的的块设备映射到Linux文 件系统中的给定路径名、但该位置没有有效的块设备专用文件或指向块设备专用文件的软链接。

`D您已完成"部署新的Linux主机"中的步骤。`对所有块设备使用与原始主机相同的永久性设备名称。

如果无法还原或重新创建缺少的块设备专用文件,您可以分配一个具有适当大小和存储类别的新块设备,并编辑 节点配置文件以更改 block\_device\_purpose 的值以指向新的块设备专用文件。

从适用于您的 Linux 操作系统的安装说明的 S存储要求 一节中的表中确定适当的大小和存储类别。在继续更换 块设备之前,请查看 "配置主机存储` " 中的建议。

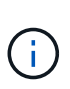

必须为从开始的任何配置文件变量提供新的块存储设备 BLOCK\_DEVICE\_ 由于出现故障的主机丢 失了原始块设备、因此请确保新块设备未格式化、然后再尝试执行进一步的恢复过程。如果您使 用的是共享存储并已创建新卷,则新块设备将取消格式化。如果不确定,请对任何新的块存储设 备特殊文件运行以下命令。

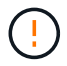

仅对新块存储设备运行以下命令。如果您认为块存储仍包含要恢复的节点的有效数据,请勿运行 此命令,因为设备上的任何数据都将丢失。

sudo dd if=/dev/zero of=/dev/mapper/my-block-device-name bs=1G count=1

## 相关信息

["](#page-94-1)[部署新的](#page-94-1)[Linux](#page-94-1)[主机](#page-94-1)["](#page-94-1)

["](https://docs.netapp.com/zh-cn/storagegrid-115/rhel/index.html)[安装](https://docs.netapp.com/zh-cn/storagegrid-115/rhel/index.html) [Red Hat Enterprise Linux](https://docs.netapp.com/zh-cn/storagegrid-115/rhel/index.html) [或](https://docs.netapp.com/zh-cn/storagegrid-115/rhel/index.html) [CentOS"](https://docs.netapp.com/zh-cn/storagegrid-115/rhel/index.html)

<span id="page-99-1"></span>启动 **StorageGRID** 主机服务

要启动 StorageGRID 节点并确保它们在主机重新启动后重新启动,您必须启用并启动 StorageGRID 主机服务。

1. 在每个主机上运行以下命令:

sudo systemctl enable storagegrid sudo systemctl start storagegrid

2. 运行以下命令以确保部署正在进行:

sudo storagegrid node status *node-name*

对于返回未运行或已停止状态的任何节点,请运行以下命令:

sudo storagegrid node start *node-name*

3. 如果您先前已启用并启动 StorageGRID 主机服务(或者不确定此服务是否已启用和启动),请同时运行以 下命令:

sudo systemctl reload-or-restart storagegrid

<span id="page-99-2"></span>恢复无法正常启动的节点

如果 StorageGRID 节点未正常重新加入网格,并且无法显示为可恢复,则可能已损坏。您 可以强制节点进入恢复模式。

要强制节点进入恢复模式,请执行以下操作:

sudo storagegrid node force-recovery *node-name*

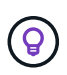

发出此命令之前,请确认节点的网络配置正确无误;节点可能由于网络接口映射不正确或网格网 络 IP 地址或网关不正确而无法重新加入网格。

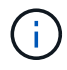

发出后 storagegrid node force-recovery *node-name* 命令、您必须对 **node-name** 执 行其他恢复步骤。

相关信息

["](#page-99-0)[下](#page-99-0)[一](#page-99-0)[步操作:如](#page-99-0)[果](#page-99-0)[需要、执行](#page-99-0)[其他](#page-99-0)[恢复步骤](#page-99-0)["](#page-99-0)

<span id="page-99-0"></span>下一步操作:如果需要、执行其他恢复步骤

根据您为使 StorageGRID 节点在替代主机上运行而采取的特定操作,您可能需要对每个节

点执行其他恢复步骤。

如果在更换 Linux 主机或将故障网格节点还原到新主机时不需要采取任何更正操作,则节点恢复已完成。

更正操作和后续步骤

在更换节点期间,您可能需要执行以下更正操作之一:

- 您必须使用 --force 用于导入节点的标志。
- 适用于任何 <PURPOSE>、的值 BLOCK\_DEVICE\_<PURPOSE> 配置文件变量是指块设备、其包含的数据与 主机发生故障之前的数据不同。
- 您已发出 storagegrid node force-recovery *node-name* 。
- 您添加了一个新的块设备。

如果您采取了上述 \* 任何 \* 更正操作, 则必须执行其他恢复步骤。

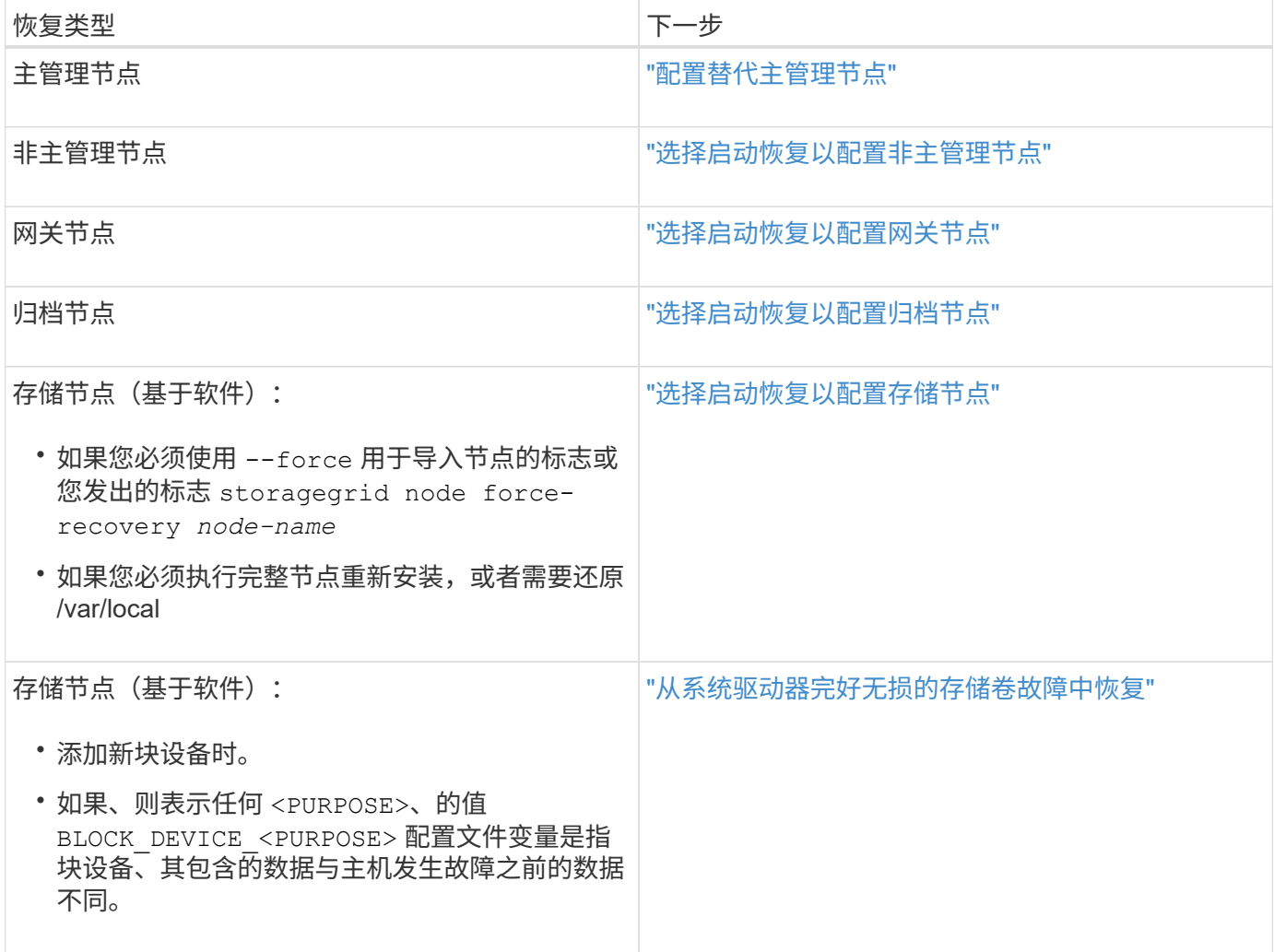

<span id="page-100-0"></span>将故障节点更换为服务设备

您可以使用 SG100 或 SG1000 服务设备恢复出现故障的网关节点,出现故障的非主管理 节点或 VMware 上托管的主管理节点, Linux 主机或服务设备发生故障。此操作步骤 是网

# 格节点恢复操作步骤 的一个步骤。

### 您需要的内容

- 您必须已确定以下情况之一是正确的:
	- 无法还原托管此节点的虚拟机。
	- 网格节点的物理或虚拟 Linux 主机出现故障,必须更换。
	- 必须更换托管网格节点的服务设备。
- 您必须确保服务设备上的 StorageGRID 设备安装程序版本与 StorageGRID 系统的软件版本匹配,如用于验 证和升级 StorageGRID 设备安装程序版本的硬件安装和维护中所述。

["SG100](https://docs.netapp.com/zh-cn/storagegrid-115/sg100-1000/index.html)[和](https://docs.netapp.com/zh-cn/storagegrid-115/sg100-1000/index.html)[AMP](https://docs.netapp.com/zh-cn/storagegrid-115/sg100-1000/index.html)[;](https://docs.netapp.com/zh-cn/storagegrid-115/sg100-1000/index.html) [SG1000](https://docs.netapp.com/zh-cn/storagegrid-115/sg100-1000/index.html)[服务设备](https://docs.netapp.com/zh-cn/storagegrid-115/sg100-1000/index.html)["](https://docs.netapp.com/zh-cn/storagegrid-115/sg100-1000/index.html)

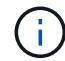

不要在同一站点同时部署 SG100 和 SG1000 服务设备。可能会导致性能不可预测。

关于此任务

在以下情况下,您可以使用 SG100 或 SG1000 服务设备恢复出现故障的网格节点:

- 故障节点托管在 VMware 或 Linux 上(平台更改)
- 故障节点托管在服务设备上(平台更换)

### 步骤

- ["](#page-101-0)[安装服务设备](#page-101-0)[\(](#page-101-0)[仅](#page-101-0)[限](#page-101-0)[平台](#page-101-0)[更改](#page-101-0)[\)"](#page-101-0)
- ["](#page-102-0)[准备要](#page-102-0)[重](#page-102-0)[新安装的设备](#page-102-0)[\(](#page-102-0)[仅](#page-102-0)[限](#page-102-0)[平台](#page-102-0)[更](#page-102-0)[换](#page-102-0)[\)"](#page-102-0)
- ["](#page-102-1)[开始在服务设备](#page-102-1)[上](#page-102-1)[安装软件](#page-102-1)["](#page-102-1)
- ["](#page-106-0)[监控](#page-106-0)[服务设备安装](#page-106-0)["](#page-106-0)

<span id="page-101-0"></span>安装服务设备**(**仅限平台更改**)**

如果要恢复 VMware 或 Linux 主机上托管的故障网格节点,并且要使用 SG100 或 SG1000 服务设备作为替代节点,则必须先使用与故障节点相同的节点名称安装新设备硬 件。

您必须具有有关故障节点的以下信息:

- \* 节点名称 \* : 必须使用与故障节点相同的节点名称安装服务设备。
- \* IP 地址 \* : 您可以为服务设备分配与故障节点相同的 IP 地址,这是首选选项,也可以在每个网络上选择新 的未使用的 IP 地址。

只有在恢复 VMware 或 Linux 上托管的故障节点并将其替换为服务设备上托管的节点时,才执行此操作步骤 。

- 1. 按照说明安装新的 SG100 或 SG1000 服务设备。
- 2. 当系统提示您输入节点名称时,请使用故障节点的节点名称。

### 相关信息

<span id="page-102-0"></span>准备要重新安装的设备**(**仅限平台更换**)**

在恢复服务设备上托管的网格节点时,您必须先准备该设备以重新安装 StorageGRID 软 件。

只有在更换服务设备上托管的故障节点时,才执行此操作步骤 。如果故障节点最初托管在 VMware 或 Linux 主 机上,请勿执行以下步骤。

1. 登录到出现故障的网格节点:

- a. 输入以下命令: ssh admin@*grid\_node\_IP*
- b. 输入中列出的密码 Passwords.txt 文件
- c. 输入以下命令切换到root: su -
- d. 输入中列出的密码 Passwords.txt 文件

以root用户身份登录后、提示符将从变为 \$ to #。

2. 准备用于安装 StorageGRID 软件的设备。输入 … sgareinstall

3. 当系统提示您继续时、输入: y

设备将重新启动, SSH 会话将结束。StorageGRID 设备安装程序通常需要大约 5 分钟才能投入使用,但在 某些情况下,您可能需要等待长达 30 分钟。

服务设备将重置,并且网格节点上的数据将无法再访问。在初始安装过程中配置的 IP 地址应保持不变;但 是,建议您在操作步骤 完成后进行确认。

执行后 sgareinstall 命令、所有StorageGRID配置的帐户、密码和SSH密钥都将被删除、并生成新的主 机密钥。

<span id="page-102-1"></span>开始在服务设备上安装软件

要在 SG100 或 SG1000 服务设备上安装网关节点或管理节点,请使用此设备上随附的 StorageGRID 设备安装程序。

您需要的内容

- 此设备必须安装在机架中,并连接到您的网络并已启动。
- 必须使用 StorageGRID 设备安装程序为此设备配置网络链路和 IP 地址。
- 如果要安装网关节点或非主管理节点,则您知道 StorageGRID 网格的主管理节点的 IP 地址。
- 必须在主管理节点上的网格网络子网列表中定义 StorageGRID 设备安装程序的 IP 配置页面上列出的所有网 格网络子网。

有关完成这些前提条件任务的说明,请参见 SG100 或 SG1000 服务设备的安装和维护说明。

- 您必须使用受支持的Web浏览器。
- 您必须知道分配给设备的 IP 地址之一。您可以使用管理网络,网格网络或客户端网络的 IP 地址。

• 如果您要安装主管理节点,则可以使用此版本 StorageGRID 的 Ubuntu 或 Debian 安装文件。

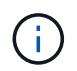

在制造过程中,服务设备会预加载最新版本的 StorageGRID 软件。如果预加载的软件版本与 StorageGRID 部署中使用的版本匹配,则不需要安装文件。

关于此任务

要在 SG100 或 SG1000 服务设备上安装 StorageGRID 软件,请执行以下操作:

- 对于主管理节点,您可以指定节点的名称,然后上传相应的软件包(如果需要)。
- 对于非主管理节点或网关节点,您可以指定或确认主管理节点的 IP 地址以及节点的名称。
- 您开始安装,并等待卷配置完毕并安装软件。
- 在整个过程中,安装将暂停。要恢复安装,您必须登录到网格管理器并将待定节点配置为故障节点的替代节 点。
- 配置节点后,设备安装过程将完成,设备将重新启动。

### 步骤

1. 打开浏览器并输入 SG100 或 SG1000 服务设备的 IP 地址之一。

https://Controller\_IP:8443

此时将显示 StorageGRID 设备安装程序主页页面。

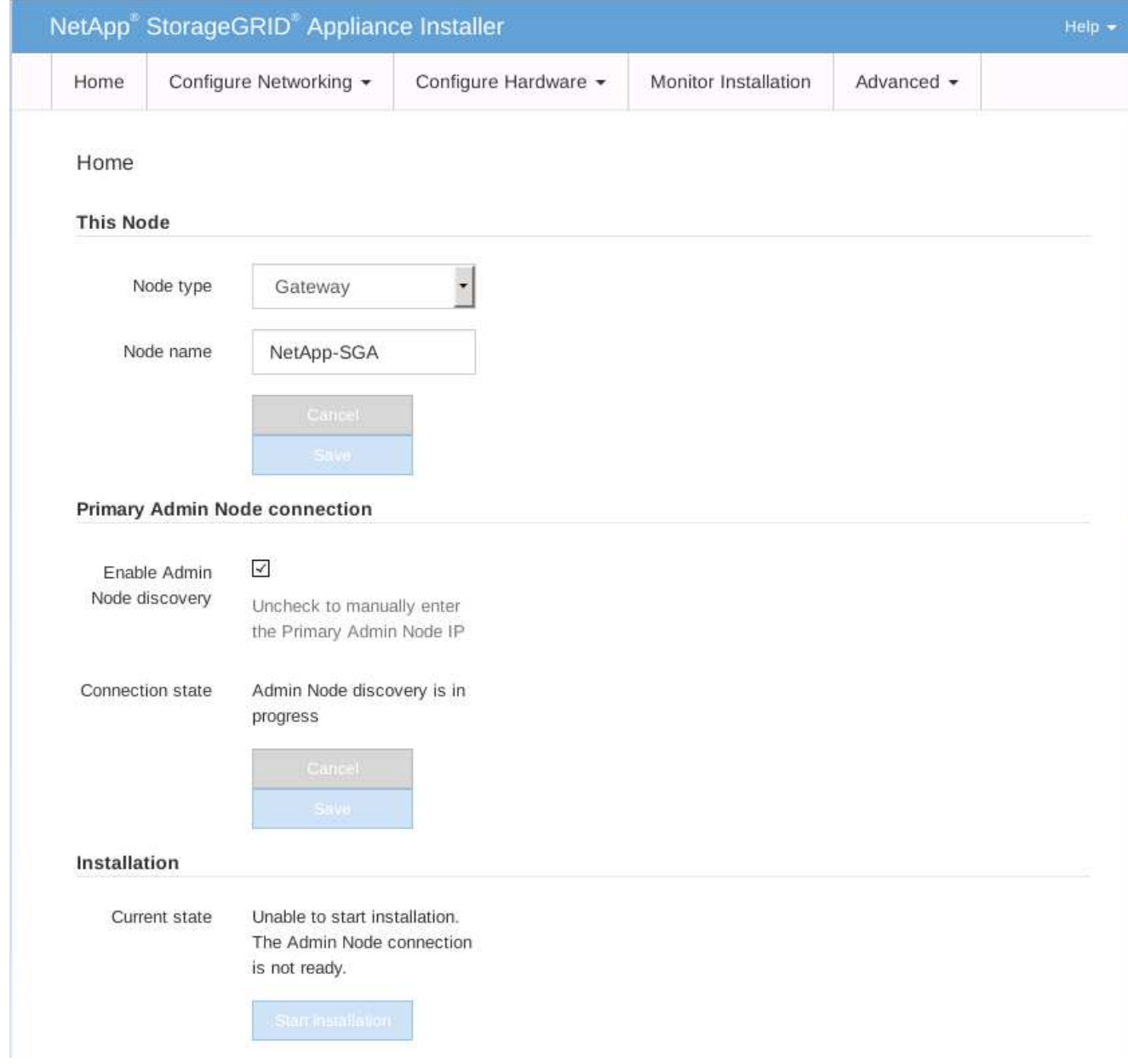

2. 安装主管理节点:

- a. 在 "This Node" 部分中, 对于 "\* 节点类型 ", 选择 "\* 主管理 \* "。
- b. 在 \* 节点名称 \* 字段中, 输入与要恢复的节点相同的名称, 然后单击 \* 保存 \* 。
- c. 在安装部分中,检查当前状态下列出的软件版本

如果准备安装的软件版本正确,请跳至 安装步骤。

d. 如果需要上传其他版本的软件,请在 \* 高级 \* 菜单下选择 \* 上传 StorageGRID 软件 \* 。

此时将显示上传 StorageGRID 软件页面。

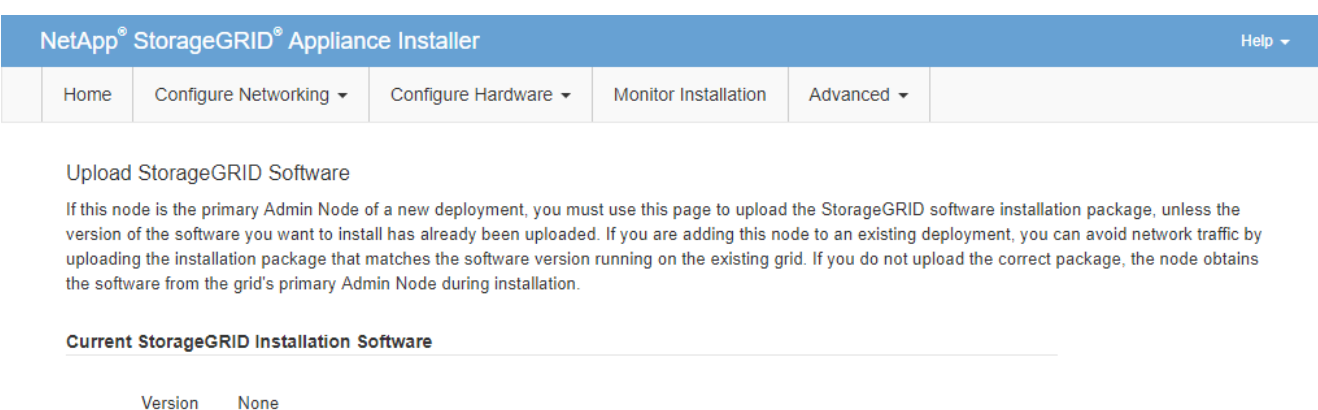

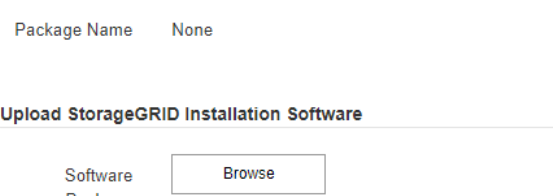

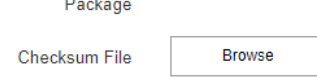

a. 单击 \* 浏览 \* 上传适用于 StorageGRID 软件的 \* 软件包 \* 和 \* 校验和文件 \* 。

选择这些文件后,这些文件将自动上传。

- b. 单击 \* 主页 \* 返回到 StorageGRID 设备安装程序主页页面。
- 3. 安装网关节点或非主管理节点:
	- a. 在 "This Node" 部分中, 对于 "\* 节点类型 ", 根据要还原的节点类型选择 "\* 网关 \* " 或 "\* 非主管理 \* " 。
	- b. 在 \* 节点名称 \* 字段中, 输入与要恢复的节点相同的名称, 然后单击 \* 保存 \* 。
	- c. 在主管理节点连接部分中,确定是否需要指定主管理节点的 IP 地址。

假设主管理节点或至少一个配置了 admin\_ip 的其他网格节点位于同一子网上, StorageGRID 设备安装 程序可以自动发现此 IP 地址。

d. 如果未显示此 IP 地址或您需要更改此 IP 地址,请指定地址:

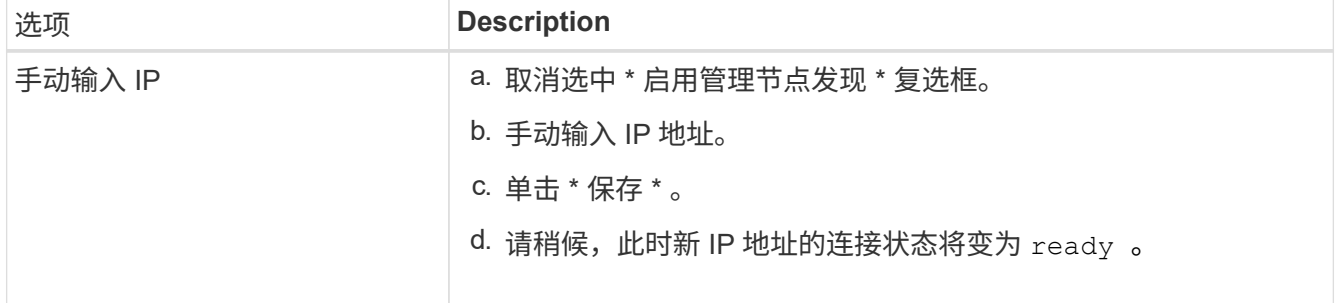

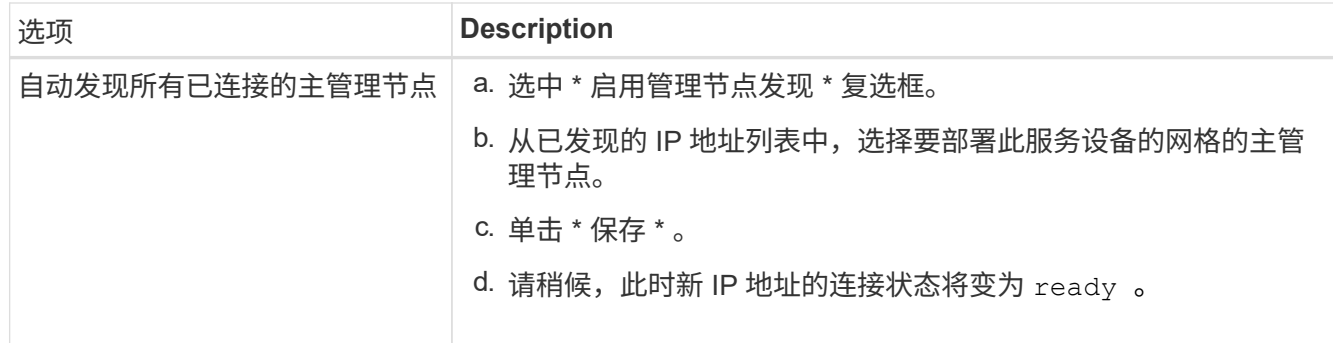

4. 在 "Installation\_section\_steP]] 中,确认当前状态为 Ready to start installation of node name 且 \* Start Installation\* 按钮已启用。

如果未启用 \* 开始安装 \* 按钮,则可能需要更改网络配置或端口设置。有关说明,请参见设备的安装和维护 说明。

5. 在 StorageGRID 设备安装程序主页中,单击 \* 开始安装 \* 。

当前状态将更改为 "`Installation is in progress, `",此时将显示监控器安装页面。

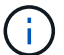

如果需要手动访问监控器安装页面,请单击菜单栏中的 \* 监控器安装 \* 。

## 相关信息

### ["SG100](https://docs.netapp.com/zh-cn/storagegrid-115/sg100-1000/index.html)[和](https://docs.netapp.com/zh-cn/storagegrid-115/sg100-1000/index.html)[AMP](https://docs.netapp.com/zh-cn/storagegrid-115/sg100-1000/index.html)[;](https://docs.netapp.com/zh-cn/storagegrid-115/sg100-1000/index.html) [SG1000](https://docs.netapp.com/zh-cn/storagegrid-115/sg100-1000/index.html)[服务设备](https://docs.netapp.com/zh-cn/storagegrid-115/sg100-1000/index.html)["](https://docs.netapp.com/zh-cn/storagegrid-115/sg100-1000/index.html)

<span id="page-106-0"></span>监控服务设备安装

在安装完成之前, StorageGRID 设备安装程序会提供状态。软件安装完成后,设备将重新 启动。

1. 要监控安装进度,请单击菜单栏中的 \* 监控安装 \* 。

"Monitor Installation" 页面将显示安装进度。

### Monitor Installation

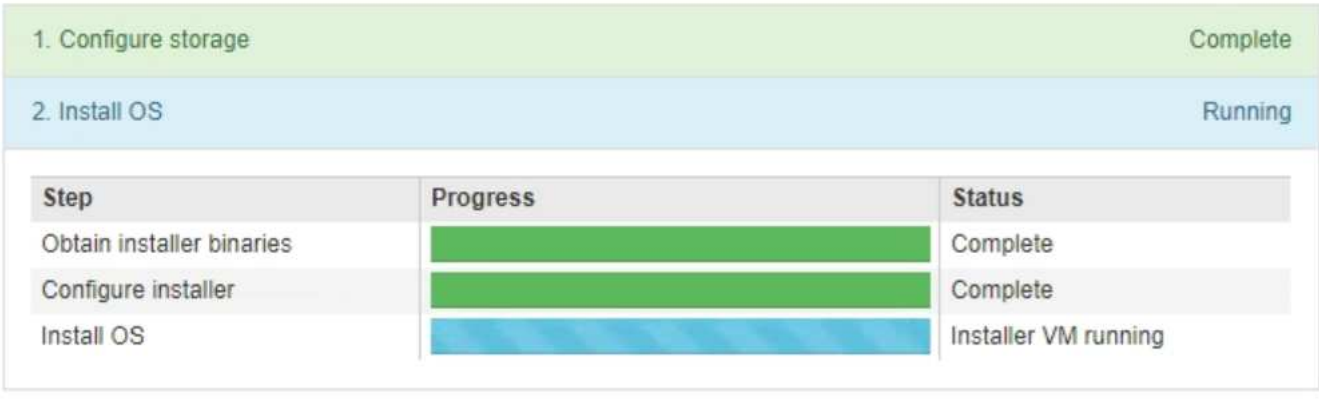

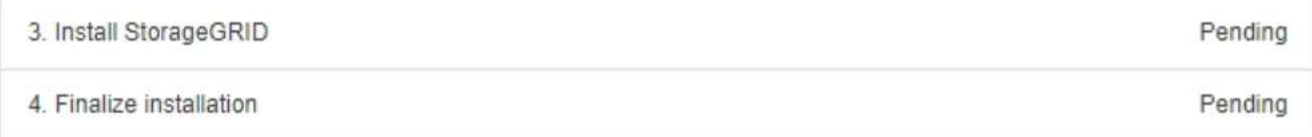

蓝色状态栏指示当前正在进行的任务。绿色状态条表示已成功完成的任务。

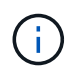

安装程序可确保在先前安装中完成的任务不会重新运行。如果您要重新运行安装,则不需要 重新运行的任何任务都会显示绿色状态条和状态 Skipped 。

- 2. 查看前两个安装阶段的进度。
	- \* 。配置存储 \*

在此阶段,安装程序将从驱动器中清除任何现有配置,并配置主机设置。

◦ \* 。安装 OS\*

在此阶段,安装程序会将 StorageGRID 的基本操作系统映像从主管理节点复制到设备,或者从主管理节 点的安装包安装基本操作系统。

3. 继续监控安装进度,直到出现以下情况之一:

 $\cdot$  对于设备网关节点或非主设备管理节点, \* 安装 StorageGRID \* 阶段将暂停,嵌入式控制台上会显示一 条消息,提示您使用网格管理器在管理节点上批准此节点。
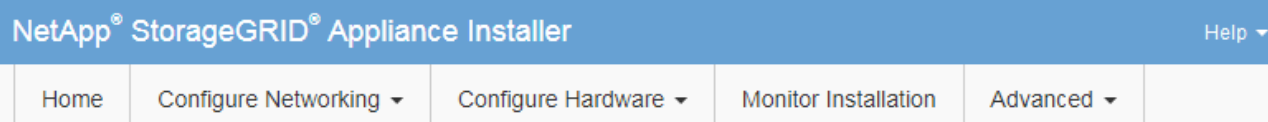

### Monitor Installation

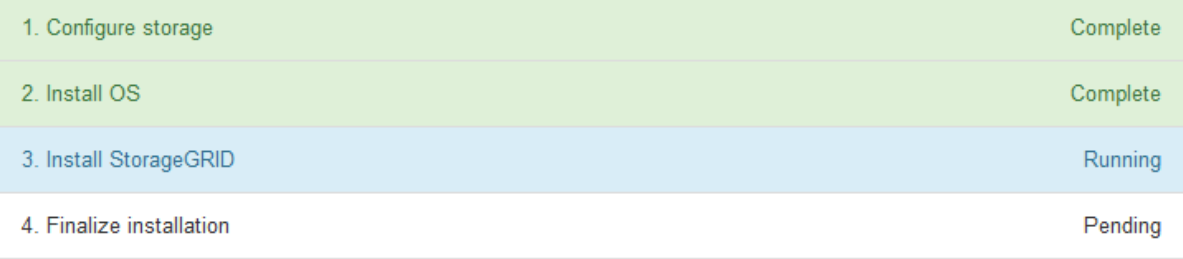

#### Connected (unencrypted) to: QEMU

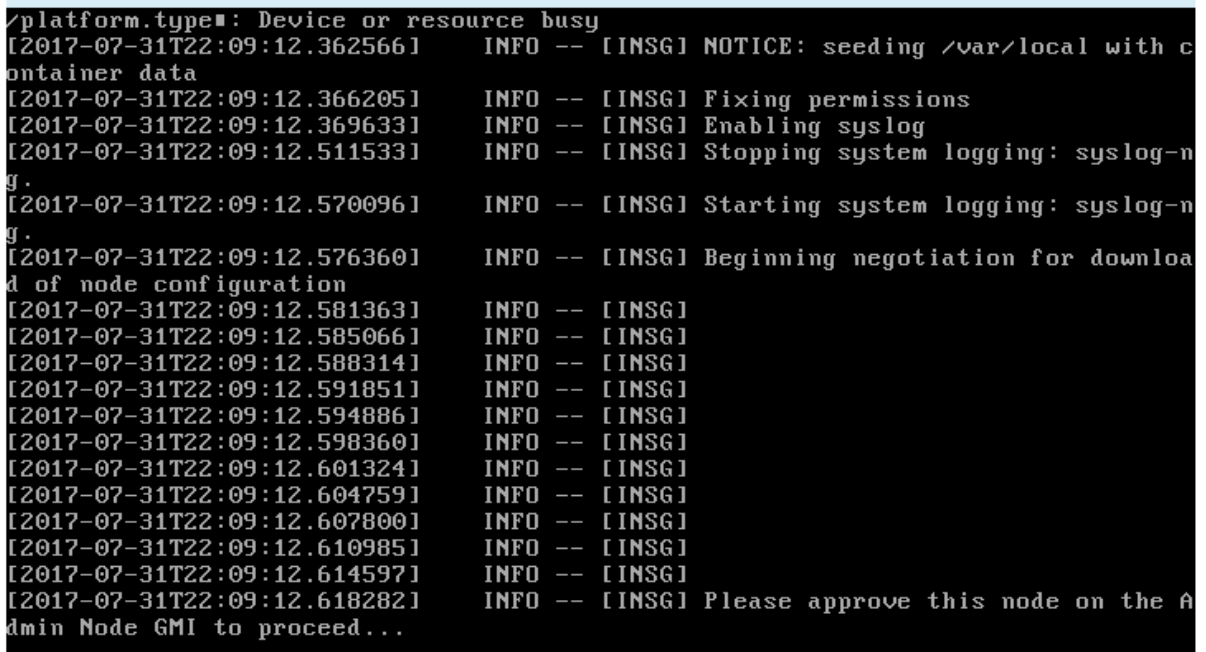

 $^{\circ}$  对于设备主管理节点,将显示第五阶段( Load StorageGRID 安装程序)。如果第五阶段的进度超过 10 分钟,请手动刷新页面。

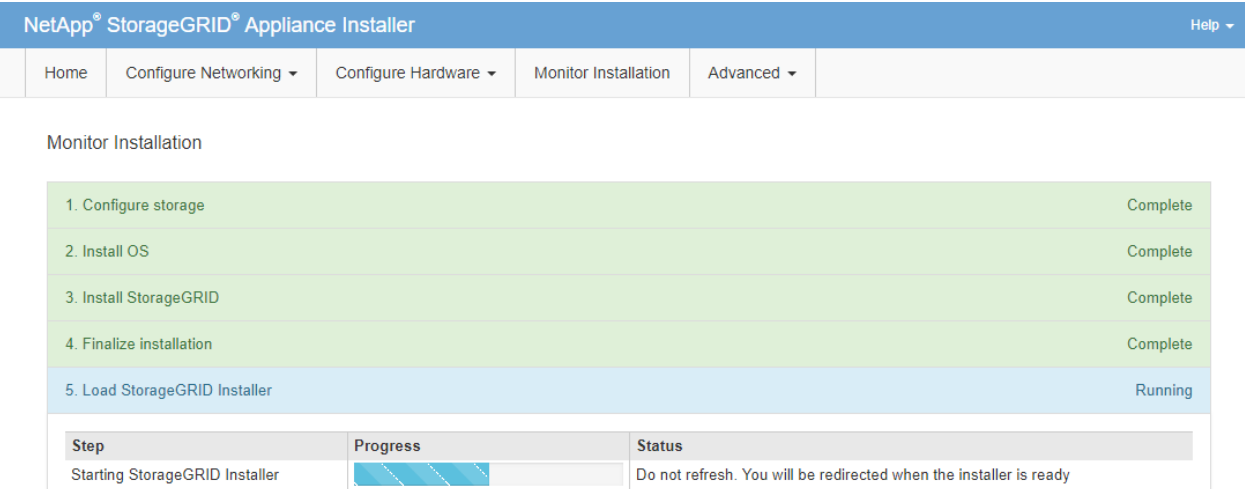

4. 对于要恢复的设备网格节点类型,请继续执行恢复过程的下一步。

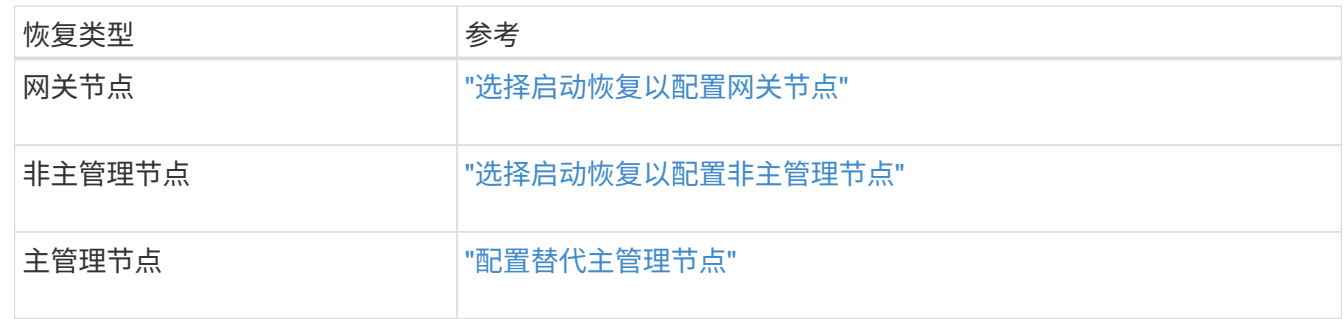

# <span id="page-109-0"></span>技术支持如何执行站点恢复

如果整个 StorageGRID 站点出现故障或多个存储节点出现故障,您必须联系技术支持。技 术支持将评估您的情况,制定恢复计划,然后按照符合您业务目标的方式恢复故障节点或 站点,优化恢复时间并防止不必要的数据丢失。

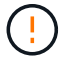

站点恢复只能由技术支持执行。

StorageGRID 系统可以对各种故障进行故障恢复,您可以自行成功执行许多恢复和维护过程。但是,创建一个 简单的通用站点恢复操作步骤 很困难,因为详细步骤取决于您的具体情况。例如:

- \* 您的业务目标 \* :在完全丢失 StorageGRID 站点后,您应评估如何以最佳方式实现您的业务目标。例如, 是否要原位重建丢失的站点?是否要在新位置更换丢失的 StorageGRID 站点?每个客户的情况都不同,您 的恢复计划必须针对您的优先事项进行设计。
- \* 故障的确切性质 \*:在开始站点恢复之前,请务必确定故障站点上的任何节点是否完好无损,或者任何存 储节点是否包含可恢复的对象。如果重建包含有效数据的节点或存储卷,可能会发生不必要的数据丢失。
- \* 活动 ILM 策略 \* :网格中对象副本的数量,类型和位置由活动 ILM 策略控制。ILM 策略的具体内容可能会 影响可恢复的数据量以及恢复所需的特定技术。

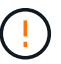

如果某个站点包含某个对象的唯一副本,而该站点丢失,则该对象将丢失。

- \* 分段(或容器)一致性 \*: 应用于分段(或容器)的一致性级别会影响 StorageGRID 在通知客户端对象载 入成功之前是否将对象元数据完全复制到所有节点和站点。如果您的一致性级别允许最终保持一致性,则站 点故障可能会丢失某些对象元数据。这可能会影响可恢复的数据量以及恢复操作步骤 的详细信息。
- \* 近期更改历史记录 \* :恢复操作步骤 的详细信息可能会受到故障发生时是否正在执行任何维护过程或是否 最近对 ILM 策略进行了任何更改的影响。在开始站点恢复之前,技术支持必须评估网格的最新历史记录及其 当前状况。

# 站点恢复概述

本文档概括介绍了技术支持用于恢复故障站点的过程。

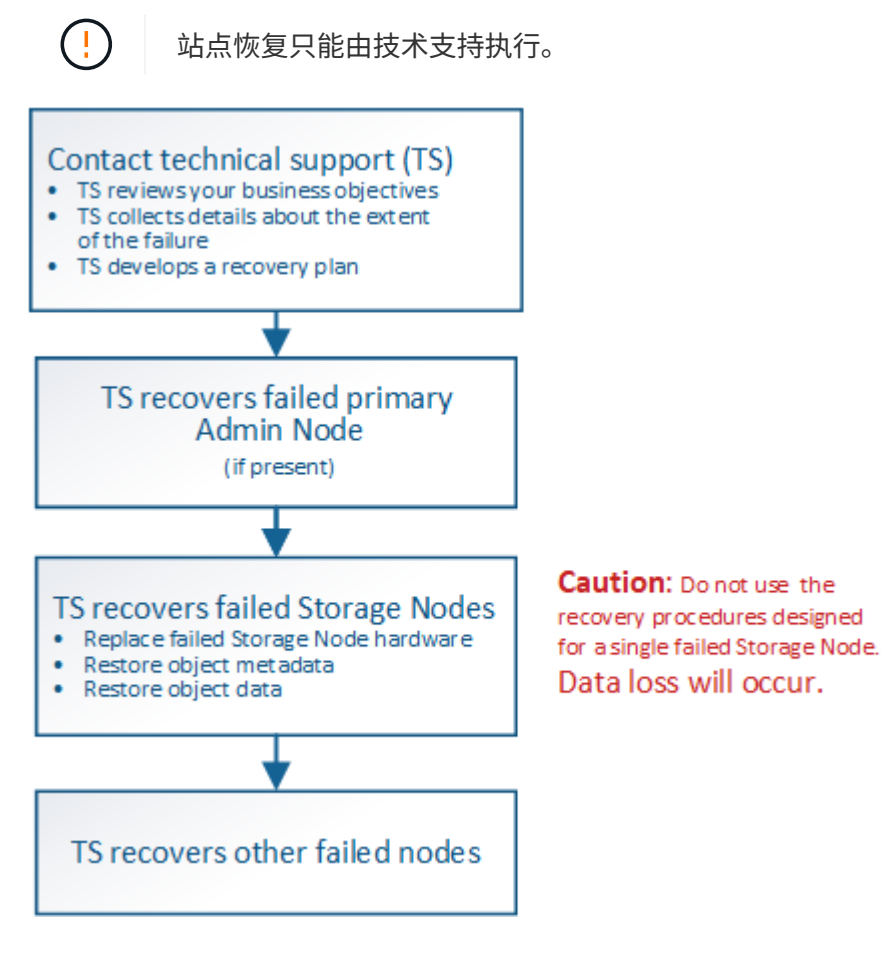

1. 请联系技术支持。

技术支持会对故障进行详细评估,并与您一起审核您的业务目标。根据这些信息,技术支持会根据您的具体 情况制定一个恢复计划。

- 2. 如果主管理节点出现故障,技术支持将恢复该节点。
- 3. 技术支持将按照以下概述恢复所有存储节点:
	- a. 根据需要更换 Storage Node 硬件或虚拟机。
	- b. 将对象元数据还原到故障站点。
	- c. 将对象数据还原到已恢复的存储节点。

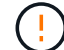

如果对单个故障存储节点执行恢复过程,则会发生数据丢失。

( i )

当整个站点出现故障时,需要使用专用命令来成功还原对象和对象元数据。

# 4. 技术支持可恢复其他故障节点。

恢复对象元数据和数据后,可以使用标准过程恢复出现故障的网关节点,非主管理节点或归档节点。

# 相关信息

["](#page-132-0)[站点停用](#page-132-0)["](#page-132-0)

# 停用操作步骤

您可以执行停用操作步骤 ,以便从 StorageGRID 系统中永久删除网格节点或整个站点。

要删除网格节点或站点,请执行以下停用过程之一:

- 执行 \* 节点停用 \* 以删除一个或多个节点,这些节点可以位于一个或多个站点上。您删除的节点可以联机并 连接到 StorageGRID 系统,也可以脱机并断开连接。
- 执行 \* 已连接站点停用 \* 以删除所有节点均已连接到 StorageGRID 的站点。
- 执行 \* 已断开连接的站点停用 \* 以删除所有节点均已从 StorageGRID 断开的站点。

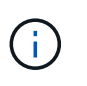

在执行已断开连接的站点停用之前,您必须联系您的 NetApp 客户代表。在取消配置站点向导 中启用所有步骤之前, NetApp 将查看您的要求。如果您认为可以恢复站点或从站点恢复对象 数据,则不应尝试执行已断开连接的站点停用。

如果站点包含混合的 Connected ( )和已断开连接的节点( 或 2),您必须使所有脱机节点重新联机。

# 相关信息

["](#page-111-0)[网格节点停用](#page-111-0)["](#page-111-0)

# ["](#page-132-0)[站点停用](#page-132-0)["](#page-132-0)

# <span id="page-111-0"></span>网格节点停用

您可以使用节点停用操作步骤 删除一个或多个站点上的一个或多个存储节点,网关节点或 非主管理节点。您不能停用主管理节点或归档节点。

通常、只有当网格节点已连接到StorageGRID 系统且所有节点均处于正常运行状况时(在\*节点\*页面和\*停用节 点\*页面上有绿色图标)、才应停用这些节点。但是,如果需要,您可以停用已断开连接的网格节点。在删除已断 开连接的节点之前,请确保您了解此过程的含义和限制。

如果满足以下任一条件,请使用节点停用操作步骤 :

- 您已向系统中添加较大的存储节点,并希望删除一个或多个较小的存储节点,同时保留对象。
- 您所需的总存储较少。
- 您不再需要网关节点。
- 您不再需要非主管理节点。
- 您的网格包含一个断开连接的节点,您无法恢复此节点或使其恢复联机。

此流程图显示了停用网格节点的高级步骤。

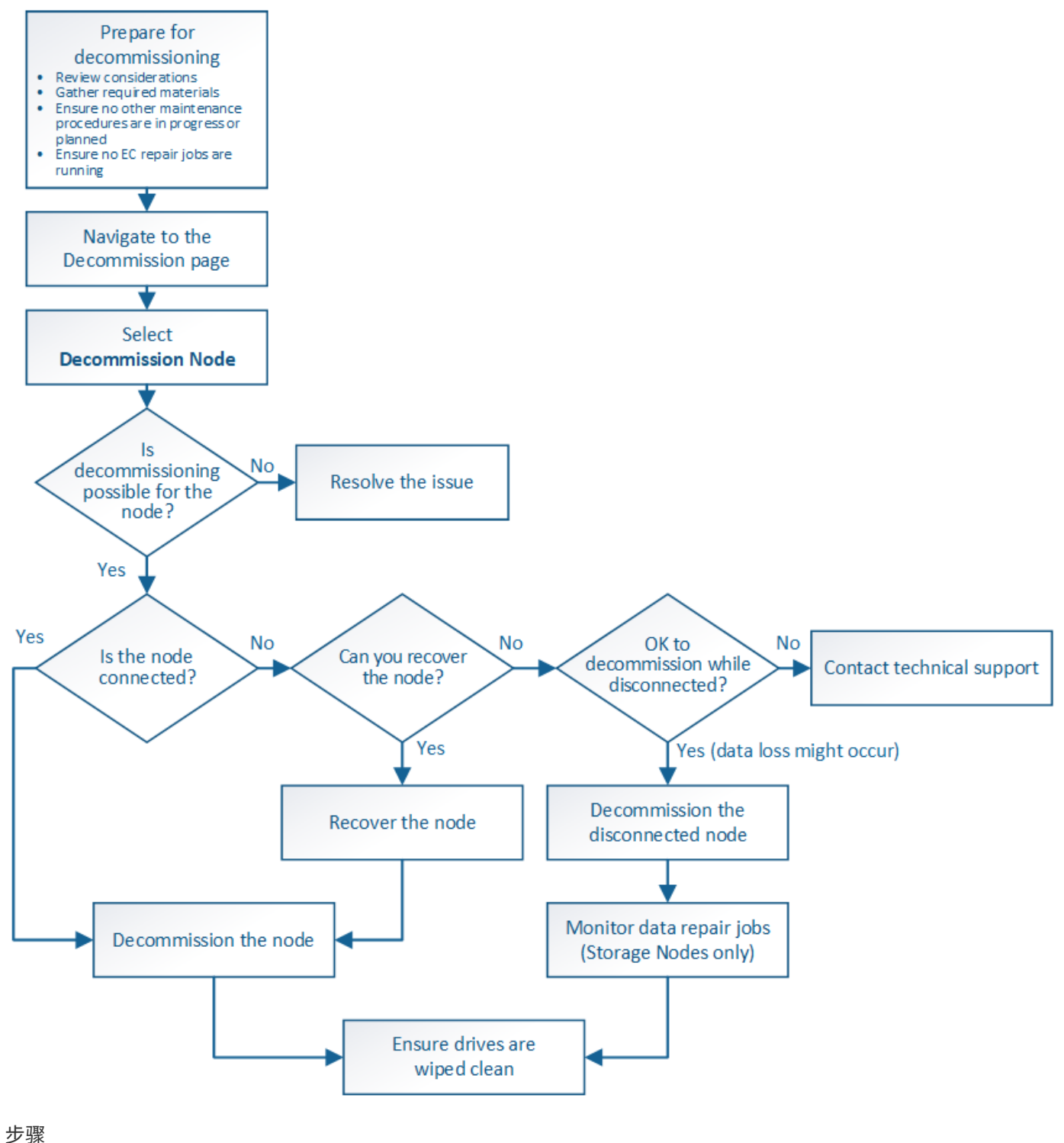

• ["](#page-113-0)[准备停用网格节点](#page-113-0)["](#page-113-0)

• ["](#page-118-0)[收集](#page-118-0)[所需](#page-118-0)[材料](#page-118-0)["](#page-118-0)

- ["](#page-119-0)[访问取](#page-119-0)[消](#page-119-0)[配置节点](#page-119-0)[页面](#page-119-0)["](#page-119-0)
- ["](#page-122-0)[停用](#page-122-0)[已断](#page-122-0)[开连接的网格节点](#page-122-0)["](#page-122-0)
- ["](#page-127-0)[停用](#page-127-0)[已](#page-127-0)[连接的网格节点](#page-127-0)["](#page-127-0)
- ["](#page-131-0)[暂](#page-131-0)[停和恢复存储节点的停用过程](#page-131-0)["](#page-131-0)
- ["](#page-132-1)[对节点停用进行故障](#page-132-1)[排除](#page-132-1)["](#page-132-1)

<span id="page-113-0"></span>准备停用网格节点

您必须查看删除网格节点的注意事项,并确认擦除编码的数据没有处于活动状态的修复作 业。

# 步骤

- ["](#page-114-0)[停用存储节点的注意](#page-114-0)[事项](#page-114-0)["](#page-114-0)
- ["](#page-117-0)[正在](#page-117-0)[检](#page-117-0)[查](#page-117-0)[数据](#page-117-0)[修复作](#page-117-0)[业](#page-117-0)["](#page-117-0)

<span id="page-113-1"></span>停用网格节点的注意事项

在启动此操作步骤 以停用一个或多个节点之前,您必须了解删除每种类型的节点的含义。 成功停用节点后,其服务将被禁用,并且节点将自动关闭。

如果停用节点会使StorageGRID 处于无效状态、则无法停用此节点。将强制实施以下规则:

- 您不能停用主管理节点。
- 您不能停用归档节点。
- 如果管理节点或网关节点的某个网络接口属于高可用性( HA )组,则无法停用此节点。
- 如果删除存储节点会影响到模数转换器仲裁,则无法停用该存储节点。
- 如果活动 ILM 策略需要存储节点,则无法停用它。
- 在一个 " 停用节点 " 操作步骤 中停用的存储节点不应超过 10 个。
- 如果网格包含任何已断开连接的节点(运行状况为未知或管理员关闭的节点),则无法停用已连接节点。您 必须先停用或恢复已断开连接的节点。
- 如果您的网格包含多个断开连接的节点、则软件会要求您同时停用这些节点、从而增加出现意外结果的可能 性。
- 如果无法删除已断开连接的节点(例如,为实现模数转换器仲裁所需的存储节点),则不能删除任何其他已 断开连接的节点。
- 如果要将旧设备更换为新设备、请考虑使用设备节点克隆操作步骤 、而不是停用旧节点并在扩展中添加新节 点。

["](#page-216-0)[设备节点克隆](#page-216-0)["](#page-216-0)

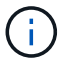

在停用过程中指示删除网格节点的虚拟机或其他资源之前,请勿删除。

停用管理节点或网关节点之前,请查看以下注意事项。

- 停用操作步骤 要求对某些系统资源具有独占访问权限,因此您必须确认未运行任何其他维护过程。
- 您不能停用主管理节点。
- 如果管理节点或网关节点的某个网络接口属于高可用性( HA )组,则无法停用此节点。您必须先从 HA 组 中删除网络接口。请参见有关管理 StorageGRID 的说明。
- 您可以根据需要在停用网关节点或管理节点时安全地更改 ILM 策略。
- 如果停用管理节点并为 StorageGRID 系统启用了单点登录( SSO ),则必须记住从 Active Directory 联合 身份验证服务( AD FS )中删除该节点的依赖方信任。

#### 相关信息

["](https://docs.netapp.com/zh-cn/storagegrid-115/admin/index.html)[管理](https://docs.netapp.com/zh-cn/storagegrid-115/admin/index.html) [StorageGRID"](https://docs.netapp.com/zh-cn/storagegrid-115/admin/index.html)

<span id="page-114-0"></span>停用存储节点的注意事项

如果您计划停用存储节点,则必须了解 StorageGRID 如何管理该节点上的对象数据和元数 据。

停用存储节点时,应遵循以下注意事项和限制:

- 系统必须始终包含足够的存储节点以满足操作要求,包括模块数转换仲裁和活动 ILM 策略。要满足此限制, 您可能需要在扩展操作中添加新的存储节点,然后才能停用现有存储节点。
- 如果在停用存储节点时断开了该存储节点的连接,则系统必须使用已连接存储节点中的数据重建数据,这可 能会导致数据丢失。
- 删除存储节点时,必须通过网络传输大量对象数据。尽管这些传输不应影响正常系统操作,但它们可能会影 响 StorageGRID 系统占用的网络带宽总量。
- 与正常系统操作相关的任务相比,与存储节点停用相关的任务的优先级更低。这意味着停用不会干扰 StorageGRID 系统的正常运行,也不需要计划系统在一段时间内处于非活动状态。由于停用是在后台执行的 ,因此很难估计完成此过程需要多长时间。通常,在系统处于静默状态或一次仅删除一个存储节点时,停用 速度会更快。
- 停用存储节点可能需要数天或数周时间。相应地规划此操作步骤 。尽管停用过程不会影响系统运行,但它会 限制其他过程。通常,在删除网格节点之前,您应执行任何计划内的系统升级或扩展。
- 涉及存储节点的停用过程可以在某些阶段暂停,以便在需要时运行其他维护过程,并在完成后继续执行。
- 当停用任务正在运行时,您不能在任何网格节点上运行数据修复操作。
- 在停用存储节点期间,不应对 ILM 策略进行任何更改。
- 删除存储节点时,节点上的数据将迁移到其他网格节点;但是,此数据不会从已停用的网格节点中完全删 除。要永久安全地删除数据,必须在停用操作步骤 完成后擦除已停用网格节点的驱动器。
- 停用存储节点时,可能会发出以下警报,您可能会收到相关电子邮件和 SNMP 通知:
	- \* 无法与节点 \* 警报通信。停用包含此 ADC-Service 的存储节点时会触发此警报。停用操作完成后,此 警报将得到解决。
	- VSTU (对象验证状态)警报。此通知级别的警报表示存储节点在停用过程中将进入维护模式。

◦ CASA (数据存储状态)警报。此主要级别的警报表示 Cassandra 数据库正在关闭,因为服务已停止。

相关信息

["](#page-64-0)[根据](#page-64-0)[需要将对象](#page-64-0)[数据](#page-64-0)[还原到存储](#page-64-0)[卷](#page-64-0)["](#page-64-0)

["](#page-115-0)[了解](#page-115-0)[模](#page-115-0)[数转换](#page-115-0)[器](#page-115-0)[仲裁](#page-115-0)["](#page-115-0)

["](#page-115-1)[查看](#page-115-1)[ILM](#page-115-1)[策略](#page-115-1)[和存储配置](#page-115-1)["](#page-115-1)

["](#page-116-0)[停用](#page-116-0)[已断](#page-116-0)[开连接的存储节点](#page-116-0)["](#page-116-0)

["](#page-117-1)[整](#page-117-1)[合](#page-117-1)[存储节点](#page-117-1)["](#page-117-1)

["](#page-117-2)[停用](#page-117-2)[多](#page-117-2)[个存储节点](#page-117-2)["](#page-117-2)

#### <span id="page-115-0"></span>了解模数转换器仲裁

如果在停用后管理域控制器( ADA )服务仍会过多,您可能无法停用数据中心站点上的某 些存储节点。此服务位于某些存储节点上,用于维护网格拓扑信息并为网格提供配置服 务。StorageGRID 系统要求每个站点始终提供一定的数字转换服务仲裁。

如果删除某个存储节点将无法再满足发生原因 的仲裁,则无法停用此存储节点。要在停用期间满足模块转换仲 裁要求,每个数据中心站点至少有三个存储节点必须具有模块转换服务。如果数据中心站点具有三个以上具有此 类ADA服务的存储节点、则在停用后、这些节点中的大多数节点都必须保持可用((0.5 \* *Storage Nodes with ADC*)+ 1)。

例如,假设一个数据中心站点当前包含六个具有模块化转换服务的存储节点,而您希望停用三个存储节点。由于 需要使用 ADC 仲裁,您必须完成两个停用过程,如下所示:

- 在第一个停用操作步骤 中,您必须确保具有 ADA 服务的四个存储节点仍然可用((( 0.5 \* 6 ) +1 )。这 意味着最初只能停用两个存储节点。
- 在第二个停用操作步骤 中,您可以删除第三个存储节点,因为现在,由于仲裁只需要三个可用的 ADC 服务  $($   $(0.5 * 4) + 1)$  。

如果您需要停用某个存储节点,但由于要求使用的是 ADA 仲裁而无法停用,则必须在扩展中添加一个新的存储 节点,并指定该存储节点应具有一个 ADA 服务。然后,您可以停用现有存储节点。

### 相关信息

["](https://docs.netapp.com/zh-cn/storagegrid-115/expand/index.html)[扩展](https://docs.netapp.com/zh-cn/storagegrid-115/expand/index.html)[网格](https://docs.netapp.com/zh-cn/storagegrid-115/expand/index.html)["](https://docs.netapp.com/zh-cn/storagegrid-115/expand/index.html)

#### <span id="page-115-1"></span>查看**ILM**策略和存储配置

如果您计划停用存储节点,则应在开始停用过程之前查看 StorageGRID 系统的 ILM 策 略。

在停用期间,所有对象数据都会从停用的存储节点迁移到其他存储节点。

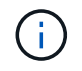

停用期间使用的 ILM 策略将是停用后使用的策略。在开始停用之前和停用完成后,您必须确保此 策略满足您的数据要求。

您应查看活动 ILM 策略中的规则,以确保 StorageGRID 系统将继续具有正确类型和位置的足够容量,以支持 存储节点的停用。

请考虑以下几点:

- ILM 评估服务是否可以复制对象数据以满足 ILM 规则?
- 如果在停用过程中某个站点暂时不可用,会发生什么情况? 是否可以在备用位置创建其他副本?
- 停用过程将如何影响内容的最终分发?如"`整合存储节点、`"中所述、您应在停用旧存储节点之前添加新的存 储节点。如果在停用较小的存储节点后添加较大的替代存储节点,则旧存储节点可能接近容量,新存储节点 可能几乎没有任何内容。然后,新对象数据的大多数写入操作将定向到新存储节点,从而降低系统操作的整 体效率。
- 系统是否会始终包含足够的存储节点来满足活动 ILM 策略?

 $\mathbf{f}$ 

无法满足的 ILM 策略将导致回退日志和警报,并可能会暂停 StorageGRID 系统的运行。

通过评估表中列出的因素,验证停用过程所产生的建议拓扑是否符合 ILM 策略。

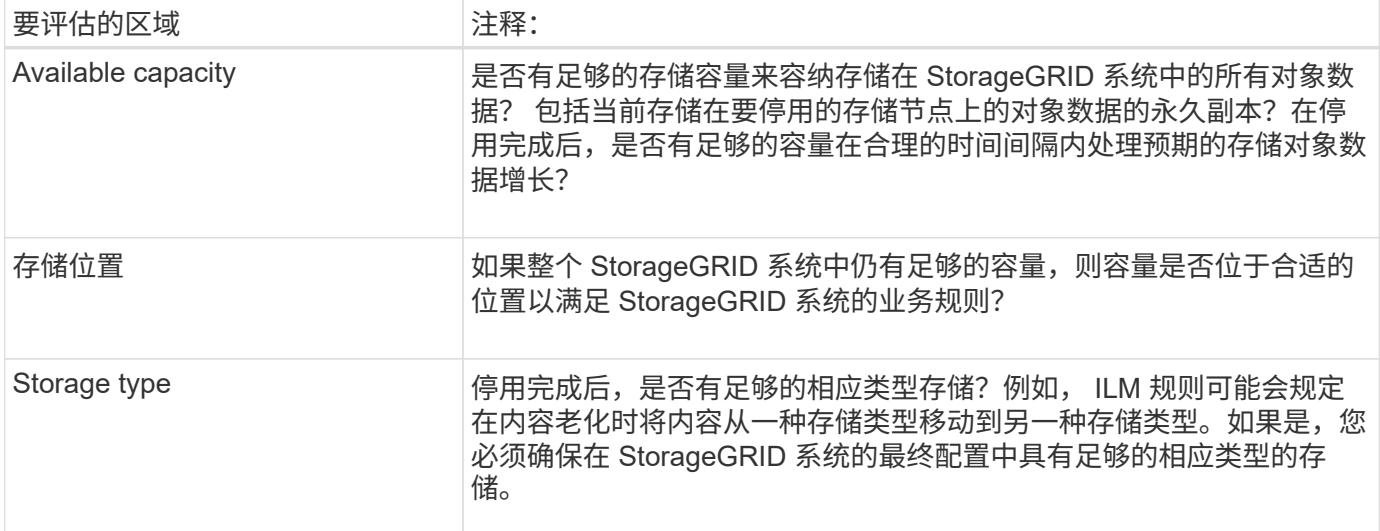

# 相关信息

["](#page-117-1)[整](#page-117-1)[合](#page-117-1)[存储节点](#page-117-1)["](#page-117-1)

["](https://docs.netapp.com/zh-cn/storagegrid-115/ilm/index.html)[使用](https://docs.netapp.com/zh-cn/storagegrid-115/ilm/index.html) [ILM](https://docs.netapp.com/zh-cn/storagegrid-115/ilm/index.html) [管理对象](https://docs.netapp.com/zh-cn/storagegrid-115/ilm/index.html)["](https://docs.netapp.com/zh-cn/storagegrid-115/ilm/index.html)

["](https://docs.netapp.com/zh-cn/storagegrid-115/expand/index.html)[扩展](https://docs.netapp.com/zh-cn/storagegrid-115/expand/index.html)[网格](https://docs.netapp.com/zh-cn/storagegrid-115/expand/index.html)["](https://docs.netapp.com/zh-cn/storagegrid-115/expand/index.html)

<span id="page-116-0"></span>停用已断开连接的存储节点

您必须了解在存储节点断开连接(运行状况为未知或管理员关闭)时停用存储节点可能会 发生什么情况。

停用与网格断开的存储节点时, StorageGRID 会使用其他存储节点中的数据重建已断开连接的节点上的对象数 据和元数据。为此,它会在停用过程结束时自动启动数据修复作业。

停用已断开连接的存储节点之前,请注意以下事项:

• 除非您确定已断开连接的节点无法联机或恢复,否则切勿停用此节点。

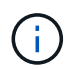

如果您认为可以从节点恢复对象数据,请勿执行此操作步骤 。请联系技术支持以确定是否可 以进行节点恢复。

- 如果断开连接的存储节点包含某个对象的唯一副本,则在停用此节点时,此对象将丢失。只有当当前连接的 存储节点上至少存在一个复制副本或足够多的纠删编码片段时,数据修复作业才能重建和恢复对象。
- 停用已断开连接的存储节点时,停用操作步骤 的完成速度相对较快。但是,数据修复作业可能需要数天或数 周才能运行,并且不受停用操作步骤 的监控。您必须手动监控这些作业并根据需要重新启动它们。请参见有 关监控数据修复的说明。

["](#page-117-0)[正在](#page-117-0)[检](#page-117-0)[查](#page-117-0)[数据](#page-117-0)[修复作](#page-117-0)[业](#page-117-0)["](#page-117-0)

• 如果一次停用多个已断开连接的存储节点,则可能会发生数据丢失。如果对象数据,元数据或纠删编码片段 的副本太少,则系统可能无法重建数据。

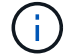

如果有多个已断开连接的存储节点无法恢复,请联系技术支持以确定最佳操作方案。

<span id="page-117-1"></span>整合存储节点

您可以整合存储节点以减少站点或部署的存储节点数,同时增加存储容量。

整合存储节点时,您可以扩展 StorageGRID 系统以添加容量更大的新存储节点,然后停用容量较小的旧存储节 点。在停用操作步骤 期间,对象会从旧存储节点迁移到新存储节点。

例如,您可以添加两个容量更大的新存储节点来替换三个旧存储节点。您应首先使用扩展操作步骤 添加两个更 大的新存储节点,然后使用停用操作步骤 删除三个容量较小的旧存储节点。

通过在删除现有存储节点之前添加新容量,您可以确保在 StorageGRID 系统中更平衡地分布数据。此外,还可 以减少现有存储节点可能被推送到存储水印级别以外的可能性。

#### 相关信息

#### ["](https://docs.netapp.com/zh-cn/storagegrid-115/expand/index.html)[扩展](https://docs.netapp.com/zh-cn/storagegrid-115/expand/index.html)[网格](https://docs.netapp.com/zh-cn/storagegrid-115/expand/index.html)["](https://docs.netapp.com/zh-cn/storagegrid-115/expand/index.html)

<span id="page-117-2"></span>停用多个存储节点

如果需要删除多个存储节点,可以按顺序或并行停用它们。

- 如果您按顺序停用存储节点,则必须等待第一个存储节点完成停用,然后再开始停用下一个存储节点。
- 如果您并行停用存储节点,则存储节点会同时处理要停用的所有存储节点的停用任务。这可能会导致文件的 所有永久副本被标记为 read‐only , 在启用了此功能的网格中暂时禁用删除。

<span id="page-117-0"></span>正在检查数据修复作业

停用网格节点之前,您必须确认没有处于活动状态的数据修复作业。如果任何修复失败, 您必须重新启动修复并让其完成,然后再执行停用操作步骤 。

如果您需要停用已断开连接的存储节点,则还需要在停用操作步骤 完成后完成这些步骤,以确保数据修复作业 已成功完成。您必须确保已成功还原已删除节点上的任何经过擦除编码的片段。

这些步骤仅适用于具有纠删编码对象的系统。

- 1. 登录到主管理节点:
	- a. 输入以下命令: ssh admin@*grid\_node\_IP*

以root用户身份登录后、提示符将从变为 \$ to #。

- b. 输入中列出的密码 Passwords.txt 文件
- c. 输入以下命令切换到root: su -
- d. 输入中列出的密码 Passwords.txt 文件

2. 检查正在运行的修复: repair-data show-ec-repair-status

- <sup>如</sup>果您从未运行过数据修复作业、则输出为 No job found。您无需重新启动任何修复作业。
- 如果数据修复作业先前已运行或当前正在运行,则输出将列出要修复的信息。每个修复都有一个唯一的 修复 ID 。继续执行下一步。

root@DC1-ADM1:~ # repair-data show-ec-repair-status Repair ID Scope Start Time End Time State Est/Affected Bytes Repaired Retry Repair ======================================================================== =========== 949283 DC1-S-99-10(Volumes: 1,2) 2016-11-30T15:27:06.9 Success 17359 17359 No 949292 DC1-S-99-10(Volumes: 1,2) 2016-11-30T15:37:06.9 Failure 17359 0 Yes 949294 DC1-S-99-10(Volumes: 1,2) 2016-11-30T15:47:06.9 Failure 17359 0 Yes 949299 DC1-S-99-10(Volumes: 1,2) 2016-11-30T15:57:06.9 Failure 17359 0  $Y \subseteq S$ 

3. 所有修复的状态为 Success、您无需重新启动任何修复作业。

4. 任何修复的状态为 Failure、您必须重新启动此修复。

- a. 从输出中获取失败修复的修复 ID 。
- b. 运行 repair-data start-ec-node-repair 命令:

使用 --repair-id 用于指定修复ID的选项。例如、如果要重试修复ID为949292的修复、请运行以下命 令: repair-data start-ec-node-repair --repair-id 949292

c. 继续跟踪EC数据修复的状态、直到所有修复的状态为 Success。

#### <span id="page-118-0"></span>收集所需材料

在执行网格节点停用之前,您必须获取以下信息。

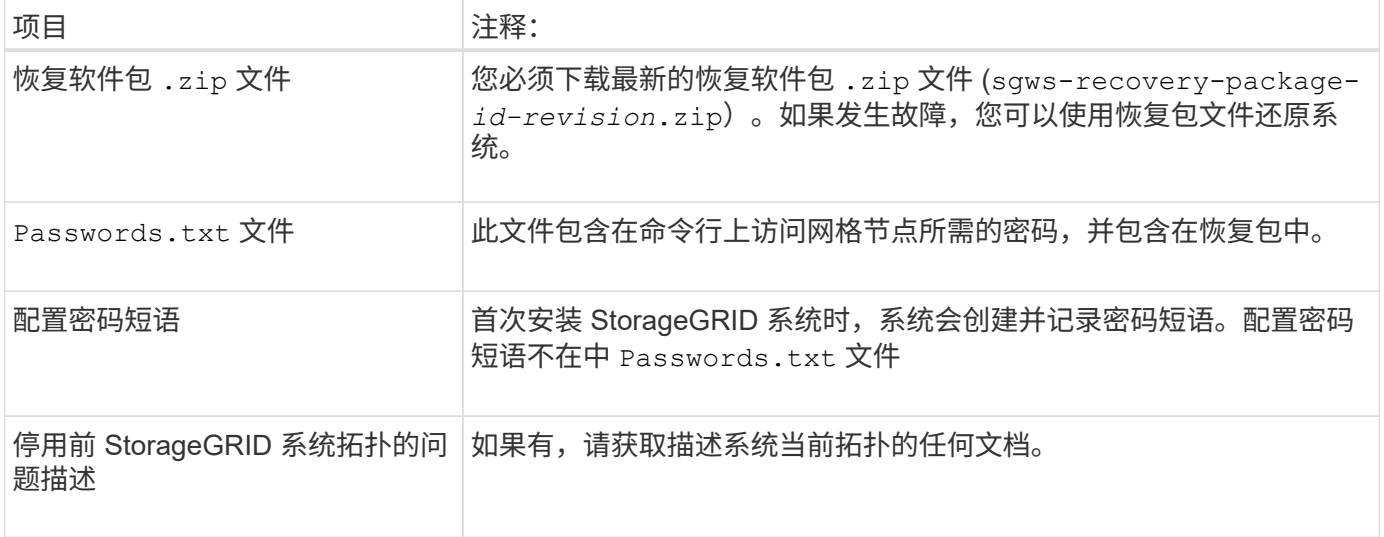

# 相关信息

["Web](#page-3-0) [浏览器要求](#page-3-0)["](#page-3-0)

["](#page-3-1)[正在下载恢复包](#page-3-1)["](#page-3-1)

<span id="page-119-0"></span>访问取消配置节点页面

访问网格管理器中的 " 停用节点 " 页面时, 您可以一目了然地看到哪些节点可以停用。

您需要的内容

• 您必须使用支持的浏览器登录到网格管理器。

- 您必须具有维护或根访问权限。
- 步骤
- 1. 选择\*维护\*>\*维护任务\*>\*取消配置\*。

此时将显示 Decommission 页面。

Decommission

Select Decommission Nodes to remove one or more nodes from a single site. Select Decommission Site to remove an entire data center site. Learn important details about removing grid nodes and sites in the "Decommission procedure" section of the recovery and maintenance instructions.

**Decommission Nodes** 

Decommission Site

# 2. 单击\*取消配置节点\*按钮。

- 确定当前可以停用的网格节点。
- 查看所有网格节点的运行状况
- 按 \* 名称 \* , \* 站点 \* , \* 类型 \* 或 \* 具有 ADC\* 按升序或降序对列表进行排序。
- 输入搜索词可快速查找特定节点。例如、此页面将显示单个数据中心中的所有网格节点。Decommission possible列指示您可以停用非主管理节点、网关节点以及五个存储节点中的两个节点。

#### **Decommission Nodes**

Before decommissioning a grid node, review the health of all nodes. If possible, resolve any issues or alarms before proceeding.

Select the checkbox for each grid node you want to decommission. If decommission is not possible for a node, see the Recovery and Maintenance Guide to learn how to proceed.

**Grid Nodes** 

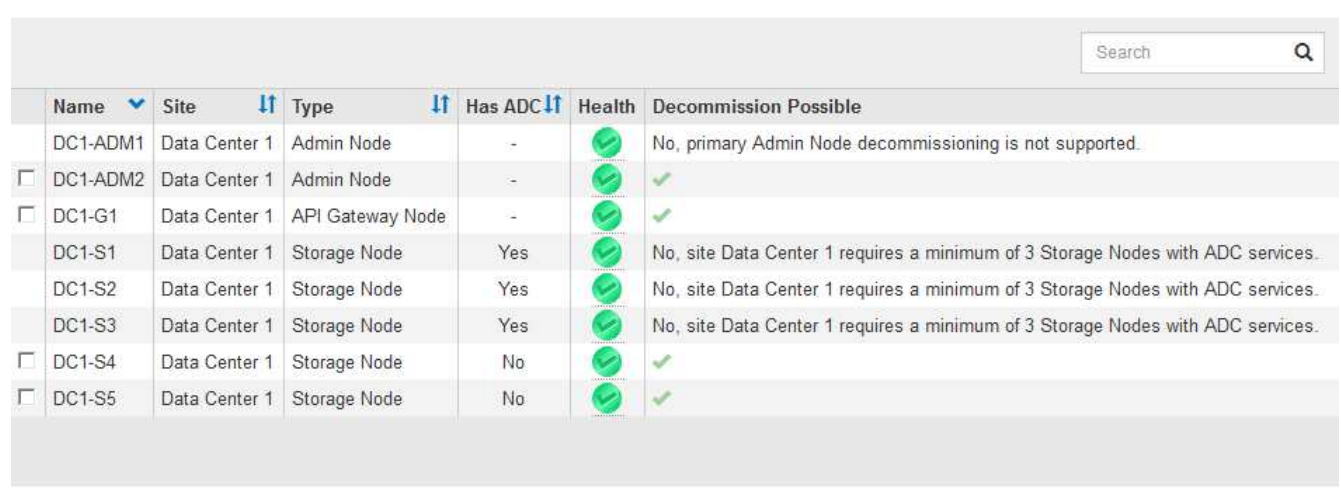

Passphrase

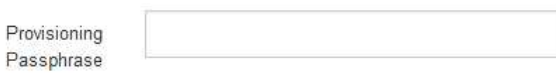

### 3. 查看要停用的每个节点的 \* 可能停用 \* 列。

如果可以停用网格节点,则此列会显示一个绿色复选标记,最左侧的列会显示一个复选框。如果无法停用某 个节点,此列将介绍问题描述 。如果无法停用某个节点的原因不止一个,则会显示最关键的原因。

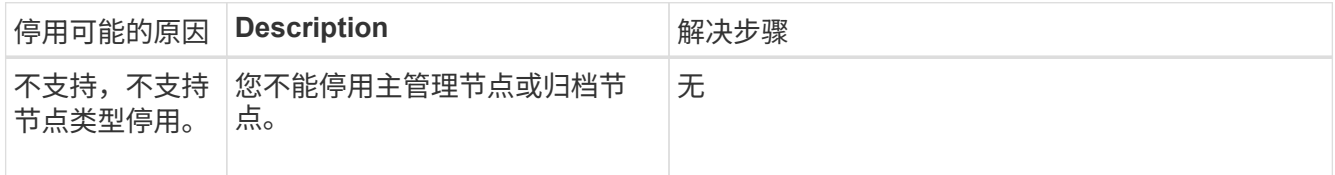

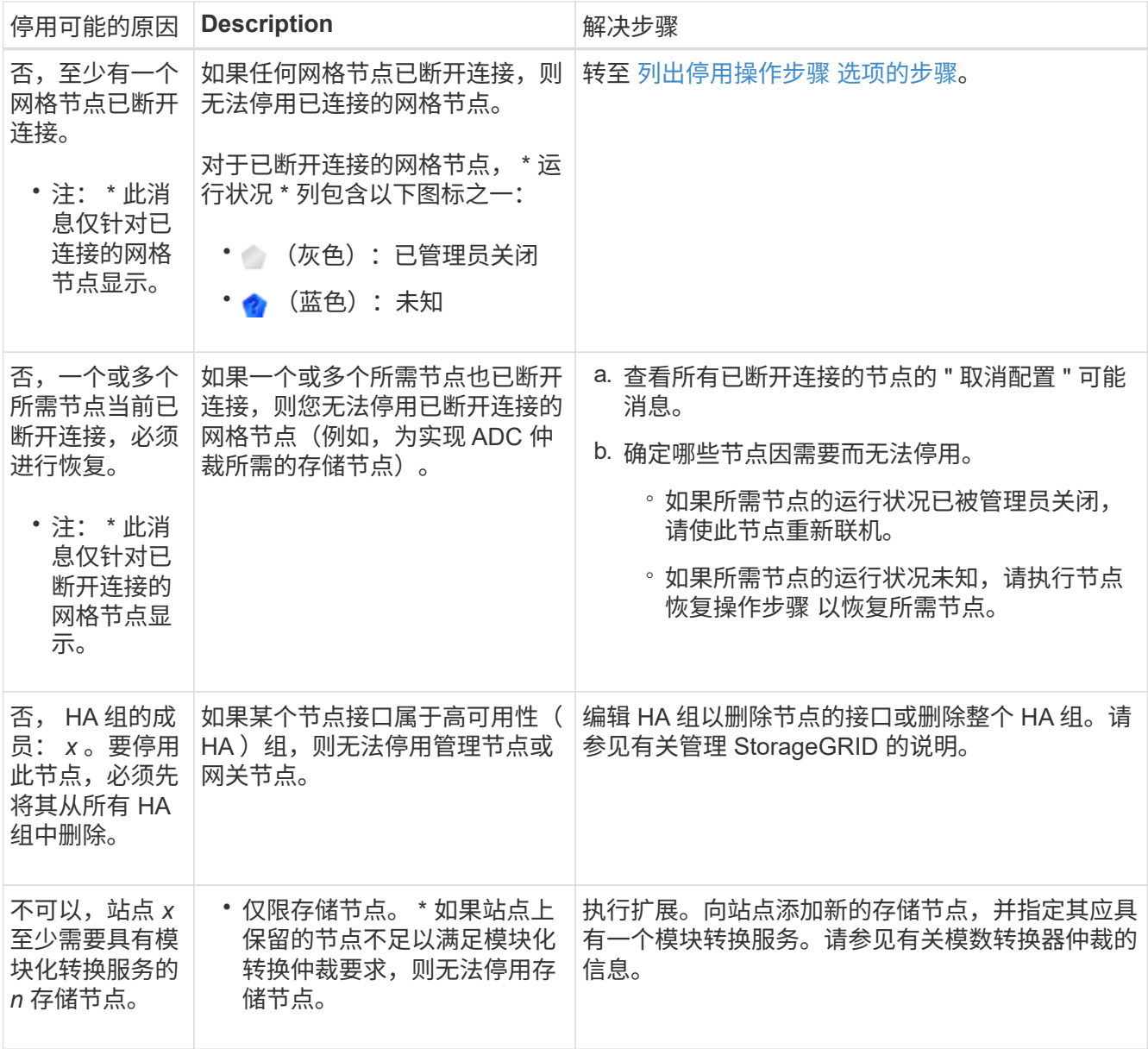

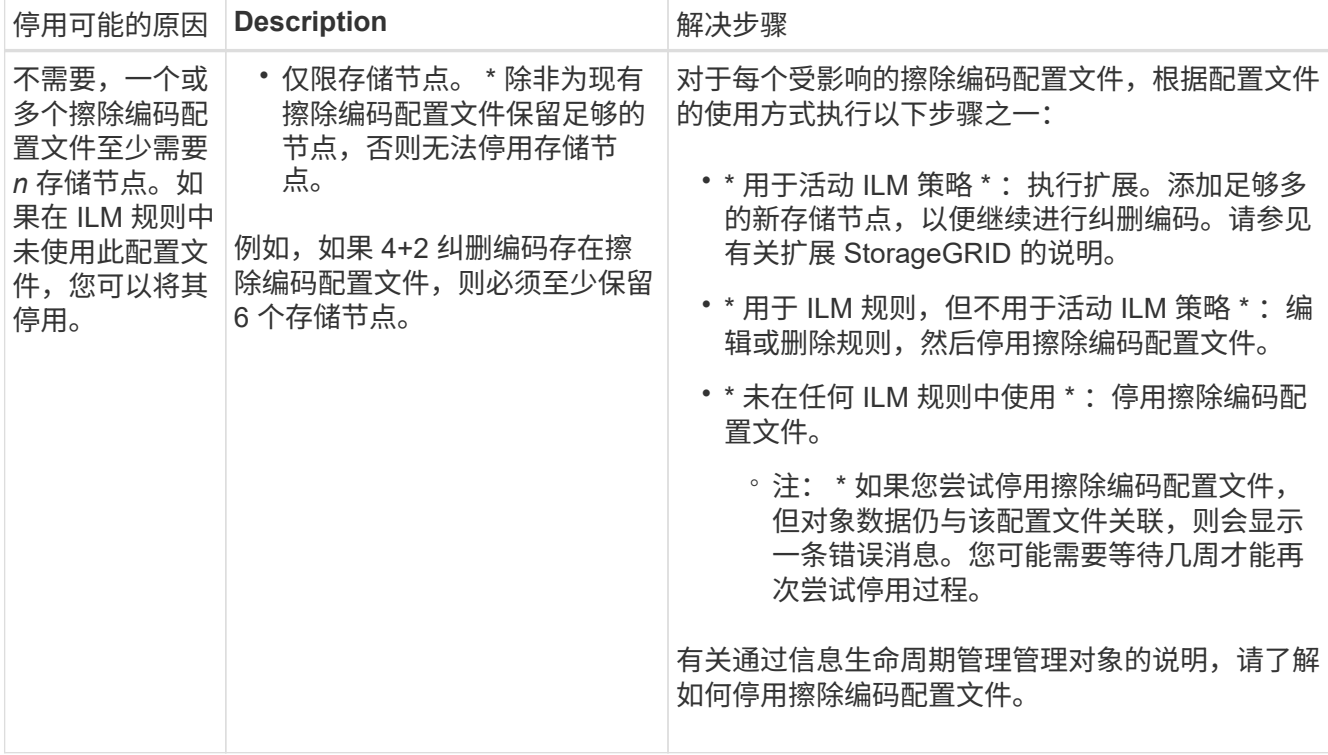

4. 【解压缩程序选择】如果节点可以停用,请确定需要执行的操作步骤 :

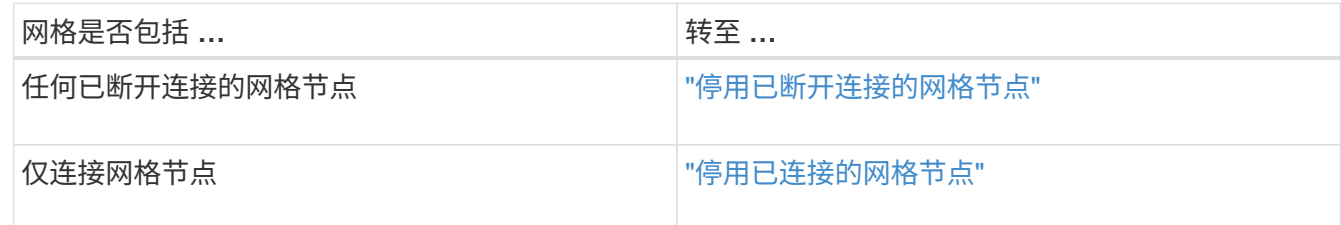

# 相关信息

["](#page-117-0)[正在](#page-117-0)[检](#page-117-0)[查](#page-117-0)[数据](#page-117-0)[修复作](#page-117-0)[业](#page-117-0)["](#page-117-0)

["](#page-115-0)[了解](#page-115-0)[模](#page-115-0)[数转换](#page-115-0)[器](#page-115-0)[仲裁](#page-115-0)["](#page-115-0)

["](https://docs.netapp.com/zh-cn/storagegrid-115/ilm/index.html)[使用](https://docs.netapp.com/zh-cn/storagegrid-115/ilm/index.html) [ILM](https://docs.netapp.com/zh-cn/storagegrid-115/ilm/index.html) [管理对象](https://docs.netapp.com/zh-cn/storagegrid-115/ilm/index.html)["](https://docs.netapp.com/zh-cn/storagegrid-115/ilm/index.html)

["](https://docs.netapp.com/zh-cn/storagegrid-115/expand/index.html)[扩展](https://docs.netapp.com/zh-cn/storagegrid-115/expand/index.html)[网格](https://docs.netapp.com/zh-cn/storagegrid-115/expand/index.html)["](https://docs.netapp.com/zh-cn/storagegrid-115/expand/index.html)

["](https://docs.netapp.com/zh-cn/storagegrid-115/admin/index.html)[管理](https://docs.netapp.com/zh-cn/storagegrid-115/admin/index.html) [StorageGRID"](https://docs.netapp.com/zh-cn/storagegrid-115/admin/index.html)

<span id="page-122-0"></span>停用已断开连接的网格节点

您可能需要停用当前未连接到网格的节点(运行状况为未知或管理员关闭的节点)。

您需要的内容

• 您了解停用网格节点的要求和注意事项。

["](#page-113-1)[停用网格节点的注意](#page-113-1)[事项](#page-113-1)["](#page-113-1)

- 您已获取所有前提条件项。
- 您已确保没有处于活动状态的数据修复作业。

["](#page-117-0)[正在](#page-117-0)[检](#page-117-0)[查](#page-117-0)[数据](#page-117-0)[修复作](#page-117-0)[业](#page-117-0)["](#page-117-0)

- 您已确认网格中的任何位置均未进行存储节点恢复。如果是,则必须等待在恢复过程中执行的任何 Cassandra 重建完成。然后,您可以继续停用。
- 您已确保在节点停用操作步骤 运行期间不会运行其他维护过程,除非节点停用操作步骤 已暂停。
- 要停用的已断开连接节点的 \* 可停用 \* 列包含一个绿色复选标记。
- 您必须具有配置密码短语。

您可以通过在 \* 运行状况 \* 列中查找未知(蓝色)或管理员关闭(灰色)图标来识别已断开连接的节点。在此示 例中,名为 DC1-S4 的存储节点已断开连接;所有其他节点均已连接。

**Decommission Nodes** 

Before decommissioning a grid node, review the health of all nodes. If possible, resolve any issues or alarms before proceeding.

A grid node is disconnected (has a blue or gray health icon). Try to bring it back online or recover it. Data loss might occur if you decommission a node that is disconnected.

See the Recovery and Maintenance Guide for details. Contact Support if you cannot recover a node and do not want to decommission it.

Select the checkbox for each grid node you want to decommission. If decommission is not possible for a node, see the Recovery and Maintenance Guide to learn how to proceed.

#### **Grid Nodes**

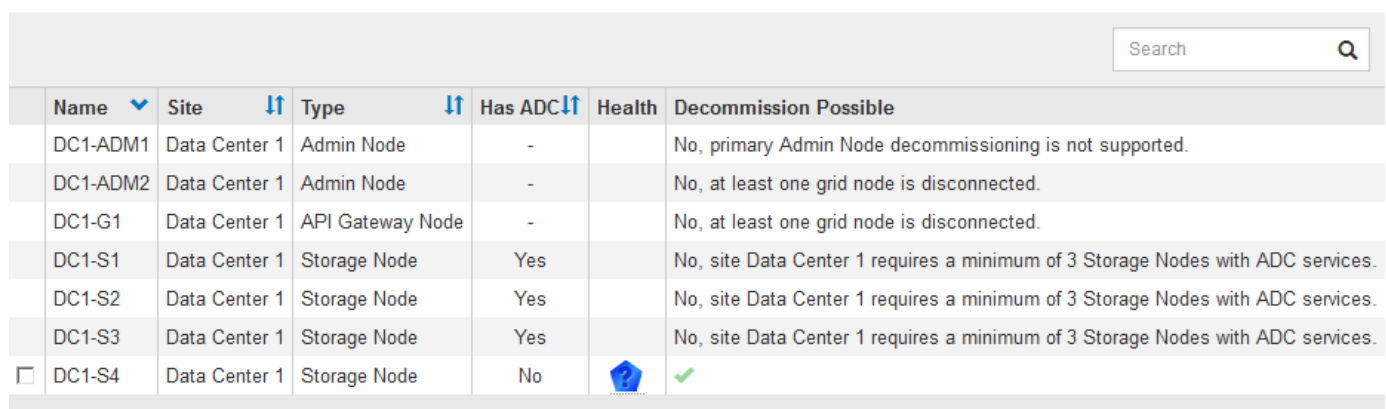

#### Passphrase

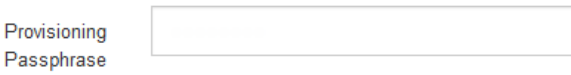

停用任何已断开连接的节点之前,请注意以下事项:

• 此操作步骤 主要用于删除一个断开连接的节点。如果您的网格包含多个断开连接的节点、则软件会要求您同 时停用这些节点、从而增加出现意外结果的可能性。

一次停用多个断开连接的网格节点时,请务必小心,尤其是在选择多个断开连接的存储节点 时。

• 如果无法删除已断开连接的节点(例如,为实现模数转换器仲裁所需的存储节点),则不能删除任何其他已 断开连接的节点。

停用已断开连接的 \* 存储节点 \* 之前,请注意以下事项

• 您不应停用已断开连接的存储节点,除非您确定它无法联机或恢复。

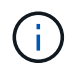

 $\left(\begin{smallmatrix} 1\\ 1\end{smallmatrix}\right)$ 

如果您认为仍可从节点恢复对象数据,请勿执行此操作步骤 。请联系技术支持以确定是否可 以进行节点恢复。

• 如果停用多个已断开连接的存储节点,则可能会发生数据丢失。如果没有足够的对象副本,纠删编码片段或 对象元数据保持可用,则系统可能无法重建数据。

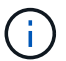

如果有多个已断开连接的存储节点无法恢复,请联系技术支持以确定最佳操作方案。

- 停用已断开连接的存储节点时, StorageGRID 会在停用过程结束时启动数据修复作业。这些作业会尝试重 建已断开连接的节点上存储的对象数据和元数据。
- 停用已断开连接的存储节点时,停用操作步骤 的完成速度相对较快。但是,数据修复作业可能需要数天或数 周才能运行,并且不受停用操作步骤 的监控。您必须手动监控这些作业并根据需要重新启动它们。请参见有 关监控数据修复的说明。

["](#page-117-0)[正在](#page-117-0)[检](#page-117-0)[查](#page-117-0)[数据](#page-117-0)[修复作](#page-117-0)[业](#page-117-0)["](#page-117-0)

• 如果停用的存储节点已断开连接,而该存储节点包含某个对象的唯一副本,则该对象将丢失。只有当当前连 接的存储节点上至少存在一个复制副本或足够多的纠删编码片段时,数据修复作业才能重建和恢复对象。

停用已断开连接的 \* 管理节点 \* 或 \* 网关节点 \* 之前, 请注意以下事项:

- 停用已断开连接的管理节点时,该节点上的审核日志将丢失;但是,这些日志也应存在于主管理节点上。
- 您可以在网关节点断开连接时安全地停用它。

步骤

1. 尝试将任何已断开连接的网格节点恢复联机或进行恢复。

有关说明,请参见恢复过程。

2. 如果无法恢复已断开连接的网格节点,并且您希望在该节点断开连接后将其停用,请选中该节点的复选框。

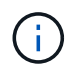

如果您的网格包含多个断开连接的节点、则软件会要求您同时停用这些节点、从而增加出现 意外结果的可能性。

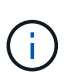

如果选择一次停用多个断开连接的网格节点、请务必格外小心、尤其是在选择多个断开连接 的存储节点时。如果有多个已断开连接的存储节点无法恢复,请联系技术支持以确定最佳操 作方案。

3. 输入配置密码短语。

已启用 \* 开始取消配置 \* 按钮。

4. 单击 \* 开始取消配置 \* 。

此时将显示一条警告,指示您已选择断开连接的节点,如果此节点具有唯一的对象副本,则此对象数据将丢 失。

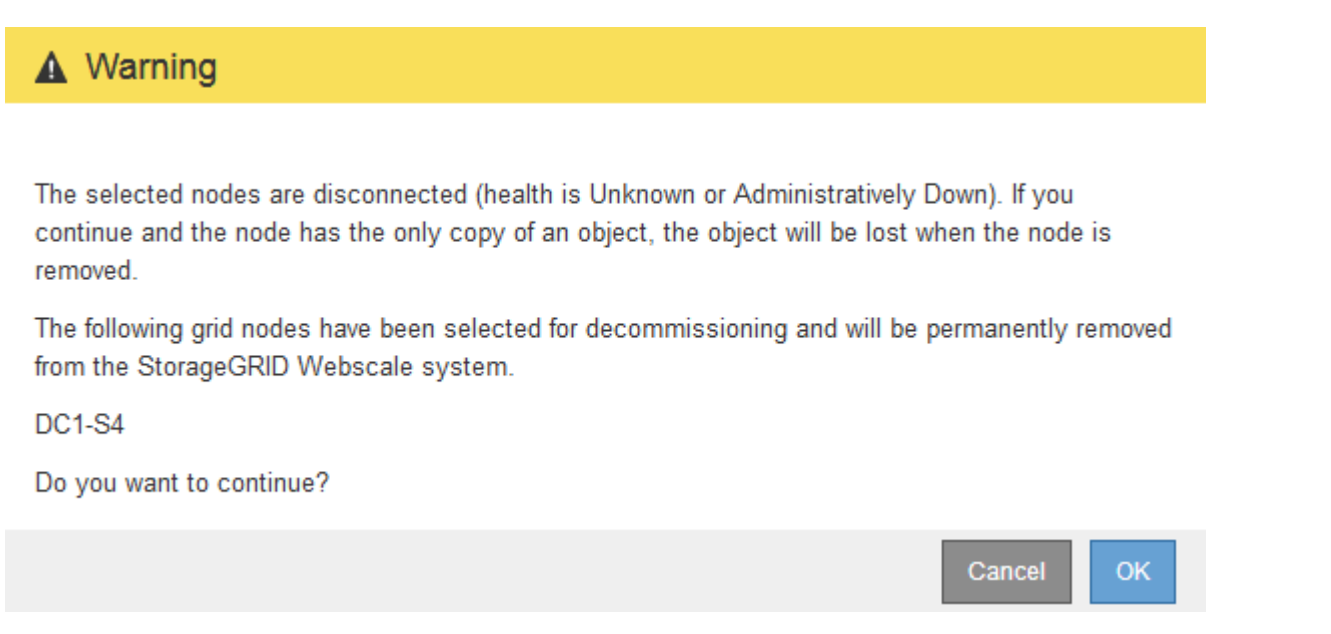

5. 查看节点列表,然后单击 \* 确定 \* 。

停用操作步骤 将启动,并显示每个节点的进度。在操作步骤 期间,将生成一个新的恢复软件包,其中包含 网格配置更改。

**Decommission Nodes** 

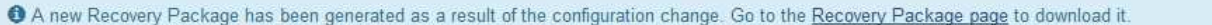

The progress for each node is displayed while the decommission procedure is running. When all tasks are complete, the node selection list is redisplayed.

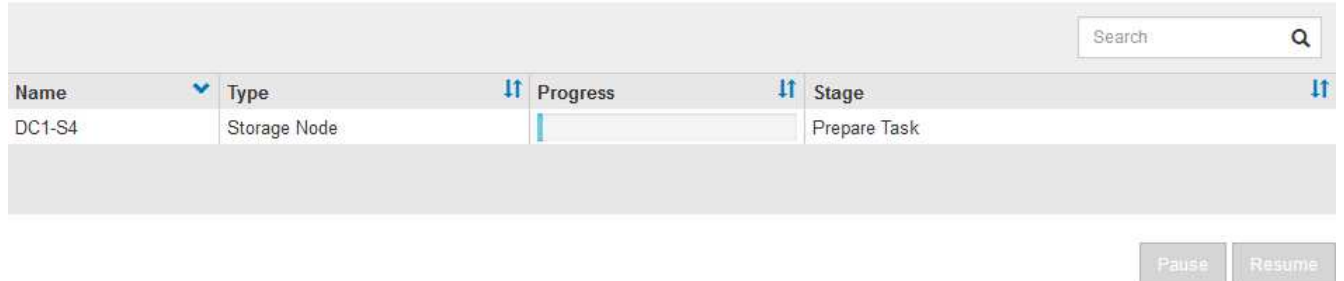

6. 新的恢复软件包一旦可用、请单击链接或选择\*维护**\***系统恢复软件包\*以访问"恢复软件包"页面。然后、下载 .zip 文件

请参见有关下载恢复软件包的说明。

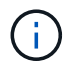

请尽快下载恢复包,以确保在停用操作步骤 期间出现问题时可以恢复网格。

恢复包文件必须受到保护,因为它包含可用于从 StorageGRID 系统获取数据的加密密钥和密 码。

# 7. 定期监控 " 停用 " 页面,以确保所有选定节点均已成功停用。

存储节点停用可能需要数天或数周时间。完成所有任务后,系统将重新显示节点选择列表,并显示成功消 息。如果停用了已断开连接的存储节点,则会显示一条信息消息,指出修复作业已启动。

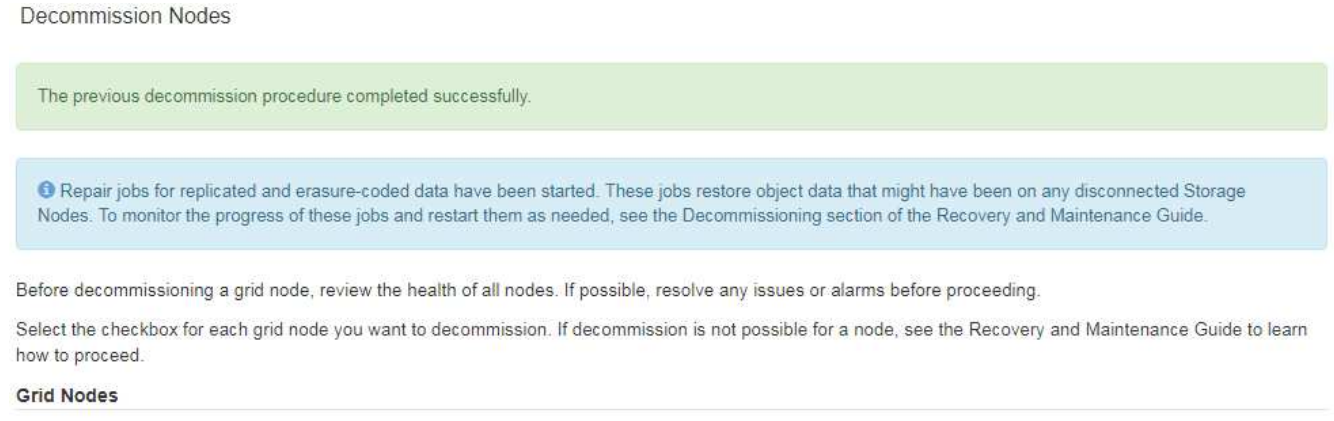

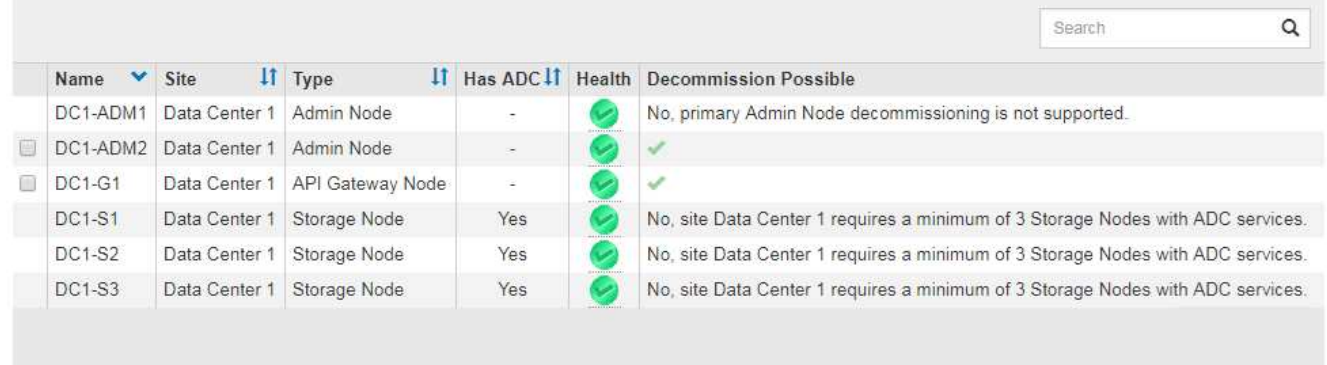

#### Passphrase

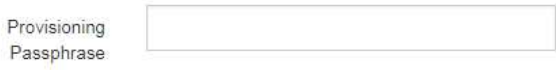

8. 在停用操作步骤 期间自动关闭节点后,请删除与已停用节点关联的任何剩余虚拟机或其他资源。

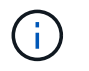

在节点自动关闭之前,请勿执行此步骤。

- 9. 如果要停用存储节点、请监控停用过程中自动启动的数据修复作业的状态。
	- a. 选择\*支持\*>\*工具\*>\*网格拓扑\*。
	- b. 选择网格拓扑树顶部的\* StorageGRID deployment\*。
	- c. 在概述选项卡上、找到ILM活动部分。
	- d. 结合使用以下属性,尽可能确定复制的修复是否已完成。

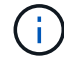

可能存在 Cassandra 不一致,并且无法跟踪失败的修复。

• \* 尝试修复( XRPA ) \* : 使用此属性跟踪复制修复的进度。每当存储节点尝试修复高风险对象时, 此属性都会增加。如果此属性的增加时间不超过当前扫描期间(由 \* 扫描期间 - 估计 \* 属性提供), 则表示 ILM 扫描未在任何节点上发现任何需要修复的高风险对象。

 $\left( \begin{array}{c} 1 \end{array} \right)$ 

高风险对象是指可能完全丢失的对象。这不包括不满足其 ILM 配置的对象。

- \* 扫描期间 估计值( XSCM ) \* : 使用此属性可估计何时对先前载入的对象应用策略更改。如果 \* 已尝试修复 \* 属性的增加时间未超过当前扫描期间,则复制的修复很可能已完成。请注意,扫描期限 可能会更改。\* 扫描期限 - 估计( XSCM ) \* 属性适用场景 整个网格,是所有节点扫描期限的最大 值。您可以查询网格的 \* 扫描时间段 - 估计 \* 属性历史记录以确定适当的时间范围。
- e. 使用以下命令跟踪或重新启动修复:
	- 使用 repair-data show-ec-repair-status 用于跟踪纠删编码数据修复的命令。
	- 使用 repair-data start-ec-node-repair <sup>命</sup><sup>令</sup> --repair-id 用于重新启动失败修复的选 项。请参见有关检查数据修复作业的说明。
- 10. 继续跟踪EC数据修复的状态、直到所有修复作业成功完成为止。

一旦断开连接的节点停用并完成所有数据修复作业,您就可以根据需要停用任何已连接的网格节点。

完成停用操作步骤 后、请完成以下步骤:

- 确保已停用网格节点的驱动器已擦除干净。使用商用数据擦除工具或服务永久安全地从驱动器中删除数据。
- 如果您停用了某个设备节点,并且该设备上的数据已使用节点加密进行保护,请使用 StorageGRID 设备安 装程序清除密钥管理服务器配置(清除 KMS )。如果要将设备添加到另一个网格,则必须清除 KMS 配 置。

["SG100](https://docs.netapp.com/zh-cn/storagegrid-115/sg100-1000/index.html)[和](https://docs.netapp.com/zh-cn/storagegrid-115/sg100-1000/index.html)[AMP](https://docs.netapp.com/zh-cn/storagegrid-115/sg100-1000/index.html)[;](https://docs.netapp.com/zh-cn/storagegrid-115/sg100-1000/index.html) [SG1000](https://docs.netapp.com/zh-cn/storagegrid-115/sg100-1000/index.html)[服务设备](https://docs.netapp.com/zh-cn/storagegrid-115/sg100-1000/index.html)["](https://docs.netapp.com/zh-cn/storagegrid-115/sg100-1000/index.html)

["SG5600](https://docs.netapp.com/zh-cn/storagegrid-115/sg5600/index.html) [存储设备](https://docs.netapp.com/zh-cn/storagegrid-115/sg5600/index.html)["](https://docs.netapp.com/zh-cn/storagegrid-115/sg5600/index.html)

["SG5700](https://docs.netapp.com/zh-cn/storagegrid-115/sg5700/index.html) [存储设备](https://docs.netapp.com/zh-cn/storagegrid-115/sg5700/index.html)["](https://docs.netapp.com/zh-cn/storagegrid-115/sg5700/index.html)

["SG6000](https://docs.netapp.com/zh-cn/storagegrid-115/sg6000/index.html) [存储设备](https://docs.netapp.com/zh-cn/storagegrid-115/sg6000/index.html)["](https://docs.netapp.com/zh-cn/storagegrid-115/sg6000/index.html)

#### 相关信息

["](#page-13-0)[网格节点恢复过程](#page-13-0)["](#page-13-0)

["](#page-3-1)[正在下载恢复包](#page-3-1)["](#page-3-1)

["](#page-117-0)[正在](#page-117-0)[检](#page-117-0)[查](#page-117-0)[数据](#page-117-0)[修复作](#page-117-0)[业](#page-117-0)["](#page-117-0)

<span id="page-127-0"></span>停用已连接的网格节点

您可以停用并永久删除连接到网格的节点。

您需要的内容

• 您了解停用网格节点的要求和注意事项。

["](#page-113-1)[停用网格节点的注意](#page-113-1)[事项](#page-113-1)["](#page-113-1)

- 您已收集所有必需的材料。
- 您已确保没有处于活动状态的数据修复作业。
- 您已确认网格中的任何位置均未进行存储节点恢复。如果是,则必须等待在恢复过程中执行的任何 Cassandra 重建完成。然后,您可以继续停用。
- 您已确保在节点停用操作步骤 运行期间不会运行其他维护过程,除非节点停用操作步骤 已暂停。
- 您具有配置密码短语。
- 已连接网格节点。
- 要停用的一个或多个节点的\*可能停用\*列包含一个绿色复选标记。
- 所有网格节点的运行状况均为正常(绿色) 。如果您在 \* 运行状况 \* 列中看到以下图标之一,则必须尝试 解析问题描述 :

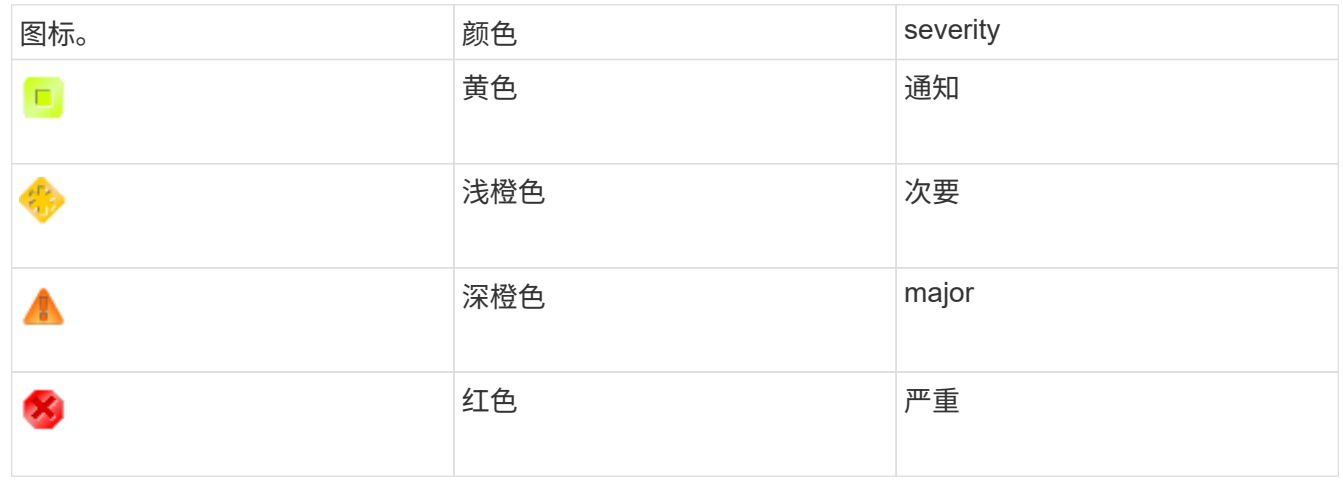

• 如果您先前停用了已断开连接的存储节点,则数据修复作业均已成功完成。请参见有关检查数据修复作业的 说明。

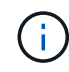

除非在此操作步骤 中指示删除网格节点的虚拟机或其他资源,否则请勿删除此虚拟机或其他资 源。

步骤

- 1. 从 "停用节点 "页面中,选中要停用的每个网格节点对应的复选框。
- 2. 输入配置密码短语。

已启用 \* 开始取消配置 \* 按钮。

3. 单击 \* 开始取消配置 \* 。

此时将显示确认对话框。

# **O** Info

The following grid nodes have been selected for decommissioning and will be permanently removed from the StorageGRID Webscale system.

**DC1-S5** 

Do you want to continue?

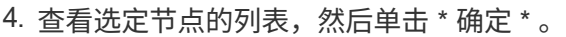

此时将启动节点停用操作步骤 ,并显示每个节点的进度。在操作步骤 期间,系统会生成一个新的恢复软件 包以显示网格配置更改。

Cancel

**OK** 

**Decommission Nodes** 

A new Recovery Package has been generated as a result of the configuration change. Go to the Recovery Package page to download it.

The progress for each node is displayed while the decommission procedure is running. When all tasks are complete, the node selection list is redisplayed.

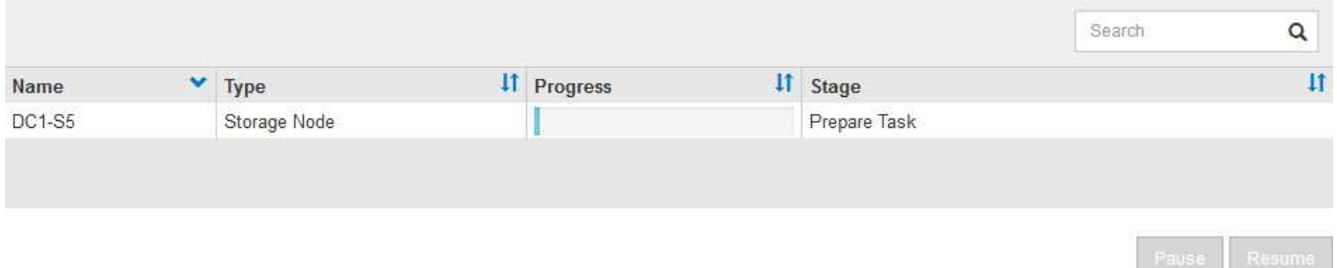

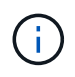

停用操作步骤 启动后,请勿使存储节点脱机。更改状态可能会导致某些内容未复制到其他位 置。

5. 新的恢复软件包一旦可用、请单击链接或选择\*维护**\***系统恢复软件包\*以访问"恢复软件包"页面。然后、下载 .zip 文件

请参见有关下载恢复软件包的说明。

请尽快下载恢复包,以确保在停用操作步骤 期间出现问题时可以恢复网格。

6. 定期监控 " 停用节点 " 页面,以确保所有选定节点均已成功停用。

存储节点停用可能需要数天或数周时间。完成所有任务后,系统将重新显示节点选择列表,并显示成功消 息。

The previous decommission procedure completed successfully.

Before decommissioning a grid node, review the health of all nodes. If possible, resolve any issues or alarms before proceeding.

Select the checkbox for each grid node you want to decommission. If decommission is not possible for a node, see the Recovery and Maintenance Guide to learn how to proceed.

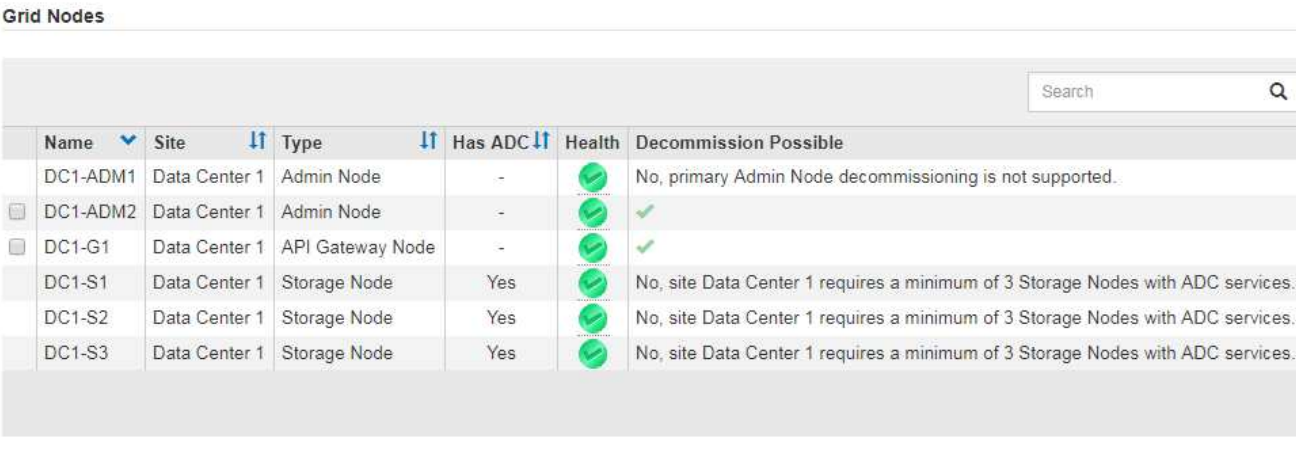

Passphrase

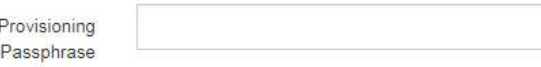

- 7. 按照适用于您的平台的步骤进行操作。例如:
	- \* Linux \* :您可能需要断开卷的连接并删除在安装期间创建的节点配置文件。
	- 。\* D \*:您可能需要使用 vCenter 的 " 从磁盘删除 " 选项来删除虚拟机。您可能还需要删除独立于虚拟机 的任何数据磁盘。
	- \* StorageGRID 设备 \*: 设备节点会自动恢复为未部署状态,您可以在此状态下访问 StorageGRID 设备 安装程序。您可以关闭设备电源或将其添加到另一个 StorageGRID 系统。

完成节点停用操作步骤 后,请完成以下步骤:

- 确保已停用网格节点的驱动器已擦除干净。使用商用数据擦除工具或服务永久安全地从驱动器中删除数据。
- 如果您停用了某个设备节点,并且该设备上的数据已使用节点加密进行保护,请使用 StorageGRID 设备安 装程序清除密钥管理服务器配置(清除 KMS )。如果要在另一网格中使用此设备,则必须清除 KMS 配 置。

["SG100](https://docs.netapp.com/zh-cn/storagegrid-115/sg100-1000/index.html)[和](https://docs.netapp.com/zh-cn/storagegrid-115/sg100-1000/index.html)[AMP](https://docs.netapp.com/zh-cn/storagegrid-115/sg100-1000/index.html)[;](https://docs.netapp.com/zh-cn/storagegrid-115/sg100-1000/index.html) [SG1000](https://docs.netapp.com/zh-cn/storagegrid-115/sg100-1000/index.html)[服务设备](https://docs.netapp.com/zh-cn/storagegrid-115/sg100-1000/index.html)["](https://docs.netapp.com/zh-cn/storagegrid-115/sg100-1000/index.html)

["SG5600](https://docs.netapp.com/zh-cn/storagegrid-115/sg5600/index.html) [存储设备](https://docs.netapp.com/zh-cn/storagegrid-115/sg5600/index.html)["](https://docs.netapp.com/zh-cn/storagegrid-115/sg5600/index.html)

["SG5700](https://docs.netapp.com/zh-cn/storagegrid-115/sg5700/index.html) [存储设备](https://docs.netapp.com/zh-cn/storagegrid-115/sg5700/index.html)["](https://docs.netapp.com/zh-cn/storagegrid-115/sg5700/index.html)

["SG6000](https://docs.netapp.com/zh-cn/storagegrid-115/sg6000/index.html) [存储设备](https://docs.netapp.com/zh-cn/storagegrid-115/sg6000/index.html)["](https://docs.netapp.com/zh-cn/storagegrid-115/sg6000/index.html)

# 相关信息

["](#page-117-0)[正在](#page-117-0)[检](#page-117-0)[查](#page-117-0)[数据](#page-117-0)[修复作](#page-117-0)[业](#page-117-0)["](#page-117-0)

 $\alpha$ 

# ["](#page-3-1)[正在下载恢复包](#page-3-1)["](#page-3-1)

["](https://docs.netapp.com/zh-cn/storagegrid-115/rhel/index.html)[安装](https://docs.netapp.com/zh-cn/storagegrid-115/rhel/index.html) [Red Hat Enterprise Linux](https://docs.netapp.com/zh-cn/storagegrid-115/rhel/index.html) [或](https://docs.netapp.com/zh-cn/storagegrid-115/rhel/index.html) [CentOS"](https://docs.netapp.com/zh-cn/storagegrid-115/rhel/index.html)

<span id="page-131-0"></span>暂停和恢复存储节点的停用过程

如有必要、您可以在某些阶段暂停存储节点的停用操作步骤。您必须先暂停存储节点上的 停用、然后才能启动第二个维护操作步骤。另一个操作步骤 完成后,您可以恢复停用。

您需要的内容

- 您必须使用支持的浏览器登录到网格管理器。
- 您必须具有维护或根访问权限。

步骤

1. 选择\*维护\*>\*维护任务\*>\*取消配置\*。

此时将显示 Decommission 页面。

2. 单击\*取消配置节点\*。

此时将显示 Decommission Nodes 页面。当停用操作步骤 达到以下任一阶段时, \* 暂停 \* 按钮将处于启用 状态。

- 评估 ILM
- 停用纠删编码数据
- 3. 单击\*暂停\*以暂停操作步骤。

当前阶段已暂停,并且 \* 恢复 \* 按钮已启用。

Decommission Nodes

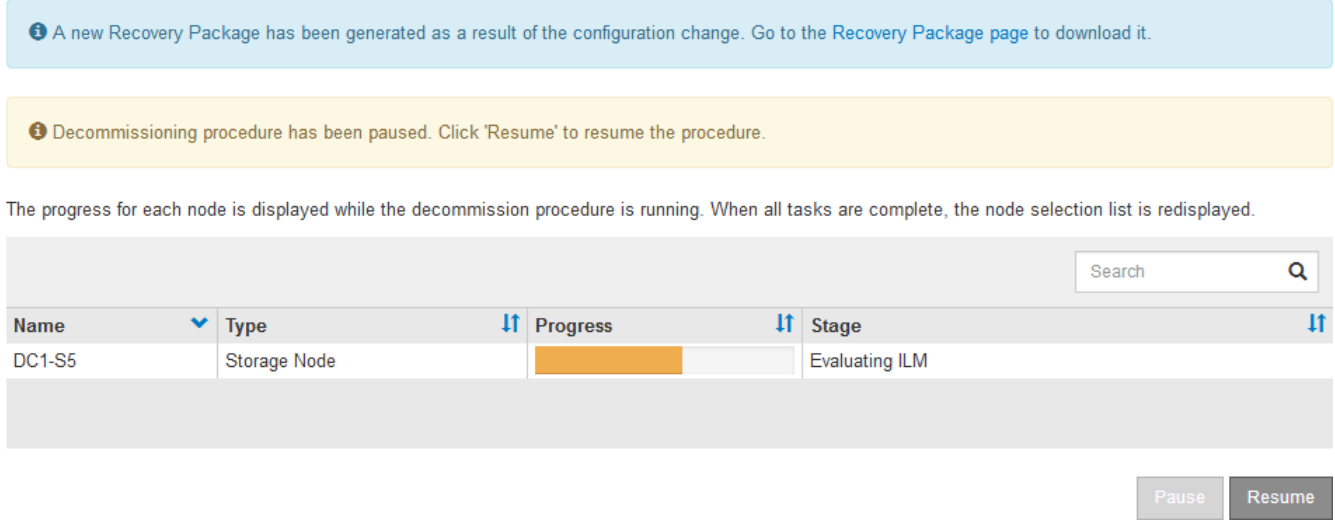

4. 另一个维护操作步骤 完成后、单击\*恢复\*继续执行停用。

<span id="page-132-1"></span>对节点停用进行故障排除

如果节点停用操作步骤 因错误而停止,您可以采取特定步骤对问题进行故障排除。

您需要的内容

您必须使用支持的浏览器登录到网格管理器。

关于此任务

如果关闭要停用的网格节点,则此任务将停止,直到网格节点重新启动为止。网格节点必须处于联机状态。

#### 步骤

- 1. 选择\*支持\*>\*工具\*>\*网格拓扑\*。
- 2. 在网格拓扑树中,展开每个存储节点条目,并验证 DDS 和 LDR 服务是否均联机。

要执行存储节点停用、StorageGRID 系统的DDS服务(由存储节点托管)必须处于联机状态。这是ILM重新评 估的要求。

- 3. 要查看活动网格任务、请选择\*主管理节点**\* CMN**网格任务\*概述。
- 4. 检查停用网格任务的状态。
	- a. 如果停用网格任务的状态指示保存网格任务包时出现问题、请选择\*主管理节点**\* CMN**事件概述
	- b. 检查可用审核中继的数量。

如果可用审核中继属性为一个或多个,则 CMN 服务至少会连接到一个 ADE 服务。ADC" 服务 " 充当审 核中继。

CMN 服务必须至少连接到一个 StorageGRID 服务, 并且必须有大部分 (50% 加上一个) 的系统的 ADC 服 务可用,才能使网格任务从停用的一个阶段转移到另一个阶段并完成。

a. 如果 CMN 服务未连接到足够的模块转换服务,请确保存储节点处于联机状态,并检查主管理节点与存 储节点之间的网络连接。

<span id="page-132-0"></span>站点停用

您可能需要从 StorageGRID 系统中删除数据中心站点。要删除站点,必须停用它。

流程图显示了停用站点的高级步骤。

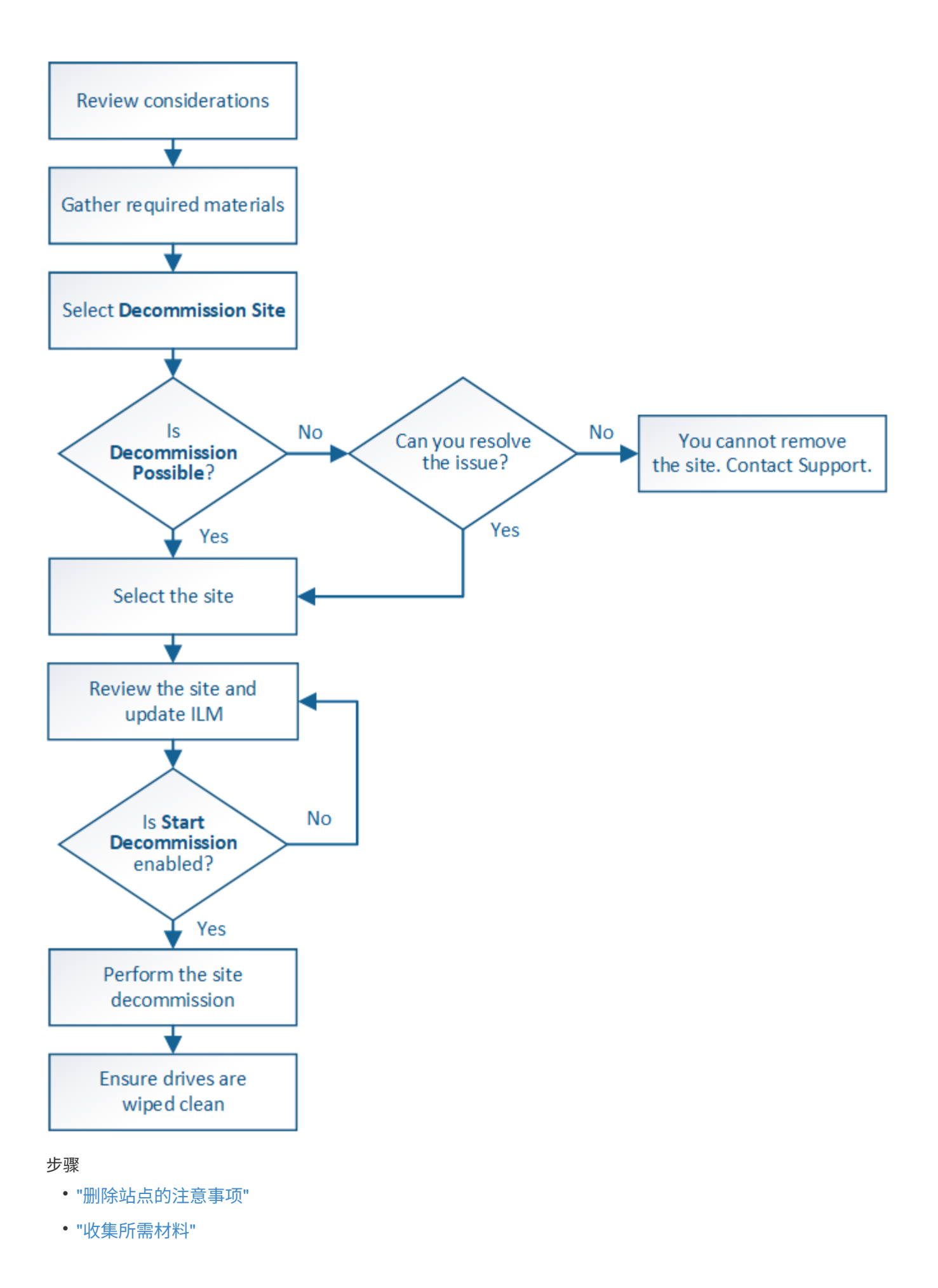

- ["](#page-138-1)[第](#page-138-1) [1](#page-138-1) 步: 选择站点"
- ["](#page-140-0)[第](#page-140-0) [2](#page-140-0) [步:查看](#page-140-0)[详细](#page-140-0)[信息](#page-140-0)["](#page-140-0)
- ["](#page-143-0)[第](#page-143-0) [3](#page-143-0) [步:修](#page-143-0)[订](#page-143-0) [ILM](#page-143-0) [策略](#page-143-0)["](#page-143-0)
- ["](#page-148-0)[第](#page-148-0)4[步:](#page-148-0) [删除](#page-148-0) [ILM](#page-148-0) [引](#page-148-0)[用](#page-148-0)"
- ["](#page-151-0)[第](#page-151-0) [5](#page-151-0) [步:解](#page-151-0)[决](#page-151-0)[节点](#page-151-0)[冲突](#page-151-0)[\(](#page-151-0)[并开始停用](#page-151-0)[\)](#page-151-0)["](#page-151-0)
- ["](#page-156-0)[第](#page-156-0)6[步:](#page-156-0)[监控](#page-156-0)[取](#page-156-0)[消](#page-156-0)[配置](#page-156-0)"

# <span id="page-134-0"></span>删除站点的注意事项

在使用站点停用操作步骤 删除站点之前,您必须查看注意事项。

停用站点时会发生什么情况

停用站点时, StorageGRID 会从 StorageGRID 系统中永久删除站点上的所有节点以及站点本身。

站点停用操作步骤 完成后:

- 您不能再使用 StorageGRID 查看或访问站点或站点上的任何节点。
- 您不能再使用引用此站点的任何存储池或擦除编码配置文件。当 StorageGRID 停用站点时,它会自动删除 这些存储池并停用这些擦除编码配置文件。

已连接站点与已断开站点停用过程之间的差异

您可以使用站点停用操作步骤 删除所有节点均已连接到 StorageGRID 的站点(称为已连接站点停用),或者删 除所有节点均已与 StorageGRID 断开连接的站点(称为已断开连接的站点停用)。开始之前,您必须了解这些 过程之间的差异。

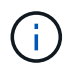

如果站点包含混合的 Connected ( )和已断开连接的节点( 或 る),您必须使所有脱机节 点重新联机。

- 通过已连接站点停用,您可以从 StorageGRID 系统中删除操作站点。例如,您可以执行已连接站点停用以 删除正常运行但不再需要的站点。
- 当 StorageGRID 删除已连接站点时,它会使用 ILM 管理该站点上的对象数据。在开始停用已连接站点之前 ,必须先从所有 ILM 规则中删除此站点并激活新的 ILM 策略。迁移对象数据的 ILM 过程和删除站点的内部 过程可以同时进行,但最佳实践是,在开始实际停用操作步骤 之前,允许完成 ILM 步骤。
- 断开连接的站点停用允许您从 StorageGRID 系统中删除故障站点。例如,您可以执行已断开连接的站点停 用,以删除已被火灾或洪水破坏的站点。

当 StorageGRID 删除已断开连接的站点时,它会将所有节点视为不可恢复的,并且不会尝试保留数据。但 是,在开始执行已断开连接的站点停用之前,必须先从所有 ILM 规则中删除此站点并激活新的 ILM 策略。

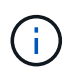

在执行已断开连接的站点停用操作步骤 之前,您必须联系您的 NetApp 客户代表。在取消配 置站点向导中启用所有步骤之前, NetApp 将查看您的要求。如果您认为可以恢复站点或从站 点恢复对象数据,则不应尝试执行已断开连接的站点停用。

删除已连接或已断开连接的站点的一般要求

在删除已连接或已断开连接的站点之前,您必须了解以下要求:

- 您不能停用包含主管理节点的站点。
- 您不能停用包含归档节点的站点。
- 如果任何节点的接口属于高可用性( HA )组,则无法停用站点。您必须编辑 HA 组以删除节点的接口或删 除整个 HA 组。
- 如果站点包含已连接( ) 并断开连接( )或 ) 节点。
- ・如果任何其他站点上的任何节点已断开连接(2 或 )。
- 如果正在执行 EC-node-repair 操作,则无法启动站点停用操作步骤 。请参见以下主题、以跟踪纠删编码数 据的修复情况。

["](#page-117-0)[正在](#page-117-0)[检](#page-117-0)[查](#page-117-0)[数据](#page-117-0)[修复作](#page-117-0)[业](#page-117-0)["](#page-117-0)

- 站点停用操作步骤 运行时:
	- 您不能创建引用要停用的站点的 ILM 规则。您也不能编辑现有 ILM 规则来引用站点。
	- 您不能执行其他维护过程,例如扩展或升级。

 $\left(\begin{matrix} 1\\ 1\end{matrix}\right)$ 

如果在已连接站点停用期间需要执行另一个维护操作步骤 ,则可以在删除存储节点时暂 停操作步骤 。在 " D复制和擦除编码数据 " 阶段, \* 暂停 \* 按钮将启用。

◦ 如果您需要在启动站点停用操作步骤 后恢复任何节点,必须联系支持部门。

- 您不能一次停用多个站点。
- 如果站点包含一个或多个管理节点,并且为 StorageGRID 系统启用了单点登录( Single Sign-On , SSO ),则必须从 Active Directory 联合身份验证服务 (Active Directory Federation Services, AD FS)中删 除此站点的所有依赖方信任。

信息生命周期管理(ILM)的要求

在删除站点时,您必须更新 ILM 配置。" 取消配置站点 " 向导将指导您完成许多前提条件步骤,以确保满足以下 要求:

- 此站点不是由活动 ILM 策略引用的。如果是,则必须使用新的 ILM 规则创建并激活新的 ILM 策略。
- 不存在建议的 ILM 策略。如果您有建议的策略,则必须将其删除。
- 任何 ILM 规则都不引用站点,即使活动策略或建议策略中未使用这些规则也是如此。您必须删除或编辑引用 此站点的所有规则。

当 StorageGRID 停用站点时,它将自动停用引用该站点的任何未使用的擦除编码配置文件,并自动删除引用该 站点的任何未使用的存储池。系统默认的所有存储节点存储池将被删除,因为它会使用所有站点。

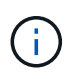

在删除站点之前,您可能需要创建新的 ILM 规则并激活新的 ILM 策略。这些说明假定您已充分了 解 ILM 的工作原理,并且熟悉创建存储池,擦除编码配置文件, ILM 规则以及模拟和激活 ILM 策略。请参见有关通过信息生命周期管理来管理对象的说明。

["](https://docs.netapp.com/zh-cn/storagegrid-115/ilm/index.html)[使用](https://docs.netapp.com/zh-cn/storagegrid-115/ilm/index.html) [ILM](https://docs.netapp.com/zh-cn/storagegrid-115/ilm/index.html) [管理对象](https://docs.netapp.com/zh-cn/storagegrid-115/ilm/index.html)["](https://docs.netapp.com/zh-cn/storagegrid-115/ilm/index.html)

如果要执行已连接站点停用,则必须在创建新的 ILM 规则和新的 ILM 策略时确定如何处理站点上的现有对象数 据。您可以执行以下任一操作,也可以同时执行这两项操作:

- 将对象数据从选定站点移动到网格中的一个或多个其他站点。
- ・移动数据的示例 \*: 假设您要停用罗利的某个站点,因为您在森尼韦尔添加了一个新站点。在此示例中,您 希望将所有对象数据从旧站点移动到新站点。在更新 ILM 规则和 ILM 策略之前,您必须查看两个站点的容 量。您必须确保森尼韦尔站点具有足够的容量来容纳来自罗利站点的对象数据,并且森尼韦尔将保留足够的 容量以满足未来增长的需要。

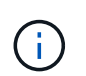

要确保有足够的可用容量,您可能需要先向现有站点添加存储卷或存储节点,或者添加新站 点,然后再执行此操作步骤 。请参见有关扩展 StorageGRID 系统的说明。

- 从选定站点删除对象副本。
- 删除数据的示例 \*: 假设您当前使用 3 个副本 ILM 规则在三个站点之间复制对象数据。在停用站点之前,您 可以创建等效的双副本 ILM 规则,以便仅将数据存储在两个站点上。激活使用双副本规则的新 ILM 策略时 , StorageGRID 会从第三个站点删除这些副本,因为它们不再满足 ILM 要求。但是,对象数据仍会受到保 护,其余两个站点的容量将保持不变。

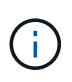

切勿创建单个副本 ILM 规则来容纳站点的删除。如果 ILM 规则在任何时间段内仅创建一个复 制副本,则会使数据面临永久丢失的风险。如果某个对象只存在一个复制副本,则在存储节 点出现故障或出现严重错误时,该对象将丢失。在升级等维护过程中,您还会暂时失去对对 象的访问权限。

#### 已连接站点停用的其他要求

在 StorageGRID 删除已连接站点之前,您必须确保满足以下条件:

• StorageGRID 系统中的所有节点的连接状态都必须为 \* 已连接 \* ( • );但是,节点可以具有活动警报。

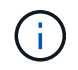

如果一个或多个节点断开连接,您可以完成 " 取消配置站点 " 向导的步骤 1-4 。但是,除非所 有节点均已连接,否则无法完成向导的第 5 步,该步骤将启动停用过程。

- 如果要删除的站点包含用于负载平衡的网关节点或管理节点,则可能需要执行扩展操作步骤 ,以便在另一个 站点添加等效的新节点。在启动站点停用操作步骤 之前,请确保客户端可以连接到替代节点。
- 如果要删除的站点包含高可用性( HA )组中的任何网关节点或管理节点,则可以完成 " 取消配置站点 " 向 导的步骤 1-4 。但是,在从所有 HA 组中删除这些节点之前,您无法完成向导的第 5 步,该步骤将启动停用 过程。如果现有客户端连接到包含站点中节点的 HA 组,则必须确保它们可以在删除站点后继续连接到 StorageGRID 。
- 如果客户端直接连接到您要删除的站点上的存储节点,则必须确保它们可以连接到其他站点上的存储节点, 然后再启动站点停用操作步骤 。
- 您必须在其余站点上提供足够的空间,以容纳因活动 ILM 策略更改而要移动的任何对象数据。在某些情况下 ,您可能需要先通过添加存储节点,存储卷或新站点来扩展 StorageGRID 系统,然后才能完成已连接站点 的停用。
- 您必须留出足够的时间来完成停用操作步骤 。StorageGRID ILM 过程可能需要数天,数周甚至数月才能从 站点中移动或删除对象数据,然后才能停用此站点。

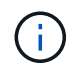

从站点移动或删除对象数据可能需要数天,数周甚至数月的时间,具体取决于站点上的数据 量,系统上的负载,网络延迟以及所需 ILM 更改的性质。

• 您应尽可能早地完成 " 弃用站点 " 向导的步骤 1-4 。如果您允许在启动实际停用操作步骤 之前从站点移动数 据,则停用操作步骤 将更快地完成,并且中断和性能影响更少(方法是在向导的步骤 5 中选择 \* 启动停用 \* )。

断开连接的站点停用的其他要求

- 在 StorageGRID 删除已断开连接的站点之前,您必须确保满足以下条件:
	- 您已联系您的 NetApp 客户代表。在取消配置站点向导中启用所有步骤之前, NetApp 将查看您的要求。

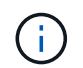

G

如果您认为可以恢复站点或从站点恢复任何对象数据,则不应尝试执行已断开连接的站点停 用。

- 站点上的所有节点的连接状态必须为以下之一:
	- 。\* 未知 \* (つ): 节点未连接到网格,原因未知。例如,节点之间的网络连接已断开或电源已关闭。
	- 。\* 管理员关闭 \* ( ):由于预期原因,节点未连接到网格。例如,节点上的一个或多个节点已正常关 闭。
- 所有其他站点上的所有节点的连接状态都必须为 \* 已连接 \* (\_\_\_); 但是,这些其他节点可能具有活动警 报。
- 您必须了解,您将无法再使用 StorageGRID 查看或检索站点上存储的任何对象数据。当 StorageGRID 执行 此操作步骤 时,它不会尝试保留已断开连接的站点中的任何数据。

如果您的 ILM 规则和策略旨在防止单个站点丢失,则其余站点上仍存在对象的副本。

• 您必须了解,如果站点包含对象的唯一副本,则该对象将丢失,无法检索。

删除站点时的一致性控制注意事项

S3 存储分段或 Swift 容器的一致性级别可确定 StorageGRID 是否在通知客户端对象载入成功之前将对象元数据 完全复制到所有节点和站点。一致性级别可以在对象的可用性与这些对象在不同存储节点和站点之间的一致性之 间进行权衡。

StorageGRID 删除站点时,需要确保不会向要删除的站点写入任何数据。因此,它会临时覆盖每个分段或容器 的一致性级别。启动站点停用过程后, StorageGRID 会暂时使用强站点一致性来防止将对象元数据写入要删除 的站点。

由于这种临时覆盖,请注意,如果其他站点上的多个节点不可用,则站点停用期间发生的任何客户端写入,更新 和删除操作都可能失败。

#### 相关信息

["](#page-109-0)[技术支持如何执行站点恢复](#page-109-0)["](#page-109-0)

["](https://docs.netapp.com/zh-cn/storagegrid-115/ilm/index.html)[使用](https://docs.netapp.com/zh-cn/storagegrid-115/ilm/index.html) [ILM](https://docs.netapp.com/zh-cn/storagegrid-115/ilm/index.html) [管理对象](https://docs.netapp.com/zh-cn/storagegrid-115/ilm/index.html)["](https://docs.netapp.com/zh-cn/storagegrid-115/ilm/index.html)

["](https://docs.netapp.com/zh-cn/storagegrid-115/expand/index.html)[扩展](https://docs.netapp.com/zh-cn/storagegrid-115/expand/index.html)[网格](https://docs.netapp.com/zh-cn/storagegrid-115/expand/index.html)["](https://docs.netapp.com/zh-cn/storagegrid-115/expand/index.html)

# <span id="page-138-0"></span>收集所需材料

# 停用站点之前,您必须获取以下材料。

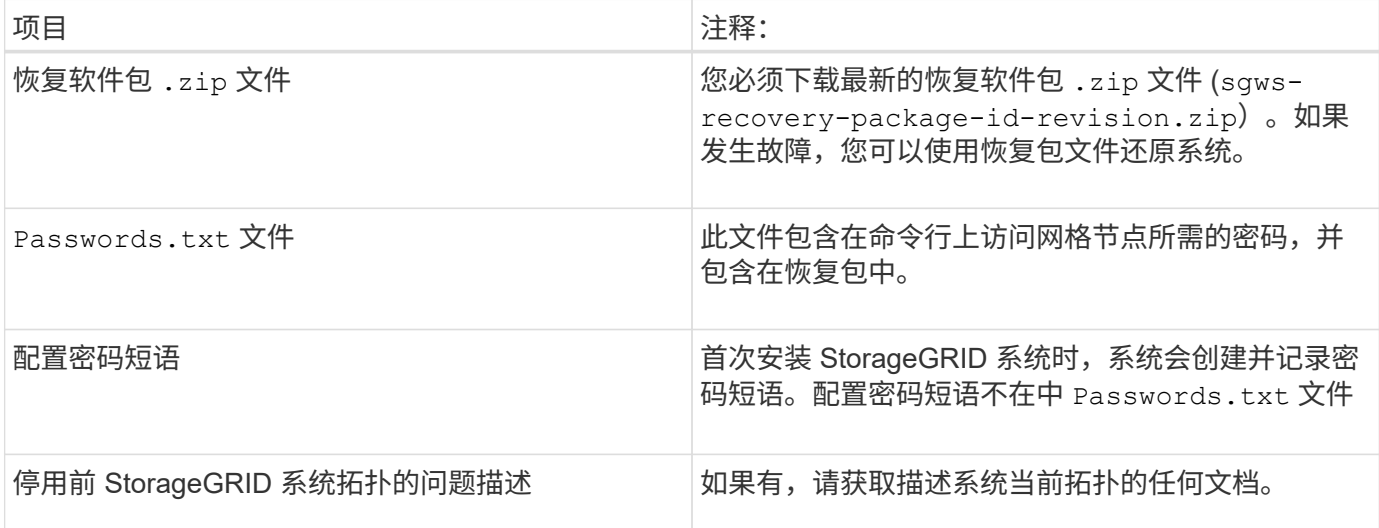

# 相关信息

["Web](#page-3-0) [浏览器要求](#page-3-0)["](#page-3-0)

["](#page-3-1)[正在下载恢复包](#page-3-1)["](#page-3-1)

<span id="page-138-1"></span>第 **1** 步:选择站点

要确定是否可以停用某个站点,请首先访问 " 停用站点 " 向导。

您需要的内容

- 您必须已获取所有必需的材料。
- 您必须已查看删除站点的注意事项。
- 您必须使用支持的浏览器登录到网格管理器。
- 您必须具有 " 根访问 " 权限或 " 维护 " 和 "ILM " 权限。

# 步骤

1. 选择\*维护\*>\*维护任务\*>\*取消配置\*。

此时将显示 Decommission 页面。

#### Decommission

Select Decommission Nodes to remove one or more nodes from a single site. Select Decommission Site to remove an entire data center site.

Learn important details about removing grid nodes and sites in the "Decommission procedure" section of the recovery and maintenance instructions.

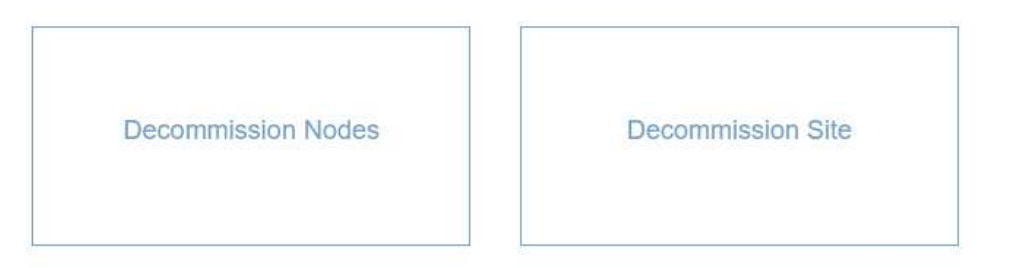

# 2. 选择\*取消配置站点\*按钮。

此时将显示取消配置站点向导的第 1 步(选择站点)。此步骤包含 StorageGRID 系统中站点的字母列表。

Decommission Site

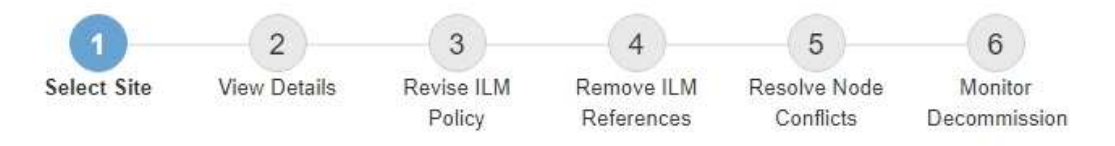

When you decommission a site, all nodes at the site and the site itself are permanently removed from the StorageGRID system.

Review the table for the site you want to remove. If Decommission Possible is Yes, select the site. Then, select Next to ensure that the site is not referred to by ILM and that all StorageGRID nodes are in the correct state.

You might not be able to remove certain sites. For example, you cannot decommission the site that contains the primary Admin Node or a site that contains an Archive Node.

#### **Sites**

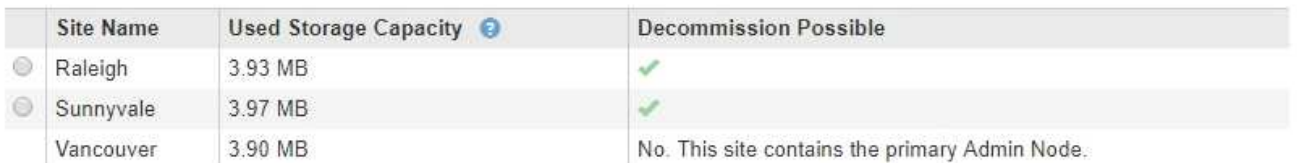

3. 查看 \* 已用存储容量 \* 列中的值,确定每个站点上的对象数据当前使用的存储容量。

已用存储容量是一个估计值。如果节点处于脱机状态,则已用存储容量是站点的最后一个已知值。

- 对于已连接站点停用,此值表示在安全停用此站点之前需要将多少对象数据移动到其他站点或由 ILM 删 除。
- 对于已断开连接的站点停用,此值表示停用此站点后系统的数据存储容量将变得不可访问。

如果您的 ILM 策略旨在防止单个站点丢失,则其余站点上仍应存在对象数据的副本。

4. 查看 \* 可能停用 \* 列中的原因, 确定哪些站点当前可以停用。

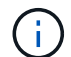

如果无法停用某个站点的原因不止一个,则会显示最关键的原因。

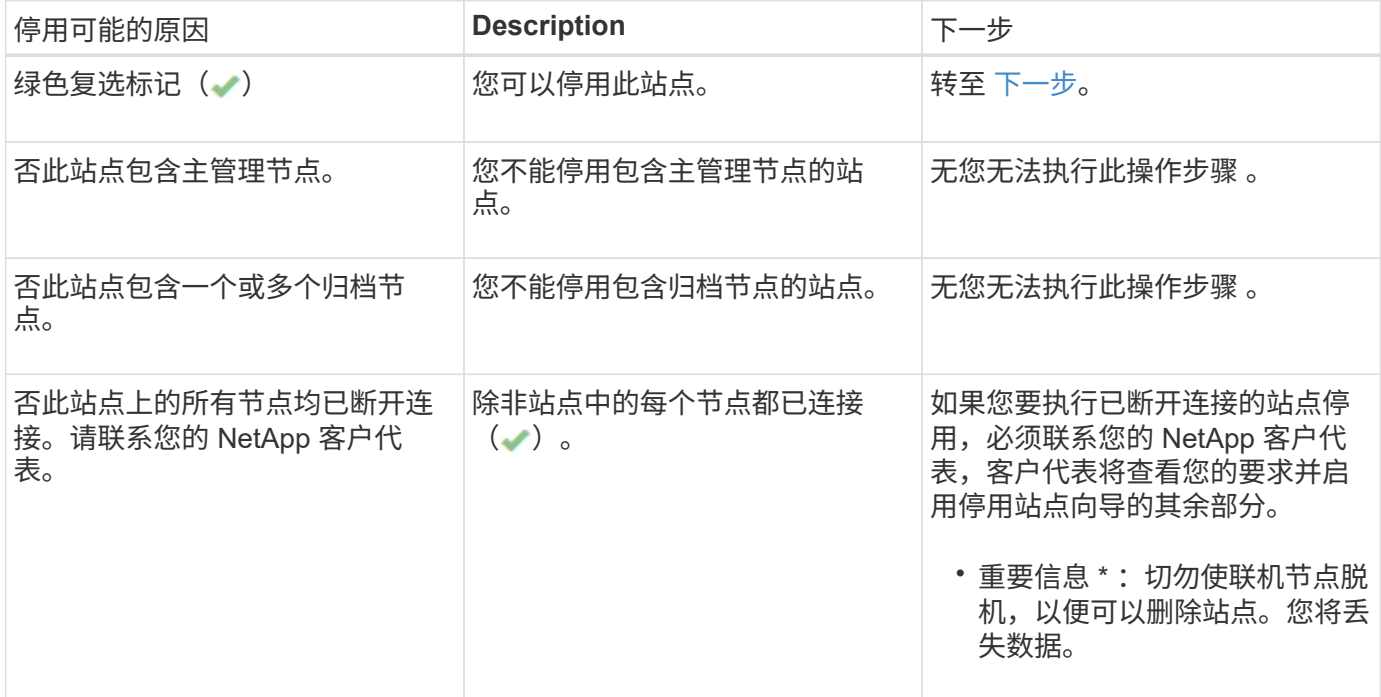

此示例显示了一个包含三个站点的 StorageGRID 系统。绿色复选标记( ) 对于罗利和森尼韦尔站点,表示您 可以停用这些站点。但是,您无法停用温哥华站点,因为它包含主管理节点。

<span id="page-140-1"></span>1. 如果可以停用,请选择站点的单选按钮。

此时将启用 \* 下一步 \* 按钮。

2. 选择 \* 下一步 \* 。

此时将显示第 2 步(查看详细信息)。

<span id="page-140-0"></span>第 **2** 步:查看详细信息

从 " 弃用站点 " 向导的第 2 步 (查看详细信息) 中, 您可以查看站点中包含的节点, 查看 每个存储节点上已使用的空间量,并评估网格中其他站点上的可用空间量。

#### 您需要的内容

停用站点之前,您必须查看站点上存在的对象数据量。

- 如果您要执行已连接站点停用,则必须先了解站点上当前存在的对象数据量,然后再更新 ILM 。根据站点容 量和数据保护需求,您可以创建新的 ILM 规则,将数据移动到其他站点或从站点中删除对象数据。
- 如果可能,请在启动停用操作步骤 之前执行任何所需的存储节点扩展。
- 如果您要执行断开连接的站点停用,则必须了解删除此站点后将永久无法访问多少对象数据。

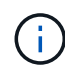

如果您正在执行断开连接的站点停用, ILM 将无法移动或删除对象数据。站点上保留的所有数据 都将丢失。但是,如果您的 ILM 策略旨在防止单个站点丢失,则其余站点上仍存在对象数据的副 本。

# 步骤

1. 从第 2 步(查看详细信息)中,查看与您选择删除的站点相关的任何警告。

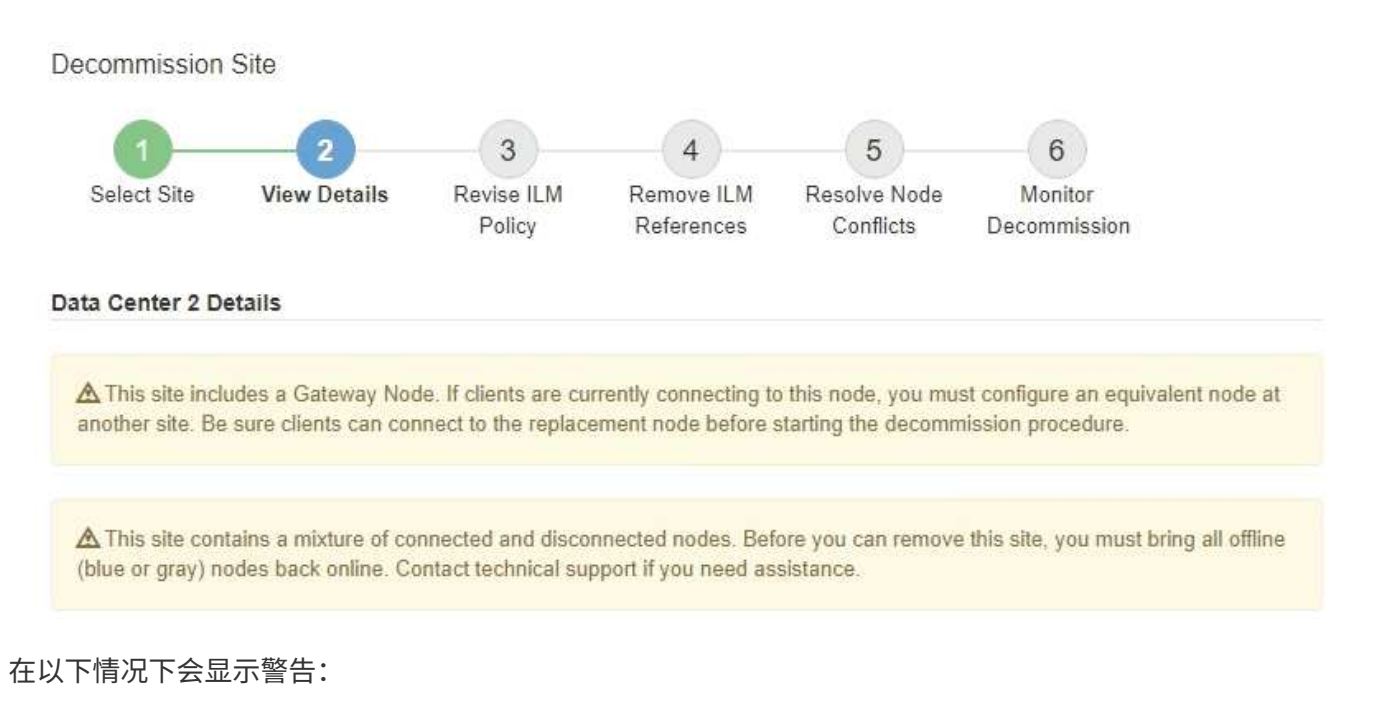

- 此站点包含一个网关节点。如果 S3 和 Swift 客户端当前正在连接到此节点,则必须在另一站点配置等效 节点。在继续执行停用操作步骤 之前,请确保客户端可以连接到替代节点。
- 。此站点包含一个混合的 Connected ( )和已断开连接的节点( 或 2 )。在删除此站点之前,您必 须使所有脱机节点重新联机。
- 2. 查看有关选定要删除的站点的详细信息。

Decommission Site

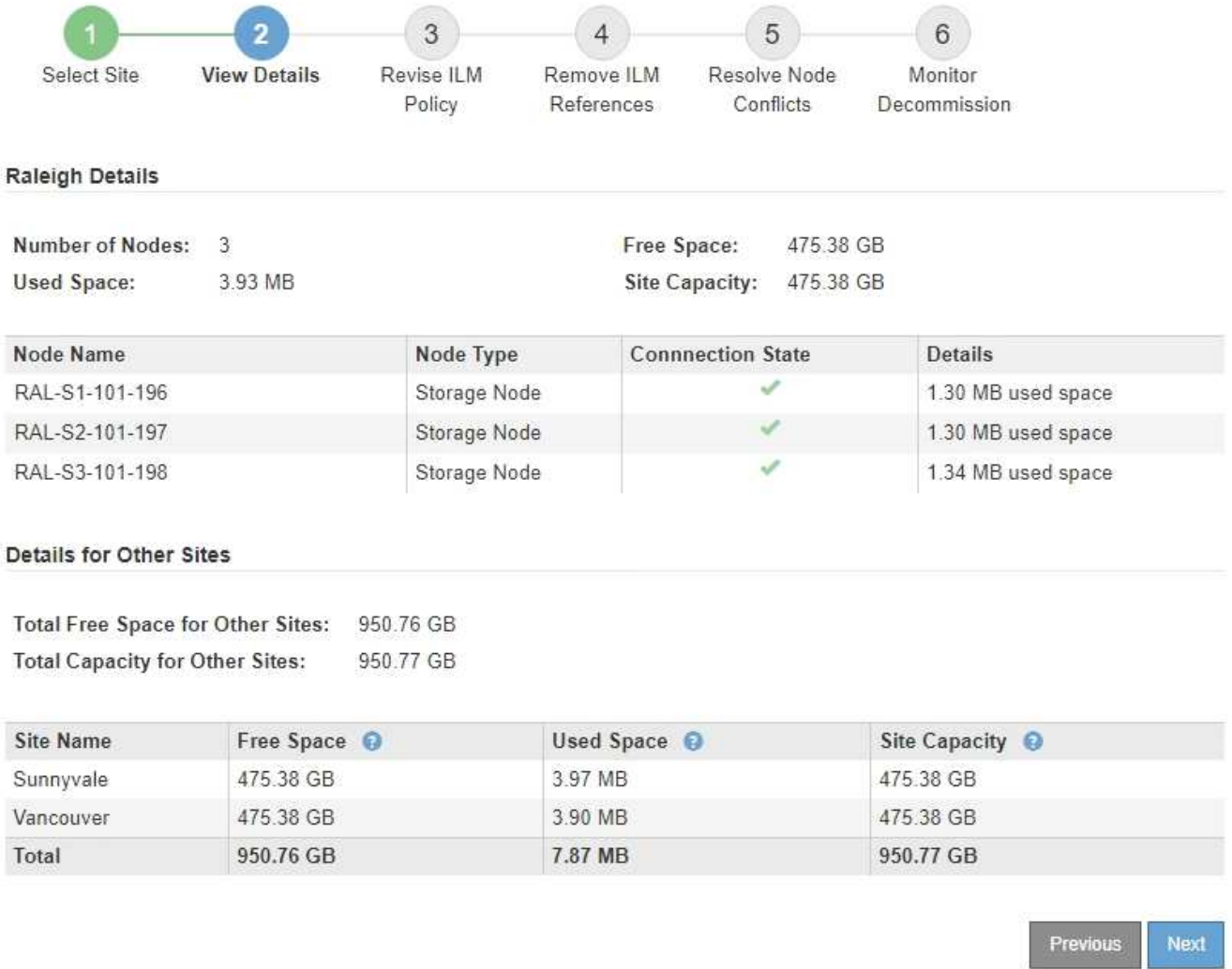

# 选定站点包含以下信息:

- 节点数
- 站点中所有存储节点的已用总空间,可用空间和容量。
	- 对于已连接站点停用, \* 已用空间 \* 值表示必须将多少对象数据移动到其他站点或使用 ILM 删除。
	- 对于已断开连接的站点停用, \* 已用空间 \* 值表示删除此站点后将无法访问多少对象数据。
- 节点名称,类型和连接状态:
	- (已连接)
	- (管理员关闭)
	- (未知)

◦ 有关每个节点的详细信息:

- 对于每个存储节点,为对象数据使用的空间量。
- 对于管理节点和网关节点,表示此节点当前是否在高可用性( HA )组中使用。您不能停用 HA 组中 使用的管理节点或网关节点。开始停用之前,必须编辑 HA 组以删除站点上的所有节点。或者,如果 HA 组仅包含此站点中的节点,则可以将其删除。

### ["](https://docs.netapp.com/zh-cn/storagegrid-115/admin/index.html)[管理](https://docs.netapp.com/zh-cn/storagegrid-115/admin/index.html) [StorageGRID"](https://docs.netapp.com/zh-cn/storagegrid-115/admin/index.html)

3. 在页面的其他站点的详细信息部分中,评估网格中其他站点的可用空间量。

**Details for Other Sites** 

Total Free Space for Other Sites: 950.76 GB **Total Capacity for Other Sites:** 950.77 GB

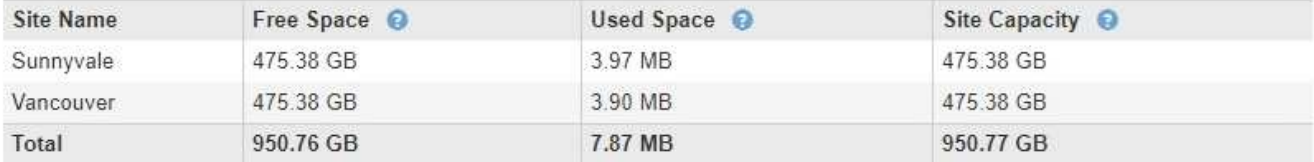

如果您正在执行已连接站点停用,并且计划使用 ILM 从选定站点移动对象数据(而不是仅删除该数据),则 必须确保其他站点具有足够的容量来容纳移动的数据,并且为未来的增长保留足够的容量。

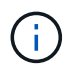

如果要删除的站点的 \* 已用空间 \* 大于 \* 其他站点的总可用空间 \* ,则会显示警告。要确保删 除站点后有足够的存储容量可用,您可能需要在执行此操作步骤 之前执行扩展。

#### 4. 选择 \* 下一步 \* 。

此时将显示第 3 步(修订 ILM 策略)。

#### 相关信息

["](https://docs.netapp.com/zh-cn/storagegrid-115/ilm/index.html)[使用](https://docs.netapp.com/zh-cn/storagegrid-115/ilm/index.html) [ILM](https://docs.netapp.com/zh-cn/storagegrid-115/ilm/index.html) [管理对象](https://docs.netapp.com/zh-cn/storagegrid-115/ilm/index.html)["](https://docs.netapp.com/zh-cn/storagegrid-115/ilm/index.html)

<span id="page-143-0"></span>第 **3** 步:修订 **ILM** 策略

从 " 弃用站点 " 向导的第 3 步 (修订 ILM 策略) 中, 您可以确定活动的 ILM 策略是否引用 此站点。

您需要的内容

您很好地了解 ILM 的工作原理,并且熟悉创建存储池,擦除编码配置文件, ILM 规则以及模拟和激活 ILM 策 略。

["](https://docs.netapp.com/zh-cn/storagegrid-115/ilm/index.html)[使用](https://docs.netapp.com/zh-cn/storagegrid-115/ilm/index.html) [ILM](https://docs.netapp.com/zh-cn/storagegrid-115/ilm/index.html) [管理对象](https://docs.netapp.com/zh-cn/storagegrid-115/ilm/index.html)["](https://docs.netapp.com/zh-cn/storagegrid-115/ilm/index.html)

关于此任务

如果某个站点是由活动 ILM 策略中的任何 ILM 规则引用的,则 StorageGRID 无法停用该站点。

如果您当前的 ILM 策略是指要删除的站点,则必须激活满足特定要求的新 ILM 策略。具体而言,新的 ILM 策略 :

- 无法使用引用站点的存储池。
- 无法使用引用站点的擦除编码配置文件。
- 无法使用默认的 \* 所有存储节点 \* 存储池或默认的 \* 所有站点 \* 站点。
- 无法使用常用 \* 创建 2 个副本 \* 规则。
- 必须设计为完全保护所有对象数据。

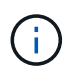

切勿创建单个副本 ILM 规则来容纳站点的删除。如果 ILM 规则在任何时间段内仅创建一个复 制副本,则会使数据面临永久丢失的风险。如果某个对象只存在一个复制副本,则在存储节 点出现故障或出现严重错误时,该对象将丢失。在升级等维护过程中,您还会暂时失去对对 象的访问权限。

如果您要执行 *connected site decommission* , 则必须考虑 StorageGRID 应如何管理您要删除的站点上当前的 对象数据。根据您的数据保护要求,新规则可以将现有对象数据移动到不同的站点,也可以删除不再需要的任何 额外对象副本。

如果您在设计新策略时需要帮助,请联系技术支持。

步骤

1. 从第 3 步(修订 ILM 策略)中,确定活动 ILM 策略中的任何 ILM 规则是否引用您选择删除的站点。

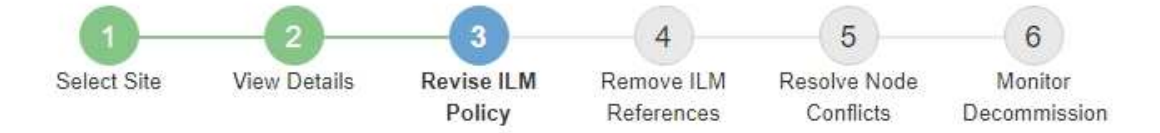

If your current ILM policy refers to the site, you must activate a new policy before you can go to the next step.

The new ILM policy:

- Cannot use a storage pool that refers to the site.
- Cannot use an Erasure Coding profile that refers to the site.
- . Cannot use the default All Storage Nodes storage pool or the default All Sites site.
- Cannot use the Make 2 Copies rule.
- . Must be designed to fully protect all object data after one site is removed.

Contact technical support if you need assistance in designing the new policy.

If you are performing a connected site decommission, StorageGRID will begin to remove object data from the site as soon as you activate the new ILM policy. Moving or deleting all object copies might take weeks, but you can safely start a site decommission while object data still exists at the site.

### Rules Referring to Raleigh in the Active ILM Policy

The table lists the ILM rules in the active ILM policy that refer to the site.

- . If no ILM rules are listed, the active ILM policy does not refer to the site. Select Next to go to Step 4 (Remove ILM References).
- . If one or more ILM rules are listed, you must create and activate a new policy that does not use these rules.

### Active Policy Name: Data Protection for Three Sites C

O The active ILM policy refers to Raleigh. Before you can remove this site, you must propose and activate a new policy.

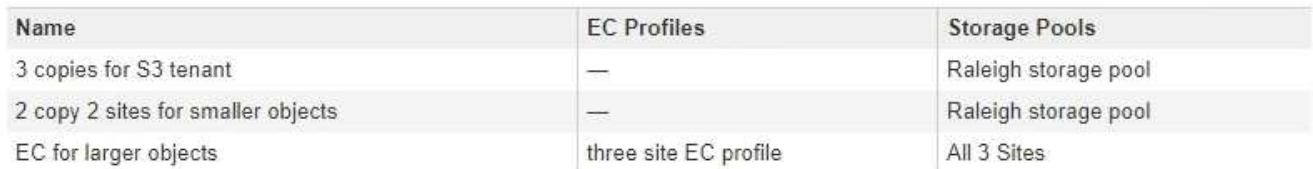

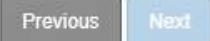

2. 如果未列出任何规则,请选择 \* 下一步 \* 以转到步骤 4 (删除 ILM 引用)

## ["](#page-148-0)[第](#page-148-0)4[步:](#page-148-0) [删除](#page-148-0) [ILM](#page-148-0) [引](#page-148-0)[用](#page-148-0)"

3. 如果表中列出了一个或多个 ILM 规则,请选择 \* 活动策略名称 \* 旁边的链接。

此时, ILM 策略页面将显示在新的浏览器选项卡中。使用此选项卡更新 ILM 。" 取消配置站点 " 页面将在 " 其他 " 选项卡上保持打开状态。

a. 如有必要、请选择\* ILM \*\*存储池\*以创建一个或多个不引用站点的存储池。

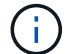

有关详细信息,请参见有关通过信息生命周期管理来管理对象的说明。

b. 如果您计划使用纠删编码、请选择\*。ILM \*\*擦除编码\*以创建一个或多个纠删编码配置文件。

您必须选择不引用站点的存储池。

 $\left(\begin{smallmatrix} \cdot & \cdot \end{smallmatrix}\right)$ 请勿在擦除编码配置文件中使用 \* 所有存储节点 \* 存储池。

4. 选择\* ILM \*\*规则\*并克隆步骤3 (修订ILM策略)表中列出的每个规则。

有关详细信息,请参见有关通过信息生命周期管理来管理对象的说明。

- a. 使用名称可以轻松地在新策略中选择这些规则。
- b. 更新放置说明。

删除引用站点的任何存储池或擦除编码配置文件,并将其替换为新的存储池或擦除编码配置文件。

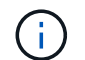

 $\binom{1}{1}$ 

 $\left(\begin{smallmatrix} 1 \ 1 \end{smallmatrix}\right)$ 

请勿在新规则中使用 \* 所有存储节点 \* 存储池。

5. 选择\* ILM \*\*策略\*并创建一个使用新规则的新策略。

有关详细信息,请参见有关通过信息生命周期管理来管理对象的说明。

- a. 选择活动策略, 然后选择 \* 克隆 \* 。
- b. 指定策略名称和更改原因。
- c. 为克隆的策略选择规则。
	- 取消选择 " 弃用站点 " 页面的第 3 步(修订 ILM 策略)中列出的所有规则。
	- 选择不引用站点的默认规则。

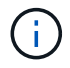

请勿选择 \* 创建 2 个副本 \* 规则,因为该规则使用 \* 所有存储节点 \* 存储池,这是不 允许的。

▪ 选择您创建的其他替换规则。这些规则不应引用站 点。

### **Select Rules for Policy**

#### **Select Default Rule**

This list shows the rules that do not use any filters. Select one rule to be the default rule for the policy. The default rule applies to any objects that do not match another rule in the policy and is always evaluated last. The default rule should retain objects forever.

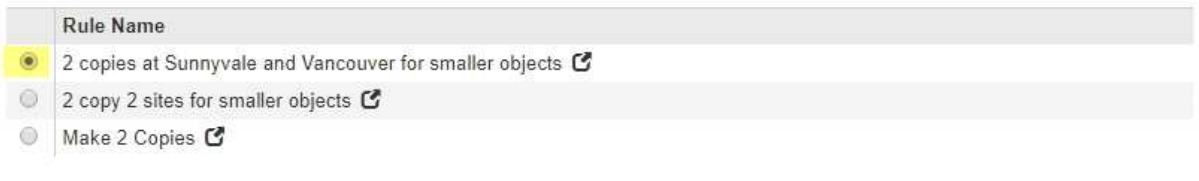

## **Select Other Rules**

The other rules in a policy are evaluated before the default rule and must use at least one filter. Each rule in this list uses at least one filter (tenant account, bucket name, or an advanced filter, such as object size).

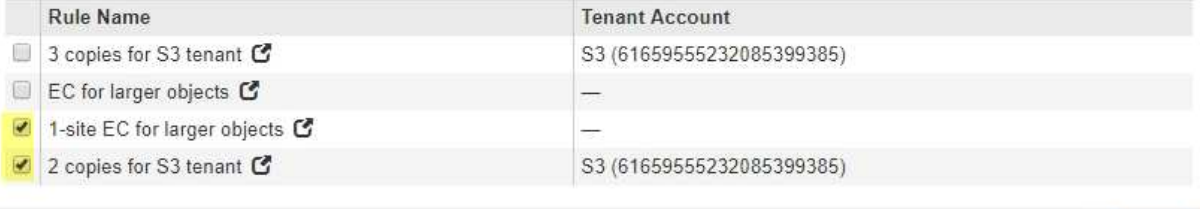

Cancel

Apply

- d. 选择 \* 应用 \* 。
- e. 拖放这些行以重新排列策略中的规则。

您不能移动默认规则。

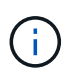

您必须确认 ILM 规则的顺序正确。激活策略后,新对象和现有对象将按列出的顺序从顶部开 始进行评估。

- a. 保存建议的策略。
- 6. 载入测试对象并模拟建议的策略,以确保应用正确的规则。

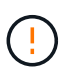

ILM 策略中的错误可能会导致发生原因 丢失不可恢复的数据。在激活策略之前,请仔细查看 并模拟策略,以确认策略将按预期运行。

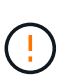

激活新的 ILM 策略时, StorageGRID 会使用它来管理所有对象,包括现有对象和新载入的对 象。在激活新的 ILM 策略之前,请查看对现有复制对象和纠删编码对象的放置方式所做的任 何更改。在评估和实施新放置时,更改现有对象的位置可能会导致临时资源问题。

7. 激活新策略。

如果您要执行已连接站点停用,则一旦激活新的 ILM 策略, StorageGRID 就会开始从选定站点删除对象数 据。移动或删除所有对象副本可能需要数周时间。尽管在站点上仍存在对象数据的情况下,您可以安全地开 始站点停用,但如果您允许在实际停用操作步骤 之前从站点移动数据,则停用操作步骤 将更快地完成,并 减少中断和性能影响 (通过在向导的步骤 5 中选择 \* 启动取消配置 \* )。

8. 返回到 \* 步骤 3 (修订 ILM 策略) \* ,以确保新活动策略中没有引用站点的 ILM 规则,并且已启用 \* 下一步 \* 按钮。

### Rules Referring to Raleigh in the Active ILM Policy

The table lists the ILM rules in the active ILM policy that refer to the site.

- . If no ILM rules are listed, the active ILM policy does not refer to the site. Select Next to go to Step 4 (Remove ILM References).
- . If one or more ILM rules are listed, you must create and activate a new policy that does not use these rules.

Active Policy Name: Data Protection for Two Sites C

No ILM rules in the active ILM policy refer to Raleigh.

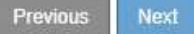

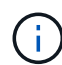

如果列出了任何规则,则必须先创建并激活新的 ILM 策略,然后才能继续。

9. 如果未列出任何规则,请选择 \* 下一步 \* 。

此时将显示第 4 步(删除 ILM 参考)。

<span id="page-148-0"></span>第 **4** 步:删除 **ILM** 引用

从 " 弃用站点 " 向导的第 4 步 (删除 ILM 引用) 中, 您可以删除建议的策略 (如果存在) ,并删除或编辑仍引用此站点的任何未使用的 ILM 规则。

关于此任务

在以下情况下,您将无法启动站点停用操作步骤 :

- 已存在建议的 ILM 策略。如果您有建议的策略,则必须将其删除。
- 任何 ILM 规则均指站点,即使此规则未在任何 ILM 策略中使用也是如此。您必须删除或编辑引用此站点的 所有规则。

步骤

1. 如果列出了建议的策略,请将其删除。

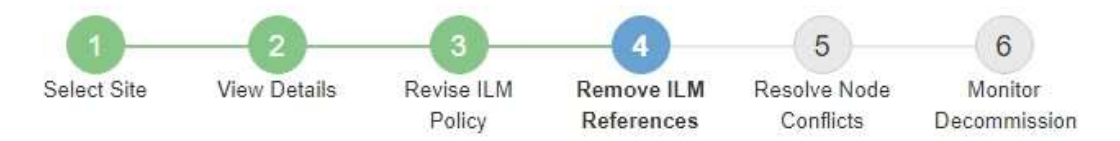

Before you can decommission a site, you must ensure that no proposed ILM policy exists and that no ILM rules refer to the site, even if those rules are not currently used in an ILM policy.

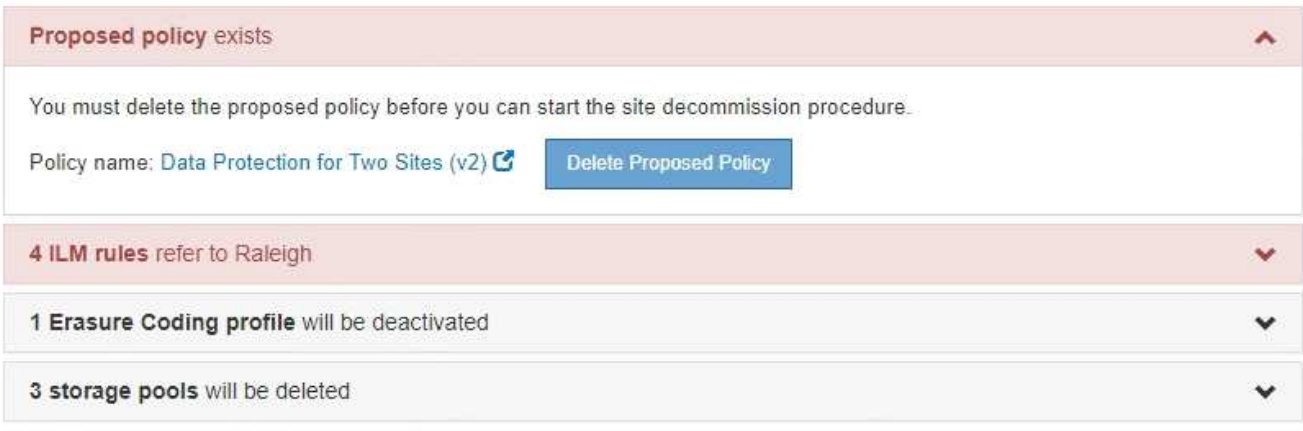

Previous

a. 选择 \* 删除建议的策略 \* 。

b. 在确认对话框中选择 \* 确定 \* 。

2. 确定任何未使用的 ILM 规则是否引用站点。

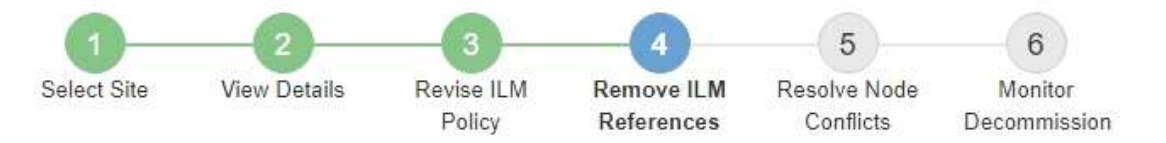

Before you can decommission a site, you must ensure that no proposed ILM policy exists and that no ILM rules refer to the site, even if those rules are not currently used in an ILM policy.

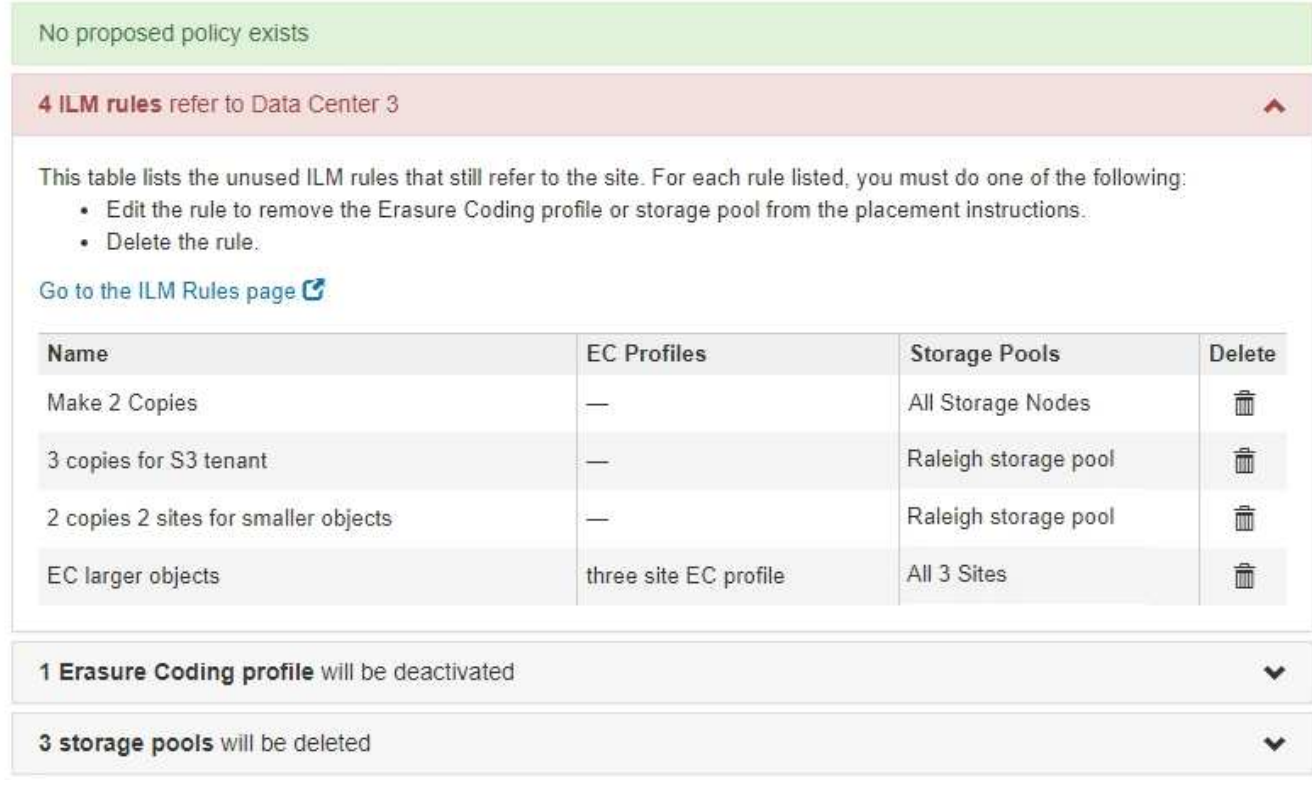

列出的任何 ILM 规则仍引用站点,但不会在任何策略中使用。在示例中:

- 。常用 \* 创建 2 个副本 \* 规则使用系统默认的 \* 所有存储节点 \* 存储池,该存储池使用所有站点站点站 点。
- S3 租户 \* 未使用的 \* 3 个副本规则是指 \* 罗利 \* 存储池。
- 对于较小对象 \* ,未使用的 \* 2 个副本 2 个站点是指 \* 罗利 \* 存储池。
- 未使用的 \* 较大对象 \* 规则使用 \* 所有 3 个站点 \* 纠删编码配置文件中的罗利站点。
- 如果未列出 ILM 规则,请选择 \* 下一步 \* 以转到 \* 步骤 5 (解决节点冲突) \* 。

["](#page-151-0)[第](#page-151-0) [5](#page-151-0) [步:解](#page-151-0)[决](#page-151-0)[节点](#page-151-0)[冲突](#page-151-0)[\(](#page-151-0)[并开始停用](#page-151-0)[\)](#page-151-0)["](#page-151-0)

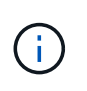

当 StorageGRID 停用站点时,它将自动停用引用该站点的任何未使用的擦除编码配置文件, 并自动删除引用该站点的任何未使用的存储池。系统默认的所有存储节点存储池将被删除, 因为它使用的是所有站点站点站点。

◦ 如果列出了一个或多个 ILM 规则,请转至下一步。

3. 编辑或删除每个未使用的规则:

◦ 要编辑规则,请转到 "ILM 规则 " 页面,并更新使用擦除编码配置文件或引用站点的存储池的所有放置位 置。然后,返回到 \* 步骤 4 (删除 ILM 参考) \* 。

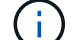

有关详细信息,请参见有关通过信息生命周期管理来管理对象的说明。

◦ 要删除规则,请选择垃圾桶图标 并选择 \* 确定 \* 。

f.

您必须先删除常用的 \* 创建 2 个副本 \* 规则,然后才能停用站点。

4. 确认不存在建议的 ILM 策略,未使用的 ILM 规则均未引用此站点,并且已启用 \* 下一步 \* 按钮。

Decommission Site

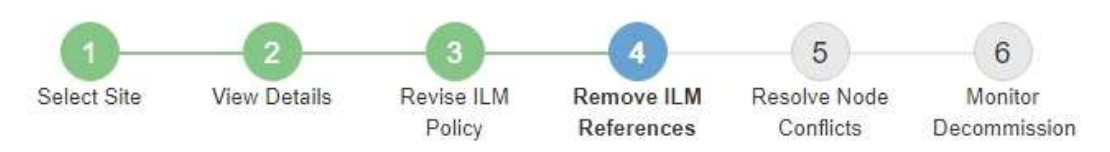

Before you can decommission a site, you must ensure that no proposed ILM policy exists and that no ILM rules refer to the site, even if those rules are not currently used in an ILM policy.

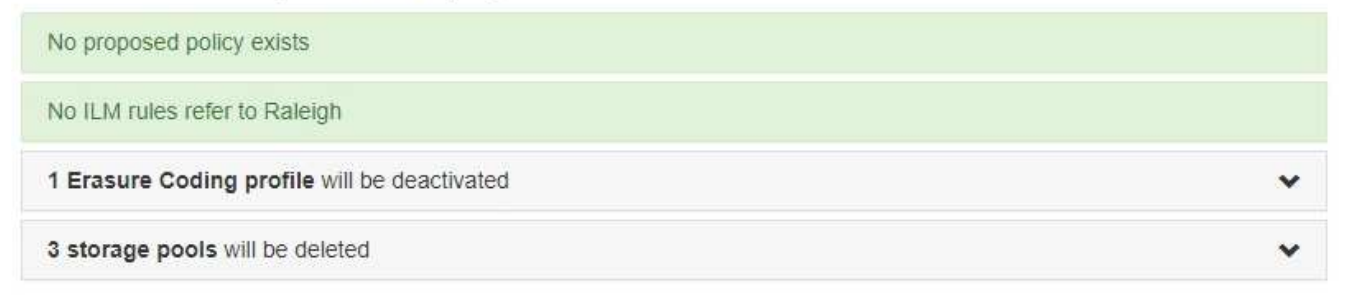

Previous Next

5. 选择 \* 下一步 \* 。

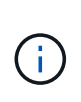

删除此站点后,引用此站点的任何剩余存储池和擦除编码配置文件将无效。当 StorageGRID 停用站点时,它将自动停用引用该站点的任何未使用的擦除编码配置文件,并自动删除引用 该站点的任何未使用的存储池。系统默认的所有存储节点存储池将被删除,因为它使用的是 所有站点站点点。

此时将显示第 5 步(解决节点冲突)。

<span id="page-151-0"></span>第 **5** 步:解决节点冲突(并开始停用)

从 " 弃用站点 " 向导的第 5 步 (解决节点冲突) 中, 您可以确定 StorageGRID 系统中的任 何节点是否已断开连接,或者选定站点中的任何节点是否属于高可用性( HA )组。解决 任何节点冲突后,您可以从此页面启动停用操作步骤 。

您必须确保 StorageGRID 系统中的所有节点均处于正确状态,如下所示:

• StorageGRID 系统中的所有节点都必须已连接( )。

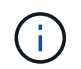

如果要执行已断开连接的站点停用,则必须断开要删除站点上的所有节点,并且必须连接所 有其他站点上的所有节点。

• 要删除的站点上的任何节点都不能具有属于高可用性( HA )组的接口。

如果步骤 5 (解决节点冲突)中列出了任何节点,则必须更正问题描述 ,然后才能开始停用。

在此页面中启动站点停用操作步骤 之前,请查看以下注意事项:

• 您必须留出足够的时间来完成停用操作步骤 。

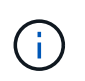

从站点移动或删除对象数据可能需要数天,数周甚至数月的时间,具体取决于站点上的数据 量,系统上的负载,网络延迟以及所需 ILM 更改的性质。

- 站点停用操作步骤 运行时:
	- 您不能创建引用要停用的站点的 ILM 规则。您也不能编辑现有 ILM 规则来引用站点。
	- 您不能执行其他维护过程,例如扩展或升级。

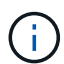

如果在已连接站点停用期间需要执行另一个维护操作步骤, 则可以在删除存储节点时暂 停操作步骤 。在 " D复制和擦除编码数据 " 阶段, \* 暂停 \* 按钮将启用。

◦ 如果您需要在启动站点停用操作步骤 后恢复任何节点,必须联系支持部门。

步骤

1. 查看步骤 5 (解决节点冲突) 中的已断开节点部分,确定 StorageGRID 系统中的任何节点的连接状态是否 为未知(?)或管理员关闭( )。

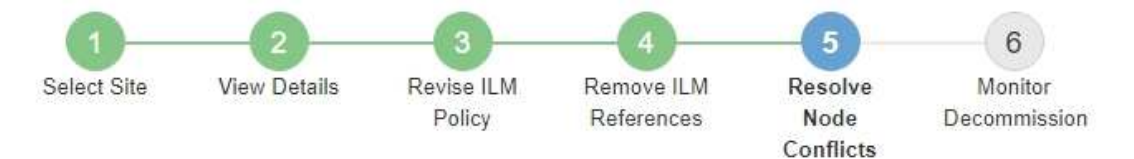

Before you can decommission the site, you must ensure the following:

- All nodes in your StorageGRID system are connected. Note: If you are performing a disconnected site decommission, all nodes at the site you are removing must be disconnected.
- . No node at the selected site belongs to a high availability (HA) group.

If a node is listed in either table, you must correct the issue before you can continue.

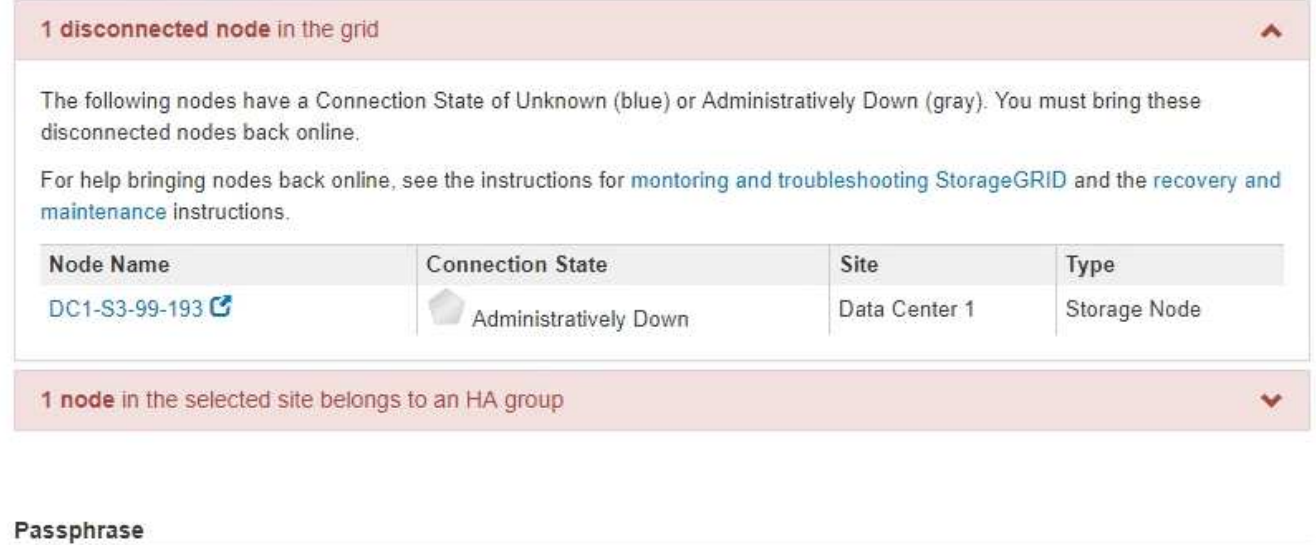

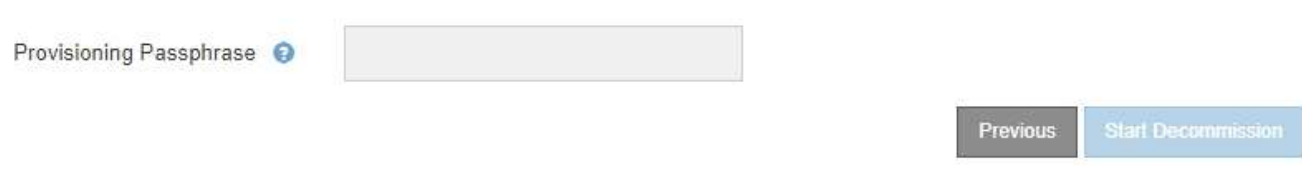

2. 如果任何节点已断开连接,请将其恢复联机。

请参见有关监控 StorageGRID 和网格节点过程并对其进行故障排除的说明。如需帮助,请联系技术支持。

3. 当所有已断开连接的节点恢复联机后,请查看步骤 5 (解决节点冲突) 中的 HA 组部分。

此表列出了选定站点中属于高可用性( HA )组的任何节点。

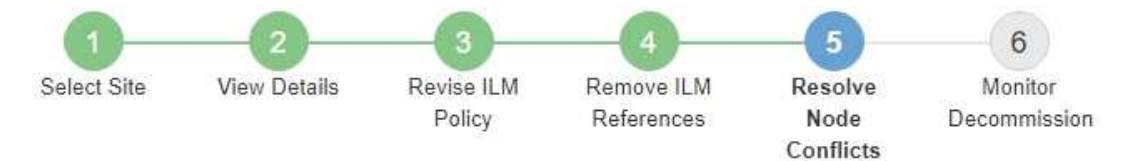

Before you can decommission the site, you must ensure the following:

- All nodes in your StorageGRID system are connected. Note: If you are performing a disconnected site decommission, all nodes at the site you are removing must be disconnected.
- . No node at the selected site belongs to a high availability (HA) group.

If a node is listed in either table, you must correct the issue before you can continue.

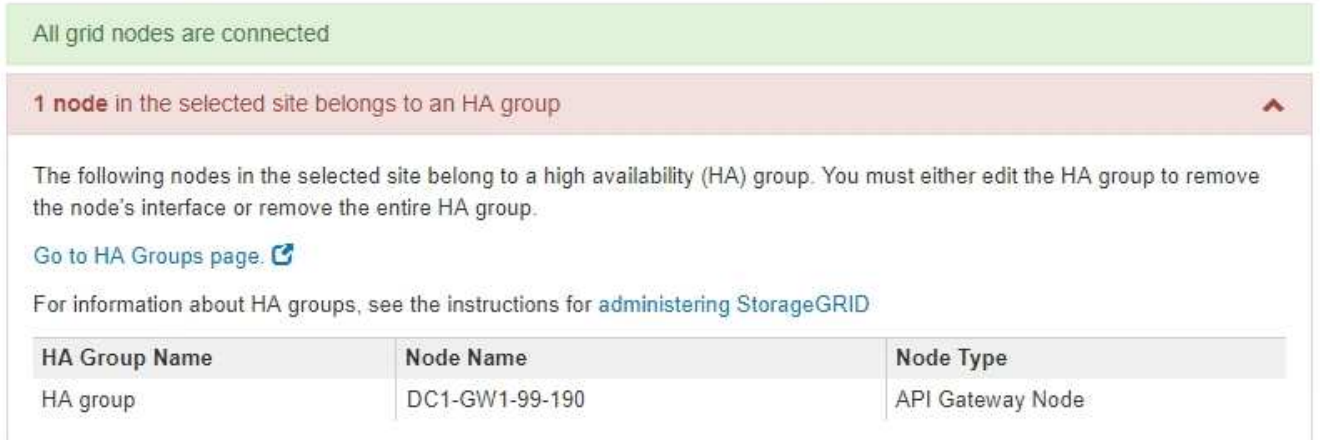

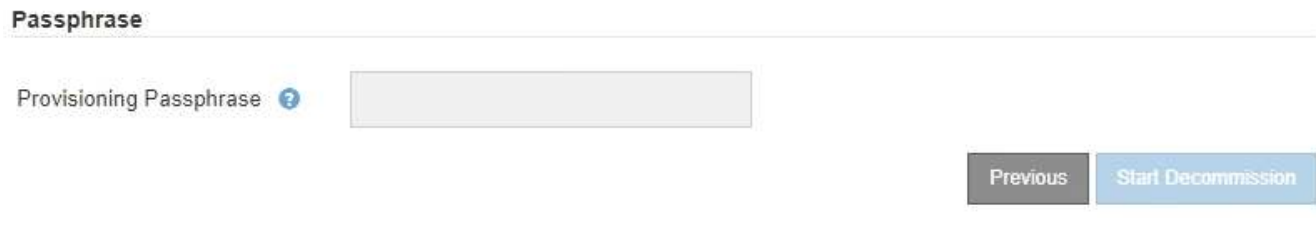

4. 如果列出了任何节点,请执行以下操作之一:

◦ 编辑每个受影响的 HA 组以删除节点接口。

◦ 从此站点中删除仅包含节点的 HA 组。请参见有关管理 StorageGRID 的说明。

如果连接了所有节点,并且在 HA 组中未使用选定站点中的任何节点,则会启用 \* 配置密码短语 \* 字段。

5. 输入配置密码短语。

此时, \* 开始取消配置 \* 按钮将变为启用状态。

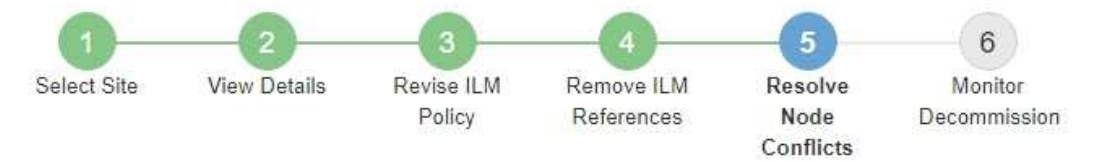

Before you can decommission the site, you must ensure the following:

- All nodes in your StorageGRID system are connected. Note: If you are performing a disconnected site decommission, all nodes at the site you are removing must be offline.
- No node at the selected site belongs to a high availability (HA) group.

If a node is listed in either table, you must correct the issue before you can continue.

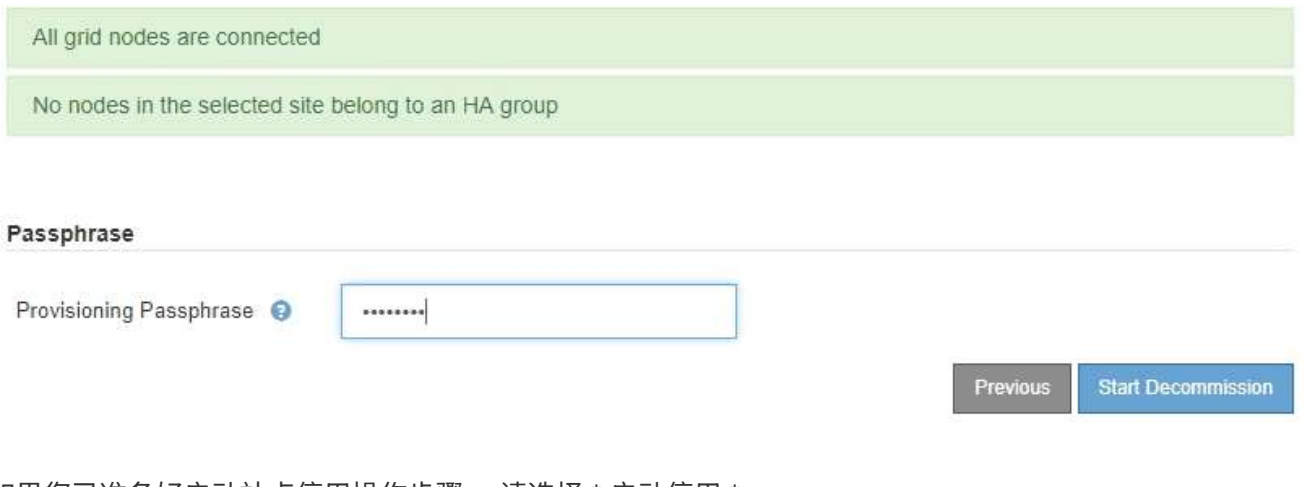

6. 如果您已准备好启动站点停用操作步骤 ,请选择 \* 启动停用 \* 。

警告将列出要删除的站点和节点。系统会提醒您,完全删除此站点可能需要数天,数周甚至数月的时间。

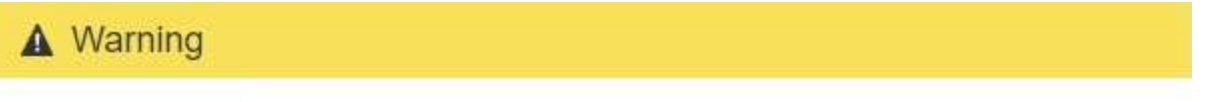

The following site and its nodes have been selected for decommissioning and will be permanently removed from the StorageGRID system:

Data Center 3

- DC3-S1
- DC3-S2
- $\cdot$  DC3-S3

When StorageGRID removes a site, it temporarily uses strong-site consistency to prevent object metadata from being written to the site being removed. Client write and delete operations can fail if multiple nodes become unavailable at the remaining sites.

This procedure might take days, weeks, or even months to complete. Select Maintenance > Decommission to monitor the decommission progress.

Do you want to continue?

7. 查看警告。如果您已准备好开始,请选择 \* 确定 \* 。

生成新网格配置时,将显示一条消息。此过程可能需要一些时间,具体取决于停用的网格节点的类型和数 量。

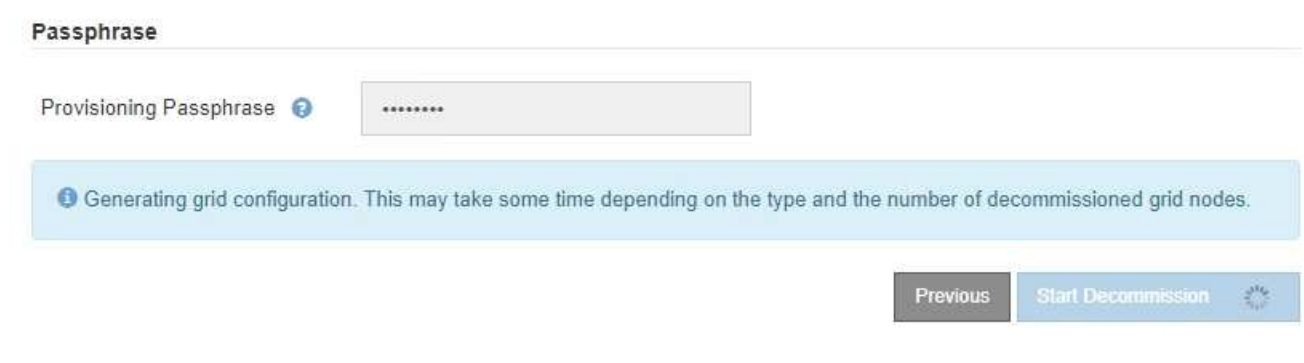

生成新网格配置后,将显示步骤 6 (监控取消配置)。

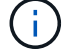

在停用完成之前, \* 上一步 \* 按钮将保持禁用状态。

# 相关信息

["](https://docs.netapp.com/zh-cn/storagegrid-115/monitor/index.html)[监控](https://docs.netapp.com/zh-cn/storagegrid-115/monitor/index.html)[和](https://docs.netapp.com/zh-cn/storagegrid-115/monitor/index.html)[放大](https://docs.netapp.com/zh-cn/storagegrid-115/monitor/index.html)[;故障](https://docs.netapp.com/zh-cn/storagegrid-115/monitor/index.html)[排除](https://docs.netapp.com/zh-cn/storagegrid-115/monitor/index.html)["](https://docs.netapp.com/zh-cn/storagegrid-115/monitor/index.html)

["](#page-192-0)[网格节点过程](#page-192-0)["](#page-192-0)

["](https://docs.netapp.com/zh-cn/storagegrid-115/admin/index.html)[管理](https://docs.netapp.com/zh-cn/storagegrid-115/admin/index.html) [StorageGRID"](https://docs.netapp.com/zh-cn/storagegrid-115/admin/index.html)

第 **6** 步:监控取消配置

从 " 取消配置站点 " 页面向导的第 6 步 (监控取消配置) 中, 您可以在删除站点时监控进 度。

关于此任务

当 StorageGRID 删除已连接站点时,它将按以下顺序删除节点:

- 1. 网关节点
- 2. 管理节点
- 3. 存储节点

当 StorageGRID 删除已断开连接的站点时,它会按以下顺序删除节点:

- 1. 网关节点
- 2. 存储节点
- 3. 管理节点

每个网关节点或管理节点可能只需要几分钟或一小时即可删除;但是,存储节点可能需要数天或数周的时间。

步骤

1. 生成新的恢复软件包后,立即下载该文件。

**Decommission Site Progress** 

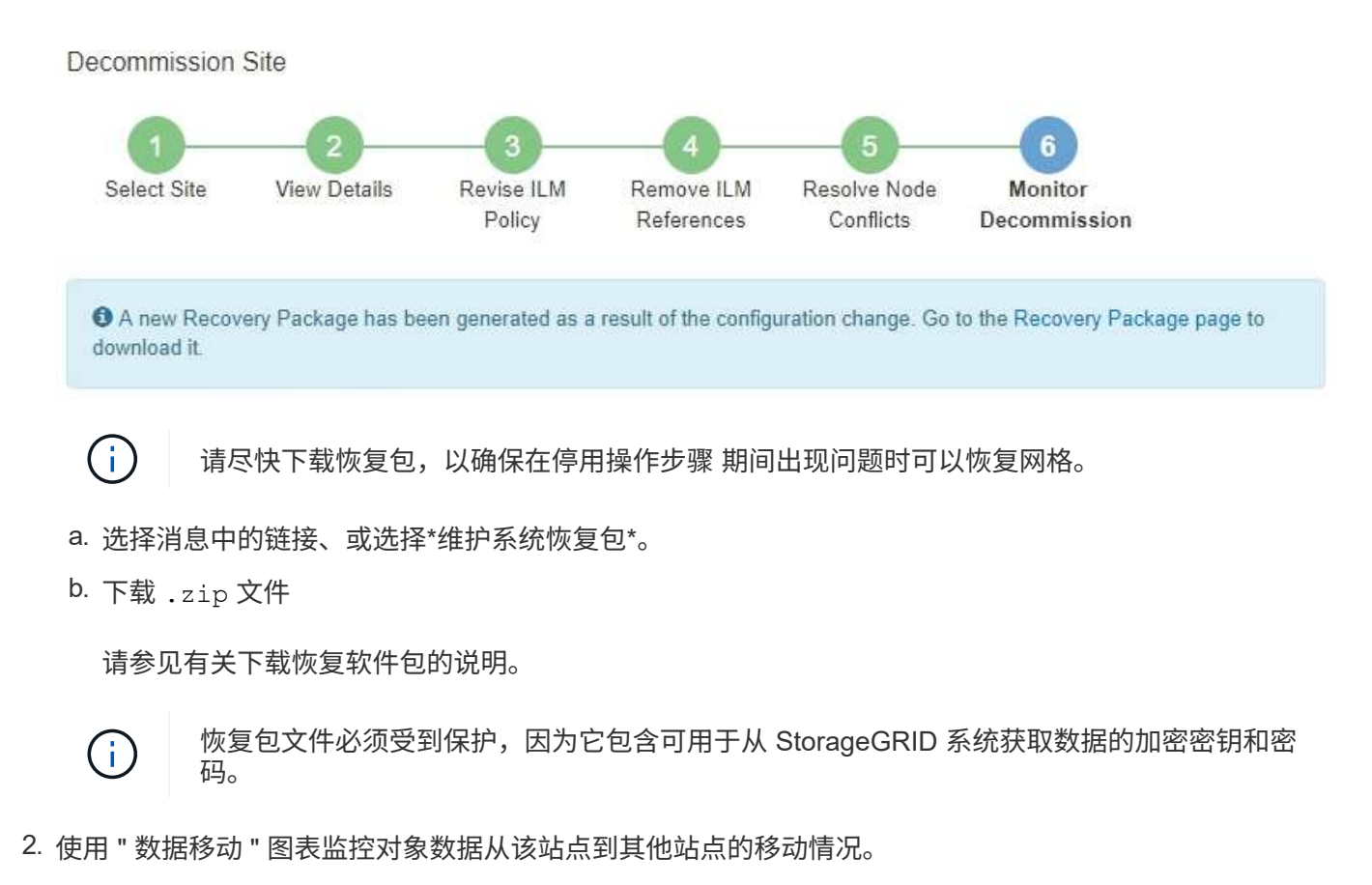

在步骤 3 (修订 ILM 策略)中激活新的 ILM 策略后,数据移动开始。数据移动将在整个停用操作步骤 中进 行。

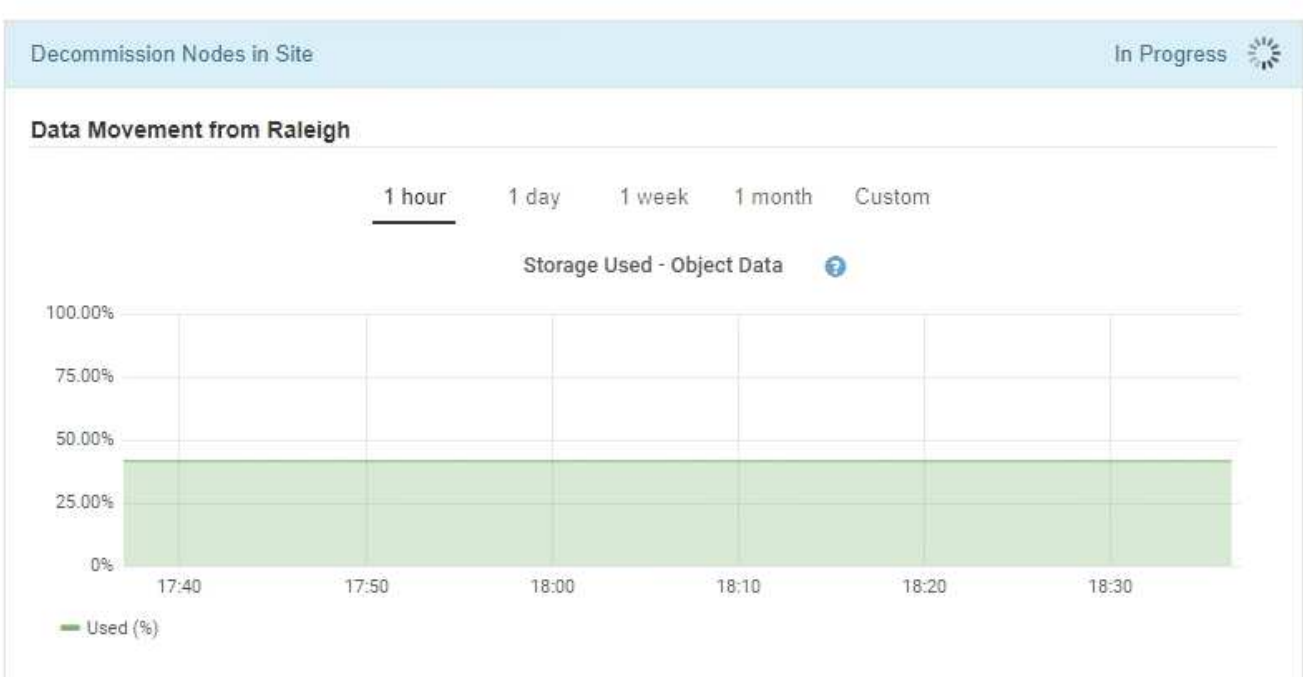

3. 在页面的节点进度部分中,在删除节点时监控停用操作步骤 的进度。

删除存储节点后,每个节点将经历一系列阶段。尽管其中大多数阶段发生得很快甚至不可能发生,但根据需 要移动的数据量,您可能需要等待几天甚至几周才能完成其他阶段。需要更多时间来管理经过纠删编码的数 据并重新评估 ILM 。

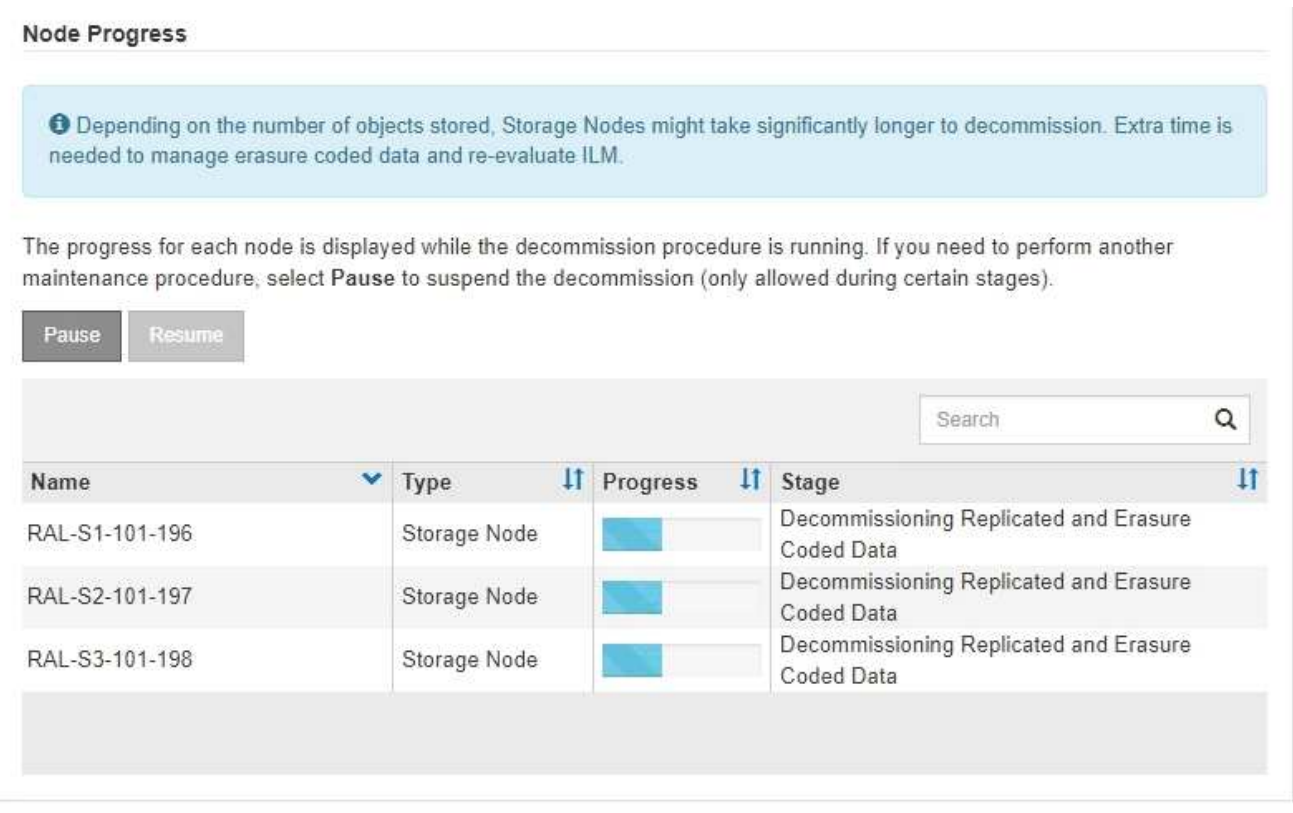

如果您正在监控已连接站点停用的进度,请参阅此表以了解存储节点的停用阶段:

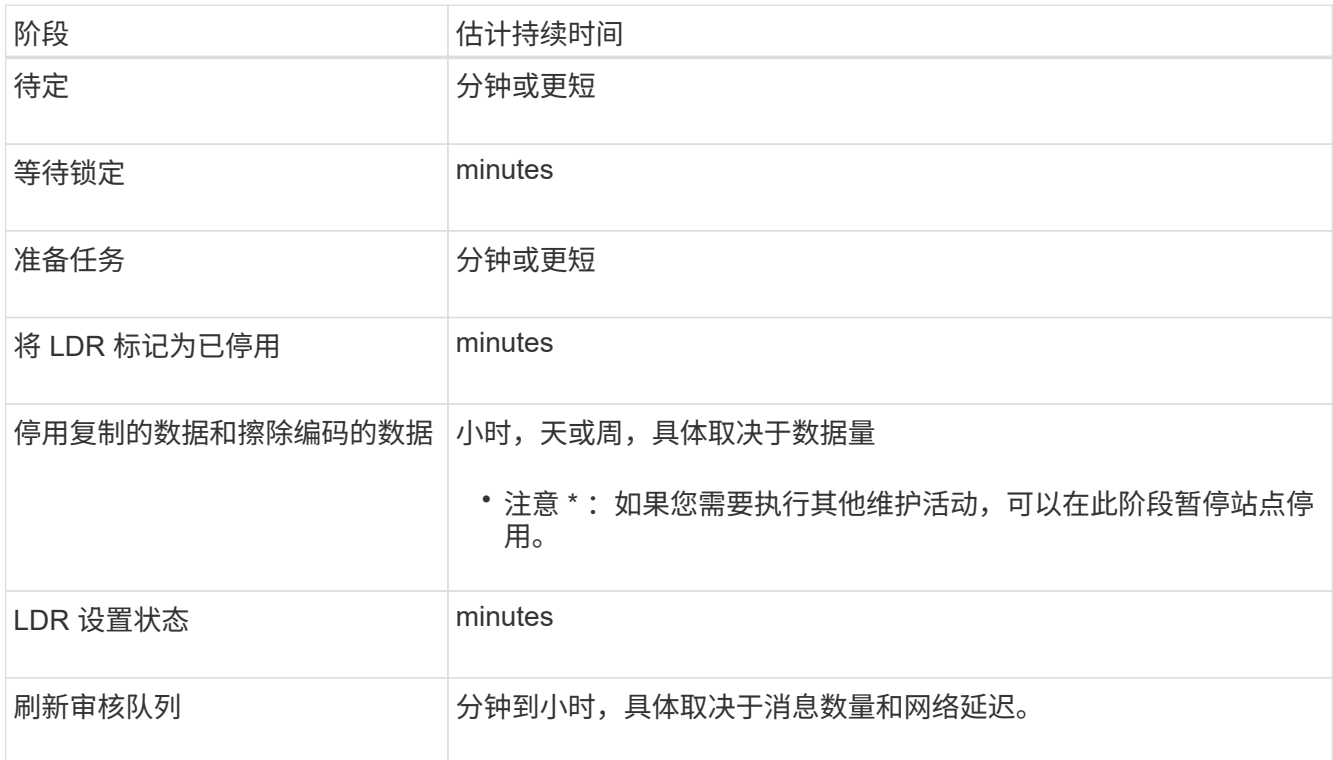

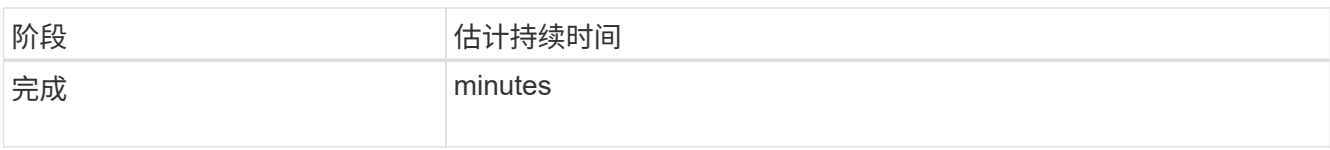

# 如果您要监控已断开连接的站点停用的进度,请参见下表以了解存储节点的停用阶段:

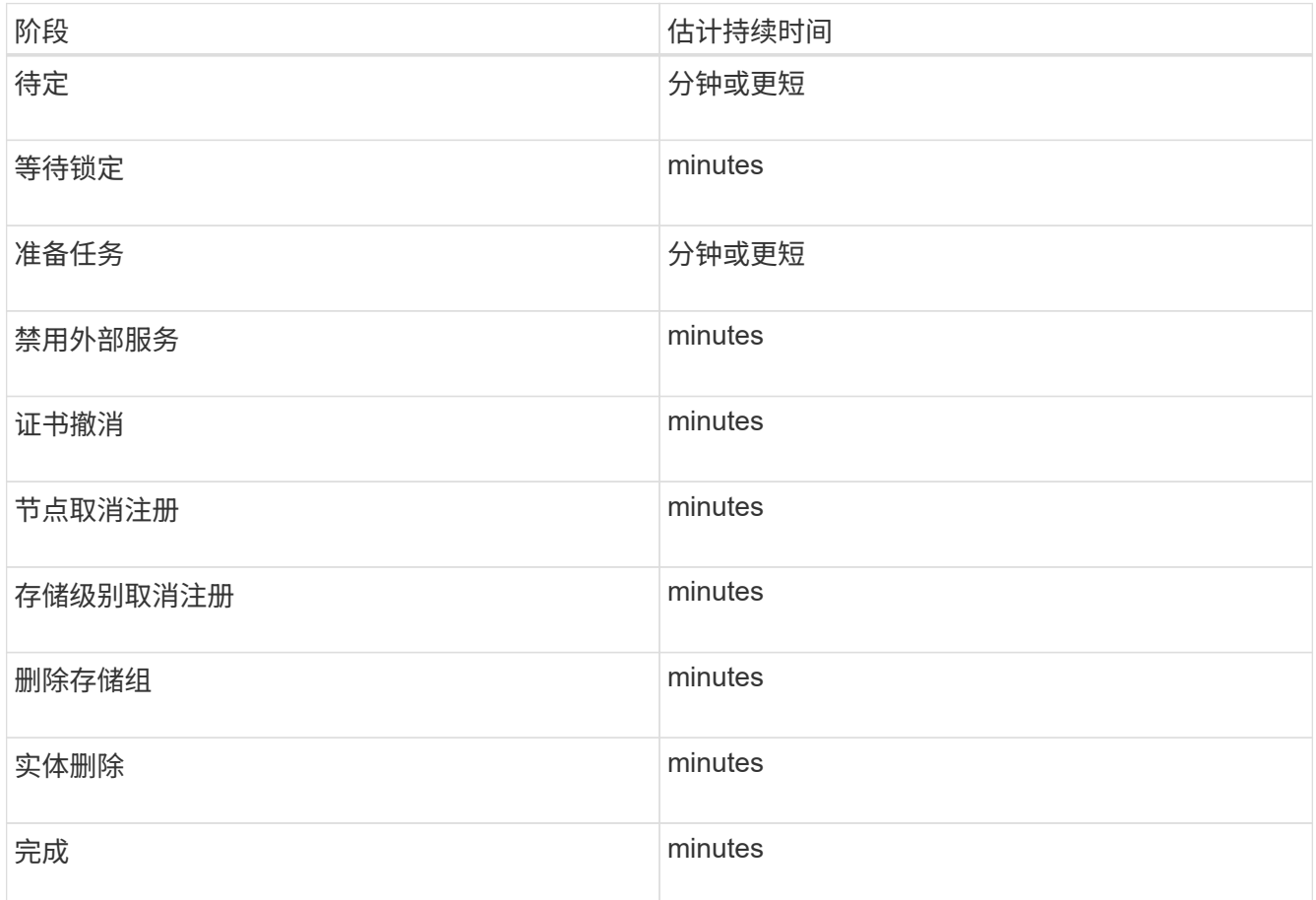

4. 在所有节点均已达到完成阶段后,请等待其余站点停用操作完成。

◦ 在 \* 修复 Cassandra\* 步骤中, StorageGRID 会对网格中保留的 Cassandra 集群进行任何必要的修复。 这些修复可能需要几天或更长时间,具体取决于网格中剩余的存储节点数。

### **Decommission Site Progress**

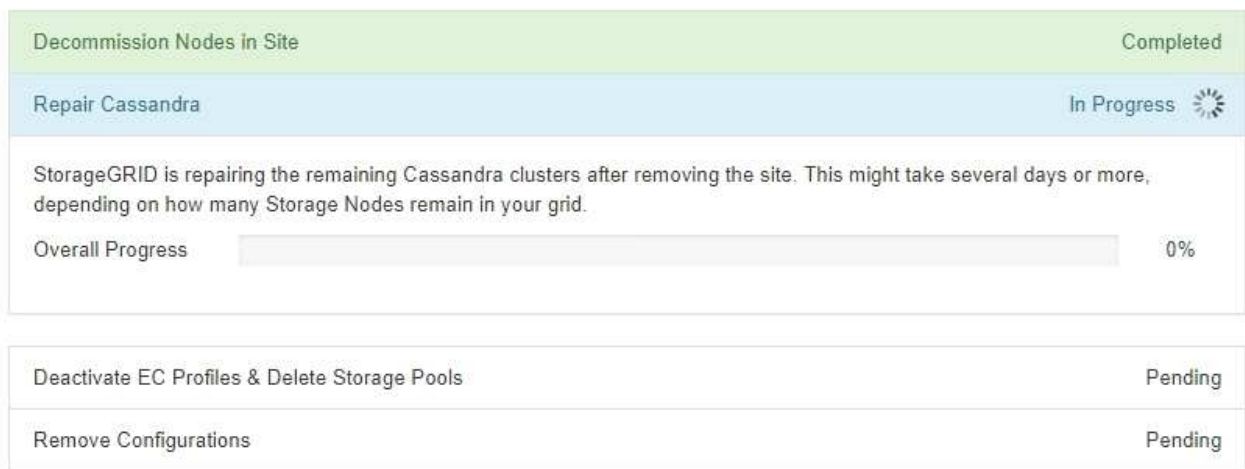

# ◦ 在\*停用EC配置文件删除存储池\*步骤中、将进行以下ILM更改:

- 引用此站点的任何擦除编码配置文件均会被停用。
- 系统将删除引用此站点的任何存储池。

系统默认的所有存储节点存储池也会被删除,因为它使用的是所有站点站点站点。

。最后,在 \* 删除配置 \* 步骤中,对站点及其节点的任何剩余引用都将从网格的其余部分中删除。

### **Decommission Site Progress**

 $(i)$ 

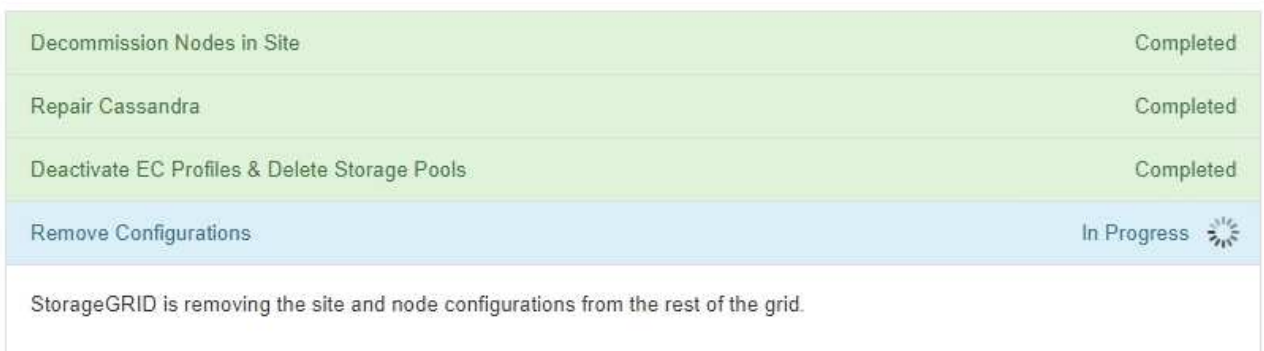

5. 停用操作步骤 完成后, " 停用站点 " 页面将显示一条成功消息,并且不再显示已删除的站点。

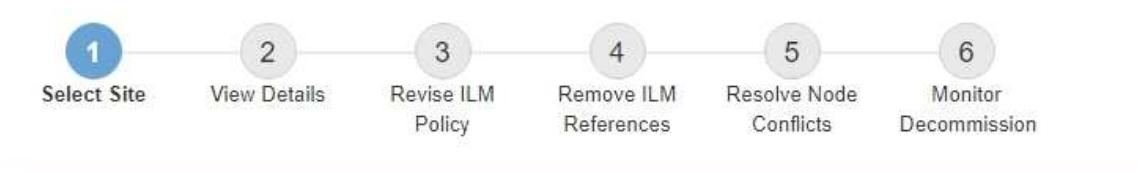

The previous decommission procedure completed successfully at 2021-01-12 14:28:32 MST.

When you decommission a site, all nodes at the site and the site itself are permanently removed from the StorageGRID system.

Review the table for the site you want to remove. If Decommission Possible is Yes, select the site. Then, select Next to ensure that the site is not referred to by ILM and that all StorageGRID nodes are in the correct state.

You might not be able to remove certain sites. For example, you cannot decommission the site that contains the primary Admin Node or a site that contains an Archive Node.

**Sites** 

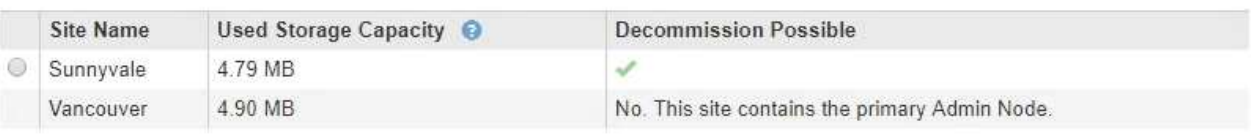

完成后

完成站点停用操作步骤 后,完成以下任务:

- 确保已擦除已停用站点中所有存储节点的驱动器。使用商用数据擦除工具或服务永久安全地从驱动器中删除 数据。
- 如果此站点包含一个或多个管理节点,并且已为您的 StorageGRID 系统启用单点登录( SSO ),请从 Active Directory 联合身份验证服务 (AD FS) 中删除此站点的所有依赖方信任。
- 在已连接站点停用操作步骤 期间正常关闭节点后,请删除关联的虚拟机。

相关信息

["](#page-3-0)[正在下载恢复包](#page-3-0)["](#page-3-0)

# 网络维护过程

您可以在网格网络上配置子网列表、也可以更新StorageGRID 系统的IP地址、DNS服务器 或NTP服务器。

选项

- ["](#page-162-0)[更新网格网络的](#page-162-0)[子](#page-162-0)[网](#page-162-0)["](#page-162-0)
- ["](#page-163-0)[配置](#page-163-0)[IP](#page-163-0)[地](#page-163-0)[址](#page-163-0)["](#page-163-0)
- ["](#page-179-0)[配置](#page-179-0)[DNS](#page-179-0)[服务器](#page-179-0)["](#page-179-0)
- ["](#page-182-0)[配置](#page-182-0)[NTP](#page-182-0)[服务器](#page-182-0)["](#page-182-0)

# <span id="page-162-0"></span>更新网格网络的子网

StorageGRID 会维护一个网络子网列表, 用于在网格网络 ( eth0 ) 上的网格节点之间进 行通信。这些条目包括 StorageGRID 系统中每个站点用于网格网络的子网,以及通过网格 网络网关访问的 NTP , DNS , LDAP 或其他外部服务器所使用的任何子网。在扩展中添 加网格节点或新站点时,您可能需要更新子网或向网格网络添加子网。

您需要的内容

- 您必须使用支持的浏览器登录到网格管理器。
- 您必须具有维护或根访问权限。
- 您必须具有配置密码短语。
- 您必须具有要配置的子网的网络地址,以 CIDR 表示法表示。

关于此任务

如果要执行的扩展活动包括添加新子网,则必须先添加新的网格子网,然后再启动扩展操作步骤 。

步骤

1. 选择\*维护\*>\*网络\*>\*网格网络\*。

**Grid Network** 

Configure the subnets that are used on the Grid Network. These entries typically include the subnets for the Grid Network (eth0) for each site in your StorageGRID system as well as any subnets for NTP, DNS, LDAP, or other external servers accessed through the Grid Network gateway.

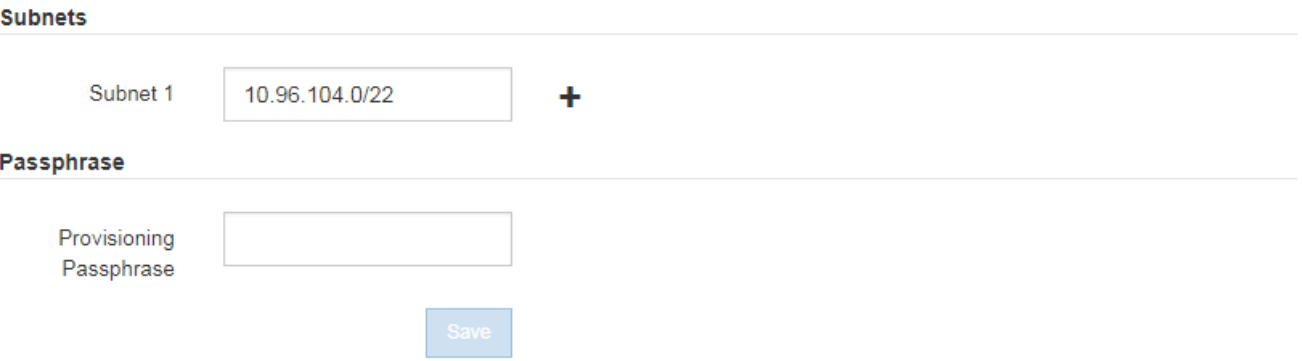

2. 在子网列表中,单击加号以 CIDR 表示法添加新子网。

例如、输入 10.96.104.0/22。

3. 输入配置密码短语,然后单击 \* 保存 \* 。

您指定的子网将自动为 StorageGRID 系统配置。

# <span id="page-163-0"></span>配置**IP**地址

您可以使用更改 IP 工具为网格节点配置 IP 地址来执行网络配置。

您必须使用更改 IP 工具对网格部署期间最初设置的网络配置进行大部分更改。使用标准 Linux 网络命令和文件 进行的手动更改可能不会传播到所有 StorageGRID 服务,并且可能不会在升级,重新启动或节点恢复过程中持 续存在。

如果要更改网格中所有节点的网格网络IP地址、请使用专用的操作步骤 进行网格范围的更改。

## ["](#page-176-0)[更改网格中所有节点的](#page-176-0)[IP](#page-176-0)[地](#page-176-0)[址](#page-176-0)["](#page-176-0)

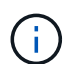

 $\left( \,$ i $\,$ 

如果仅更改网格网络子网列表,请使用网格管理器添加或更改网络配置。否则,如果网格管理器 因网络配置问题描述 而无法访问,或者您同时执行网格网络路由更改和其他网络更改,请使用更 改 IP 工具。

 $\left(\begin{smallmatrix}1\\1\end{smallmatrix}\right)$ IP 更改操作步骤 可以是中断操作步骤 。在应用新配置之前,网格的某些部分可能不可用。

• 以太网接口 \*

分配给 eth0 的 IP 地址始终是网格节点的网格网络 IP 地址。分配给 eth1 的 IP 地址始终是网格节点的管理网络 IP 地址。分配给 eth2 的 IP 地址始终是网格节点的客户端网络 IP 地址。

请注意,在某些平台上,例如 StorageGRID 设备, eth0 , eth1 和 eth2 可能是由物理或 VLAN 接口的从属网 桥或绑定组成的聚合接口。在这些平台上、\* SSM**\***资源\*选项卡可能会显示除eth0、eth1或eth2之外分配给其他 接口的网格、管理员和客户端网络IP地址。

• DHCP \*

您只能在部署阶段设置 DHCP 。您不能在配置期间设置 DHCP 。如果要更改网格节点的 IP 地址,子网掩码和 默认网关,则必须使用 IP 地址更改过程。使用更改 IP 工具将使发生原因 DHCP 地址变为静态地址。

- 高可用性(HA)组\*
- 您不能更改客户端网络接口上配置的HA组子网以外的客户端网络IP地址。
- 您不能将客户端网络IP地址更改为由客户端网络接口上配置的HA组分配的现有虚拟IP地址值。
- 您不能更改网格网络接口上配置的HA组子网之外的网格网络IP地址。
- 您不能将网格网络IP地址更改为由网格网络接口上配置的HA组分配的现有虚拟IP地址值。

## 选项

- ["](#page-164-0)[更改节点的网络配置](#page-164-0)["](#page-164-0)
- ["](#page-168-0)[在管理网络](#page-168-0)[上添加](#page-168-0)[或更改](#page-168-0)[子](#page-168-0)[网列表](#page-168-0)["](#page-168-0)
- ["](#page-172-0)[在网格网络](#page-172-0)[上添加](#page-172-0)[或更改](#page-172-0)[子](#page-172-0)[网列表](#page-172-0)["](#page-172-0)
- ["Linux](#page-175-0)[:](#page-175-0)[向](#page-175-0)[现有节点](#page-175-0)[添加](#page-175-0)[接口](#page-175-0)["](#page-175-0)
- ["](#page-176-0)[更改网格中所有节点的](#page-176-0)[IP](#page-176-0)[地](#page-176-0)[址](#page-176-0)["](#page-176-0)

<span id="page-164-0"></span>您可以使用更改 IP 工具更改一个或多个节点的网络配置。您可以更改网格网络的配置,或 者添加,更改或删除管理员网络或客户端网络。

您需要的内容

您必须具有 Passwords.txt 文件

关于此任务

• Linux : \* 如果您是首次将网格节点添加到管理网络或客户端网络,并且先前未在节点配置文件中配置 admin\_network\_target 或 client\_network\_target , 则必须立即执行此操作。

请参见适用于您的 Linux 操作系统的 StorageGRID 安装说明。

• 设备: \* 在 StorageGRID 设备上,如果在初始安装期间未在 StorageGRID 设备安装程序中配置客户端或管 理网络,则无法仅使用更改 IP 工具添加网络。首先、您必须将设备置于维护模式、配置链路、将设备恢复 为正常运行模式、然后使用更改IP工具修改网络配置。有关如何配置网络链路的信息,请参见适用于您的设 备的安装和维护说明中的操作步骤 。

您可以更改任何网络上一个或多个节点的 IP 地址,子网掩码,网关或 MTU 值。

您还可以从客户端网络或管理网络添加或删除节点:

- 您可以通过向客户端网络或管理网络添加节点上的 IP 地址 / 子网掩码来将该节点添加到该节点。
- 您可以通过删除客户端网络或管理网络中某个节点的 IP 地址 / 子网掩码来从该网络中删除该节点。

无法从网格网络中删除节点。

 $(i)$ 

不允许使用 IP 地址交换。如果必须在网格节点之间交换 IP 地址,则必须使用临时中间 IP 地址。

 $(\sf{i})$ 

如果为 StorageGRID 系统启用了单点登录( SSO ),并且您要更改管理节点的 IP 地址,请注 意,使用管理节点的 IP 地址(而不是建议的完全限定域名)配置的任何依赖方信任都将无效。您 将无法再登录到此节点。更改 IP 地址后,您必须立即使用新的 IP 地址更新或重新配置 Active Directory 联合身份验证服务( AD FS )中节点的依赖方信任。请参见有关管理 StorageGRID 的 说明。

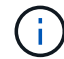

使用更改 IP 工具对网络所做的任何更改都会传播到 StorageGRID 设备的安装程序固件。这样, 如果在设备上重新安装 StorageGRID 软件,或者将设备置于维护模式,则网络配置将正确无误。

# 步骤

1. 登录到主管理节点:

- a. 输入以下命令: ssh admin@*primary\_Admin\_Node\_IP*
- b. 输入中列出的密码 Passwords.txt 文件
- c. 输入以下命令切换到root: su -
- d. 输入中列出的密码 Passwords.txt 文件

以root用户身份登录后、提示符将从变为 \$ to #。

- 2. 输入以下命令启动更改IP工具: change-ip
- 3. 在提示符处输入配置密码短语。

此时将显示主菜单。

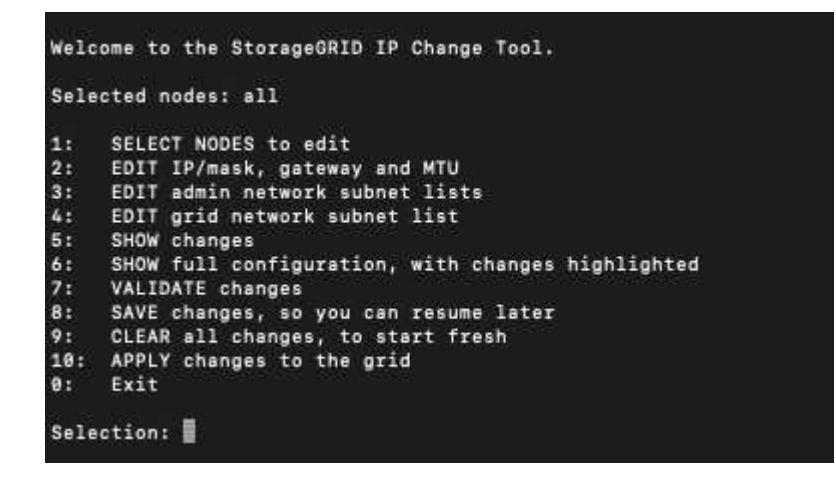

4. 也可以选择 \* 1 \* 来选择要更新的节点。然后选择以下选项之一:

。\* 1 \*: 单节点—按名称选择

。\* 2 \*: 单节点—按站点选择,然后按名称选择

- **3** :单节点—按当前 IP 选择
- **4** :站点上的所有节点
- **5** :网格中的所有节点
	- 注: \* 如果要更新所有节点,请允许 " 全部 " 保持选中状态。

选择后,将显示主菜单,并更新 \* 选定节点 \* 字段以反映您的选择。所有后续操作仅在显示的节点上执行。

5. 在主菜单上,选择选项 \* 2 \* 以编辑选定节点的 IP/ 掩码,网关和 MTU 信息。

a. 选择要更改的网络:

- **\* 1 \* : 网格网络**
- \* 2 \* :管理网络
- \* 3 \* :客户端网络
- **4** :选择所有网络后,提示符将显示节点名称,网络名称(网格,管理员或客户端),数据类型( IP/ 掩码, 网关或 MTU )和当前值。

编辑 DHCP 配置接口的 IP 地址,前缀长度,网关或 MTU 将使接口更改为静态。如果选择更改由 DHCP 配置的接口,则会显示一条警告,通知您该接口将更改为静态。

接口配置为 fixed 无法编辑。

- b. 要设置新值,请按当前值所示格式输入该值。
- c. 要保持当前值不变,请按 \* 输入 \* 。
- d. 数据类型为 `IP/mask`下、您可以输入\* d\*或\*。0.0.0.0/0\*从节点中删除管理网络或客户端网络。
- e. 编辑要更改的所有节点后,输入 \* 。 q\* 返回主菜单。

您所做的更改将一直保留,直到清除或应用为止。

- 6. 选择以下选项之一,查看您所做的更改:
	- 。\* 5\*: 显示输出中的编辑内容,这些编辑内容是孤立的,仅显示更改后的项。所做的更改以绿色(添加 项)或红色(删除项)突出显示,如示例输出所示:

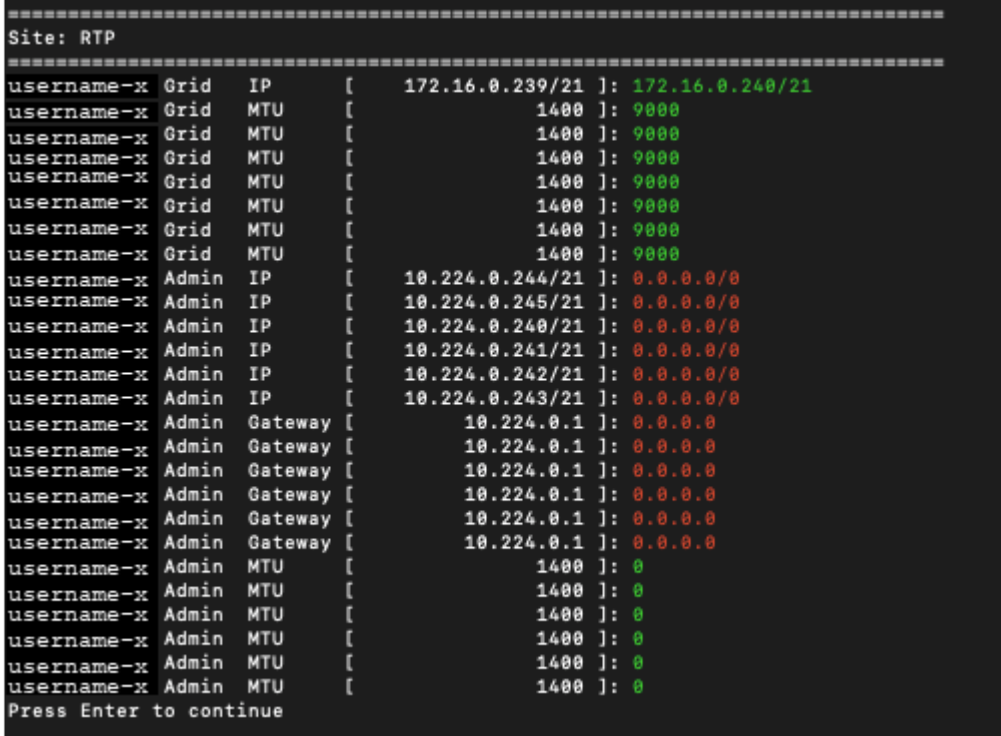

。\* 6 \* : 显示输出中显示的编辑内容,其中显示了完整配置。更改将以绿色(添加项)或红色(删除项) 突出显示。

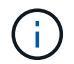

某些命令行界面可能会使用删除线格式显示添加和删除。正确显示取决于您的终端客户端 是否支持必要的 VT100 转义序列。

7. 选择选项 \* 7\* 以验证所有更改。

此验证可确保不会违反网格,管理和客户端网络的规则,例如不使用重叠的子网。

在此示例中,验证返回错误。

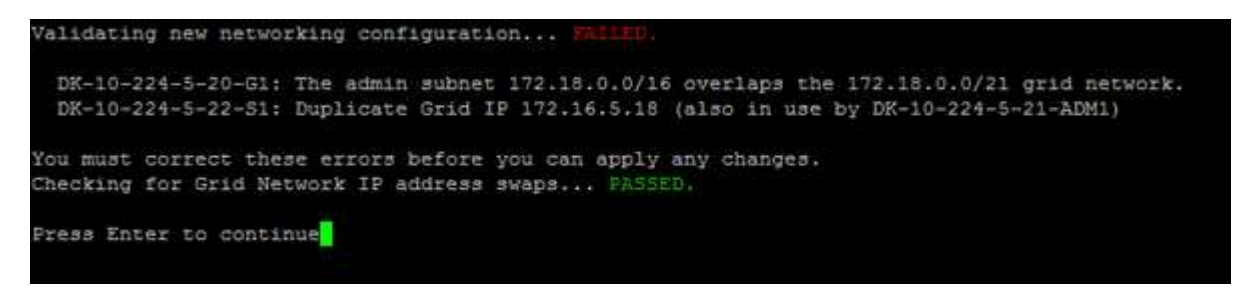

在此示例中,验证已通过。

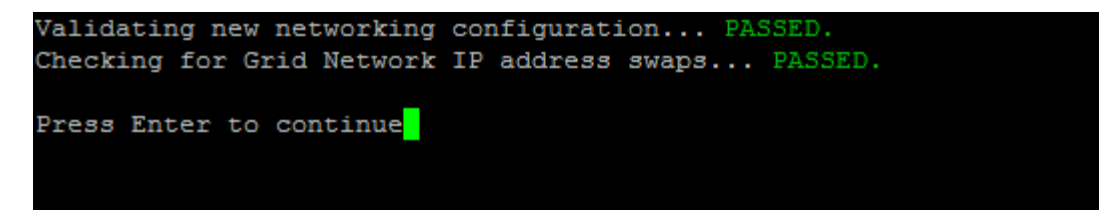

- 8. 验证通过后, 请洗择以下洗项之一:
	- **8** :保存未应用的更改。

使用此选项,您可以退出更改 IP 工具并稍后重新启动它,而不会丢失任何未应用的更改。

 $\cdot$  \*  $\cdot$  10\* : 应用新网络配置。

9. 如果选择了选项 \* 。 10\* ,请选择以下选项之一:

。\* 应用 \*:立即应用更改, 并在必要时自动重新启动每个节点。

如果新网络配置不需要更改任何物理网络连接,您可以选择 \* 应用 \* 以立即应用更改。如果需要,节点 将自动重新启动。此时将显示需要重新启动的节点。

◦ \* 阶段 \* :下次手动重新启动节点时应用更改。

如果要使新网络配置正常运行,需要更改物理或虚拟网络配置,则必须使用 \* 阶段 \* 选项,关闭受影响 的节点,进行必要的物理网络更改并重新启动受影响的节点。如果选择 \* 应用 \* 而未先进行这些网络更 改,则更改通常会失败。

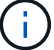

如果使用 \* 阶段 \* 选项,则必须在暂存后尽快重新启动节点,以最大程度地减少中断。

。\*取消 \* : 此时不要更改任何网络。

如果您不知道建议的更改需要重新启动节点,则可以推迟更改以最大限度地减少对用户的影响。选择 \* 取消 \* 将返回到主菜单并保留所做的更改,以便稍后应用。

如果选择 \* 应用 \* 或 \* 阶段 \* ,则会生成一个新的网络配置文件,并执行配置,同时会使用新的工作信 息更新节点。

在配置期间,输出将在应用更新时显示状态。

Generating new grid networking description file...

Running provisioning...

Updating grid network configuration on Name

应用或暂存更改后,由于网格配置更改,系统将生成新的恢复软件包。

10. 如果选择了 \* 阶段 \* , 请在配置完成后按照以下步骤进行操作:

- a. 根据需要进行物理或虚拟网络更改。
	- 物理网络更改 \* :进行必要的物理网络更改,必要时安全关闭节点。
	- Linux \*:如果您是首次将节点添加到管理网络或客户端网络,请确保已按照 "`将接口添加到现有节 点 " 中所述添加接口。`

b. 重新启动受影响的节点。

- 11. 完成更改后,选择 \* 。 0\* 退出更改 IP 工具。
- 12. 从网格管理器下载新的恢复软件包。
	- a. 选择 \* 维护 \* > \* 系统 \* > \* 恢复包 \* 。
	- b. 输入配置密码短语。

# 相关信息

["Linux](#page-175-0)[:](#page-175-0)[向](#page-175-0)[现有节点](#page-175-0)[添加](#page-175-0)[接口](#page-175-0)["](#page-175-0)

["](https://docs.netapp.com/zh-cn/storagegrid-115/rhel/index.html)[安装](https://docs.netapp.com/zh-cn/storagegrid-115/rhel/index.html) [Red Hat Enterprise Linux](https://docs.netapp.com/zh-cn/storagegrid-115/rhel/index.html) [或](https://docs.netapp.com/zh-cn/storagegrid-115/rhel/index.html) [CentOS"](https://docs.netapp.com/zh-cn/storagegrid-115/rhel/index.html)

["](https://docs.netapp.com/zh-cn/storagegrid-115/ubuntu/index.html)[安装](https://docs.netapp.com/zh-cn/storagegrid-115/ubuntu/index.html) [Ubuntu](https://docs.netapp.com/zh-cn/storagegrid-115/ubuntu/index.html) [或](https://docs.netapp.com/zh-cn/storagegrid-115/ubuntu/index.html) [Debian"](https://docs.netapp.com/zh-cn/storagegrid-115/ubuntu/index.html)

- ["SG100](https://docs.netapp.com/zh-cn/storagegrid-115/sg100-1000/index.html)[和](https://docs.netapp.com/zh-cn/storagegrid-115/sg100-1000/index.html)[AMP](https://docs.netapp.com/zh-cn/storagegrid-115/sg100-1000/index.html)[;](https://docs.netapp.com/zh-cn/storagegrid-115/sg100-1000/index.html) [SG1000](https://docs.netapp.com/zh-cn/storagegrid-115/sg100-1000/index.html)[服务设备](https://docs.netapp.com/zh-cn/storagegrid-115/sg100-1000/index.html)["](https://docs.netapp.com/zh-cn/storagegrid-115/sg100-1000/index.html)
- ["SG6000](https://docs.netapp.com/zh-cn/storagegrid-115/sg6000/index.html) [存储设备](https://docs.netapp.com/zh-cn/storagegrid-115/sg6000/index.html)["](https://docs.netapp.com/zh-cn/storagegrid-115/sg6000/index.html)
- ["SG5700](https://docs.netapp.com/zh-cn/storagegrid-115/sg5700/index.html) [存储设备](https://docs.netapp.com/zh-cn/storagegrid-115/sg5700/index.html)["](https://docs.netapp.com/zh-cn/storagegrid-115/sg5700/index.html)
- ["](https://docs.netapp.com/zh-cn/storagegrid-115/admin/index.html)[管理](https://docs.netapp.com/zh-cn/storagegrid-115/admin/index.html) [StorageGRID"](https://docs.netapp.com/zh-cn/storagegrid-115/admin/index.html)
- ["](#page-163-0)[配置](#page-163-0)[IP](#page-163-0)[地](#page-163-0)[址](#page-163-0)["](#page-163-0)

<span id="page-168-0"></span>在管理网络上添加或更改子网列表

您可以在管理网络子网列表中添加,删除或更改一个或多个节点的子网。

您需要的内容

• 您必须具有 Passwords.txt 文件

您可以为管理网络子网列表中的所有节点添加,删除或更改子网。

### 步骤

- 1. 登录到主管理节点:
	- a. 输入以下命令: ssh admin@*primary\_Admin\_Node\_IP*
	- b. 输入中列出的密码 Passwords.txt 文件
	- c. 输入以下命令切换到root: su -
	- d. 输入中列出的密码 Passwords.txt 文件

以root用户身份登录后、提示符将从变为 \$ to #。

- 2. 输入以下命令启动更改IP工具: change-ip
- 3. 在提示符处输入配置密码短语。

此时将显示主菜单。

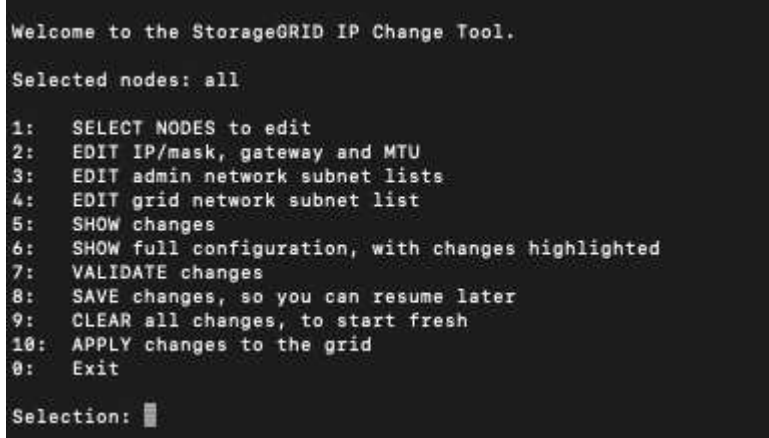

4. 或者,也可以限制执行操作的网络 / 节点。选择以下选项之一:

- 如果要筛选要执行操作的特定节点,请选择 \* 1 \* 以选择要编辑的节点。选择以下选项之一:
	- \* 1 \* : 单个节点 (按名称选择)
	- \* 2 \* : 单个节点 (按站点选择, 然后按名称选择)
	- \* 3 \* : 单个节点 (由当前 IP 选择)
	- **4** :站点上的所有节点
	- **5** :网格中的所有节点
	- **0** :返回
- 。允许 "`所有` " 保持选中状态。进行选择后,将显示主菜单屏幕。选定节点字段反映了您的新选择,现在 ,选定的所有操作将仅对此项执行。
- 5. 在主菜单上, 选择用于编辑管理网络子网的选项 (选项 \* 3 \*)。
- 6. 选择以下选项之一:
	- 输入以下命令以添加子网: add CIDR
	- 输入以下命令删除子网: del CIDR
	- 输入以下命令设置子网列表: set CIDR

÷.

对于所有命令、您可以使用以下格式输入多个地址: add CIDR, CIDR

示例 add 172.14.0.0/16, 172.15.0.0/16, 172.16.0.0/16

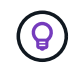

您可以使用 "`向上箭头` " 将先前键入的值调用到当前输入提示符,然后根据需要对其进 行编辑,从而减少所需的键入量。

以下示例输入显示了如何向管理网络子网列表添加子网:

Editing: Admin Network Subnet List for node DK-10-224-5-20-G1 Press <enter> to use the list as shown Use up arrow to recall a previously typed value, which you can then edit Use 'add <CIDR> [, <CIDR>]' to add subnets <CIDR> [, <CIDR>] to the list Use 'del <CIDR> [, <CIDR>]' to delete subnets <CIDR> [, <CIDR>] from the list Use 'set <CIDR> [, <CIDR>]' to set the list to the given list Use q to complete the editing session early and return to the previous menu  $DK-10-224-5-20-G1$ 10.0.0.0/8 172.19.0.0/16 172.21.0.0/16 172.20.0.0/16 [add/del/set/quit <CIDR>, ... ]: add 172.14.0.0/16, 172.15.0.0/16

7. 准备好后,输入 \* 。 q\* 可返回主菜单屏幕。您所做的更改将一直保留,直到清除或应用为止。

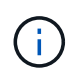

如果您在步骤 2 中选择了任何 " 全部 " 节点选择模式,则必须按 \* 输入 \* (不带 \* q\* )才能 访问列表中的下一个节点。

- 8. 选择以下选项之一:
	- 选择选项 \* 5\* 可显示输出中的编辑内容,而输出中的编辑内容是孤立的,仅显示更改后的项。所做的更 改以绿色(添加项)或红色(删除项)突出显示,如以下示例输出所示:

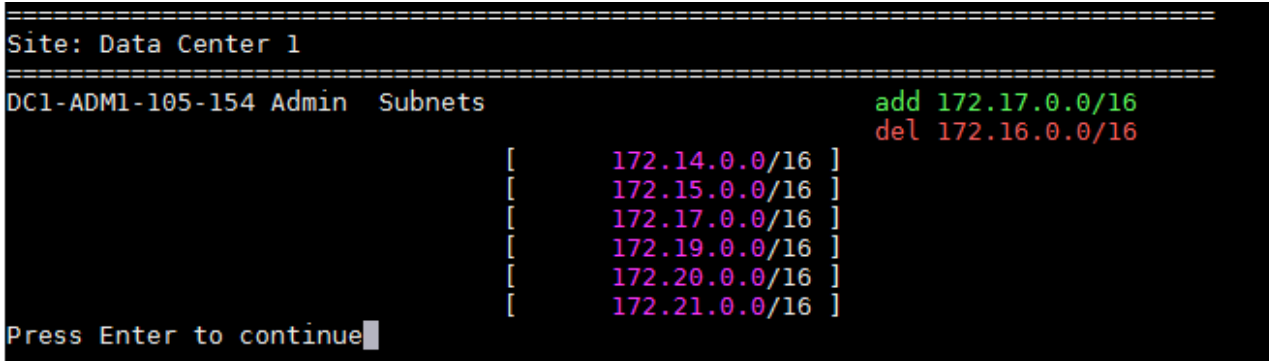

◦ 选择选项 **6** 可在显示完整配置的输出中显示编辑内容。更改将以绿色(添加项)或红色(删除项)突出 显示。\* 注: \* 某些终端模拟器可能会使用删除线格式显示添加和删除内容。

尝试更改子网列表时,将显示以下消息:

CAUTION: The Admin Network subnet list on the node might contain /32 subnets derived from automatically applied routes that are not persistent. Host routes (/32 subnets) are applied automatically if the IP addresses provided for external services such as NTP or DNS are not reachable using default StorageGRID routing, but are reachable using a different interface and gateway. Making and applying changes to the subnet list will make all automatically applied subnets persistent. If you do not want that to happen, delete the unwanted subnets before applying changes. If you know that all /32 subnets in the list were added intentionally, you can ignore this caution.

如果您未明确将 NTP 和 DNS 服务器子网分配给网络,则 StorageGRID 会自动为此连接创建一个主机 路由( /32 )。例如,如果您希望使用 /16 或 /24 路由与 DNS 或 NTP 服务器建立出站连接,则应删除 自动创建的 /32 路由并添加所需的路由。如果不删除自动创建的主机路由,则在对子网列表进行任何更 改后,此路由将保留。

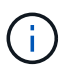

虽然您可以使用这些自动发现的主机路由,但通常应手动配置 DNS 和 NTP 路由以确保连 接。

9. 选择选项 \* 7\* 以验证所有暂存更改。

此验证可确保遵循网格网络,管理网络和客户端网络的规则,例如使用重叠的子网。

10. (可选)选择选项 \* 8\* 保存所有分阶段更改,稍后返回以继续进行更改。

使用此选项,您可以退出更改 IP 工具并稍后重新启动它,而不会丢失任何未应用的更改。

- 11. 执行以下操作之一:
	- 如果要在不保存或应用新网络配置的情况下清除所有更改,请选择选项 \* 。
	- 如果您已准备好应用更改并配置新的网络配置,请选择选项 \* 。在配置期间,输出将在应用更新时显示 状态,如以下示例输出所示**:**

Generating new grid networking description file...

Running provisioning...

Updating grid network configuration on Name

- 12. 从网格管理器下载新的恢复软件包。
	- a. 选择 \* 维护 \* > \* 系统 \* > \* 恢复包 \* 。
	- b. 输入配置密码短语。

### 相关信息

["](#page-163-0)[配置](#page-163-0)[IP](#page-163-0)[地](#page-163-0)[址](#page-163-0)["](#page-163-0)

<span id="page-172-0"></span>您可以使用更改 IP 工具在网格网络上添加或更改子网。

您需要的内容

• 您拥有 Passwords.txt 文件

关于此任务

您可以在网格网络子网列表中添加,删除或更改子网。更改将影响网格中所有节点上的路由。

 $\left(\begin{smallmatrix} 1 \ 1 \end{smallmatrix}\right)$ 

如果仅更改网格网络子网列表,请使用网格管理器添加或更改网络配置。否则,如果网格管理器 因网络配置问题描述 而无法访问,或者您同时执行网格网络路由更改和其他网络更改,请使用更 改 IP 工具。

### 步骤

- 1. 登录到主管理节点:
	- a. 输入以下命令: ssh admin@*primary\_Admin\_Node\_IP*
	- b. 输入中列出的密码 Passwords.txt 文件
	- c. 输入以下命令切换到root: su -
	- d. 输入中列出的密码 Passwords.txt 文件

以root用户身份登录后、提示符将从变为 \$ to #。

- 2. 输入以下命令启动更改IP工具: change-ip
- 3. 在提示符处输入配置密码短语。

此时将显示主菜单。

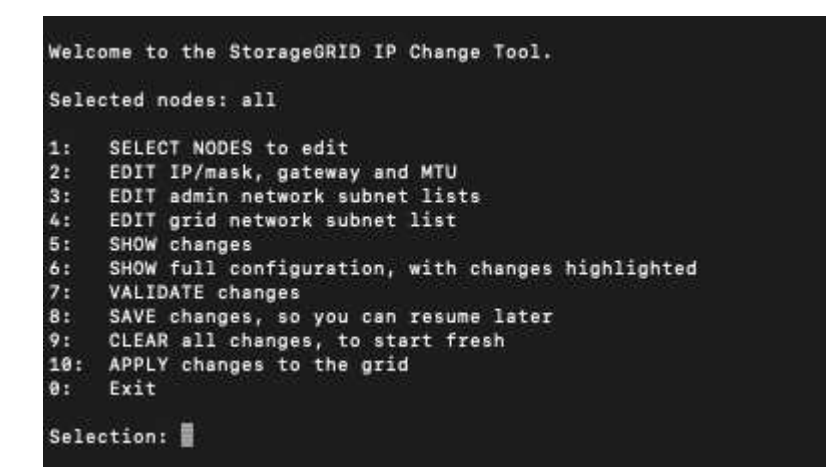

4. 在主菜单上, 选择用于编辑网格网络子网的选项 (选项 \* 4\*)。

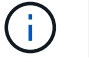

对网格网络子网列表所做的更改在网格范围内进行。

5. 选择以下选项之一:

- 输入以下命令以添加子网: add CIDR
- 输入以下命令删除子网: del CIDR
- 输入以下命令设置子网列表: set CIDR

 $\bigcap$ 对于所有命令、您可以使用以下格式输入多个地址: add CIDR, CIDR

示例 add 172.14.0.0/16, 172.15.0.0/16, 172.16.0.0/16

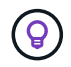

您可以使用 "`向上箭头` " 将先前键入的值调用到当前输入提示符,然后根据需要对其进 行编辑,从而减少所需的键入量。

以下示例输入显示了为网格网络子网列表设置子网:

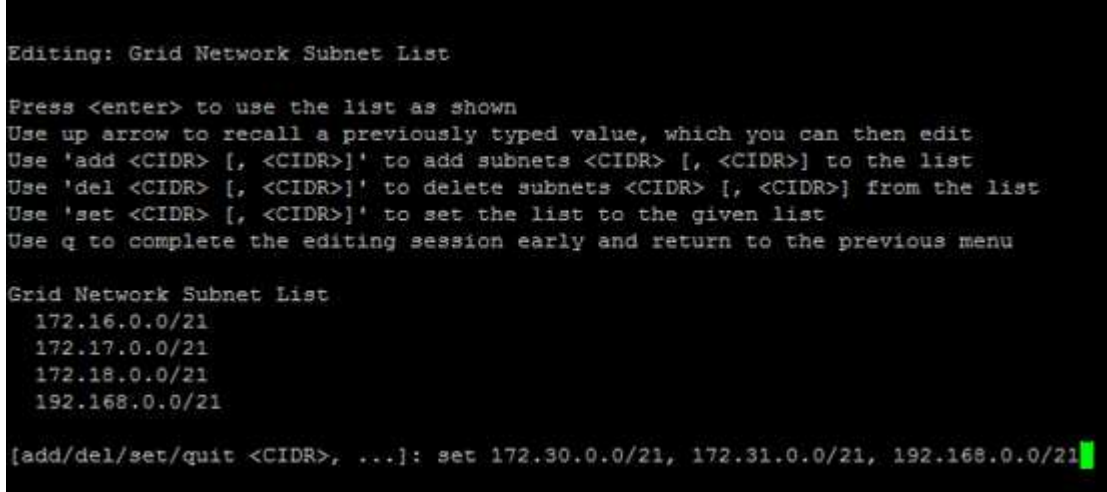

- 6. 准备好后,输入 \* 。 q\* 可返回主菜单屏幕。您所做的更改将一直保留,直到清除或应用为止。
- 7. 选择以下选项之一:
	- 选择选项 \* 5\* 可显示输出中的编辑内容,而输出中的编辑内容是孤立的,仅显示更改后的项。所做的更 改以绿色(添加项)或红色(删除项)突出显示,如以下示例输出所示:

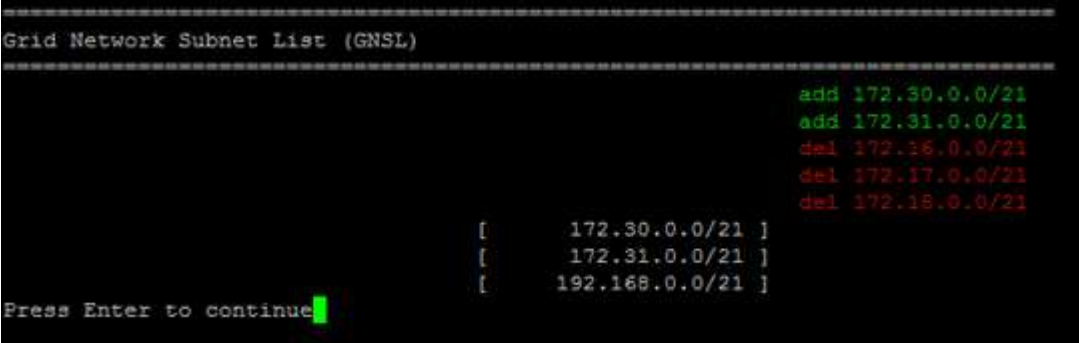

◦ 选择选项 **6** 可在显示完整配置的输出中显示编辑内容。更改将以绿色(添加项)或红色(删除项)突出 显示。

 $\mathbf{f}$ 

某些命令行界面可能会使用删除线格式显示添加和删除。

8. 选择选项 \* 7\* 以验证所有暂存更改。

此验证可确保遵循网格网络,管理网络和客户端网络的规则,例如使用重叠的子网。

9. (可选)选择选项 \* 8\* 保存所有分阶段更改,稍后返回以继续进行更改。

使用此选项,您可以退出更改 IP 工具并稍后重新启动它,而不会丢失任何未应用的更改。

10. 执行以下操作之一:

- 如果要在不保存或应用新网络配置的情况下清除所有更改,请选择选项 \* 。
- 如果您已准备好应用更改并配置新的网络配置,请选择选项 \* 。在配置期间,输出将在应用更新时显示 状态,如以下示例输出所示:

Generating new grid networking description file...

Running provisioning...

Updating grid network configuration on Name

11. 如果在更改网格网络时选择了选项 \* 。 10 ,请选择以下选项之一:

。\* 应用 \*:立即应用更改, 并在必要时自动重新启动每个节点。

如果新网络配置将与旧网络配置同时运行而不进行任何外部更改,则可以使用 \* 应用 \* 选项进行完全自 动化的配置更改。

◦ \* 阶段 \* :下次重新启动节点时应用更改。

如果要使新网络配置正常运行,需要更改物理或虚拟网络配置,则必须使用 \* 阶段 \* 选项,关闭受影响 的节点,进行必要的物理网络更改并重新启动受影响的节点。

 $\binom{1}{1}$ 

如果使用 \* 阶段 \* 选项,则必须在暂存后尽快重新启动节点,以最大程度地减少中断。

。\* 取消 \*: 此时不要更改任何网络。

如果您不知道建议的更改需要重新启动节点,则可以推迟更改以最大限度地减少对用户的影响。选择 \* 取消 \* 将返回到主菜单并保留所做的更改,以便稍后应用。

应用或暂存更改后,由于网格配置更改,系统将生成新的恢复软件包。

- 12. 如果配置因错误而停止, 则可以使用以下选项:
	- 要中止 IP 更改操作步骤 并返回主菜单,请输入 \* A\* 。
	- 要重试失败的操作,请输入 \* 。
	- 要继续执行下一个操作,请输入 \* c\* 。

稍后可以从主菜单中选择选项 \* 10 \* (应用更改)重试失败的操作。只有成功完成所有操作后, IP 更改 操作步骤 才会完成。

◦ 如果您必须手动干预(例如重新启动节点),并确信工具认为失败的操作已实际成功完成,请输入 \* f\* 将其标记为成功并移至下一操作。

# 13. 从网格管理器下载新的恢复软件包。

a. 选择 \* 维护 \* > \* 系统 \* > \* 恢复包 \* 。

b. 输入配置密码短语。

Ť.

恢复包文件必须受到保护,因为它包含可用于从 StorageGRID 系统获取数据的加密密钥和密 码。

## 相关信息

["](#page-163-0)[配置](#page-163-0)[IP](#page-163-0)[地](#page-163-0)[址](#page-163-0)["](#page-163-0)

<span id="page-175-0"></span>**Linux**:向现有节点添加接口

如果要向最初未安装的基于Linux的节点添加接口、则必须使用此操作步骤。

如果在安装期间未在 Linux 主机上的节点配置文件中配置 admin\_network\_target 或 client\_network\_target ,请 使用此操作步骤 添加接口。有关节点配置文件的详细信息、请参见适用于Linux操作系统的StorageGRID 安装说 明。

["](https://docs.netapp.com/zh-cn/storagegrid-115/rhel/index.html)[安装](https://docs.netapp.com/zh-cn/storagegrid-115/rhel/index.html) [Red Hat Enterprise Linux](https://docs.netapp.com/zh-cn/storagegrid-115/rhel/index.html) [或](https://docs.netapp.com/zh-cn/storagegrid-115/rhel/index.html) [CentOS"](https://docs.netapp.com/zh-cn/storagegrid-115/rhel/index.html)

# ["](https://docs.netapp.com/zh-cn/storagegrid-115/ubuntu/index.html)[安装](https://docs.netapp.com/zh-cn/storagegrid-115/ubuntu/index.html) [Ubuntu](https://docs.netapp.com/zh-cn/storagegrid-115/ubuntu/index.html) [或](https://docs.netapp.com/zh-cn/storagegrid-115/ubuntu/index.html) [Debian"](https://docs.netapp.com/zh-cn/storagegrid-115/ubuntu/index.html)

您可以在托管需要新网络分配的节点的 Linux 服务器上执行此操作步骤 ,而不是在节点内部执行。此操作步骤 仅会将接口添加到节点;如果您尝试指定任何其他网络参数,则会发生验证错误。

要提供地址信息,必须使用更改 IP 工具。请参见有关更改节点网络配置的信息。

## ["](#page-164-0)[更改节点的网络配置](#page-164-0)["](#page-164-0)

步骤

- 1. 登录到托管需要新网络分配的节点的Linux服务器。
- 2. 在中编辑节点配置文件 /etc/storagegrid/nodes/*node-name*.conf。

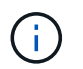

请勿指定任何其他网络参数,否则将导致验证错误。

a. 添加新网络目标。

CLIENT\_NETWORK\_TARGET = bond0.3206

b. 可选:添加MAC地址。

CLIENT NETWORK MAC =  $aa:57:61:07:ea:5c$ 

- 3. 运行 node validate 命令: sudo storagegrid node validate *node-name*
- 4. 解决所有验证错误。
- 5. 运行 node reload 命令: sudo storagegrid node reload *node-name*

## 相关信息

["](https://docs.netapp.com/zh-cn/storagegrid-115/rhel/index.html)[安装](https://docs.netapp.com/zh-cn/storagegrid-115/rhel/index.html) [Red Hat Enterprise Linux](https://docs.netapp.com/zh-cn/storagegrid-115/rhel/index.html) [或](https://docs.netapp.com/zh-cn/storagegrid-115/rhel/index.html) [CentOS"](https://docs.netapp.com/zh-cn/storagegrid-115/rhel/index.html)

["](https://docs.netapp.com/zh-cn/storagegrid-115/ubuntu/index.html)[安装](https://docs.netapp.com/zh-cn/storagegrid-115/ubuntu/index.html) [Ubuntu](https://docs.netapp.com/zh-cn/storagegrid-115/ubuntu/index.html) [或](https://docs.netapp.com/zh-cn/storagegrid-115/ubuntu/index.html) [Debian"](https://docs.netapp.com/zh-cn/storagegrid-115/ubuntu/index.html)

["](#page-164-0)[更改节点的网络配置](#page-164-0)["](#page-164-0)

<span id="page-176-0"></span>更改网格中所有节点的**IP**地址

如果需要更改网格中所有节点的网格网络 IP 地址,则必须遵循此专用操作步骤 。您不能 使用操作步骤 更改单个节点来更改网格范围的网格网络 IP 。

您需要的内容

• 您必须具有 Passwords.txt 文件

关于此任务

要确保网格成功启动,您必须一次性完成所有更改。

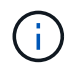

此 操作步骤 适用场景 仅适用于网格网络。您不能使用此操作步骤 更改管理员网络或客户端网络 上的 IP 地址。

如果要仅更改一个站点上节点的IP地址和MTU、请按照说明更改节点的网络配置。

步骤

1. 提前规划需要在更改 IP 工具之外进行的更改,例如更改 DNS 或 NTP 以及更改单点登录( Single Sign-On , SSO )配置(如果使用)。

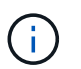

如果现有 NTP 服务器无法通过新 IP 地址访问网格,请在执行 change-IP 操作步骤 之前添加 新的 NTP 服务器。

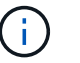

如果现有 DNS 服务器无法通过新 IP 地址访问网格,请在执行 change-IP 操作步骤 之前添加 新的 DNS 服务器。

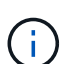

如果为 StorageGRID 系统启用了 SSO ,并且任何依赖方信任均使用管理节点 IP 地址(而不 是建议的完全限定域名)进行配置,请准备在 Active Directory 联合身份验证服务 (AD FS )中更新或重新配置这些依赖方信任 更改 IP 地址后立即执行。请参见有关管理 StorageGRID 的说明。

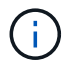

如有必要,请为新 IP 地址添加新子网。

2. 登录到主管理节点:

a. 输入以下命令: ssh admin@*primary\_Admin\_Node\_IP*

- b. 输入中列出的密码 Passwords.txt 文件
- c. 输入以下命令切换到root: su -
- d. 输入中列出的密码 Passwords.txt 文件

以root用户身份登录后、提示符将从变为 \$ to #。

- 3. 输入以下命令启动更改IP工具: change-ip
- 4. 在提示符处输入配置密码短语。

此时将显示主菜单。默认情况下、 Selected nodes 字段设置为 all。

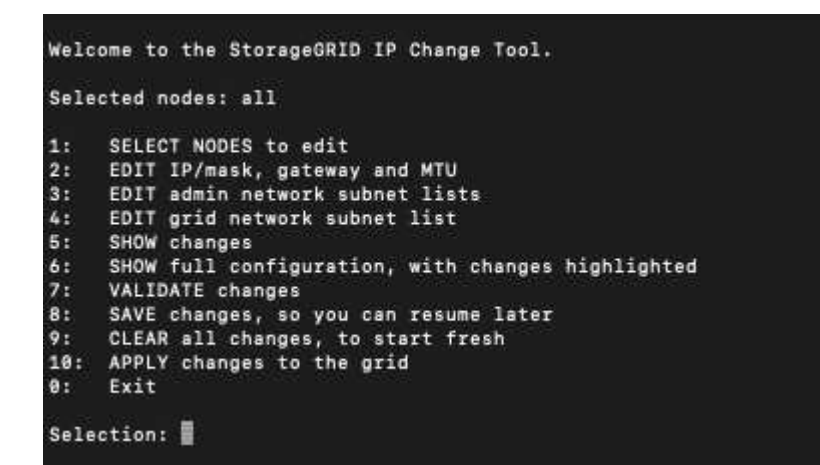

5. 在主菜单上,选择 \* 。 2\* 以编辑所有节点的 IP/ 子网掩码,网关和 MTU 信息。

a. 选择 \* 1 \* 以更改网格网络。

选择后,提示符将显示节点名称,网格网络名称,数据类型( IP/ 掩码,网关或 MTU ),和当前值。

编辑 DHCP 配置接口的 IP 地址,前缀长度,网关或 MTU 将使接口更改为静态。在 DHCP 配置每个接 口之前,系统会显示一条警告。

接口配置为 fixed 无法编辑。

- a. 要设置新值,请按当前值所示格式输入该值。
- b. 编辑要更改的所有节点后,输入 \* 。 q\* 返回主菜单。

您所做的更改将一直保留,直到清除或应用为止。

6. 选择以下选项之一,查看您所做的更改:

。\* 5\*: 显示输出中的编辑内容,这些编辑内容是孤立的,仅显示更改后的项。所做的更改以绿色(添加 项)或红色(删除项)突出显示,如示例输出所示:

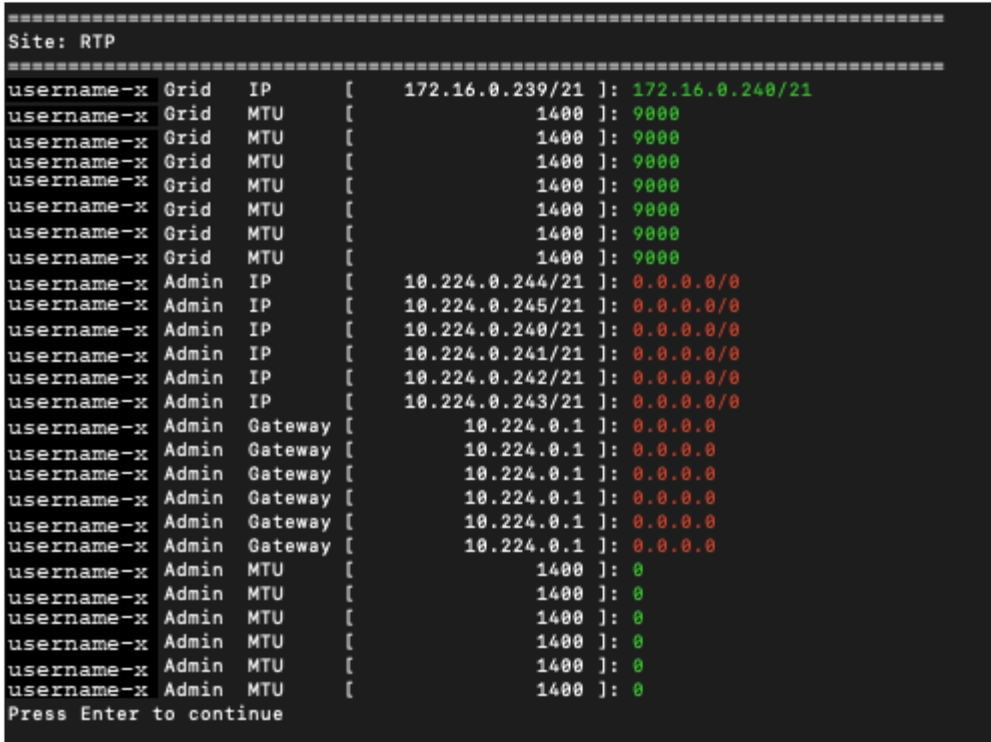

。\* 6 \*: 显示输出中显示的编辑内容,其中显示了完整配置。更改将以绿色(添加项)或红色(删除项) 突出显示。

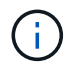

某些命令行界面可能会使用删除线格式显示添加和删除。正确显示取决于您的终端客户端 是否支持必要的 VT100 转义序列。

7. 选择选项 \* 7\* 以验证所有更改。

此验证可确保不会违反网格网络的规则,例如不使用重叠的子网。

在此示例中,验证返回错误。

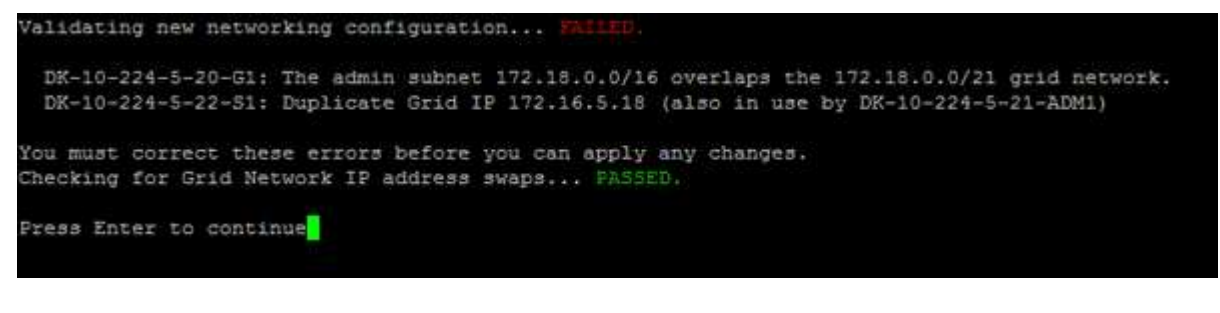

在此示例中,验证已通过。

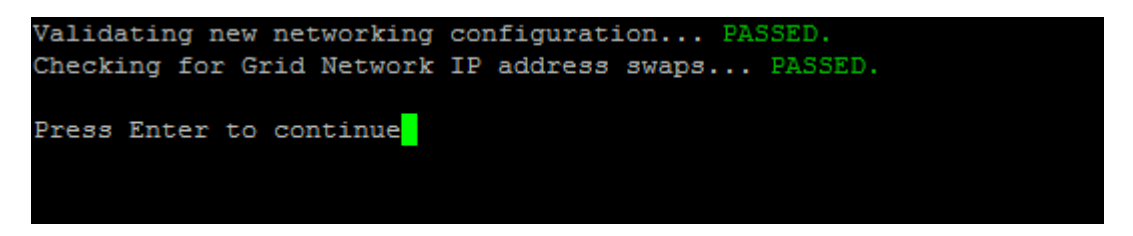

8. 验证通过后,选择 \* 。 10\* 以应用新的网络配置。

9. 选择 \* 阶段 \*, 以便在下次重新启动节点时应用更改。

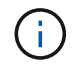

必须选择 \* 阶段 \* 。请勿手动或通过选择 \* 应用 \* 而不是 \* 阶段 \* 来执行滚动重新启动;网格 将无法成功启动。

- 10. 完成更改后,选择 \* 。 0\* 退出更改 IP 工具。
- 11. 同时关闭所有节点。

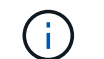

必须一次性关闭整个网格,以便所有节点同时关闭。

12. 根据需要进行物理或虚拟网络更改。

13. 验证所有网格节点是否均已关闭。

- 14. 打开所有节点的电源。
- 15. 成功启动网格后:
	- a. 如果添加了新的 NTP 服务器,请删除旧的 NTP 服务器值。
	- b. 如果添加了新的 DNS 服务器,请删除旧的 DNS 服务器值。
- 16. 从网格管理器下载新的恢复软件包。
	- a. 选择 \* 维护 \* > \* 系统 \* > \* 恢复包 \* 。
	- b. 输入配置密码短语。

相关信息

["](https://docs.netapp.com/zh-cn/storagegrid-115/admin/index.html)[管理](https://docs.netapp.com/zh-cn/storagegrid-115/admin/index.html) [StorageGRID"](https://docs.netapp.com/zh-cn/storagegrid-115/admin/index.html)

["](#page-164-0)[更改节点的网络配置](#page-164-0)["](#page-164-0)

["](#page-172-0)[在网格网络](#page-172-0)[上添加](#page-172-0)[或更改](#page-172-0)[子](#page-172-0)[网列表](#page-172-0)["](#page-172-0)

["](#page-208-0)[关](#page-208-0)[闭](#page-208-0)[网格节点](#page-208-0)["](#page-208-0)

# <span id="page-179-0"></span>配置**DNS**服务器

您可以添加,删除和更新域名系统( DNS) 服务器, 以便使用完全限定域名( FQDN) 主机名,而不是 IP 地址。

您需要的内容

- 您必须使用支持的浏览器登录到网格管理器。
- 您必须具有维护或根访问权限。
- 您必须具有要配置的 DNS 服务器的 IP 地址。

关于此任务

通过指定 DNS 服务器信息,您可以对电子邮件或 SNMP 通知和 AutoSupport 使用完全限定域名 ( FQDN ) 主 机名,而不是 IP 地址。建议至少指定两个 DNS 服务器。
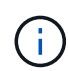

为 DNS 服务器提供 2 到 6 个 IP 地址。通常,选择每个站点在发生网络隔离时可在本地访问的 DNS 服务器。这是为了确保已隔离的站点可以继续访问 DNS 服务。配置网格范围的 DNS 服务 器列表后,您可以进一步自定义每个节点的 DNS 服务器列表。

## ["](#page-180-0)[修改](#page-180-0)[单](#page-180-0)[个网格节点的](#page-180-0)[DNS](#page-180-0)[配置](#page-180-0)["](#page-180-0)

如果省略 DNS 服务器信息或 DNS 服务器信息配置不正确,则会在每个网格节点的 SSM 服务上触发 DNST 警 报。如果 DNS 配置正确且新服务器信息已到达所有网格节点,则警报将清除。

步骤

- 1. 选择\*维护网络 **DNS**服务器。
- 2. 在服务器部分中,根据需要添加更新或删除 DNS 服务器条目。

最佳做法是,每个站点至少指定两个 DNS 服务器。最多可以指定六个 DNS 服务器。

3. 单击 \* 保存 \* 。

<span id="page-180-0"></span>修改单个网格节点的**DNS**配置

您可以运行一个脚本,为每个网格节点配置不同的 DNS ,而不是在整个部署中全局配置 域名系统( Domain Name System , DNS )。

通常、您应使用网格管理器上的\*维护**\***网络 DNS服务器\*选项来配置DNS服务器。只有在需要为不同网格节点使 用不同 DNS 服务器时,才可使用以下脚本。

1. 登录到主管理节点:

a. 输入以下命令: ssh admin@*primary\_Admin\_Node\_IP*

b. 输入中列出的密码 Passwords.txt 文件

- c. 输入以下命令切换到root: su -
- d. 输入中列出的密码 Passwords.txt 文件

以root用户身份登录后、提示符将从变为 \$ to #。

- e. 将 SSH 专用密钥添加到 SSH 代理。输入 … ssh-add
- f. 输入中列出的SSH访问密码 Passwords.txt 文件
- 2. 【登录到要使用自定义DNS配置更新的节点】: ssh *node\_IP\_address*
- 3. 运行DNS设置脚本: setup resolv.rb.

此脚本将以支持的命令列表进行响应。

```
Tool to modify external name servers
available commands:
    add search <domain>
                 add a specified domain to search list
                 e.g.> add search netapp.com
    remove search <domain>
                 remove a specified domain from list
                 e.g.> remove search netapp.com
    add nameserver <ip>
                 add a specified IP address to the name server list
                 e.g.> add nameserver 192.0.2.65
    remove nameserver <ip>
                 remove a specified IP address from list
                 e.g.> remove nameserver 192.0.2.65
    remove nameserver all
                 remove all nameservers from list
  save write configuration to disk and quit
    abort quit without saving changes
    help display this help message
Current list of name servers:
      192.0.2.64
Name servers inherited from global DNS configuration:
      192.0.2.126
      192.0.2.127
Current list of search entries:
      netapp.com
Enter command [`add search <domain>|remove search <domain>|add
nameserver <ip>`]
                [`remove nameserver <ip>|remove nameserver
all|save|abort|help`]
```
4. 添加为网络提供域名服务的服务器的IPv4地址: add <nameserver IP\_address>

5. 重复 add nameserver 用于添加名称服务器的命令。

6. 按照提示输入其他命令时的说明进行操作。

7. 保存所做的更改并退出应用程序: save

<span id="page-181-0"></span>8. 关闭服务器上的命令Shell: exit

9. 对于每个网格节点,重复中的步骤 登录到节点 到 [关](#page-181-0)[闭命](#page-181-0)[令](#page-181-0) [Shell](#page-181-0)。

10. 如果不再需要对其他服务器进行无密码访问,请从 SSH 代理中删除私钥。输入 … ssh-add -D

## 配置**NTP**服务器

您可以添加,更新或删除网络时间协议 ( Network Time Protocol , NTP ) 服务器,以确 保 StorageGRID 系统中的网格节点之间准确同步数据。

您需要的内容

- 您必须使用支持的浏览器登录到网格管理器。
- 您必须具有维护或根访问权限。
- 您必须具有配置密码短语。
- 您必须具有要配置的 NTP 服务器的 IPv4 地址。

关于此任务

StorageGRID 系统使用网络时间协议 ( NTP ) 来同步网格中所有网格节点之间的时间。

在每个站点上,至少会为 StorageGRID 系统中的两个节点分配主 NTP 角色。它们会同步到建议的至少四个外 部时间源,最多六个外部时间源以及彼此之间。StorageGRID 系统中不是主 NTP 节点的每个节点都充当 NTP 客户端,并与这些主 NTP 节点同步。

外部 NTP 服务器连接到先前已为其分配主 NTP 角色的节点。因此,建议至少指定两个具有主 NTP 角色的节 点。

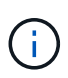

确保每个站点至少有两个节点可以访问至少四个外部 NTP 源。如果一个站点上只有一个节点可以 访问 NTP 源,则在该节点关闭时会发生计时问题。此外,指定每个站点两个节点作为主要 NTP 源可确保在站点与网格其余部分隔离时的时间准确无误。

指定的外部 NTP 服务器必须使用 NTP 协议。您必须指定 Stratum 3 或更高的 NTP 服务器引用,以防止出现时 间偏差问题。

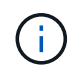

在为生产级 StorageGRID 安装指定外部 NTP 源时,请勿在 Windows Server 2016 之前的 Windows 版本上使用 Windows 时间( W32Time )服务。早期版本的 Windows 上的时间服务不 够准确, Microsoft 不支持在 StorageGRID 等高精度环境中使用。

## ["](https://support.microsoft.com/en-us/help/939322/support-boundary-to-configure-the-windows-time-service-for-high-accura)[支持](https://support.microsoft.com/en-us/help/939322/support-boundary-to-configure-the-windows-time-service-for-high-accura)[边界](https://support.microsoft.com/en-us/help/939322/support-boundary-to-configure-the-windows-time-service-for-high-accura)[,用于为](https://support.microsoft.com/en-us/help/939322/support-boundary-to-configure-the-windows-time-service-for-high-accura)[高](https://support.microsoft.com/en-us/help/939322/support-boundary-to-configure-the-windows-time-service-for-high-accura)[精](https://support.microsoft.com/en-us/help/939322/support-boundary-to-configure-the-windows-time-service-for-high-accura)[度](https://support.microsoft.com/en-us/help/939322/support-boundary-to-configure-the-windows-time-service-for-high-accura)[环境](https://support.microsoft.com/en-us/help/939322/support-boundary-to-configure-the-windows-time-service-for-high-accura)[配置](https://support.microsoft.com/en-us/help/939322/support-boundary-to-configure-the-windows-time-service-for-high-accura) [Windows](https://support.microsoft.com/en-us/help/939322/support-boundary-to-configure-the-windows-time-service-for-high-accura) [时间服务](https://support.microsoft.com/en-us/help/939322/support-boundary-to-configure-the-windows-time-service-for-high-accura)"

如果您遇到安装期间最初指定的 NTP 服务器的稳定性或可用性问题,可以通过添加其他服务器或更新或删除现 有服务器来更新 StorageGRID 系统使用的外部 NTP 源列表。

步骤

- 1. 选择\*维护网络 **NTP**服务器。
- 2. 在服务器部分中,根据需要添加更新或删除 NTP 服务器条目。

您应至少包含 4 个 NTP 服务器,并且最多可以指定 6 个服务器。

3. 在 \* 配置密码短语 \* 文本框中,输入 StorageGRID 系统的配置密码短语,然后单击 \* 保存 \* 。

操作步骤 的状态显示在页面顶部。在配置更新完成之前,此页面将处于禁用状态。

如果在保存新 NTP 服务器后所有 NTP 服务器均未通过连接测试,请勿继续。请联系技术支 持。

## 还原隔离节点的网络连接

 $\mathbf{d}$ 

在某些情况下,例如站点范围或网格范围的 IP 地址更改,一组或多组节点可能无法与网格 的其余部分联系。

在网格管理器(支持**\***工具网格拓扑)中、如果节点为灰色、或者某个节点为蓝色、其许多服务显示的状态不是"正 在运行"、则应检查节点隔离情况。

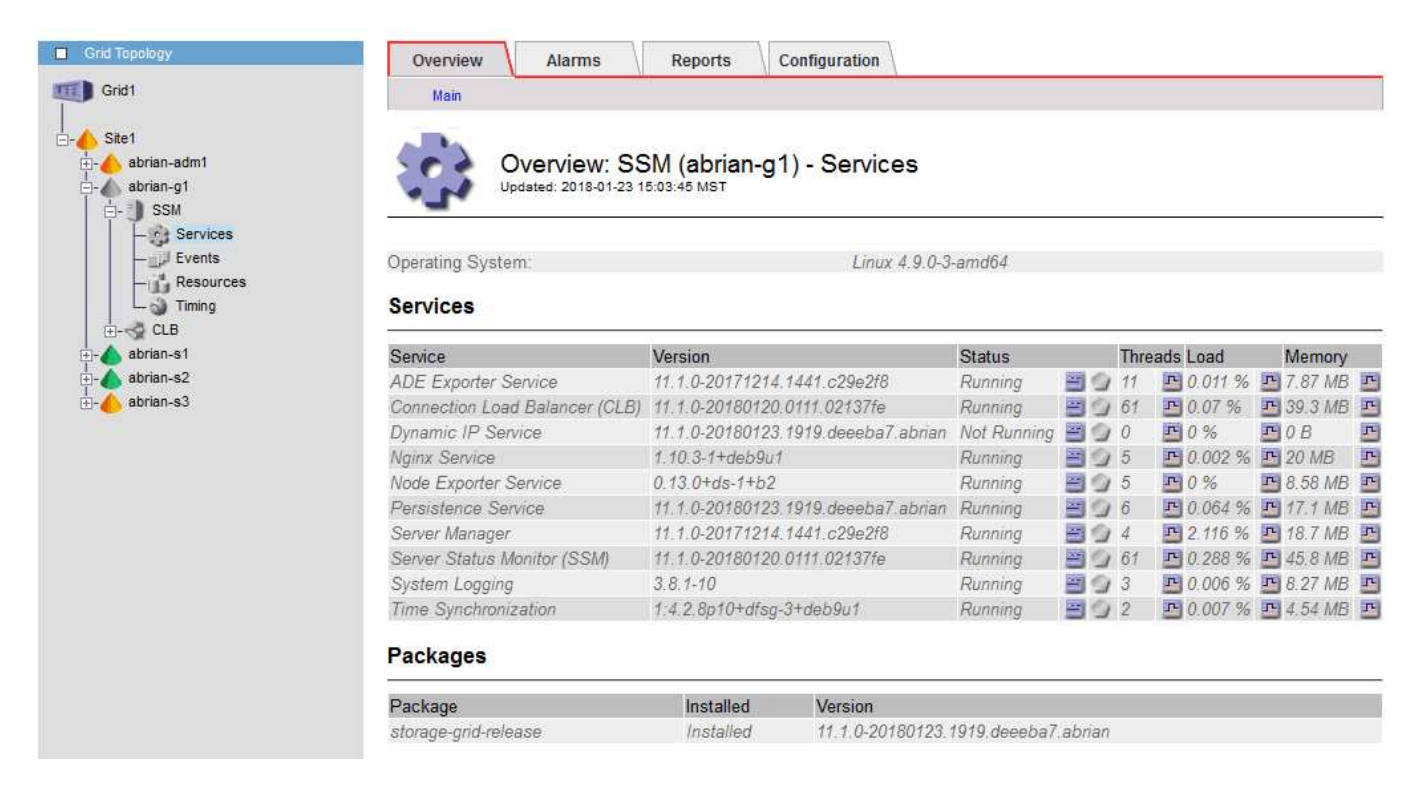

隔离节点会产生以下后果:

- 如果隔离了多个节点,您可能无法登录或访问网格管理器。
- 如果隔离了多个节点,则租户管理器的信息板上显示的存储使用量和配额值可能已过时。恢复网络连接后, 总数将更新。

要解决隔离问题描述 ,您可以在与网格隔离的每个隔离节点或组中的一个节点(子网中不包含主管理节点的所 有节点)上运行命令行实用程序。该实用程序可为节点提供网格中非隔离节点的 IP 地址,从而使隔离的节点或 节点组能够再次访问整个网格。

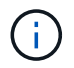

如果在网络中禁用了多播域名系统( mDNS ),则可能需要在每个隔离节点上运行命令行实用程 序。

## 步骤

1. 访问节点并进行检查 /var/local/log/dynip.log 隔离消息。

例如:

```
[2018-01-09T19:11:00.545] UpdateQueue - WARNING -- Possible isolation,
no contact with other nodes.
If this warning persists, manual action may be required.
```
如果您使用的是 VMware 控制台,则它将包含一条消息,指出此节点可能已隔离。

在Linux部署中、隔离消息将显示在中 /var/log/storagegrid/node/<nodename>.log 文件。

2. 如果隔离消息重复出现且持久,请运行以下命令:

add node ip.py <address\>

其中: <address\> 是连接到网格的远程节点的IP地址。

# /usr/sbin/add\_node\_ip.py 10.224.4.210

Retrieving local host information Validating remote node at address 10.224.4.210 Sending node IP hint for 10.224.4.210 to local node Local node found on remote node. Update complete.

3. 验证先前隔离的每个节点的以下情况:

◦ 节点的服务已启动。

◦ <sup>运</sup>行后、动态IP服务的状态为"`Running`" storagegrid-status <sup>命</sup>令:

◦ 在网格拓扑树中,节点不再显示为与网格其余部分断开连接。

 $\left( \, \mathrm{i} \, \right)$ 如果正在运行 add\_node\_ip.py 命令无法解决此问题、可能还有其他网络问题需要解决。

# 主机级别和中间件过程

某些维护过程专用于 StorageGRID 的 Linux 或 VMware 部署,或者专用于 StorageGRID 解决方案 的其他组件。

<span id="page-184-0"></span>**Linux**:将网格节点迁移到新主机

您可以将 StorageGRID 节点从一台 Linux 主机迁移到另一台 Linux 主机以执行主机维护( 例如操作系统修补和重新启动),而不会影响网格的功能或可用性。

您将一个或多个节点从一个 Linux 主机( " s源主机 " )迁移到另一个 Linux 主机( "`目标主机` " )。目标主机 必须事先已准备好供 StorageGRID 使用。

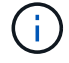

只有在您计划的 StorageGRID 部署包含迁移支持时,才能使用此操作步骤 。

要将网格节点迁移到新主机,必须满足以下两个条件:

- 共享存储用于所有每个节点的存储卷
- 网络接口在主机之间的名称一致

G

在生产部署中,请勿在一台主机上运行多个存储节点。为每个存储节点使用专用主机可提供一个 隔离的故障域。

可以在同一主机上部署其他类型的节点,例如管理节点或网关节点。但是,如果您有多个相同类型的节点(例如 两个网关节点),请勿将所有实例安装在同一主机上。

有关详细信息,请参见适用于 Linux 操作系统的 StorageGRID 安装说明中的 "`节点迁移要求` " 。

相关信息

["](#page-94-0)[部署新的](#page-94-0)[Linux](#page-94-0)[主机](#page-94-0)["](#page-94-0)

["](https://docs.netapp.com/zh-cn/storagegrid-115/rhel/index.html)[安装](https://docs.netapp.com/zh-cn/storagegrid-115/rhel/index.html) [Red Hat Enterprise Linux](https://docs.netapp.com/zh-cn/storagegrid-115/rhel/index.html) [或](https://docs.netapp.com/zh-cn/storagegrid-115/rhel/index.html) [CentOS"](https://docs.netapp.com/zh-cn/storagegrid-115/rhel/index.html)

["](https://docs.netapp.com/zh-cn/storagegrid-115/ubuntu/index.html)[安装](https://docs.netapp.com/zh-cn/storagegrid-115/ubuntu/index.html) [Ubuntu](https://docs.netapp.com/zh-cn/storagegrid-115/ubuntu/index.html) [或](https://docs.netapp.com/zh-cn/storagegrid-115/ubuntu/index.html) [Debian"](https://docs.netapp.com/zh-cn/storagegrid-115/ubuntu/index.html)

**Linux**:从源主机导出节点

关闭网格节点并将其从源 Linux 主机导出。

在源 Linux 主机上运行以下命令。

1. 获取源主机上当前正在运行的所有节点的状态。

sudo storagegrid node status all

Name Config-State Run-State

DC1-ADM1 Configured Running

DC1-ARC1 Configured Running

DC1-GW1 Configured Running

DC1-S1 Configured Running

DC1-S2 Configured Running

DC1-S3 Configured Running

2. 确定要迁移的节点的名称、如果其运行状态为、则将其停止 Running。

sudo storagegrid node stop DC1-S3

Stopping node DC1-S3

Waiting up to 630 seconds for node shutdown

3. 从源主机导出节点。

sudo storagegrid node export DC1-S3

Finished exporting node DC1-S3 to /dev/mapper/sgws-dc1-s3-var-local.

Use 'storagegrid node import /dev/mapper/sgws-dc1-s3-var-local' if you

want to import it again.

4. 记下 import command suggested in the output of the `export 命令:

您将在下一步的目标主机上运行此命令。

Linux: 在目标主机上导入节点

从源主机导出节点后,您可以在目标 Linux 主机上导入并验证此节点。验证可确认节点可 以访问与源主机上相同的块存储和网络接口设备。

在目标 Linux 主机上运行以下命令。

1. 在目标主机上导入节点。

sudo storagegrid node import /dev/mapper/sgws-dc1-s3-var-local

Finished importing node DC1-S3 from /dev/mapper/sgws-dc1-s3-var-local.

You should run 'storagegrid node validate DC1-S3'

2. 验证新主机上的节点配置。

sudo storagegrid node validate DC1-S3

Confirming existence of node DC1-S3... PASSED

Checking configuration file /etc/storagegrid/nodes/DC1-S3.conf for node DC1- S3... PASSED

Checking for duplication of unique values... PASSED

3. 如果发生任何验证错误,请在启动迁移的节点之前解决这些错误。

有关故障排除信息,请参见适用于 Linux 操作系统的 StorageGRID 安装说明。

相关信息

["](https://docs.netapp.com/zh-cn/storagegrid-115/rhel/index.html)[安装](https://docs.netapp.com/zh-cn/storagegrid-115/rhel/index.html) [Red Hat Enterprise Linux](https://docs.netapp.com/zh-cn/storagegrid-115/rhel/index.html) [或](https://docs.netapp.com/zh-cn/storagegrid-115/rhel/index.html) [CentOS"](https://docs.netapp.com/zh-cn/storagegrid-115/rhel/index.html)

["](https://docs.netapp.com/zh-cn/storagegrid-115/ubuntu/index.html)[安装](https://docs.netapp.com/zh-cn/storagegrid-115/ubuntu/index.html) [Ubuntu](https://docs.netapp.com/zh-cn/storagegrid-115/ubuntu/index.html) [或](https://docs.netapp.com/zh-cn/storagegrid-115/ubuntu/index.html) [Debian"](https://docs.netapp.com/zh-cn/storagegrid-115/ubuntu/index.html)

**Linux**:启动已迁移的节点

验证迁移的节点后,您可以在目标 Linux 主机上运行命令来启动该节点。

步骤

1. 在新主机上启动节点。

sudo storagegrid node start DC1-S3 Starting node DC1-S3

2. 在网格管理器中,验证节点的状态是否为绿色,并且未针对该节点发出任何警报。

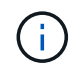

验证节点的状态是否为绿色可确保已迁移的节点已完全重新启动并重新加入网格。如果状态 不是绿色,请勿迁移任何其他节点,以免多个节点停止服务。

如果无法访问网格管理器,请等待 10 分钟,然后运行以下命令:

sudo storagegrid node status *node-name*

确认迁移的节点的运行状态为 Running。

**TSM** 中间件的归档节点维护

可以将归档节点配置为通过 TSM 中间件服务器锁定磁带或通过 S3 API 将云锁定。配置后 ,无法更改归档节点的目标。

如果托管归档节点的服务器发生故障,请更换该服务器并按照相应的恢复操作步骤 进行操作。

归档存储设备出现故障

如果您确定归档节点通过 Tivoli Storage Manager ( TSM )访问的归档存储设备存在故障,请使归档节点脱机 ,以限制 StorageGRID 系统中显示的警报数量。然后,您可以使用 TSM 服务器或存储设备的管理工具或这两 者来进一步诊断和解决问题。

使目标组件脱机

在对 TSM 中间件服务器进行任何可能导致其不可供归档节点使用的维护之前,请使目标组件脱机,以限制在 TSM 中间件服务器不可用时触发的警报数量。

#### 您需要的内容

#### 步骤

- 1. 选择\*支持\*>\*工具\*>\*网格拓扑\*。
- 2. 选择\*归档节点**\* ARC**目标配置**\***主。
- 3. 将 Tivoli Storage Manager State 的值更改为 \* 脱机 \*, 然后单击 \* 应用更改 \* 。
- 4. 维护完成后,将 Tivoli Storage Manager State 的值更改为 \* 联机 \* ,然后单击 \* 应用更改 \* 。

## **Tivoli Storage Manager** 管理工具

dsmadc 工具是安装在归档节点上的 TSM 中间件服务器的管理控制台。您可以通过键入来访问此工具 dsmadmc 在服务器的命令行上。使用与为 ARC-Service 配置的管理用户名和密码相同的管理用户名和密码登录到管理控 制台。

。 tsmquery.rb 创建脚本是为了以更易读的形式从dsmadc生成状态信息。您可以通过在归档节点的命令行中 输入以下命令来运行此脚本: /usr/local/arc/tsmquery.rb status

有关 TSM 管理控制台 dsmadc 的详细信息,请参见 *Tivoli Storage Manager for Linux* : *Administratorʹs Referation*.

## 对象永久不可用

当归档节点从 Tivoli Storage Manager ( TSM )服务器请求对象而检索失败时,归档节点会在 10 秒间隔后重 试此请求。如果对象永久不可用(例如,由于对象在磁带上损坏), TSM API 无法向归档节点指示此情况,因 此归档节点会继续重试此请求。

发生这种情况时,系统会触发警报,并且此值会继续增加。要查看警报、请选择\*支持工具网格拓扑。然后、选 择\*归档节点**\* ARC/**检索请求失败。

如果对象永久不可用,则必须确定该对象,然后按照操作步骤 中所述手动取消归档节点的请求。 确定对象是否 永久不可用。

如果对象暂时不可用,检索也可能失败。在这种情况下,后续检索请求最终应成功。

如果将 StorageGRID 系统配置为使用创建单个对象副本的 ILM 规则,并且无法检索该副本,则该对象将丢失, 无法恢复。但是,您仍然必须按照操作步骤 来确定对象是否永久不可用于 "`清理` " StorageGRID 系统,取消归 档节点的请求以及清除丢失对象的元数据。

#### 确定对象是否永久不可用

您可以通过使用 TSM 管理控制台发出请求来确定对象是否永久不可用。

## 您需要的内容

- 您必须具有特定的访问权限。
- 您必须具有 Passwords.txt 文件
- 您必须知道管理节点的 IP 地址。

关于此任务

此示例仅供您参考;此操作步骤 无法帮助您确定可能导致对象或磁带卷不可用的所有故障情况。有关 TSM 管理

的信息,请参见 TSM 服务器文档。

#### 步骤

- 1. 登录到管理节点:
	- a. 输入以下命令: ssh admin@Admin\_Node\_IP
	- b. 输入中列出的密码 Passwords.txt 文件
- 2. 确定归档节点无法检索到的一个或多个对象:
	- a. 转到包含审核日志文件的目录: cd /var/local/audit/export

活动的审核日志文件名为 audit.log 。每天执行一次活动 audit.log 此时将保存文件、并显示一个新的 audit.log 文件已启动。已保存文件的名称以格式指示其保存的时间 yyyy-mm-dd.txt。一天之后、 保存的文件将按格式进行压缩和重命名 yyyy-mm-dd.txt.gz、用于保留原始日期。

b. 在相关审核日志文件中搜索指示无法检索归档对象的消息。例如,输入: grep ARCE audit.log | less -n

如果无法从归档节点检索对象,则 Arce 审核消息(归档对象检索结束)会在结果字段中显示 Arun (归 档中间件不可用)或 GERR (一般错误)。审核日志中的以下示例行显示,对于 CBID 498D8A1F681F05B3, Arce 消息已终止, 结果为 Arun 。

```
[AUDT:[CBID(UI64):0x498D8A1F681F05B3][VLID(UI64):20091127][RSLT(FC32
):ARUN][AVER(UI32):7]
[ATIM(UI64):1350613602969243][ATYP(FC32):ARCE][ANID(UI32):13959984][A
MID(FC32):ARCI]
[ATID(UI64):4560349751312520631]]
```
有关详细信息,请参见了解审核消息的说明。

c. 记录请求失败的每个对象的 CBID 。

您可能还需要记录 TSM 用于标识归档节点保存的对象的以下追加信息 :

- \* 文件空间名称 \* :等效于归档节点 ID 。要查找归档节点ID、请选择\*支持工具网格拓扑\*。然后、选 择\*归档节点**\* ARC/**目标概述。
- \* 高级名称 \* :相当于归档节点分配给对象的卷 ID 。卷ID采用日期的形式(例如、 <sup>20091127</sup>)、并作 为对象的VLID记录在归档审核消息中。
- \* 低级别名称 \* :相当于 StorageGRID 系统分配给对象的 CBID 。
- d. 从命令Shell中注销: exit
- 3. 检查 TSM 服务器,查看步骤 2 中标识的对象是否永久不可用:
	- a. 登录到TSM服务器的管理控制台: dsmadmc

请使用为该应用程序中心服务配置的管理用户名和密码。在网格管理器中输入用户名和密码。(要查看用 户名、请选择\*支持工具网格拓扑\*。然后、选择\*归档节点**\* ARC**目标\*配置\*。)

b. 确定对象是否永久不可用。

例如,您可以在 TSM 活动日志中搜索该对象的数据完整性错误。以下示例显示了在过去一天的活动日志 中搜索具有CBID的对象 498D8A1F681F05B3。

> query actlog begindate=-1 search=276C14E94082CC69 12/21/2008 05:39:15 ANR0548W Retrieve or restore failed for session 9139359 for node DEV-ARC-20 (Bycast ARC) processing file space /19130020 4 for file /20081002/ 498D8A1F681F05B3 stored as Archive - data integrity error detected. (SESSION: 9139359)  $\geq$ 

根据错误的性质, CBID 可能不会记录在 TSM 活动日志中。您可能需要在日志中搜索请求失败前后的其 他 TSM 错误。

c. 如果整个磁带永久不可用、请确定存储在该卷上的所有对象的CBID: query content TSM\_Volume\_Name

其中: TSM Volume Name 是不可用磁带的TSM名称。以下是此命令的输出示例:

 > query content TSM-Volume-Name Node Name Type Filespace FSID Client's Name for File Name ------------- ---- ---------- ---- ---------------------------- DEV-ARC-20 Arch /19130020 216 /20081201/ C1D172940E6C7E12 DEV-ARC-20 Arch /19130020 216 /20081201/ F1D7FBC2B4B0779E

。 Client's Name for File Name 与归档节点卷ID (或TSM "high level name")相同、后跟对象 的CBID (或TSM "low level name")。即 Client's Name for File Name 采用的形式 /Archive Node volume ID /CBID。在示例输出的第一行中、显示 Client's Name for File Name 为 /20081201/ C1D172940E6C7E12。

另请回顾一下 Filespace 是归档节点的节点ID。

要取消检索请求,您需要卷上存储的每个对象的 CBID 以及归档节点的节点 ID 。

4. 对于永久不可用的每个对象,请取消检索请求并执行问题描述 a 命令,以通知 StorageGRID 系统对象副本 已丢失:

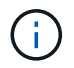

请谨慎使用 ADE 控制台。如果控制台使用不当,则可能会中断系统操作并损坏数据。请认真 输入命令,并且只能使用此操作步骤 中记录的命令。

- a. 如果尚未登录到归档节点,请按以下方式登录:
	- i. 输入以下命令: ssh admin@*grid\_node\_IP*
	- ii. 输入中列出的密码 Passwords.txt 文件

iii. 输入以下命令切换到root: su -

iv. 输入中列出的密码 Passwords.txt 文件

- b. 访问ARE服务的ADE控制台: telnet localhost 1409
- c. 取消对象的请求: /proc/BRTR/cancel -c CBID

其中: CBID 是无法从TSM检索到的对象的标识符。

如果此对象的唯一副本位于磁带上,则 "`bulk retrretr检 索` " 请求将被取消, 并显示消息 "`1 Requests cancelled` " 。如果对象的副本位于系统中的其他位置,则对象检索将由其他模块处理,因此对消息的响 应为 "`0 Requests cancelled` " 。

d. 问题描述 一个命令、用于通知StorageGRID 系统某个对象副本已丢失、并且必须另外创建一个副本: /proc/CMSI/Object\_Lost CBID node\_ID

其中: CBID 是无法从TSM服务器、和检索到的对象的标识符 node\_ID 是检索失败的归档节点的节 点ID。

您必须为每个丢失的对象副本输入一个单独的命令:不支持输入 CBID 范围。

在大多数情况下, StorageGRID 系统会立即开始为对象数据创建更多副本,以确保系统的 ILM 策略得 到遵守。

但是,如果对象的 ILM 规则指定只创建一个副本,而该副本现已丢失,则无法恢复该对象。在这种情况 下、运行 Object\_Lost 命令从StorageGRID 系统清除丢失对象的元数据。

当 Object Lost 命令成功完成、将返回以下消息:

CLOC\_LOST\_ANS returned result 'SUCS'

+

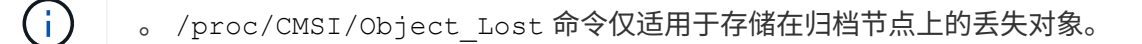

a. 退出ADE控制台: exit

- b. 从归档节点中注销: exit
- 5. 重置 StorageGRID 系统中的请求失败值:
	- a. 转至\*归档节点**\* ARC**检索\*配置、然后选择\*重置请求失败计数\*。
	- b. 单击 \* 应用更改 \* 。

## 相关信息

["](https://docs.netapp.com/zh-cn/storagegrid-115/admin/index.html)[管理](https://docs.netapp.com/zh-cn/storagegrid-115/admin/index.html) [StorageGRID"](https://docs.netapp.com/zh-cn/storagegrid-115/admin/index.html)

["](https://docs.netapp.com/zh-cn/storagegrid-115/audit/index.html)[查看](https://docs.netapp.com/zh-cn/storagegrid-115/audit/index.html)[审核](https://docs.netapp.com/zh-cn/storagegrid-115/audit/index.html)[日](https://docs.netapp.com/zh-cn/storagegrid-115/audit/index.html)[志](https://docs.netapp.com/zh-cn/storagegrid-115/audit/index.html)["](https://docs.netapp.com/zh-cn/storagegrid-115/audit/index.html)

## **VMware**:配置虚拟机以自动重新启动

如果在重新启动 VMware vSphere 虚拟机管理程序后虚拟机未重新启动,则可能需要对虚 拟机进行配置,使其自动重新启动。

如果在恢复网格节点或执行其他维护操作步骤 期间发现虚拟机未重新启动,则应执行此操作步骤 。

## 步骤

- 1. 在 VMware vSphere Client 树中,选择未启动的虚拟机。
- 2. 右键单击虚拟机,然后选择 \* 启动 \* 。
- 3. 配置 VMware vSphere 虚拟机管理程序,以便将来自动重新启动虚拟机。

# 网格节点过程

您可能需要在特定网格节点上执行相关过程。虽然您可以从网格管理器执行其中几个过程 ,但大多数过程都要求您从节点的命令行访问 Server Manager 。

服务器管理器在每个网格节点上运行,用于监控服务的启动和停止,并确保服务正常加入和退出 StorageGRID 系统。Server Manager 还会监控每个网格节点上的服务,并自动尝试重新启动报告故障的任何服务。

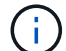

只有在技术支持指示您访问 Server Manager 时,才应访问此服务器管理器。

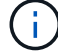

使用完 Server Manager 后,您必须关闭当前命令 Shell 会话并注销。输入 … exit

选项

- ["](#page-193-0)[查看](#page-193-0)[Server Manager](#page-193-0)[状态](#page-193-0)[和版本](#page-193-0)["](#page-193-0)
- ["](#page-193-1)[查看所有服务的当前](#page-193-1)[状态](#page-193-1)["](#page-193-1)
- ["](#page-194-0)[正在](#page-194-0)[启](#page-194-0)[动](#page-194-0)[Server Manager](#page-194-0)[和所有服务](#page-194-0)["](#page-194-0)
- ["](#page-195-0)[正在](#page-195-0)[重](#page-195-0)[新](#page-195-0)[启](#page-195-0)[动](#page-195-0)[Server Manager](#page-195-0)[和所有服务](#page-195-0)["](#page-195-0)
- ["](#page-196-0)[正在停](#page-196-0)[止](#page-196-0)[Server Manager](#page-196-0)[和所有服务](#page-196-0)["](#page-196-0)
- ["](#page-196-1)[查看服务的当前](#page-196-1)[状态](#page-196-1)["](#page-196-1)
- ["](#page-197-0)[停](#page-197-0)[止](#page-197-0)[服务](#page-197-0)["](#page-197-0)
- ["](#page-197-1)[将设备置于维护](#page-197-1)[模](#page-197-1)[式](#page-197-1)["](#page-197-1)
- ["](#page-201-0)[强](#page-201-0)[制](#page-201-0)[终止](#page-201-0)[服务](#page-201-0)["](#page-201-0)
- ["](#page-202-0)[启](#page-202-0)[动或](#page-202-0)[重](#page-202-0)[新](#page-202-0)[启](#page-202-0)[动服务](#page-202-0)["](#page-202-0)
- ["](#page-203-0)[正在](#page-203-0)[删除端](#page-203-0)[口](#page-203-0)[重](#page-203-0)[新](#page-203-0)[映射](#page-203-0)["](#page-203-0)
- ["](#page-204-0)[删除](#page-204-0)[裸](#page-204-0)[机主机](#page-204-0)[上](#page-204-0)[的](#page-204-0)[端](#page-204-0)[口](#page-204-0)[重](#page-204-0)[新](#page-204-0)[映射](#page-204-0)["](#page-204-0)
- ["](#page-206-0)[重](#page-206-0)[新](#page-206-0)[启](#page-206-0)[动网格节点](#page-206-0)["](#page-206-0)
- ["](#page-208-0)[关](#page-208-0)[闭](#page-208-0)[网格节点](#page-208-0)["](#page-208-0)
- ["](#page-209-0)[关](#page-209-0)[闭](#page-209-0)[主机](#page-209-0)["](#page-209-0)
- ["](#page-210-0)[关](#page-210-0)[闭](#page-210-0)[和打开网格中的所有节点](#page-210-0)["](#page-210-0)
- ["](#page-213-0)[使用](#page-213-0)[DoNotStart](#page-213-0)[文件](#page-213-0)["](#page-213-0)
- ["](#page-215-0)[对](#page-215-0)[Server Manager](#page-215-0)[进行故障](#page-215-0)[排除](#page-215-0)["](#page-215-0)

## <span id="page-193-0"></span>查看**Server Manager**状态和版本

对于每个网格节点,您可以查看该网格节点上运行的 Server Manager 的当前状态和版 本。您还可以获取该网格节点上运行的所有服务的当前状态。

您需要的内容

您必须具有 Passwords.txt 文件

## 步骤

1. 登录到网格节点:

a. 输入以下命令: ssh admin@*grid\_node\_IP*

b. 输入中列出的密码 Passwords.txt 文件

c. 输入以下命令切换到root: su -

d. 输入中列出的密码 Passwords.txt 文件

以root用户身份登录后、提示符将从变为 \$ to #。

2. 查看网格节点上运行的Server Manager的当前状态: **service servermanager status**

报告网格节点上运行的 Server Manager 的当前状态(无论是否正在运行)。服务器管理器的状态为 running、列出了自上次启动以来的运行时间。例如:

servermanager running for 1d, 13h, 0m, 30s

此状态相当于本地控制台显示的标题中显示的状态。

3. 查看网格节点上运行的Server Manager的当前版本: **service servermanager version**

此时将列出当前版本。例如:

11.1.0-20180425.1905.39c9493

4. 从命令Shell中注销: **exit**

<span id="page-193-1"></span>查看所有服务的当前状态

您可以随时查看网格节点上运行的所有服务的当前状态。

## 您需要的内容

### 步骤

- 1. 登录到网格节点:
	- a. 输入以下命令: ssh admin@*grid\_node\_IP*
	- b. 输入中列出的密码 Passwords.txt 文件
	- c. 输入以下命令切换到root: su -
	- d. 输入中列出的密码 Passwords.txt 文件

以root用户身份登录后、提示符将从变为 \$ to #。

2. 查看网格节点上运行的所有服务的状态: storagegrid-status

例如,主管理节点的输出将 AMS , CMN 和 NMS 服务的当前状态显示为正在运行。如果服务状态发生变化 ,此输出将立即更新。

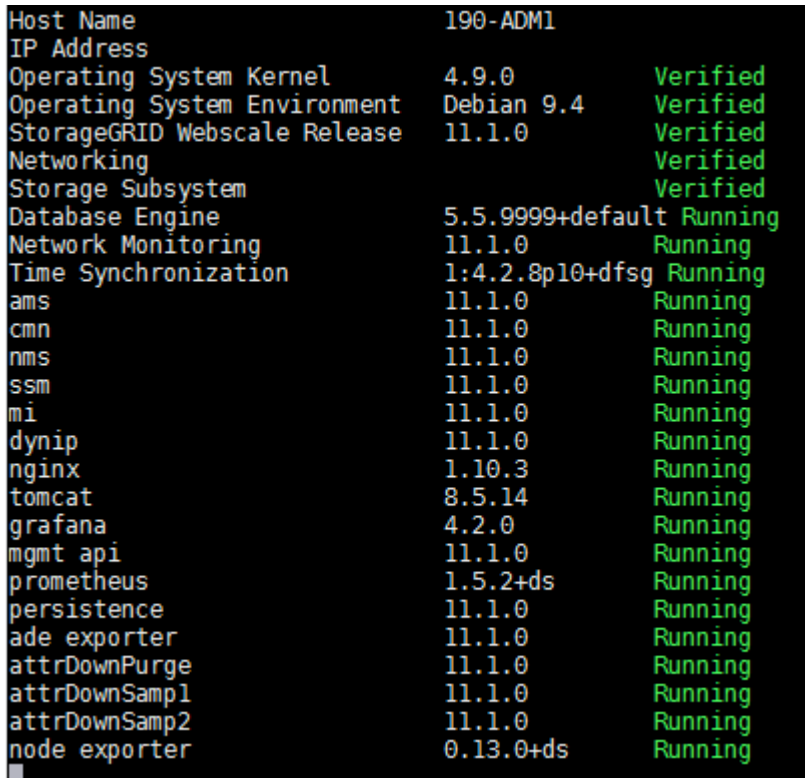

- 3. 返回命令行,按 \* 。 Ctrl+\* 。 c\* 。
- 4. 或者、也可以查看网格节点上运行的所有服务的静态报告: /usr/local/servermanager/reader.rb 此报告包含与持续更新报告相同的信息,但如果服务状态发生变化,则不会更新此报告。
- 5. 从命令Shell中注销: exit

## <span id="page-194-0"></span>正在启动**Server Manager**和所有服务

您可能需要启动 Server Manager , 该操作也会启动网格节点上的所有服务。

您需要的内容

您必须具有 Passwords.txt 文件

关于此任务

如果在已运行 Server Manager 的网格节点上启动 Server Manager ,则会重新启动 Server Manager 以及网格 节点上的所有服务。

## 步骤

## 1. 登录到网格节点:

- a. 输入以下命令: ssh admin@*grid\_node\_IP*
- b. 输入中列出的密码 Passwords.txt 文件
- c. 输入以下命令切换到root: su -
- d. 输入中列出的密码 Passwords.txt 文件

以root用户身份登录后、提示符将从变为 \$ to #。

- 2. 启动服务器管理器: service servermanager start
- 3. 从命令Shell中注销: exit

## <span id="page-195-0"></span>正在重新启动**Server Manager**和所有服务

您可能需要重新启动服务器管理器以及网格节点上运行的所有服务。

## 您需要的内容

您必须具有 Passwords.txt 文件

## 步骤

- 1. 登录到网格节点:
	- a. 输入以下命令: ssh admin@*grid\_node\_IP*
	- b. 输入中列出的密码 Passwords.txt 文件
	- c. 输入以下命令切换到root: su -
	- d. 输入中列出的密码 Passwords.txt 文件

以root用户身份登录后、提示符将从变为 \$ to #。

2. 重新启动服务器管理器以及网格节点上的所有服务: service servermanager restart

Server Manager 以及网格节点上的所有服务将停止并重新启动。

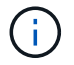

使用 restart 命令与使用相同 stop 命令、然后是 start 命令:

3. 从命令Shell中注销: exit

## <span id="page-196-0"></span>正在停止**Server Manager**和所有服务

Server Manager 可始终运行,但您可能需要停止 Server Manager 以及网格节点上运行的 所有服务。

您需要的内容

您必须具有 Passwords.txt 文件

关于此任务

唯一需要在保持操作系统运行的同时停止Server Manager的情况是、需要将Server Manager集成到其他服务。 如果需要停止Server Manager以提供硬件服务或重新配置服务器、则应暂停整个服务器。

#### 步骤

1. 登录到网格节点:

a. 输入以下命令: ssh admin@*grid\_node\_IP*

b. 输入中列出的密码 Passwords.txt 文件

c. 输入以下命令切换到root: su -

d. 输入中列出的密码 Passwords.txt 文件

以root用户身份登录后、提示符将从变为 \$ to #。

2. 停止服务器管理器以及网格节点上运行的所有服务: service servermanager stop

服务器管理器以及网格节点上运行的所有服务均正常终止。服务可能需要长达 15 分钟才能关闭。

3. 从命令Shell中注销: exit

<span id="page-196-1"></span>查看服务的当前状态

您可以随时查看网格节点上运行的服务的当前状态。

您需要的内容

您必须具有 Passwords.txt 文件

## 步骤

1. 登录到网格节点:

- a. 输入以下命令: ssh admin@*grid\_node\_IP*
- b. 输入中列出的密码 Passwords.txt 文件
- c. 输入以下命令切换到root: su -
- d. 输入中列出的密码 Passwords.txt 文件

以root用户身份登录后、提示符将从变为 \$ to #。

2. 查看在网格节点上运行的服务的当前状态: ` \* service *servicename* status\* 报告在网格节点上运行的请求服 务的当前状态(无论是否正在运行)。例如:

cmn running for 1d, 14h, 21m, 2s

3. 从命令Shell中注销: **exit**

## <span id="page-197-0"></span>停止服务

某些维护过程要求您停止一项服务,同时保持网格节点上的其他服务正常运行。只有在维 护操作步骤 指示停止单个服务时,才停止这些服务。

您需要的内容

您必须具有 Passwords.txt 文件

关于此任务

使用以下步骤 "`以管理员方式停止` " 服务时, Server Manager 不会自动重新启动该服务。您必须手动启动单个 服务或重新启动 Server Manager 。

如果需要停止存储节点上的 LDR 服务,请注意,如果存在活动连接,则停止此服务可能需要一段时间。

步骤

- 1. 登录到网格节点:
	- a. 输入以下命令: ssh admin@*grid\_node\_IP*
	- b. 输入中列出的密码 Passwords.txt 文件
	- c. 输入以下命令切换到root: su -
	- d. 输入中列出的密码 Passwords.txt 文件

以root用户身份登录后、提示符将从变为 \$ to #。

2. 停止单个服务: service *servicename* stop

例如:

service ldr stop

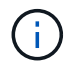

服务可能需要长达 11 分钟才能停止。

3. 从命令Shell中注销: exit

## 相关信息

["](#page-201-0)[强](#page-201-0)[制](#page-201-0)[终止](#page-201-0)[服务](#page-201-0)["](#page-201-0)

<span id="page-197-1"></span>将设备置于维护模式

在执行特定维护过程之前,您必须将设备置于维护模式。

您需要的内容

- 您必须使用支持的浏览器登录到网格管理器。
- 您必须具有维护或根访问权限。有关详细信息,请参见有关管理 StorageGRID 的说明。

关于此任务

将StorageGRID 设备置于维护模式可能会使此设备无法进行远程访问。

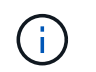

处于维护模式的StorageGRID 设备的密码和主机密钥与该设备运行时的密码和主机密钥保持不 变。

## 步骤

- 1. 在网格管理器中、选择\*节点\*。
- 2. 从节点页面的树视图中,选择设备存储节点。
- 3. 选择 \* 任务 \* 。

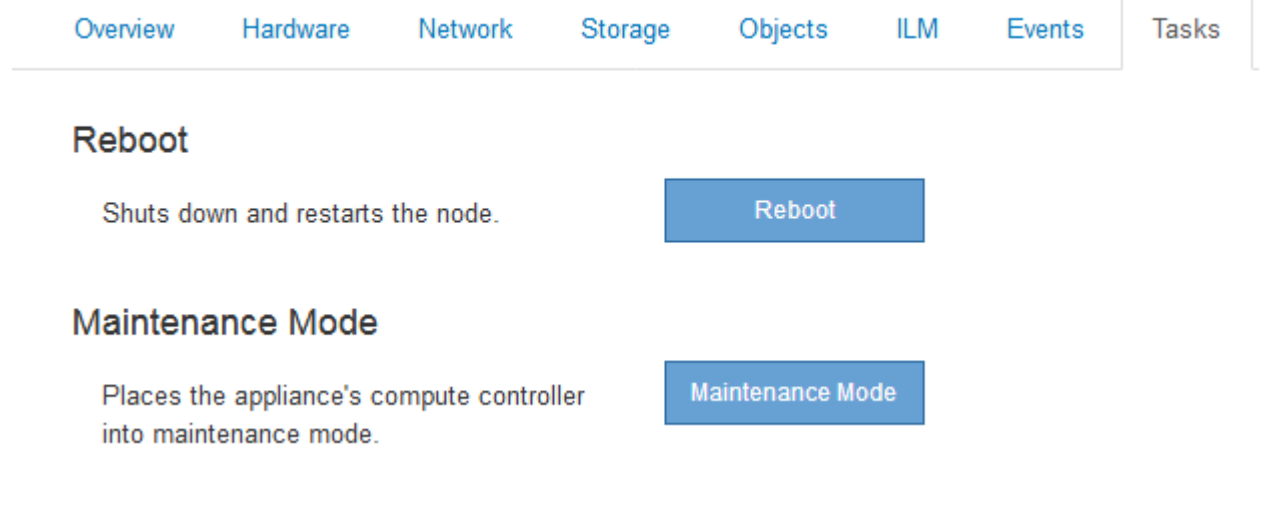

## 4. 选择\*维护模式\*。

此时将显示确认对话框。

## A Enter Maintenance Mode on SGA-106-15

You must place the appliance's compute controller into maintenance mode to perform certain maintenance procedures on the appliance.

Attention: All StorageGRID services on this node will be shut down. Wait a few minutes for the node to reboot into maintenance mode.

If you are ready to start, enter the provisioning passphrase and click OK.

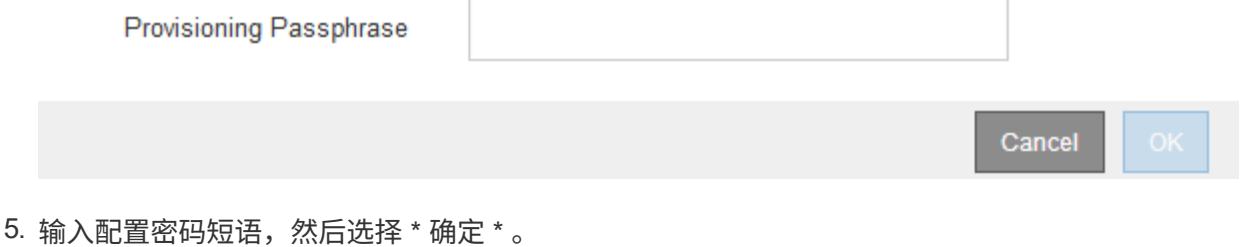

进度条和一系列消息 (包括 " 已发送请求 " , " 正在停止 StorageGRID " 和 " 正在重新启动 " ) 表示设备正 在完成进入维护模式的步骤。

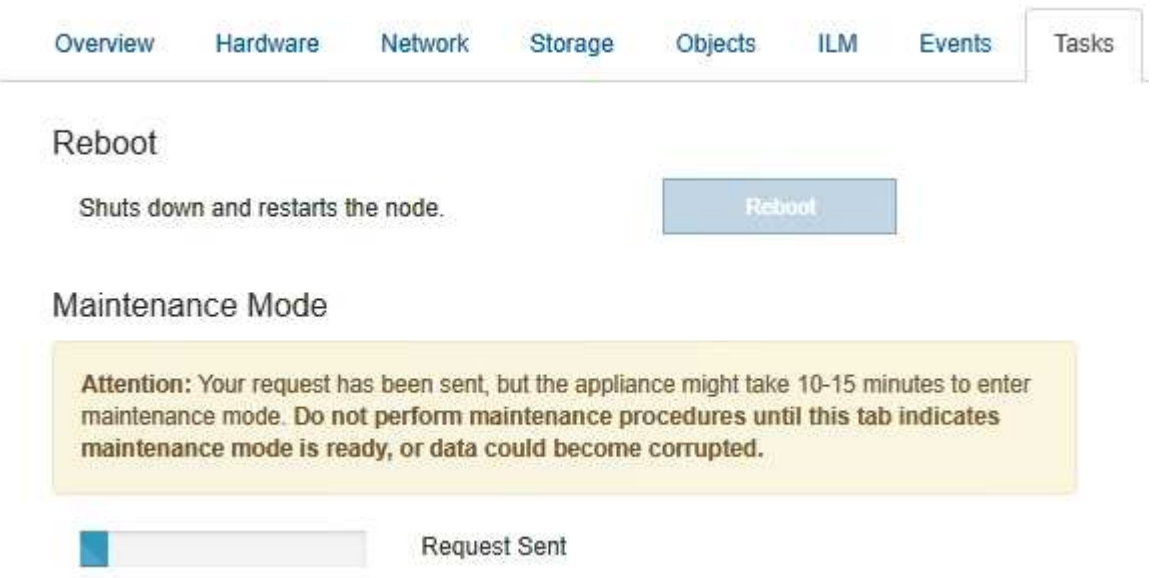

设备处于维护模式时,会显示一条确认消息,其中列出了可用于访问 StorageGRID 设备安装程序的 URL 。

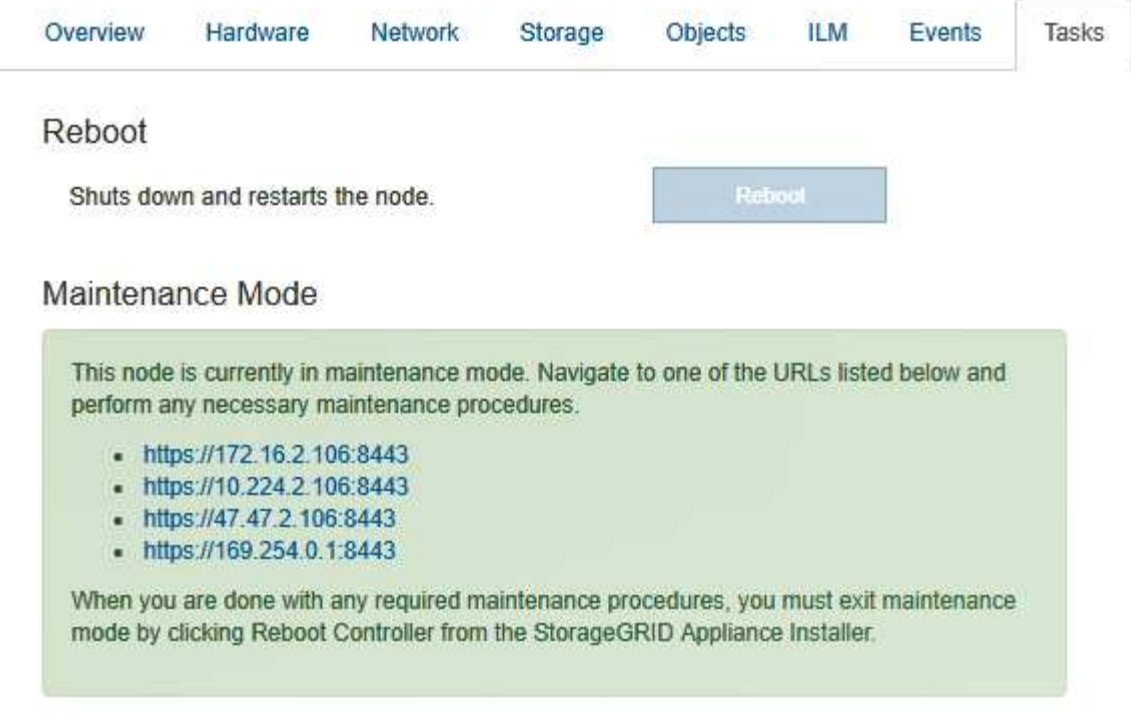

6. 要访问 StorageGRID 设备安装程序,请浏览到显示的任何 URL 。

如果可能,请使用包含设备管理网络端口 IP 地址的 URL 。

访问 https://169.254.0.1:8443 需要直接连接到本地管理端口。

7. 在 StorageGRID 设备安装程序中,确认设备处于维护模式。

A This node is in maintenance mode. Perform any required maintenance procedures. If you want to exit maintenance mode manually to resume normal operation, go to Advanced > Reboot Controller to reboot the controller.

8. 执行任何必要的维护任务。

( i )

9. 完成维护任务后,退出维护模式并恢复正常节点操作。在 StorageGRID 设备安装程序中,选择 \* 高级 \* > \* 重新启动控制器 \* ,然后选择 \* 重新启动至 StorageGRID \* 。

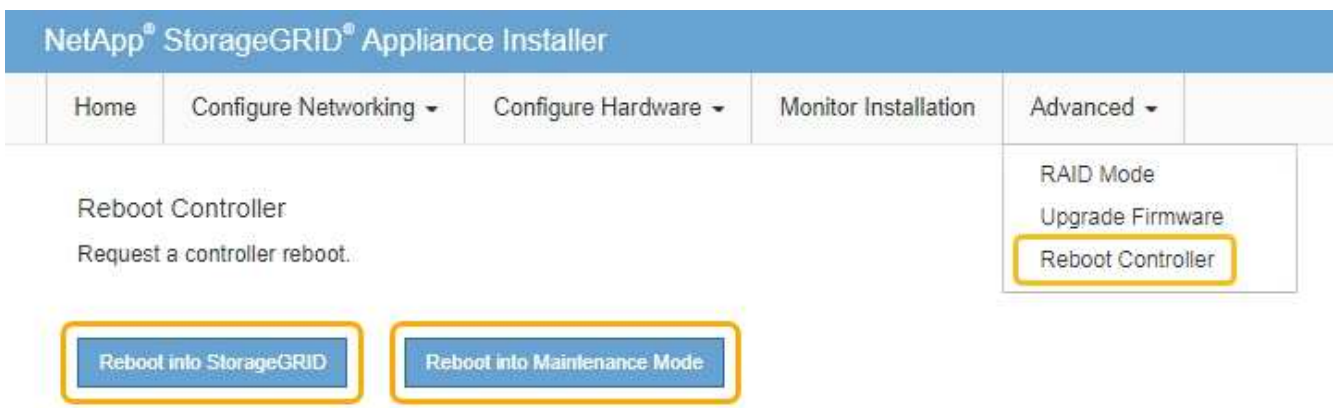

设备重新启动并重新加入网格可能需要长达 20 分钟的时间。要确认重新启动已完成且节点已重新加入网格 ,请返回网格管理器。"节点"选项卡应显示正常状态 对于设备节点、表示没有处于活动状态的警报、并 且节点已连接到网格。

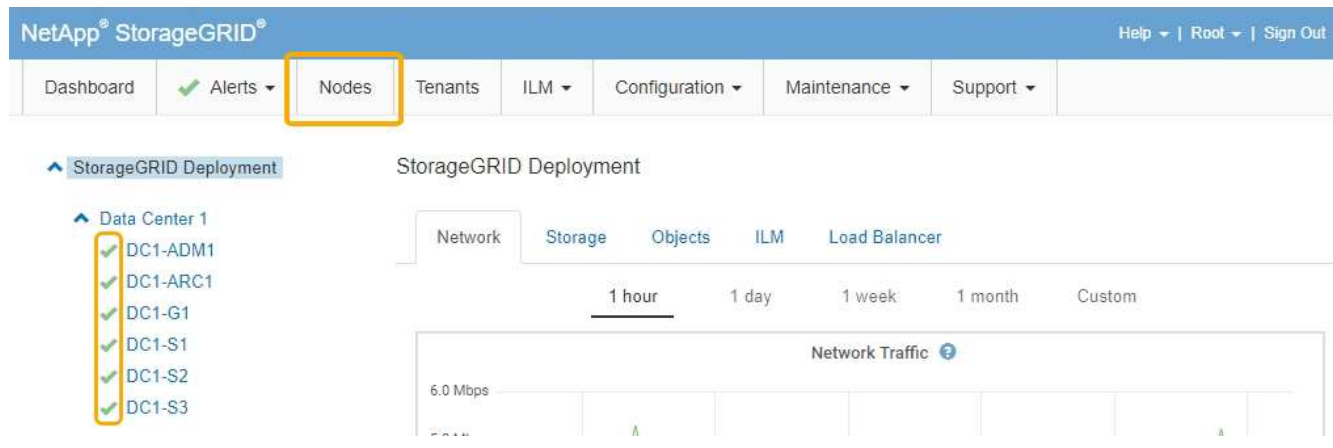

<span id="page-201-0"></span>强制终止服务

如果需要立即停止服务、可以使用 force-stop 命令:

您需要的内容

您必须具有 Passwords.txt 文件

步骤

- 1. 登录到网格节点:
	- a. 输入以下命令: ssh admin@*grid\_node\_IP*
	- b. 输入中列出的密码 Passwords.txt 文件
	- c. 输入以下命令切换到root: su -
	- d. 输入中列出的密码 Passwords.txt 文件

以root用户身份登录后、提示符将从变为 \$ to #。

2. 手动强制终止服务: service *servicename* force-stop

例如:

service ldr force-stop

系统将等待 30 秒,然后再终止此服务。

3. 从命令Shell中注销: exit

<span id="page-202-0"></span>启动或重新启动服务

您可能需要启动已停止的服务,或者可能需要停止并重新启动服务。

您需要的内容

您必须具有 Passwords.txt 文件

#### 步骤

1. 登录到网格节点:

- a. 输入以下命令: ssh admin@*grid\_node\_IP*
- b. 输入中列出的密码 Passwords.txt 文件
- c. 输入以下命令切换到root: su -
- d. 输入中列出的密码 Passwords.txt 文件

以root用户身份登录后、提示符将从变为 \$ to #。

- 2. 根据服务当前是正在运行还是已停止,确定向问题描述 发出的命令。
	- <sup>如</sup>果此服务当前已停止、请使用 start 用于手动启动服务的命令: service *servicename* start 例如:

service ldr start

◦ <sup>如</sup>果此服务当前正在运行、请使用 restart 用于停止服务并重新启动它的命令: service *servicename* restart

例如:

service ldr restart

+

 $\left(\begin{smallmatrix} 1 \ 1 \end{smallmatrix}\right)$ 

使用 restart 命令与使用相同 stop 命令、然后是 start 命令:您可以使用问题描述 restart 即使服务当前已停止。

3. 从命令Shell中注销: exit

## <span id="page-203-0"></span>正在删除端口重新映射

如果要为负载平衡器服务配置端点,并且要使用已配置为端口重新映射的映射到端口的端 口,则必须先删除现有端口重新映射,否则此端点将无效。您必须在每个管理节点和网关 节点上运行一个脚本,该节点具有冲突的重新映射端口,以删除该节点的所有端口重新映 射。

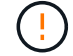

此操作步骤 将删除所有端口重新映射。如果需要保留部分重新映射,请联系技术支持。

有关配置负载平衡器端点的信息,请参见有关管理 StorageGRID 的说明。

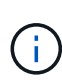

如果端口重新映射提供了客户端访问,则应重新配置客户端,以便尽可能使用配置为负载平衡器 端点的其他端口,以避免服务丢失,否则,删除端口映射将导致客户端访问丢失,并应相应地进 行计划。

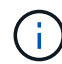

对于在裸机主机上部署为容器的 StorageGRID 系统,此操作步骤 不起作用。请参见有关在裸机 主机上删除端口重新映射的说明。

#### 步骤

#### 1. 登录到此节点。

a. 输入以下命令: ssh -p 8022 admin@node\_IP

端口8022是基础操作系统的SSH端口、而端口22是运行StorageGRID 的Docker容器的SSH端口。

- b. 输入中列出的密码 Passwords.txt 文件
- c. 输入以下命令切换到root: su -
- d. 输入中列出的密码 Passwords.txt 文件

以root用户身份登录后、提示符将从变为 \$ to #。

- 2. 运行以下脚本: remove-port-remap.sh
- 3. 重新启动节点。

按照说明重新启动网格节点。

4. 对具有冲突重新映射端口的每个管理节点和网关节点重复上述步骤。

相关信息

["](https://docs.netapp.com/zh-cn/storagegrid-115/admin/index.html)[管理](https://docs.netapp.com/zh-cn/storagegrid-115/admin/index.html) [StorageGRID"](https://docs.netapp.com/zh-cn/storagegrid-115/admin/index.html)

["](#page-206-0)[重](#page-206-0)[新](#page-206-0)[启](#page-206-0)[动网格节点](#page-206-0)["](#page-206-0)

## <span id="page-204-0"></span>删除裸机主机上的端口重新映射

如果要为负载平衡器服务配置端点,并且要使用已配置为端口重新映射的映射到端口的端 口,则必须先删除现有端口重新映射,否则此端点将无效。如果您在裸机主机上运行 StorageGRID ,请按照此操作步骤 而不是常规操作步骤 删除端口重新映射。您必须为每 个管理节点和网关节点编辑节点配置文件,该节点的重新映射端口相互冲突,以删除该节 点的所有端口重新映射并重新启动该节点。

 $(\cdot)$ 此操作步骤 将删除所有端口重新映射。如果需要保留部分重新映射,请联系技术支持。

有关配置负载平衡器端点的信息,请参见有关管理 StorageGRID 的说明。

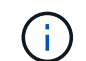

此操作步骤 可能会在节点重新启动时暂时丢失服务。

步骤

- 1. 登录到支持此节点的主机。以 root 用户身份或使用具有 sudo 权限的帐户登录。
- 2. 运行以下命令以临时禁用此节点: sudo storagegrid node stop *node-name*
- 3. 使用 vim 或 pico 等文本编辑器编辑节点的节点配置文件。

节点配置文件位于 /etc/storagegrid/nodes/*node-name*.conf。

4. 找到节点配置文件中包含端口重新映射的部分。

请参见以下示例中的最后两行。

```
ADMIN_NETWORK_CONFIG = STATIC
ADMIN_NETWORK_ESL = 10.0.0.0/8, 172.19.0.0/16, 172.21.0.0/16
ADMIN_NETWORK_GATEWAY = 10.224.0.1
ADMIN_NETWORK_IP = 10.224.5.140
ADMIN_NETWORK_MASK = 255.255.248.0
ADMIN_NETWORK_MTU = 1400
ADMIN_NETWORK_TARGET = eth1
ADMIN_NETWORK_TARGET_TYPE = Interface
BLOCK_DEVICE_VAR_LOCAL = /dev/sda2
CLIENT_NETWORK_CONFIG = STATIC
CLIENT_NETWORK_GATEWAY = 47.47.0.1
CLIENT NETWORK IP = 47.47.5.140CLIENT NETWORK MASK = 255.255.248.0CLIENT_NETWORK_MTU = 1400
CLIENT_NETWORK_TARGET = eth2
CLIENT_NETWORK_TARGET_TYPE = Interface
GRID NETWORK CONFIG = STATIC
GRID NETWORK GATEWAY = 192.168.0.1
GRID NETWORK IP = 192.168.5.140
GRID NETWORK MASK = 255.255.248.0GRID NETWORK MTU = 1400
GRID NETWORK TARGET = eth0
GRID_NETWORK_TARGET_TYPE = Interface
NODE_TYPE = VM_API_Gateway
<strong>PORT_REMAP = client/tcp/8082/443</strong>
<strong>PORT_REMAP_INBOUND = client/tcp/8082/443</strong>
```
5. 编辑 port\_remap 和 port\_remap\_inbound 条目以删除端口重新映射。

```
PORT REMAP =PORT_REMAP_INBOUND =
```
6. 运行以下命令以验证对节点的节点配置文件所做的更改: sudo storagegrid node validate *nodename*

解决所有错误或警告,然后再继续下一步。

- 7. 运行以下命令重新启动节点而不重新映射端口: sudo storagegrid node start *node-name*
- 8. 使用中列出的密码以管理员身份登录到节点 Passwords.txt 文件
- 9. 验证服务是否正确启动。
	- a. 查看服务器上所有服务的状态列表: sudo storagegrid-status

状态将自动更新。

b. 请等待,直到所有服务的状态均为 " 正在运行 " 或 " 已验证 " 。

c. 退出状态屏幕:Ctrl+C

10. 对具有冲突重新映射端口的每个管理节点和网关节点重复上述步骤。

## <span id="page-206-0"></span>重新启动网格节点

您可以从网格管理器或节点的命令 Shell 重新启动网格节点。

## 关于此任务

重新启动网格节点时,该节点将关闭并重新启动。所有服务都会自动重新启动。

如果您计划重新启动存储节点,请注意以下事项:

- 如果 ILM 规则指定了 " 双提交 " 的载入行为或规则指定了 " 已平衡 " ,并且无法立即创建所有必需的副本, 则 StorageGRID 会立即将任何新载入的对象提交到同一站点上的两个存储节点,并在稍后评估 ILM 。如果 要重新启动给定站点上的两个或多个存储节点,则在重新启动期间可能无法访问这些对象。
- 为了确保您可以在存储节点重新启动时访问所有对象,请在重新启动节点之前,停止在站点上载入对象大约 一小时。

## 相关信息

## ["](https://docs.netapp.com/zh-cn/storagegrid-115/admin/index.html)[管理](https://docs.netapp.com/zh-cn/storagegrid-115/admin/index.html) [StorageGRID"](https://docs.netapp.com/zh-cn/storagegrid-115/admin/index.html)

#### 选项

- ["](#page-206-1)[从](#page-206-1)[网格管理器](#page-206-1)[重](#page-206-1)[新](#page-206-1)[启](#page-206-1)[动网格节点](#page-206-1)["](#page-206-1)
- ["](#page-207-0)[从命](#page-207-0)[令](#page-207-0)[Shell](#page-207-0)[重](#page-207-0)[新](#page-207-0)[启](#page-207-0)[动网格节点](#page-207-0)["](#page-207-0)

<span id="page-206-1"></span>从网格管理器重新启动网格节点

从网格管理器重新启动网格节点会发出 reboot 命令。

#### 您需要的内容

- 您必须使用支持的浏览器登录到网格管理器。
- 您必须具有维护或根访问权限。
- 您必须具有配置密码短语。

#### 步骤

- 1. 选择\*节点\*。
- 2. 选择要重新启动的网格节点。
- 3. 选择 \* 任务 \* 选项卡。

## DC3-S3 (Storage Node)

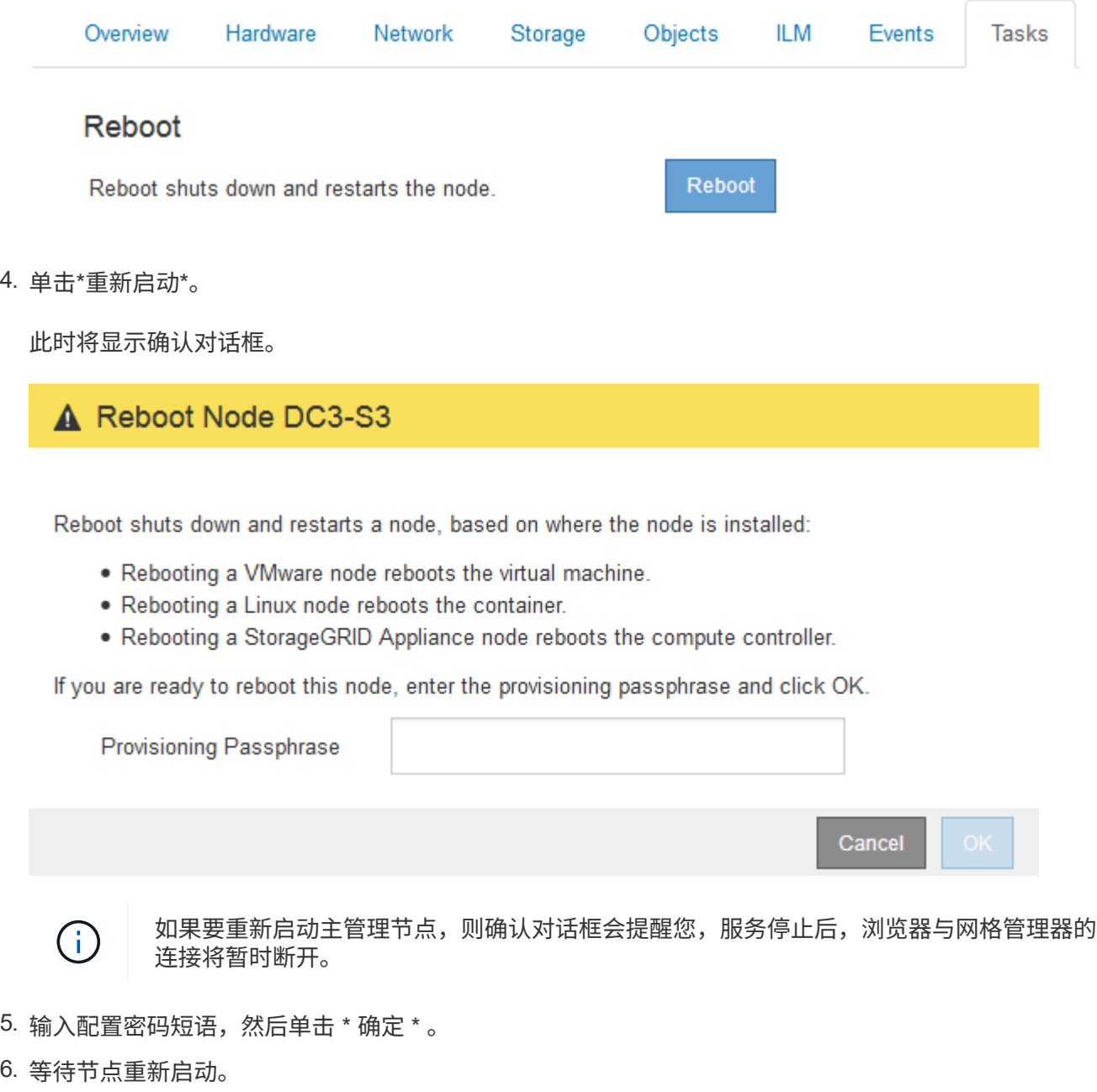

关闭服务可能需要一些时间。

节点重新启动时、节点页面左侧会显示灰色图标(管理员关闭)。当所有服务重新启动后、图标将恢复为其原 始颜色。

<span id="page-207-0"></span>从命令**Shell**重新启动网格节点

如果您需要更密切地监控重新启动操作,或者无法访问网格管理器,则可以登录到网格节 点并从命令 Shell 运行 Server Manager reboot 命令。

您需要的内容

• 您必须具有 Passwords.txt 文件

#### 步骤

- 1. 登录到网格节点:
	- a. 输入以下命令: ssh admin@*grid\_node\_IP*
	- b. 输入中列出的密码 Passwords.txt 文件
	- c. 输入以下命令切换到root: su -
	- d. 输入中列出的密码 Passwords.txt 文件

以root用户身份登录后、提示符将从变为 \$ to #。

2. (可选)停止服务: service servermanager stop

停止服务是一个可选步骤,但建议执行此步骤。服务可能需要长达 15 分钟才能关闭,您可能需要远程登录 到系统以监控关闭过程,然后再在下一步中重新启动节点。

- 3. 重新启动网格节点: reboot
- 4. 从命令Shell中注销: exit

## <span id="page-208-0"></span>关闭网格节点

您可以使用节点的命令 Shell 关闭网格节点。

您需要的内容

- 您必须具有 Passwords.txt 文件
- 关于此任务

在执行此操作步骤 之前,请查看以下注意事项:

- 通常,一次关闭的节点不应超过一个,以避免中断。
- 除非文档或技术支持明确指示,否则请勿在维护操作步骤 期间关闭节点。
- 关闭过程取决于节点的安装位置,如下所示:
	- 关闭 VMware 节点将关闭虚拟机。
	- 关闭 Linux 节点将关闭容器。
	- 关闭 StorageGRID 设备节点将关闭计算控制器。
- 如果您计划关闭存储节点,请注意以下事项:
	- 如果 ILM 规则指定了 " 双提交 " 的载入行为或规则指定了 " 已平衡 " ,并且无法立即创建所有必需的副 本,则 StorageGRID 会立即将任何新载入的对象提交到同一站点上的两个存储节点,并在稍后评估 ILM 。如果要关闭给定站点上的两个或更多存储节点,则在关闭期间可能无法访问这些对象。
	- 为了确保在存储节点关闭时您可以访问所有对象,请在关闭节点之前停止在站点上载入对象大约一小 时。

### 1. 登录到网格节点:

- a. 输入以下命令: ssh admin@*grid\_node\_IP*
- b. 输入中列出的密码 Passwords.txt 文件
- c. 输入以下命令切换到root: su -
- d. 输入中列出的密码 Passwords.txt 文件

以root用户身份登录后、提示符将从变为 \$ to #。

2. 停止所有服务: service servermanager stop

服务可能需要长达 15 分钟才能关闭,您可能需要远程登录到系统以监控关闭过程。

3. 从命令Shell中注销: exit

关闭后、您可以关闭网格节点。

### ["](#page-209-0)[关](#page-209-0)[闭](#page-209-0)[主机](#page-209-0)["](#page-209-0)

### 相关信息

["](https://docs.netapp.com/zh-cn/storagegrid-115/admin/index.html)[管理](https://docs.netapp.com/zh-cn/storagegrid-115/admin/index.html) [StorageGRID"](https://docs.netapp.com/zh-cn/storagegrid-115/admin/index.html)

<span id="page-209-0"></span>关闭主机

在关闭主机电源之前,必须停止该主机上所有网格节点上的服务。

#### 步骤

- 1. 登录到网格节点:
	- a. 输入以下命令: ssh admin@*grid\_node\_IP*
	- b. 输入中列出的密码 Passwords.txt 文件
	- c. 输入以下命令切换到root: su -
	- d. 输入中列出的密码 Passwords.txt 文件

以root用户身份登录后、提示符将从变为 \$ to #。

2. 停止节点上运行的所有服务: service servermanager stop

服务可能需要长达 15 分钟才能关闭,您可能需要远程登录到系统以监控关闭过程。

- 3. 对主机上的每个节点重复步骤 1 和 2 。
- 4. 如果您使用的是 Linux 主机:
	- a. 登录到主机操作系统。
	- b. 停止节点: storagegrid node stop
	- c. 关闭主机操作系统。

5. 如果节点正在VMware虚拟机上运行或它是设备节点、请使用问题描述 关闭命令: shutdown -h now

无论的结果如何、都要执行此步骤 service servermanager stop 命令:

 $(i)$ 在问题描述 之后 shutdown -h now 命令时、必须重新启动设备才能重新启动节点。

对于设备,此命令将关闭控制器,但设备仍处于打开状态。您必须完成下一步。

### 6. 如果要关闭设备节点:

◦ 对于 SG100 或 SG1000 服务设备

i. 关闭设备电源。

ii. 等待蓝色电源 LED 熄灭。

- 对于 SG6000 设备
	- i. 等待存储控制器背面的绿色缓存活动 LED 熄灭。

当需要将缓存的数据写入驱动器时,此 LED 亮起。您必须等待此 LED 关闭,然后再关闭电源。

ii. 关闭设备电源, 然后等待蓝色电源 LED 熄灭。

◦ 对于 SG5700 设备

i. 等待存储控制器背面的绿色缓存活动 LED 熄灭。

当需要将缓存的数据写入驱动器时,此 LED 亮起。您必须等待此 LED 关闭,然后再关闭电源。

ii. 关闭设备电源,等待所有 LED 和七段显示活动停止。

7. 从命令Shell中注销: exit

### 相关信息

["SG100](https://docs.netapp.com/zh-cn/storagegrid-115/sg100-1000/index.html)[和](https://docs.netapp.com/zh-cn/storagegrid-115/sg100-1000/index.html)[AMP](https://docs.netapp.com/zh-cn/storagegrid-115/sg100-1000/index.html)[;](https://docs.netapp.com/zh-cn/storagegrid-115/sg100-1000/index.html) [SG1000](https://docs.netapp.com/zh-cn/storagegrid-115/sg100-1000/index.html)[服务设备](https://docs.netapp.com/zh-cn/storagegrid-115/sg100-1000/index.html)["](https://docs.netapp.com/zh-cn/storagegrid-115/sg100-1000/index.html)

["SG6000](https://docs.netapp.com/zh-cn/storagegrid-115/sg6000/index.html) [存储设备](https://docs.netapp.com/zh-cn/storagegrid-115/sg6000/index.html)["](https://docs.netapp.com/zh-cn/storagegrid-115/sg6000/index.html)

["SG5700](https://docs.netapp.com/zh-cn/storagegrid-115/sg5700/index.html) [存储设备](https://docs.netapp.com/zh-cn/storagegrid-115/sg5700/index.html)["](https://docs.netapp.com/zh-cn/storagegrid-115/sg5700/index.html)

## <span id="page-210-0"></span>关闭和打开网格中的所有节点

例如,如果要移动数据中心,您可能需要关闭整个 StorageGRID 系统。以下步骤简要概述 了执行受控关闭和启动的建议顺序。

关闭站点或网格中的所有节点后,在存储节点脱机时,您将无法访问已载入的对象。

停止服务并关闭网格节点

在关闭StorageGRID 系统之前、您必须先停止每个网格节点上运行的所有服务、然后关闭 所有VMware虚拟机、Docker容器和StorageGRID 设备。

## 关于此任务

如果可能、应按以下顺序停止网格节点上的服务:

- 请先停止网关节点上的服务。
- 最后停止主管理节点上的服务。

通过此方法,您可以使用主管理节点尽可能长时间地监控其他网格节点的状态。

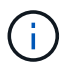

如果一个主机包含多个网格节点,请勿关闭该主机,直到停止该主机上的所有节点为止。如果主 机包含主管理节点,请最后关闭该主机。

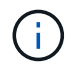

如果需要、您可以将节点从一台Linux主机迁移到另一台Linux主机以执行主机维护、而不会影响 网格的功能或可用性。

## ["Linux](#page-184-0)[:将网格节点](#page-184-0)[迁](#page-184-0)[移](#page-184-0)[到新主机](#page-184-0)["](#page-184-0)

#### 步骤

- 1. 停止所有客户端应用程序访问网格。
- 2. 【登录到每个网关节点】登录到每个网关节点:
	- a. 输入以下命令: ssh admin@*grid\_node\_IP*
	- b. 输入中列出的密码 Passwords.txt 文件
	- c. 输入以下命令切换到root: su -
	- d. 输入中列出的密码 Passwords.txt 文件

以root用户身份登录后、提示符将从变为 \$ to #。

3. 【stop\_all\_services]]停止节点上运行的所有服务: service servermanager stop

服务可能需要长达 15 分钟才能关闭,您可能需要远程登录到系统以监控关闭过程。

4. 重复上述两个步骤,停止所有存储节点,归档节点和非主管理节点上的服务。

您可以按任何顺序停止这些节点上的服务。

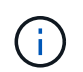

如果您选择了问题描述 service servermanager stop 命令要停止设备存储节点上的服 务、必须重新启动设备以重新启动节点。

- 5. 对于主管理节点,重复执行的步骤 登录到节点 和 停止节点上的所有服务。
- 6. 对于在 Linux 主机上运行的节点:
	- a. 登录到主机操作系统。
	- b. 停止节点: storagegrid node stop
	- c. 关闭主机操作系统。
- 7. 对于在VMware虚拟机上运行的节点和设备存储节点、请使用问题描述 关闭命令: shutdown -h now

无论的结果如何、都要执行此步骤 service servermanager stop 命令:

对于设备,此命令将关闭计算控制器,但设备仍处于打开状态。您必须完成下一步。

8. 如果您有设备节点:

◦ 对于 SG100 或 SG1000 服务设备

i. 关闭设备电源。

ii. 等待蓝色电源 LED 熄灭。

◦ 对于 SG6000 设备

i. 等待存储控制器背面的绿色缓存活动 LED 熄灭。

当需要将缓存的数据写入驱动器时,此 LED 亮起。您必须等待此 LED 关闭,然后再关闭电源。

ii. 关闭设备电源,然后等待蓝色电源 LED 熄灭。

◦ 对于 SG5700 设备

i. 等待存储控制器背面的绿色缓存活动 LED 熄灭。

当需要将缓存的数据写入驱动器时,此 LED 亮起。您必须等待此 LED 关闭,然后再关闭电源。

ii. 关闭设备电源,等待所有 LED 和七段显示活动停止。

9. 如果需要、请从命令Shell中注销: exit

此时, StorageGRID 网格已关闭。

#### 相关信息

["SG100](https://docs.netapp.com/zh-cn/storagegrid-115/sg100-1000/index.html)[和](https://docs.netapp.com/zh-cn/storagegrid-115/sg100-1000/index.html)[AMP](https://docs.netapp.com/zh-cn/storagegrid-115/sg100-1000/index.html)[;](https://docs.netapp.com/zh-cn/storagegrid-115/sg100-1000/index.html) [SG1000](https://docs.netapp.com/zh-cn/storagegrid-115/sg100-1000/index.html)[服务设备](https://docs.netapp.com/zh-cn/storagegrid-115/sg100-1000/index.html)["](https://docs.netapp.com/zh-cn/storagegrid-115/sg100-1000/index.html)

["SG6000](https://docs.netapp.com/zh-cn/storagegrid-115/sg6000/index.html) [存储设备](https://docs.netapp.com/zh-cn/storagegrid-115/sg6000/index.html)["](https://docs.netapp.com/zh-cn/storagegrid-115/sg6000/index.html)

["SG5700](https://docs.netapp.com/zh-cn/storagegrid-115/sg5700/index.html) [存储设备](https://docs.netapp.com/zh-cn/storagegrid-115/sg5700/index.html)["](https://docs.netapp.com/zh-cn/storagegrid-115/sg5700/index.html)

启动网格节点

按照以下顺序在完全关闭后启动网格节点。

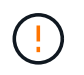

如果整个网格已关闭超过 15 天,则在启动任何网格节点之前,您必须联系技术支持。请勿尝试 执行重建 Cassandra 数据的恢复过程。这样做可能会导致数据丢失。

关于此任务

如果可能,应按以下顺序启动网格节点:

- 首先为管理节点接通电源。
- 请最后为网关节点通电。

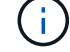

如果主机包含多个网格节点,则在启动主机时,这些节点将自动恢复联机。

1. 打开主管理节点和任何非主管理节点的主机的电源。

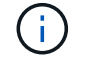

在重新启动存储节点之前,您将无法登录到管理节点。

2. 启动所有归档节点和存储节点的主机。

您可以按任意顺序打开这些节点的电源。

- 3. 启动所有网关节点的主机。
- 4. 登录到网格管理器。
- 5. 单击\*节点\*、然后监控网格节点的状态。验证所有节点是否均返回到"`green`"状态。

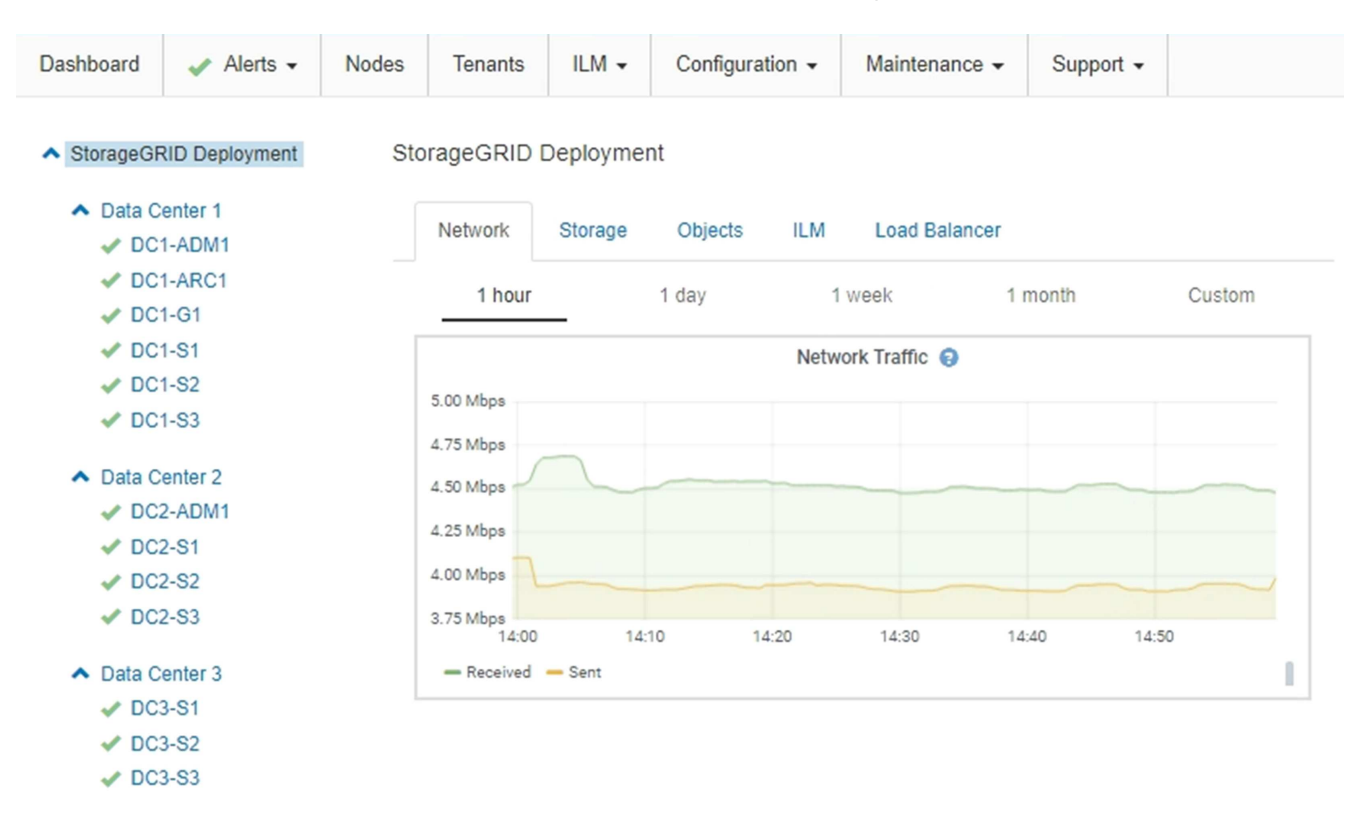

## <span id="page-213-0"></span>使用**DoNotStart**文件

如果您在技术支持的指导下执行各种维护或配置过程,则可能会要求您使用 DoNotStart 文 件来防止在启动或重新启动 Server Manager 时启动服务。

只有在技术支持要求您添加或删除 DoNotStart 文件时,才应添加或删除此文件。

要阻止服务启动,请将 DoNotStart 文件置于要阻止启动的服务的目录中。启动时, Server Manager 将查找 DoNotStart 文件。如果文件存在,则会阻止服务(以及与之相关的任何服务)启动。删除 DoNotStart 文件后, 先前停止的服务将在下次启动或重新启动 Server Manager 时启动。删除 DoNotStart 文件后,服务不会自动启 动。

阻止所有服务重新启动的最有效方法是阻止 NTP 服务启动。所有服务都依赖于 NTP 服务,如果 NTP 服务未运 行,则无法运行。

 $(i)$ 

## 通过将 DoNotStart 文件添加到网格节点上某个服务的目录中,您可以阻止单个服务启动。

您需要的内容

您必须具有 Passwords.txt 文件

## 步骤

## 1. 登录到网格节点:

a. 输入以下命令: ssh admin@*grid\_node\_IP*

b. 输入中列出的密码 Passwords.txt 文件

- c. 输入以下命令切换到root: su -
- d. 输入中列出的密码 Passwords.txt 文件

以root用户身份登录后、提示符将从变为 \$ to #。

2. 添加DoNotStart文件: touch /etc/sv/*service*/DoNotStart

其中: service 是要阻止启动的服务的名称。例如:

touch /etc/sv/ldr/DoNotStart

此时将创建 DoNotStart 文件。不需要文件内容。

重新启动 Server Manager 或网格节点后, Server Manager 将重新启动,但服务不会重新启动。

3. 从命令Shell中注销: exit

删除服务的**DoNotStart**文件

删除阻止服务启动的 DoNotStart 文件时,必须启动该服务。

## 您需要的内容

您必须具有 Passwords.txt 文件

## 步骤

- 1. 登录到网格节点:
	- a. 输入以下命令: ssh admin@*grid\_node\_IP*
	- b. 输入中列出的密码 Passwords.txt 文件
	- c. 输入以下命令切换到root: su -
	- d. 输入中列出的密码 Passwords.txt 文件

以root用户身份登录后、提示符将从变为 \$ to #。

2. 从服务目录中删除DoNotStart文件: rm /etc/sv/*service*/DoNotStart

其中: service 是服务的名称。例如:

rm /etc/sv/ldr/DoNotStart

3. 启动服务: service *servicename* start

4. 从命令Shell中注销: exit

## <span id="page-215-0"></span>对**Server Manager**进行故障排除

技术支持可能会指导您执行故障排除任务、以确定与Server Manager相关的问题的根源。

访问**Server Manager**日志文件

如果使用 Server Manager 时出现问题,请检查其日志文件。

与Server Manager相关的错误消息会记录在Server Manager日志文件中、该文件位于: /var/local/log/servermanager.log

检查此文件中有关故障的错误消息。如果需要,请将问题描述 升级到技术支持。系统可能会要求您将日志文件 转发给技术支持。

存在错误状态的服务

如果您检测到某个服务已进入错误状态,请尝试重新启动此服务。

您需要的内容

您必须具有 Passwords.txt 文件

关于此任务

Server Manager 可监控服务并重新启动任何意外停止的服务。如果服务失败, Server Manager 将尝试重新启 动它。如果在五分钟内启动服务的尝试失败三次,则该服务将进入错误状态。Server Manager 不会尝试再次重 新启动。

#### 步骤

1. 登录到网格节点:

- a. 输入以下命令: ssh admin@*grid\_node\_IP*
- b. 输入中列出的密码 Passwords.txt 文件
- c. 输入以下命令切换到root: su -
- d. 输入中列出的密码 Passwords.txt 文件

以root用户身份登录后、提示符将从变为 \$ to #。

2. 确认服务的错误状态: service *servicename* status
service ldr status

如果服务处于错误状态、则会返回以下消息: *servicename* in error state。例如:

ldr in error state

 $\left( \begin{array}{c} 1 \end{array} \right)$ 

服务状态为 disabled、请参见有关删除服务的DoNotStart文件的说明。

3. 尝试通过重新启动服务来删除错误状态: service *servicename* restart

如果服务无法重新启动,请联系技术支持。

4. 从命令Shell中注销: exit

相关信息

["](#page-214-0)[删除](#page-214-0)[服务的](#page-214-0)[DoNotStart](#page-214-0)[文件](#page-214-0)["](#page-214-0)

# 设备节点克隆

您可以在 StorageGRID 中克隆设备节点,以使用设计较新或功能增强的设备。克隆会将现 有节点上的所有信息传输到新设备,提供易于执行的硬件升级过程,并提供停用和扩展的 替代方案来更换设备。

设备节点克隆的工作原理

通过设备节点克隆,您可以轻松地将网格中的现有设备节点(源)替换为同一逻辑 StorageGRID 站点中的兼容设备(目标)。此过程会将所有数据传输到新设备, 从而使其 投入使用以更换旧设备节点,并使旧设备处于预安装状态。

为何克隆设备节点?

如果需要,您可以克隆设备节点:

- 更换即将达到使用寿命的设备。
- 升级现有节点以利用经过改进的设备技术。
- 增加网格存储容量,而不更改 StorageGRID 系统中的存储节点数。
- 提高存储效率,例如将 RAID 模式从 DDP-8 更改为 DDP-16 或 RAID-6 。
- 高效地实施节点加密,以允许使用外部密钥管理服务器( KMS )。

克隆可通过三个 StorageGRID 网络中的任何一个将数据从源节点直接传输到目标设备。通常使用网格网络,但 如果源设备连接到这些网络,您也可以使用管理网络或客户端网络。选择用于克隆流量的网络,该网络可在不降 低 StorageGRID 网络性能或数据可用性的情况下提供最佳数据传输性能。

安装替代设备时,必须为 StorageGRID 连接和数据传输指定临时 IP 地址。由于替代设备将与它所替代的设备节 点属于同一网络,因此您必须为替代设备上的每个网络指定临时 IP 地址。

目标设备兼容性

替代设备的类型必须与要替换的源节点相同,并且这两个设备都必须属于同一逻辑 StorageGRID 站点。

- 替代服务设备可以不同于要替换的管理节点或网关节点。
	- 您可以将 SG100 源节点设备克隆到 SG1000 服务目标设备,以增强管理节点或网关节点的功能。
	- 您可以将 SG1000 源节点设备克隆到 SG100 服务目标设备,以便为要求更苛刻的应用程序重新部署 SG1000 。

例如,如果将 SG1000 源节点设备用作管理节点,而您希望将其用作专用负载平衡节点。

- 将 SG1000 源节点设备更换为 SG100 服务目标设备会将网络端口的最大速度从 100-GbE 降低到 25- GbE 。
- SG100 和 SG1000 设备具有不同的网络连接器。更改设备类型可能需要更换缆线或 SFP 模块。
- 更换用的存储设备的容量必须等于或大于要更换的存储节点的容量。
	- 如果目标存储设备与源节点具有相同数量的驱动器,则目标设备中的驱动器必须具有相同或更大的容量 (以 TB 为单位)。
	- 。如果由于安装了固态驱动器( SSD ),目标存储设备中安装的标准驱动器数量小于源节点中的驱动器数 量,则目标设备中标准驱动器的整体存储容量(以 TB 为单位) 必须满足或超过源存储节点中所有驱动 器的总功能驱动器容量。

例如,在将包含 60 个驱动器的 SG5660 源存储节点设备克隆到包含 58 个标准驱动器的 SG6060 目标 设备时,应在克隆之前在 SG6060 目标设备中安装更大的驱动器,以保持存储容量。(目标设备中包含 SSD 的两个驱动器插槽不包括在设备存储总容量中。)

但是,如果为 60 个驱动器的 SG5660 源节点设备配置了 SANtricity 动态磁盘池 DDP-8 ,则使用 DDP-16 配置 58 个驱动器大小相同的 SG6060 目标设备可能会使 SG6060 设备成为有效的克隆目标,因为它 提高了存储效率。

您可以在网格管理器的\*节点\*页面上查看有关源设备节点当前RAID模式的信息。选择设备的 \* 存储 \* 选项 卡。

#### 哪些信息不会克隆?

在克隆期间,以下设备配置不会传输到替代设备。您必须在更换设备的初始设置期间对其进行配置。

- BMC 接口
- 网络链路
- 节点加密状态
- SANtricity 系统管理器(适用于存储节点)
- RAID 模式(适用于存储节点)

哪些问题会阻止克隆?

如果在克隆时遇到以下任何问题,则克隆过程将暂停并生成错误消息:

- 网络配置错误
- 源设备与目标设备之间缺乏连接
- 源设备和目标设备不兼容
- 对于存储节点,是指容量不足的替代设备

要继续克隆,必须解析每个问题描述 。

<span id="page-218-0"></span>设备节点克隆的注意事项和要求

在克隆设备节点之前,您必须了解注意事项和要求。

## 更换设备的硬件要求

确保替代设备符合以下标准:

- 源节点(要更换的设备)和目标(新)设备必须为相同类型的设备:
	- 您只能将管理节点设备或网关节点设备克隆到新的服务设备。
	- 您只能将存储节点设备克隆到新的存储设备。
- 对于管理节点或网关节点设备,源节点设备和目标设备不必是相同类型的设备;但是,更改设备类型可能需 要更换缆线或 SFP 模块。

例如,您可以将 SG1000 节点设备更换为 SG100 ,也可以将 SG100 设备更换为 SG1000 设备。

• 对于存储节点设备、源节点设备和目标设备不必是相同类型的设备;但是、目标设备必须具有与源设备相同 或更大的存储容量。

例如,您可以将 SG5600 节点设备更换为 SG5700 或 SG6000 设备。

请联系您的 StorageGRID 销售代表,以帮助您选择兼容的替代设备来克隆 StorageGRID 安装中的特定设备节 点。

准备克隆设备节点

克隆设备节点之前,您必须具有以下信息:

• 从网络管理员处获取网格网络的临时 IP 地址,以便在初始安装期间与目标设备配合使用。如果源节点属于 管理网络或客户端网络,请获取这些网络的临时 IP 地址。

临时 IP 地址通常与要克隆的源节点设备位于同一子网中,克隆完成后不需要这些地址。源设备和目标设备 都必须连接到 StorageGRID 的主管理节点,才能建立克隆连接。

• 确定要使用哪个网络克隆数据传输流量,从而在不降低 StorageGRID 网络性能或数据可用性的情况下提供 最佳数据传输性能。

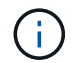

使用 1-GbE 管理网络进行克隆数据传输会导致克隆速度变慢。

•确定目标设备是否将使用密钥管理服务器( KMS )进行节点加密,以便在克隆之前在初始目标设备安装期 间启用节点加密。您可以按照设备安装中所述检查源设备节点上是否启用了节点加密。

源节点和目标设备可以具有不同的节点加密设置。在数据传输期间以及目标节点重新启动并加入网格时,系 统会自动执行数据解密和加密。

- ["SG100](https://docs.netapp.com/zh-cn/storagegrid-115/sg100-1000/index.html)[和](https://docs.netapp.com/zh-cn/storagegrid-115/sg100-1000/index.html)[AMP](https://docs.netapp.com/zh-cn/storagegrid-115/sg100-1000/index.html)[;](https://docs.netapp.com/zh-cn/storagegrid-115/sg100-1000/index.html) [SG1000](https://docs.netapp.com/zh-cn/storagegrid-115/sg100-1000/index.html)[服务设备](https://docs.netapp.com/zh-cn/storagegrid-115/sg100-1000/index.html)["](https://docs.netapp.com/zh-cn/storagegrid-115/sg100-1000/index.html)
- ["SG5600](https://docs.netapp.com/zh-cn/storagegrid-115/sg5600/index.html) [存储设备](https://docs.netapp.com/zh-cn/storagegrid-115/sg5600/index.html)["](https://docs.netapp.com/zh-cn/storagegrid-115/sg5600/index.html)
- ["SG5700](https://docs.netapp.com/zh-cn/storagegrid-115/sg5700/index.html) [存储设备](https://docs.netapp.com/zh-cn/storagegrid-115/sg5700/index.html)["](https://docs.netapp.com/zh-cn/storagegrid-115/sg5700/index.html)
- ["SG6000](https://docs.netapp.com/zh-cn/storagegrid-115/sg6000/index.html) [存储设备](https://docs.netapp.com/zh-cn/storagegrid-115/sg6000/index.html)["](https://docs.netapp.com/zh-cn/storagegrid-115/sg6000/index.html)
- 确定是否应更改目标设备上的 RAID 模式及其默认设置,以便您可以在克隆之前的初始目标设备安装期间指 定此信息。您可以在网格管理器的\*节点\*页面上查看有关源设备节点当前RAID模式的信息。选择设备的 \* 存 储 \* 选项卡。

源节点和目标设备可以具有不同的 RAID 设置。

- 规划足够的时间以完成节点克隆过程。将数据从运行中的存储节点传输到目标设备可能需要几天时间。计划 一次克隆,尽可能地减少对业务的影响。
- 一次只能克隆一个设备节点。克隆可能会阻止您同时执行其他 StorageGRID 维护功能。
- 克隆设备节点后,您可以使用已恢复预安装状态的源设备作为克隆另一个兼容节点设备的目标。

### 设备节点克隆操作步骤

克隆过程可能需要几天时间才能在源节点(正在更换的设备)和目标(新)设备之间传输 数据。

#### 您需要的内容

- 您已将兼容的目标设备安装到机柜或机架中,并已连接所有缆线并已接通电源。
- 您已验证更换设备上的 StorageGRID 设备安装程序版本是否与 StorageGRID 系统的软件版本匹配,如有必 要,可升级 StorageGRID 设备安装程序固件。
- 您已配置目标设备,包括配置 StorageGRID 连接, SANtricity 系统管理器(仅限存储设备)和 BMC 接口。
	- 配置 StorageGRID 连接时,请使用临时 IP 地址。
	- 配置网络链路时,请使用最终的链路配置。

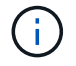

完成初始目标设备配置后,保持 StorageGRID 设备安装程序处于打开状态。启动节点克隆过程后 ,您将返回到目标设备的安装程序页面。

- 您也可以选择为目标设备启用节点加密。
- •您也可以为目标设备(仅限存储设备)设置 RAID 模式。

• ["](#page-218-0)[设备节点克隆的注意](#page-218-0)[事项](#page-218-0)[和要求](#page-218-0)["](#page-218-0)

["SG100](https://docs.netapp.com/zh-cn/storagegrid-115/sg100-1000/index.html)[和](https://docs.netapp.com/zh-cn/storagegrid-115/sg100-1000/index.html)[AMP](https://docs.netapp.com/zh-cn/storagegrid-115/sg100-1000/index.html)[;](https://docs.netapp.com/zh-cn/storagegrid-115/sg100-1000/index.html) [SG1000](https://docs.netapp.com/zh-cn/storagegrid-115/sg100-1000/index.html)[服务设备](https://docs.netapp.com/zh-cn/storagegrid-115/sg100-1000/index.html)["](https://docs.netapp.com/zh-cn/storagegrid-115/sg100-1000/index.html)

["SG5600](https://docs.netapp.com/zh-cn/storagegrid-115/sg5600/index.html) [存储设备](https://docs.netapp.com/zh-cn/storagegrid-115/sg5600/index.html)["](https://docs.netapp.com/zh-cn/storagegrid-115/sg5600/index.html)

["SG5700](https://docs.netapp.com/zh-cn/storagegrid-115/sg5700/index.html) [存储设备](https://docs.netapp.com/zh-cn/storagegrid-115/sg5700/index.html)["](https://docs.netapp.com/zh-cn/storagegrid-115/sg5700/index.html)

["SG6000](https://docs.netapp.com/zh-cn/storagegrid-115/sg6000/index.html) [存储设备](https://docs.netapp.com/zh-cn/storagegrid-115/sg6000/index.html)["](https://docs.netapp.com/zh-cn/storagegrid-115/sg6000/index.html)

一次只应克隆一个设备节点,以保持 StorageGRID 网络性能和数据可用性。

步骤

1. 将要克隆的源节点置于维护模式。

["](#page-197-0)[将设备置于维护](#page-197-0)[模](#page-197-0)[式](#page-197-0)["](#page-197-0)

2. 从源节点上的 StorageGRID 设备安装程序中,在主页的安装部分中,选择 \* 启用克隆 \* 。

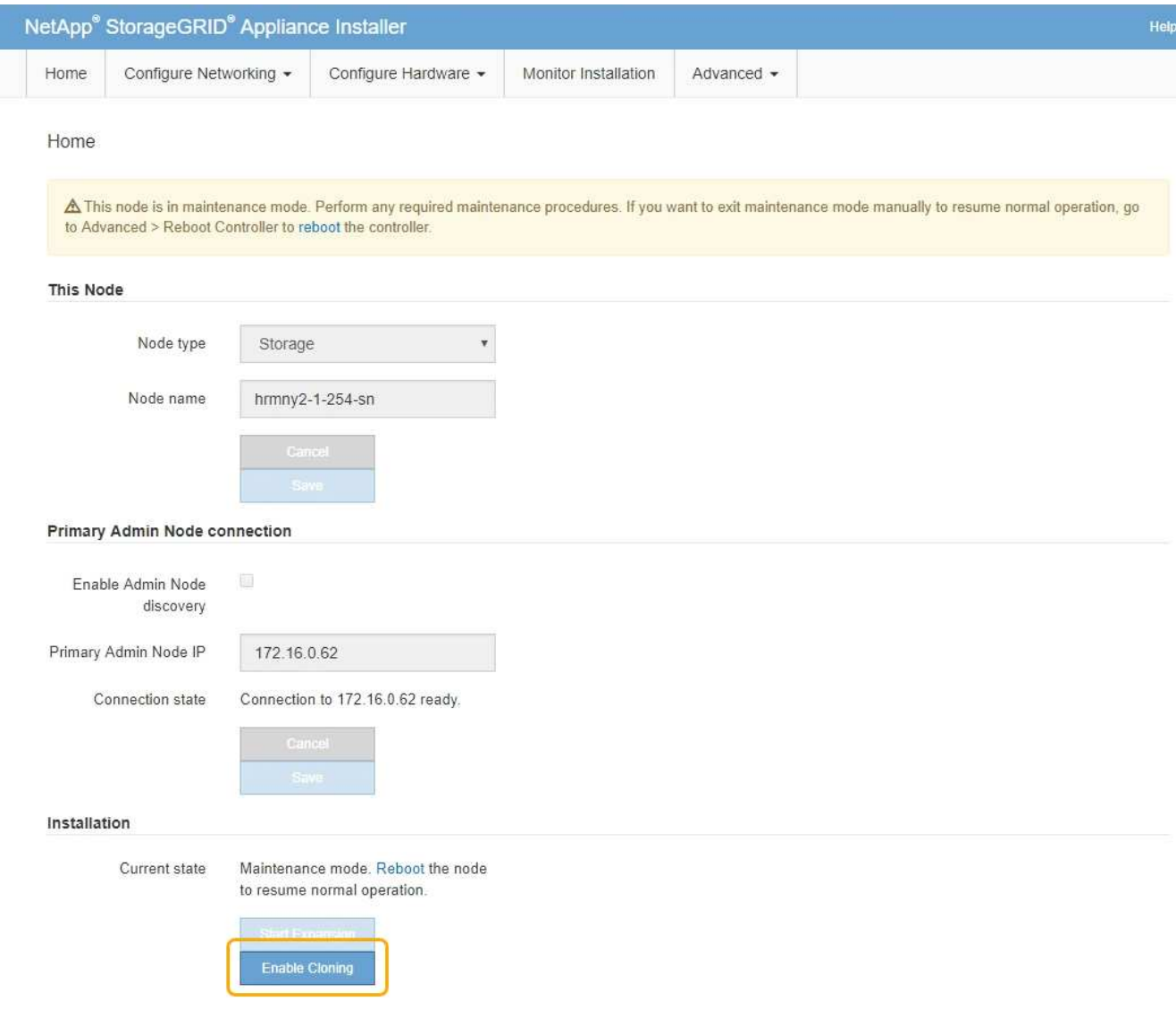

主管理节点连接部分将替换为克隆目标节点连接部分。

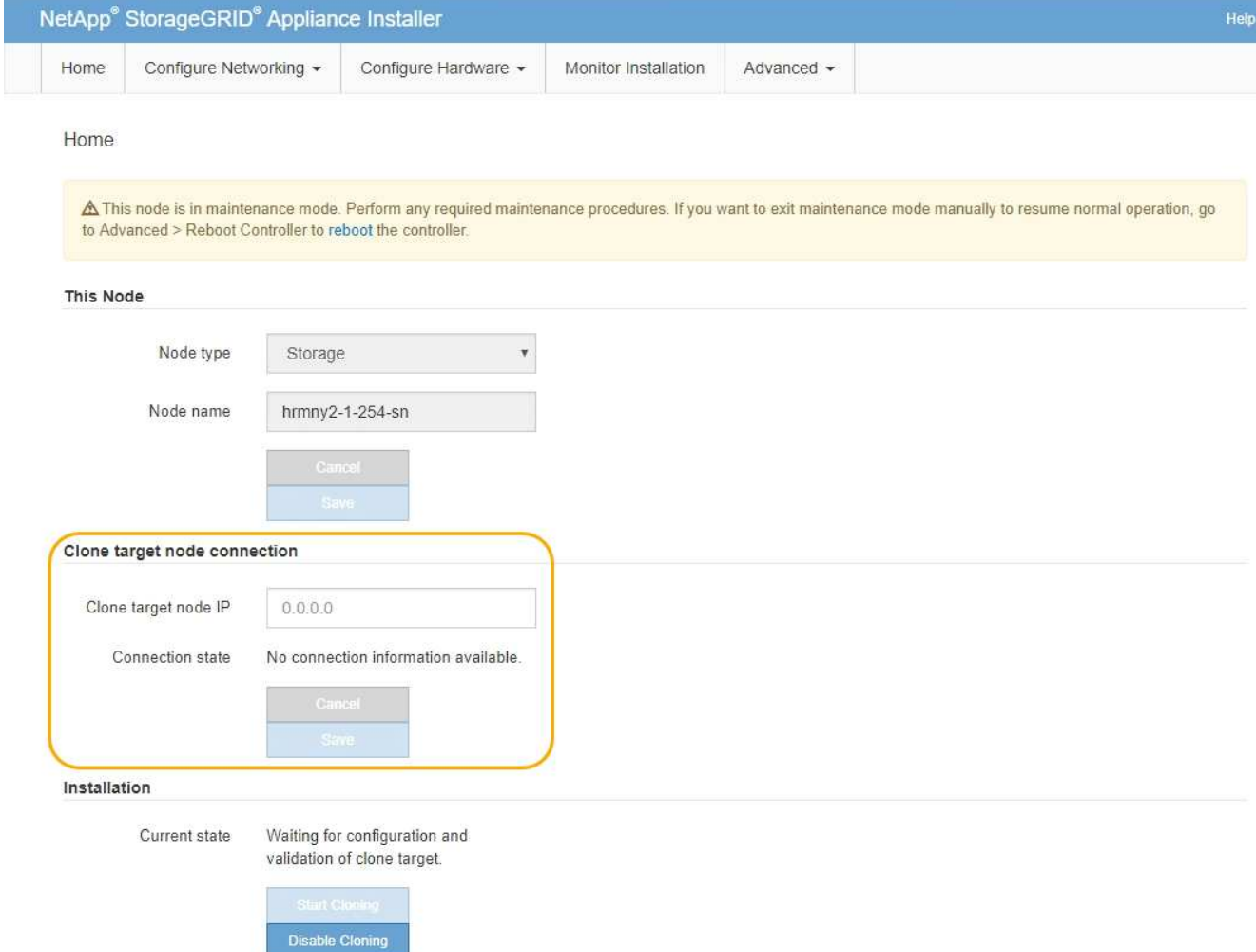

3. 对于 \* 克隆目标节点 IP\* ,输入分配给目标节点的临时 IP 地址, 以便网络用于克隆数据传输流量, 然后选择 \* 保存 \* 。

通常,您可以输入网格网络的 IP 地址,但如果需要使用其他网络来传输克隆数据传输流量,请输入该网络 上目标节点的 IP 地址。

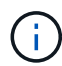

使用 1-GbE 管理网络进行克隆数据传输会导致克隆速度变慢。

配置并验证目标设备后,在 "Installation" 部分中,源节点上会启用 \* 开始克隆 \* 。

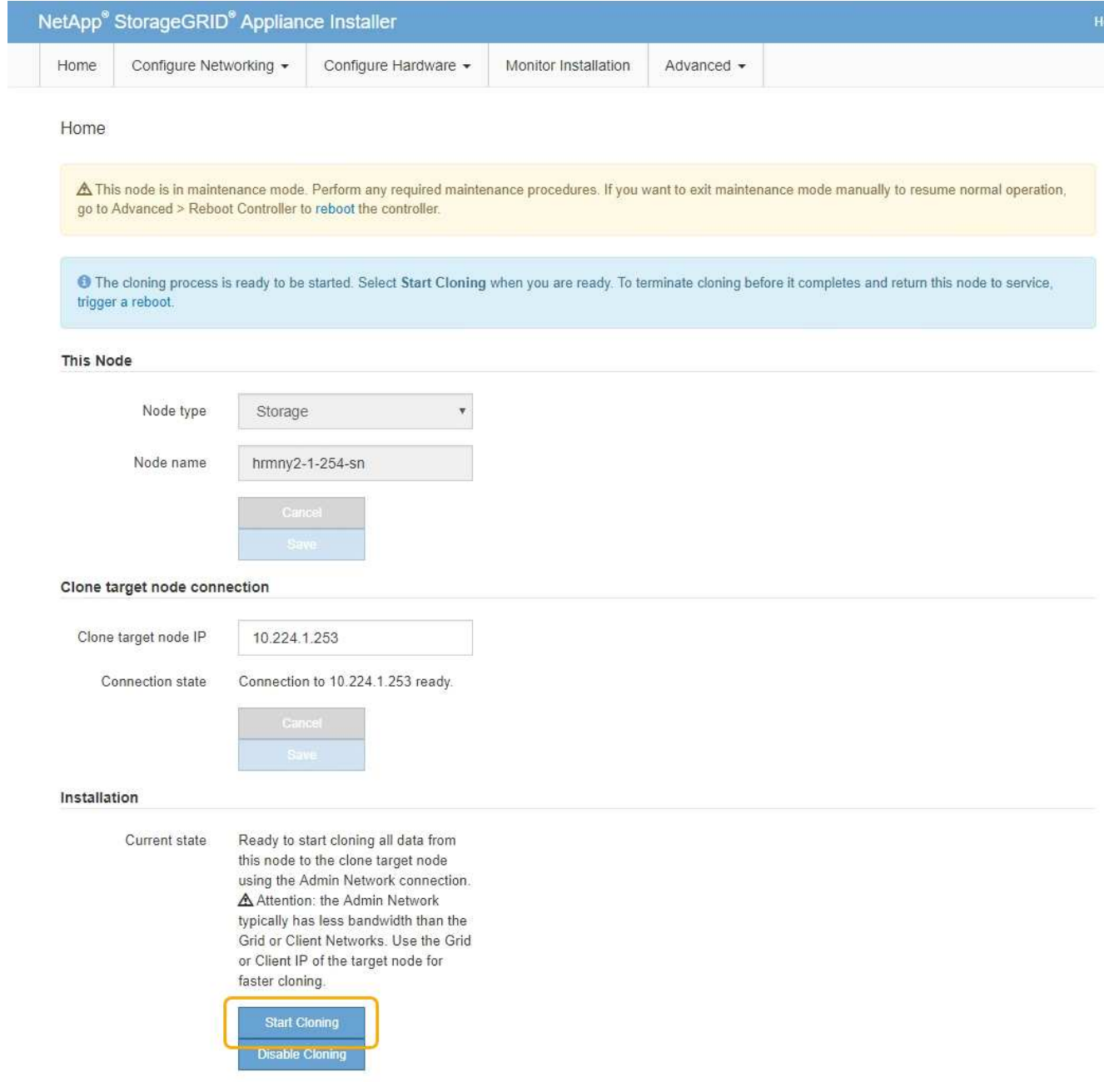

如果存在阻止克隆的问题,则不会启用 \* 启动克隆 \* ,必须解决的问题将列为 \* 连接状态 \* 。源节点和目标 设备的 StorageGRID 设备安装程序主页均列出了这些问题。一次仅显示一个问题描述, 状态会随着条件的 变化自动更新。解决所有克隆问题以启用 \* 开始克隆 \* 。

启用 \* 开始克隆 \* 后, \* 当前状态 \* 将指示为克隆流量选择的 StorageGRID 网络以及有关使用该网络连接的 信息。

["](#page-218-0)[设备节点克隆的注意](#page-218-0)[事项](#page-218-0)[和要求](#page-218-0)["](#page-218-0)

- 4. 在源节点上选择 \* 开始克隆 \* 。
- 5. 在源节点或目标节点上使用 StorageGRID 设备安装程序监控克隆进度。

源节点和目标节点上的 StorageGRID 设备安装程序指示相同的状态。

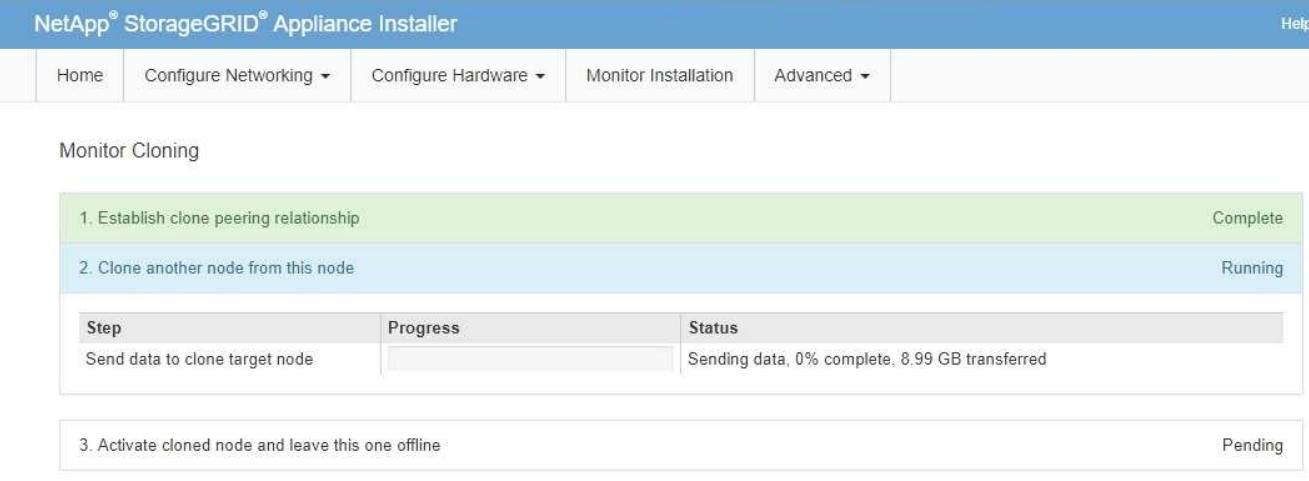

"Monitor Cloning" 页面提供了克隆过程每个阶段的详细进度:

- \* 建立克隆对等关系 \* 显示克隆设置和配置的进度。
- \* 从此节点克隆另一个节点 \* 将显示数据传输的进度。(克隆过程的这一部分可能需要几天时间才能完 成。)
- \* 激活克隆的节点并使其脱机 \* 将显示在数据传输完成后将控制权移交给目标节点并将源节点置于预安装 状态的进度。
- 6. 如果需要在克隆完成之前终止克隆过程并将源节点恢复服务、请在源节点上转到StorageGRID 设备安装程序 主页页面并选择\*高级\***\***重新启动控制器、然后选择\*重新启动到StorageGRID \*。

如果克隆过程终止:

- 源节点将退出维护模式并重新加入 StorageGRID 。
- 目标节点将保持预安装状态。要重新启动源节点的克隆,请从步骤 1 中重新启动克隆过程。

成功完成克隆后:

- 源节点和目标节点交换 IP 地址:
	- 现在,目标节点将使用最初分配给源节点的网格网络,管理网络和客户端网络 IP 地址。
	- 现在,源节点将使用最初分配给目标节点的临时 IP 地址。
- 目标节点将退出维护模式并加入 StorageGRID ,从而替换源节点。
- 源设备处于预安装状态、就像您已为重新安装做好准备一样。

["](#page-102-0)[准备要](#page-102-0)[重](#page-102-0)[新安装的设备](#page-102-0)[\(](#page-102-0)[仅](#page-102-0)[限](#page-102-0)[平台](#page-102-0)[更](#page-102-0)[换](#page-102-0)[\)"](#page-102-0)

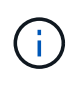

如果设备未重新加入网格、请转到源节点的StorageGRID 设备安装程序主页页面、选择\*高级\***\***重 新启动控制器、然后选择\*重新启动到维护模式\*。在源节点以维护模式重新启动后,重复节点克 隆操作步骤 。

如果目标节点发生意外的问题描述 ,则用户数据将作为恢复选项保留在源设备上。目标节点成功重新加入 StorageGRID 后,源设备上的用户数据已过时,不再需要。如果需要,请 StorageGRID 支持部门清除源设备以 销毁此数据。

您可以

- 将源设备用作其他克隆操作的目标:不需要其他配置。此设备已分配最初为第一个克隆目标指定的临时 IP 地址。
- 将源设备安装为新设备节点并进行设置。
- 如果源设备不再用于 StorageGRID ,请丢弃该源设备。

#### 版权信息

版权所有 © 2024 NetApp, Inc.。保留所有权利。中国印刷。未经版权所有者事先书面许可,本文档中受版权保 护的任何部分不得以任何形式或通过任何手段(图片、电子或机械方式,包括影印、录音、录像或存储在电子检 索系统中)进行复制。

从受版权保护的 NetApp 资料派生的软件受以下许可和免责声明的约束:

本软件由 NetApp 按"原样"提供,不含任何明示或暗示担保,包括但不限于适销性以及针对特定用途的适用性的 隐含担保,特此声明不承担任何责任。在任何情况下,对于因使用本软件而以任何方式造成的任何直接性、间接 性、偶然性、特殊性、惩罚性或后果性损失(包括但不限于购买替代商品或服务;使用、数据或利润方面的损失 ;或者业务中断),无论原因如何以及基于何种责任理论,无论出于合同、严格责任或侵权行为(包括疏忽或其 他行为),NetApp 均不承担责任,即使已被告知存在上述损失的可能性。

NetApp 保留在不另行通知的情况下随时对本文档所述的任何产品进行更改的权利。除非 NetApp 以书面形式明 确同意,否则 NetApp 不承担因使用本文档所述产品而产生的任何责任或义务。使用或购买本产品不表示获得 NetApp 的任何专利权、商标权或任何其他知识产权许可。

本手册中描述的产品可能受一项或多项美国专利、外国专利或正在申请的专利的保护。

有限权利说明:政府使用、复制或公开本文档受 DFARS 252.227-7013 (2014 年 2 月)和 FAR 52.227-19 (2007 年 12 月)中"技术数据权利 — 非商用"条款第 (b)(3) 条规定的限制条件的约束。

本文档中所含数据与商业产品和/或商业服务(定义见 FAR 2.101)相关,属于 NetApp, Inc. 的专有信息。根据 本协议提供的所有 NetApp 技术数据和计算机软件具有商业性质,并完全由私人出资开发。 美国政府对这些数 据的使用权具有非排他性、全球性、受限且不可撤销的许可,该许可既不可转让,也不可再许可,但仅限在与交 付数据所依据的美国政府合同有关且受合同支持的情况下使用。除本文档规定的情形外,未经 NetApp, Inc. 事先 书面批准,不得使用、披露、复制、修改、操作或显示这些数据。美国政府对国防部的授权仅限于 DFARS 的第 252.227-7015(b)(2014 年 2 月)条款中明确的权利。

商标信息

NetApp、NetApp 标识和 <http://www.netapp.com/TM> 上所列的商标是 NetApp, Inc. 的商标。其他公司和产品名 称可能是其各自所有者的商标。